# **INSTITUTO SUPERIOR TECNOLÓGICO**

**"SAN GABRIEL"** CONDICIÓN **UNIVERSITARIO**

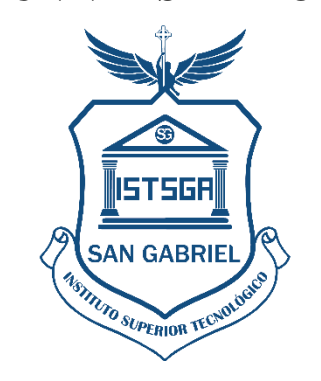

**ÁREA:** CONTABILIDAD

# **CARRERA:** TECNOLOGÍA EN CONTABILIDAD SUPERIOR

**TEMA:**

IMPLEMENTACIÓN DEL PROCESO CONTABLE PARA VALUAR EL RENDIMIENTO DE SUS RECURSOS EN LA MICROEMPRESA "PESCADERÍA ALEXANDER" DE LA CIUDAD DE QUITO, PROVINCIA DE PICHINCHA DURANTE EL PRIMER SEMESTRE DEL PERÍODO 2021.

# **PREVIO A LA OBTENCIÓN DEL TITULO: "TECNÓLOGA EN CONTABILIDAD"**

# **AUTORA:**

SILVIA MAGDALENA AGUAGALLO MOROCHO

# **TUTOR:**

LIC. WUILIAN FRANKLIN NIETO DORADO MSG

**RIOBAMBA- ECUADOR NOVIEMBRE 2023**

# **CERTIFICADO**

<span id="page-1-0"></span>Certifico que la señorita Silvia Magdalena Aguagallo Morocho. Con el número de cédula 060498373-4 ha elaborado bajo mi Asesoría el Proyecto de Investigación:

Implementación del proceso contable para valuar el rendimiento de sus recursos en la microempresa "Pescadería Alexander" de la ciudad de Quito, provincia de Pichincha durante el primer semestre del período 2021.

Por lo tanto, autorizo la presentación para la calificación respectiva.

 $UUUU$ Lic. Wuilian Franklin Nieto Dorado Mgs. **ASESOR DEL PROYECTO**

# **LA DECLARATORIA DE AUTENTICIDAD**

<span id="page-2-0"></span>"El presente trabajo de investigación es un requerimiento indispensable para la obtención del Título de Tecnólogo en el Área de Contabilidad"

A continuación, se detalla la declaración de autenticidad:

Yo, Silvia Magdalena Aguagallo Morocho, con cédula de identidad número 0604983734 soy responsable de la investigación realizada, cuyas ideas y los resultados expuestos en esta tesis son absolutamente de mi responsabilidad.

 $\overline{\phantom{a}}$ **FIRMA DE LA ALUMNA**

# **FIRMA DE TRIBUNAL DE GRADO**

# <span id="page-3-0"></span>**Tema de Investigación**:

Implementación del proceso contable para evaluar el rendimiento de sus recursos en la microempresa "Pescadería Alexander" de la ciudad de Quito, provincia de Pichincha durante el primer semestre del período 2021.

# **APROBADO:**

**INTEGRANTES DEL TRIBUNAL**

**Presidente del Tribunal**

Lcda. Myriam Santillán

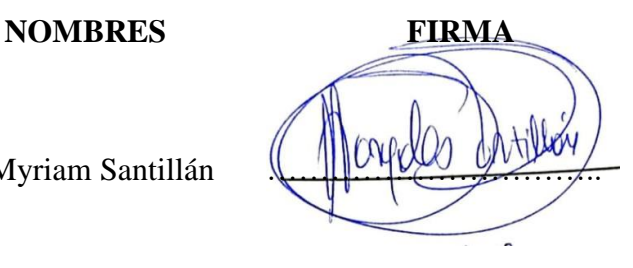

**Primer Vocal** Tnlgo. Christian Díaz

Segundo Vocal Ing. Gloria Garcés **WOMO GAYO-**

Secretaria Ing. Olga Villagrán **1996** 

#### <span id="page-4-0"></span> **DEDICATORIA**

Dedico el presente trabajo de titulación, primeramente a Dios por las bendiciones y fortalezas para luchar día a día, a mi madre Rosita, por apoyarme en todo momento y ser el motor fundamental en el transcurso de mi etapa estudiantil, por haberme formado con valores y enseñarme que con esfuerzo es capaz de salir adelante sin importar los obstáculos que se presenten en la vida, quien deposito su entera confianza, sin poner en duda mi inteligencia y capacidad, dándome fuerzas para seguir adelante, y a todas las personas que de una u otra manera han sido participes en mi proceso estudiantil.

por ti MAMI.

**SILVIA**

### **AGRADECIMIENTO**

<span id="page-5-0"></span>Primeramente, agradezco a Dios por darme salud y vida por estar conmigo en todo momento.

A mi Madre por ser el apoyo, el motor incondicional y por sus sabios consejos que van encaminado durante mi etapa estudiantil.

A mi Tía gracias a sus palabras sus consejos su apoyo por levantarme los ánimos y no rendirme y a mis compañeros de aula gracias por ese apoyo mutuo y por esa amistad sincera.

A mi tutor Lcdo. Wuilian Nieto Dorado que con su paciencia, conocimiento y sabiduría fue guiando durante este proceso.

#### **SILVIA**

# ÍNDICE DEL GENERAL

<span id="page-6-0"></span>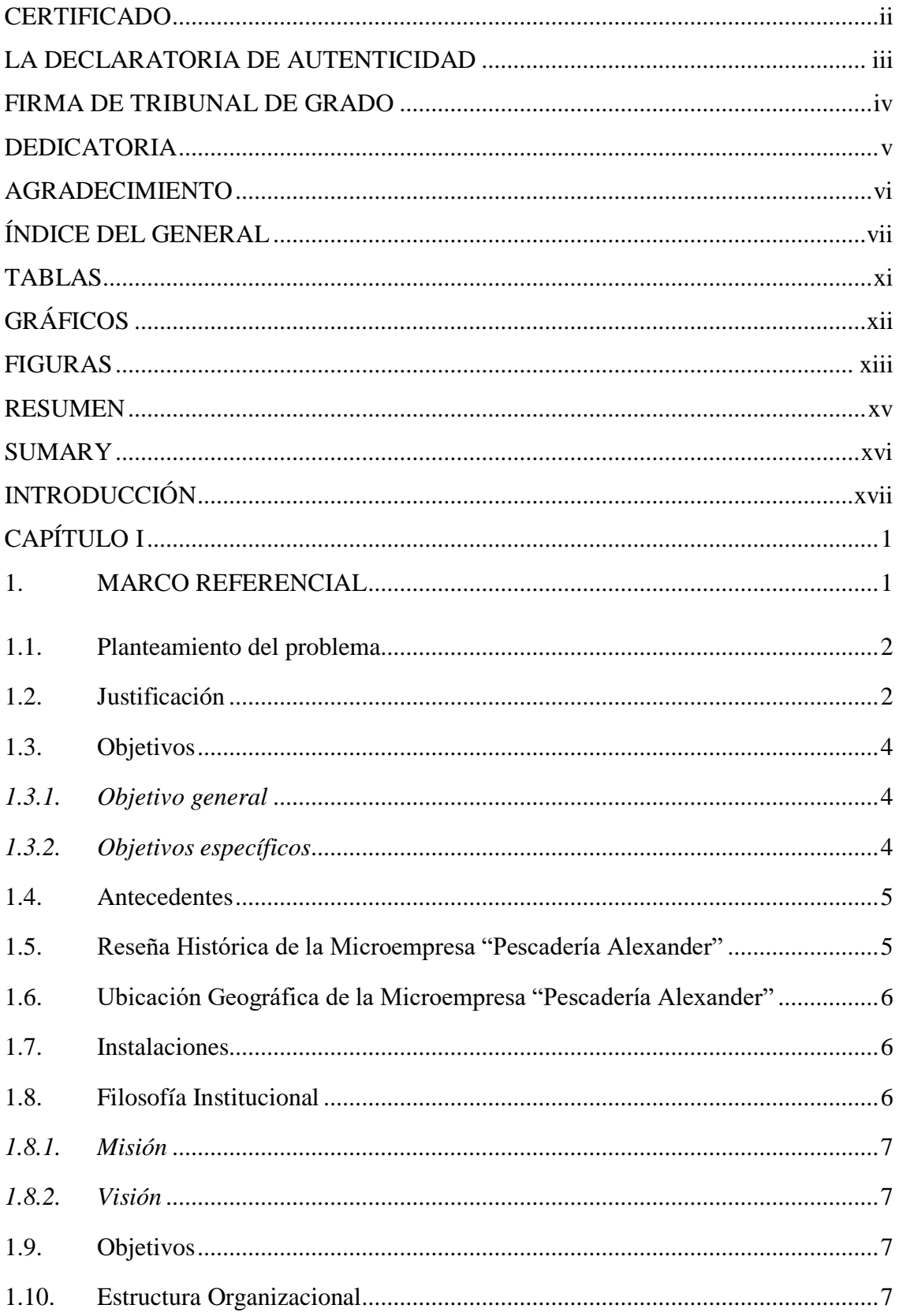

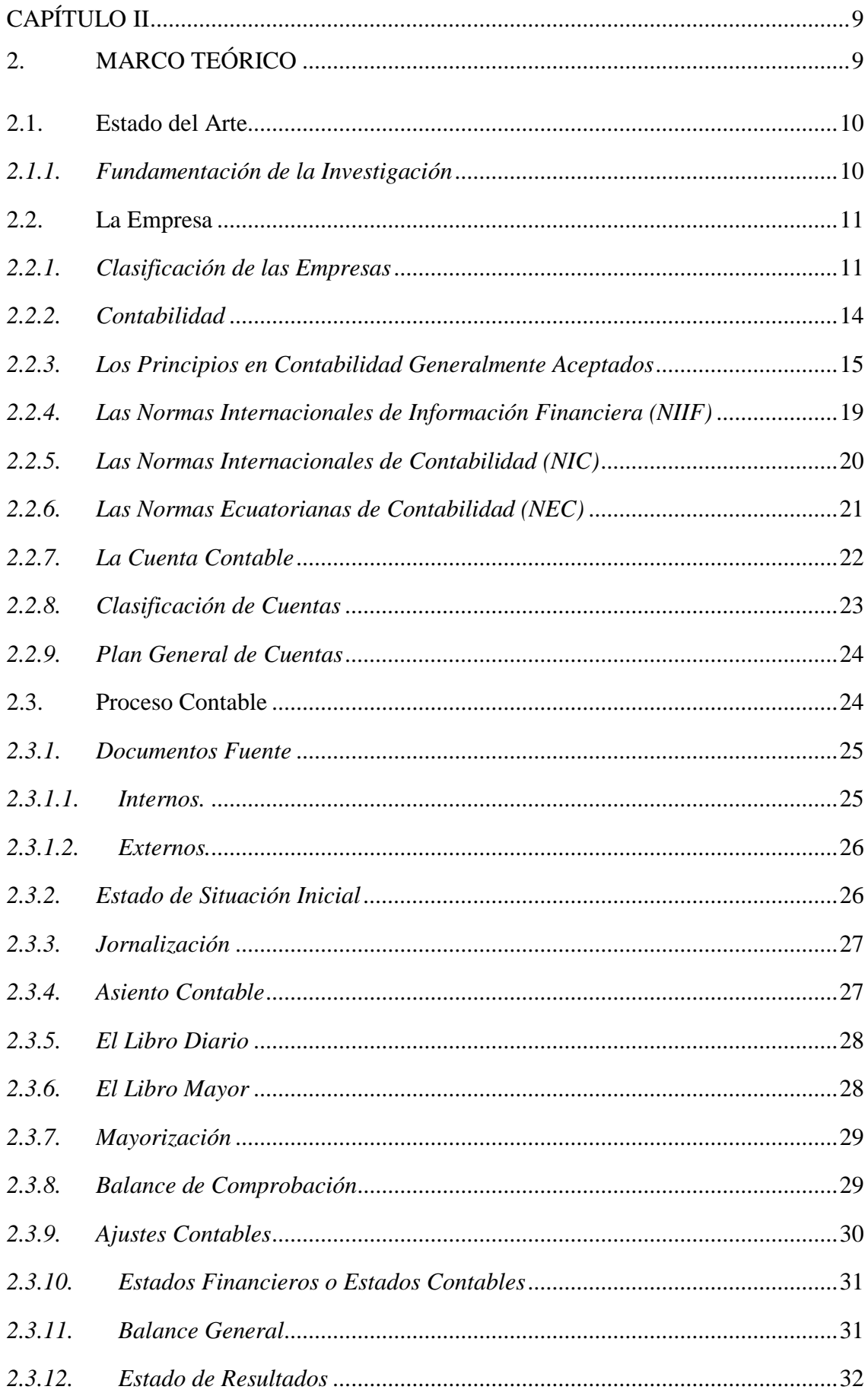

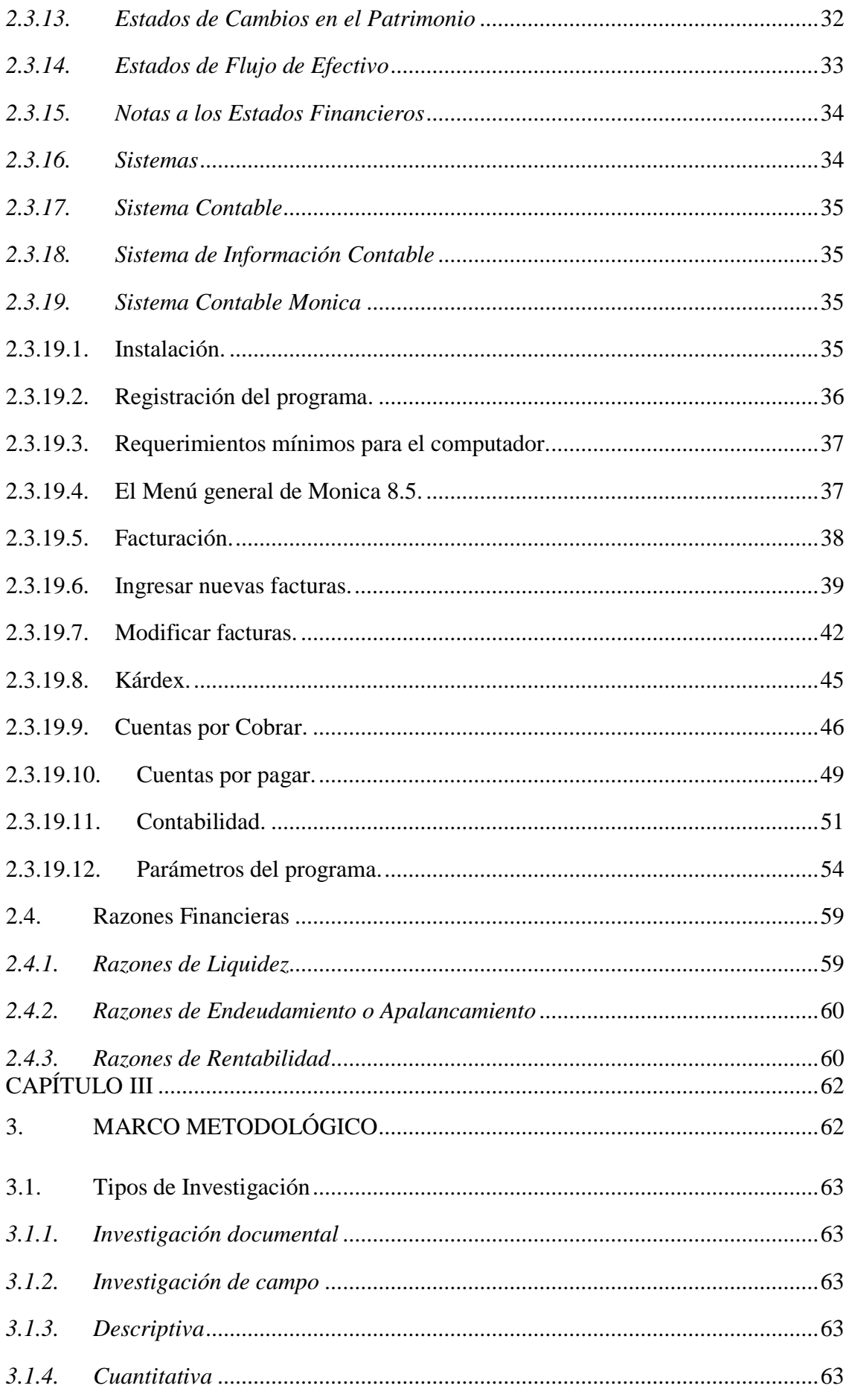

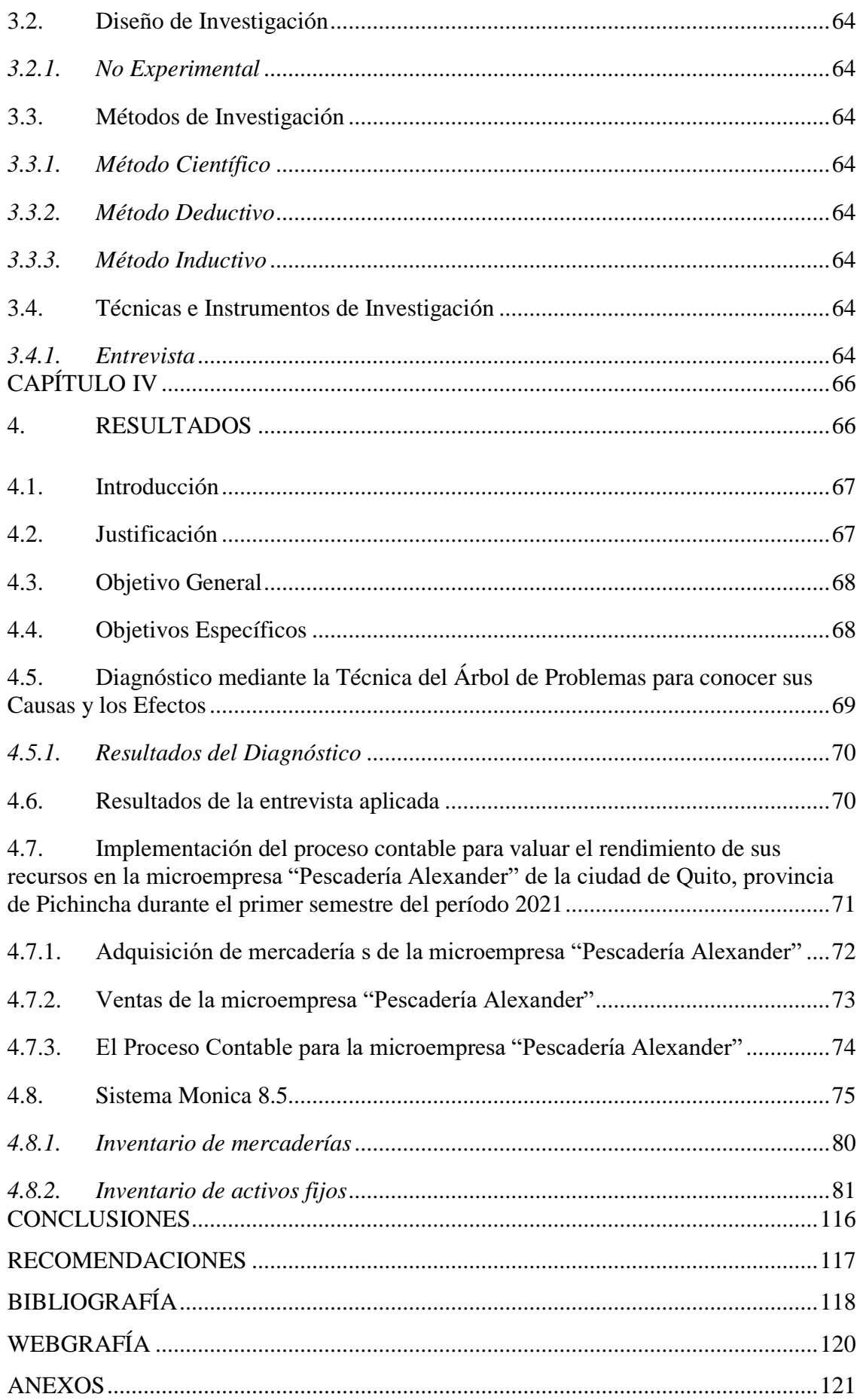

# **ÍNDICE DE TABLAS**

<span id="page-10-0"></span>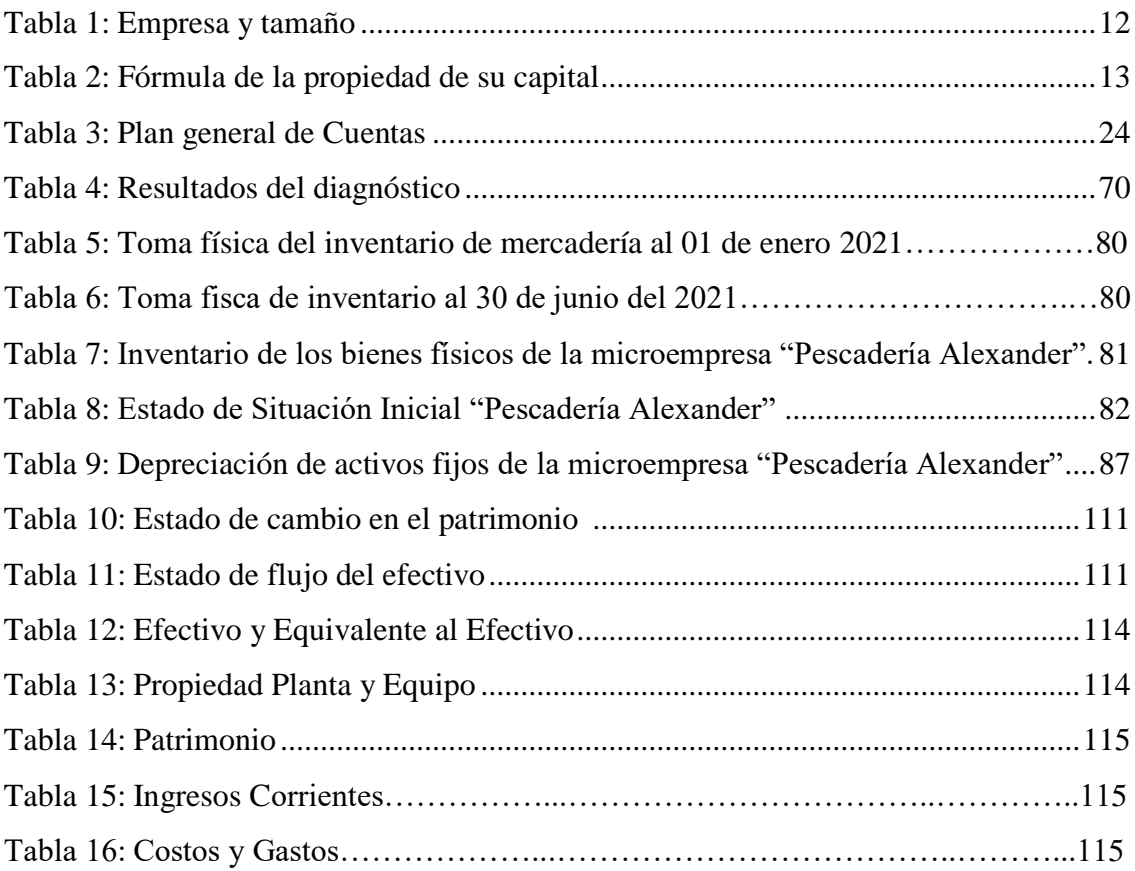

# **ÍNDICE DE GRÁFICOS**

<span id="page-11-0"></span>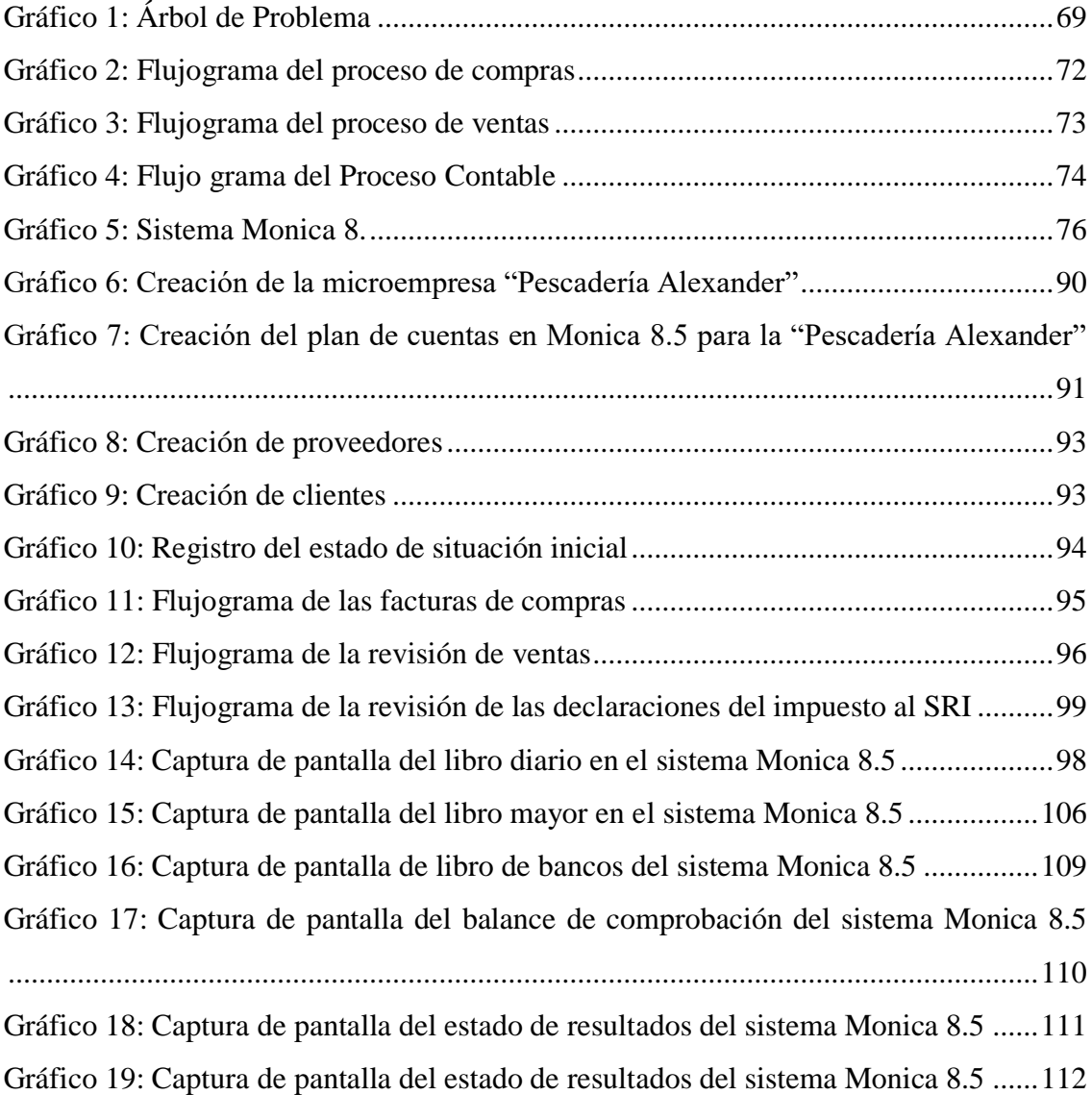

# **ÍNDICE DE FIGURAS**

<span id="page-12-0"></span>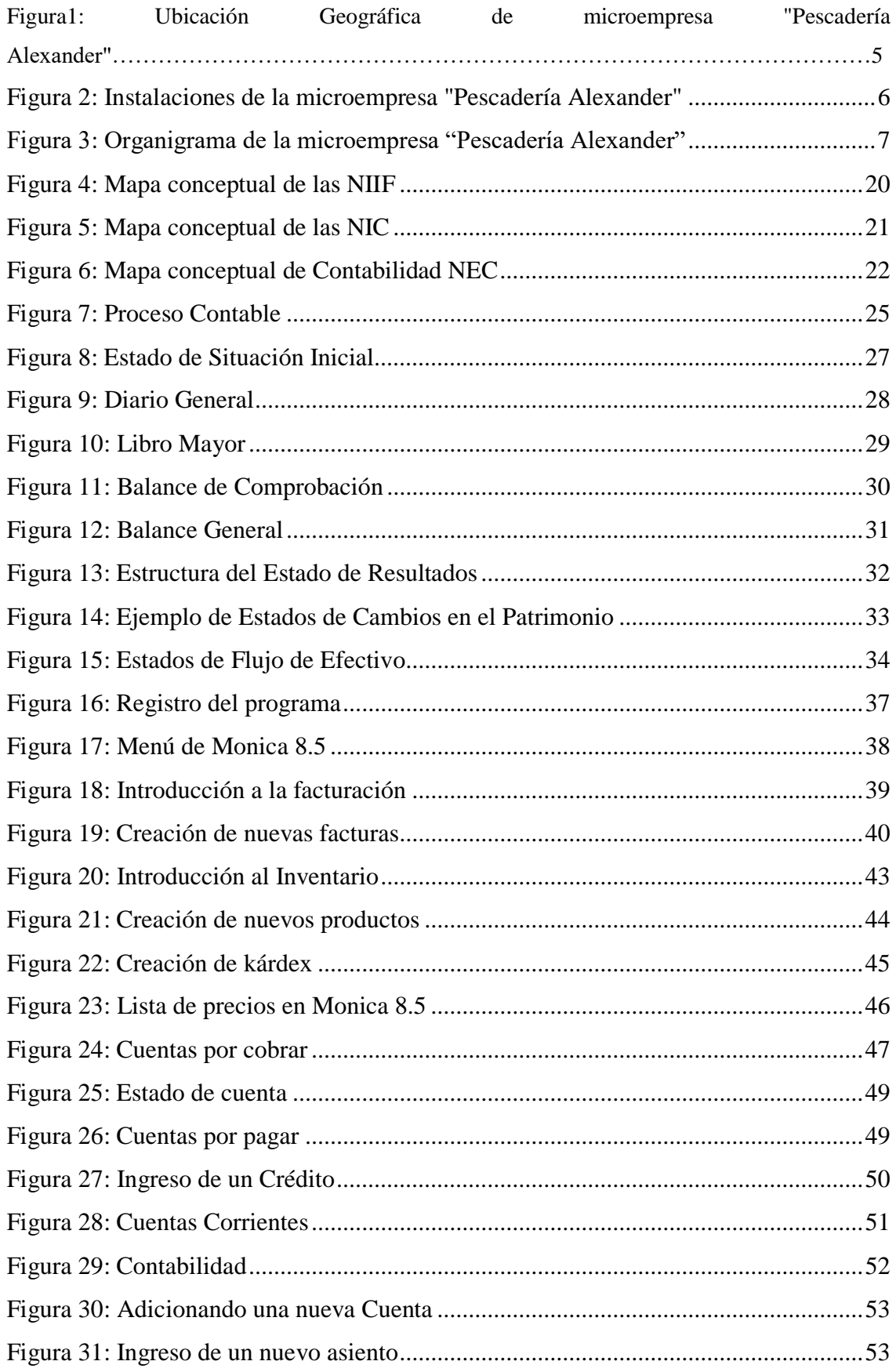

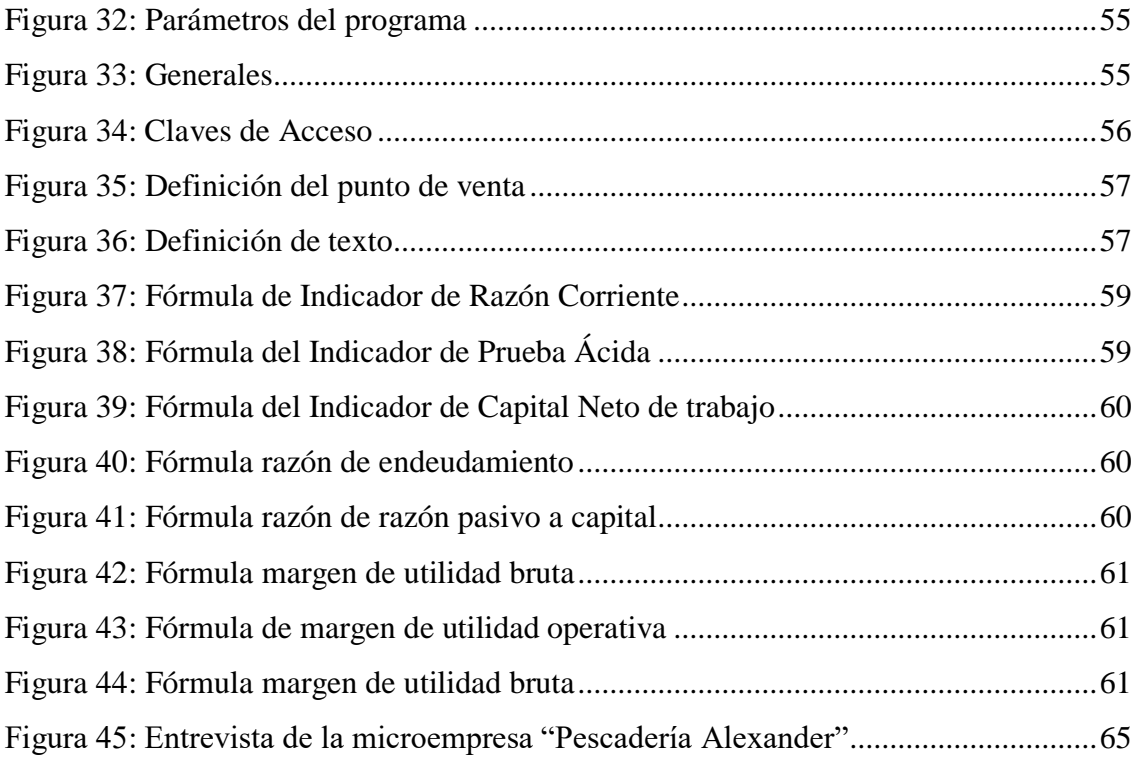

### **RESUMEN**

<span id="page-14-0"></span>La investigación titulada, implementación del proceso contable para valuar el rendimiento de sus recursos se realizó en la microempresa "Pescadería Alexander" de la ciudad de Quito, provincia de Pichincha durante el primer semestre del período 2021, la metodología que se utilizó para la implementación del proceso contable fue la técnica del árbol de problemas donde se identificó las causas y los efectos del problema contable existente dentro de la microempresa, continuando el diagnóstico investigativo se empleó una entrevista al gerente (propietario), donde se evidenció el conocimiento bajo a nivel contable, seguidamente se procedió a la toma física del inventario de activos fijos, recopilación y ordenamiento de los comprobantes de compras y ventas, luego se instaló el sistema Mónica 8.5 en el computador, seguidamente con la ayuda de Microsoft Excel se elaboró el balance de situación inicial, continuando con la instalación del sistema Mónica 8.5 se procedió a la creación de la microempresa, creación del plan de cuentas contables con sus respectivas cuentas, subcuentas y auxiliares, luego la creación de proveedores y clientes, a continuación se registró las transacciones comerciales realizadas para que Mónica 8.5 de manera automática desarrolle el proceso contable, los resultados de la investigación son los siguientes: la implementación del proceso contable donde se obtuvo una pérdida de \$1355,86 usd durante el primer período 2021, el estado de cambios de patrimonio y el estado de flujo del efectivo se realizó en Excel y finalmente las notas a los estados financieros se desarrollaron en Word.

### **SUMARY**

<span id="page-15-0"></span> The research titled, implementation of the accounting process to assess the performance of its resources was carried out in the microenterprise "Pescadería Alexander" in the city of Quito, province of Pichincha during the first semester of the 2021 period, the methodology that was used for the implementation of the accounting process was the problem tree technique where the causes and effects of the existing accounting problem within the microenterprise were identified. Continuing the investigative diagnosis, an interview with the manager (owner) was used, where low knowledge at the accounting level was evident. Next, the inventory of fixed assets was physically taken, compilation and ordering of purchase and sales receipts, then the Monica 8.5 system was installed on the computer, then with the help of Microsoft Excel the initial balance sheet was prepared. Continuing with the installation of the Monica 8.5 system, the microenterprise was created, the accounting account plan was created with its respective accounts, subaccounts and auxiliaries, then the creation of suppliers and clients, then the commercial transactions carried out were recorded so that Monica 8.5 automatically develops the accounting process, the results of the investigation are as follows: the implementation of the accounting process where a loss of \$1,355.86 usd was obtained during the first period of 2021, the statement of changes in assets and the statement of The cash flow was carried out in Excel and finally the notes to the financial statements were developed in Word.

# **INTRODUCCIÓN**

<span id="page-16-0"></span>La microempresa "Pescadería Alexander" ubicada al nor oriente de Quito, Provincia de Pichincha, se dedica a la compra y venta al por mayor y menor de pescados, filete de corvina, calamares, conchas, almejas, camarones, cangrejos, pulpos entre otros. La pescadería al no procesar contablemente sus transacciones carece de información como: registro contable histórico y actual de clientes y proveedores, de compras y ventas, de los ingresos y egresos del efectivo. La falta de esta información contable limita la posibilidad de ir midiendo los resultados económicos que va obteniendo y poder observar debilidades y fortalezas económicas que expresan los balances contables como producto del desarrollo del proceso contable. La microempresa desconoce los saldos contables y el resultado obtenido sea utilidad y/o pérdida. También carece de información para la aplicación de los índices financieros que permita evaluar el accionar de sus administradores.

Frente a esta problemática se ejecuta esta investigación donde se desarrolla la implementación del proceso contable en la microempresa "Pescadería Alexander", utilizando el sistema contable Monica 8.5, con esta herramienta se crea el plan de cuentas contables integrado a los auxiliares contables, el banco de proveedores y clientes, los ítems para su facturación y manejo de inventarios, en este sistema se registró las transacciones que la pescadería ha realizado durante el período de investigación y el sistema de manera automática realiza la motorización, el balance de comprobación, estado de resultados, estado de situación financiera. El flujo del efectivo y estado de cambios en el patrimonio se realizó en Excel. El programa Monica 8.5 es fácil de utilizar, el manual viene completamente en español al igual que sus módulos que conforma el sistema.

Lo que motivo la realización de la presente investigación, el afecto cercano con el propietario que desinteresadamente me abrió las puertas de la microempresa y facilitándome la documentación necesaria para el desarrollo de este trabajo. Además, es una oportunidad de resaltar los conocimientos adquiridos en las aulas del Instituto Superior Tecnológico "San Gabriel".

De tal manera, esta investigación tiene como objetivo principal: Implementación del proceso contable para valuar el rendimiento de sus recursos en la microempresa "Pescadería Alexander" de la ciudad de Quito, provincia de Pichincha durante el primer semestre del período 2021, a través del sistema Mónica 8.5.

El presente trabajo de investigación está estructurado por 4 capítulos:

**Capítulo I:** Está compuesto por el Marco Referencial que abarca el planteamiento del problema, justificación, objetivo general y específicos, antecedentes, reseña histórica, ubicación geográfica e instalaciones de la microempresa, filosofía institucional, misión, visión y organigrama estructural. Esta indagación permite entender la problemática y conocer el marco institucionalidad de la microempresa "Pescadería Alexander.

**Capitulo II:** Contiene el Marco Teórico donde se conceptualiza las teorías relacionadas con el desarrollo del proceso contable, como: la empresa, la contabilidad, NIIF, NIC, NEC, la cuenta contable, el proceso contable; plan general de cuentas, proceso contable, documento fuente y lo que le compete al proceso contable, sistema contable Mónica 8.5 y razones financieras, en este capítulo se respalda el proceso de la investigación mediante información teórica.

**Capitulo III:** Hace referencia al Marco Metodológico donde se detalla tipos de investigación, el diseño y métodos de investigación, también técnicas e instrumentos de investigación, utilizados para el desarrollo del proceso contable hasta la entrega de resultados.

**Capitulo IV:** Presenta los Resultados de la Investigación: diagnosticando mediante la técnica del árbol de problemas, resultados de la entrevista aplicada y el desarrollo del proceso contable utilizando el sistema Mónica 8.5, como el libro diario, mayorización en el libro mayor, libro de bancos, balance de comprobación, estado de resultados, estado de situación financiera, estado de cambios en el patrimonio, estado del flujo del efectivo y notas a los estados financieros.

Finalmente, la investigación presenta las conclusiones, recomendación, bibliografía y anexos.

**CAPÍTULO I**

<span id="page-18-1"></span><span id="page-18-0"></span>**1. MARCO REFERENCIAL**

#### <span id="page-19-0"></span>**1.1. Planteamiento del problema**

 Contabilidad es un campo altamente técnico, que está al servicio de todo organismo económico sólo pueden entender las personas versadas en el tema, todo el mundo, a diario, practica la contabilidad, especializados de acuerdo a las necesidades de cada empresa también cuando se prepara un presupuesto para el hogar, se concilia una cuenta bancaria o se elabora una declaración de renta y están utilizándose conceptos e información contable (Fierro, A. M. 2022).

La microempresa "PESCADERÍA ALEXANDER" dedicada a la adquisición y comercialización de mariscos y crustáceos, no llevan ningún tipo de registro contable, contratan un asesor contable con el fin de realizar las declaraciones semestrales al Servicios de Rentas Internas (SRI). Primeramente, no tiene un sistema contable, por lo cual la microempresa desconoce sus ingreso y salidas de dinero, por esta razón es imposible que el empresario determine su utilidad o perdida en cada ejercicio, otra de las causas es el desconocimiento de la importancia de contratar los servicios de un profesional contable debido a la falta de liquidez; esto debido al capital de trabajo pequeño, se imposibilita la obtención de libros auxiliares y por ende los estados financieros para valorar el rendimiento de sus recursos; por lo tanto, la microempresa "Pescadería Alexander" se ha comprometido a entregar toda la información necesaria para el desarrollo de la investigación, además consideran que es beneficio para la empresa.

# <span id="page-19-1"></span>**1.2. Justificación**

El presente proyecto de investigación se puso en práctica las asignaturas estudiadas en el transcurso de la Carrera de Tecnología Superior en Contabilidad. Así que, se incorpora conocimientos en contabilidad, pues este tipo de trabajo requiere de la implementación de un sistema contable llamada Mónica 8.5 dentro de la microempresa "Pescadería Alexander", en los años que se han venido trabajando solo se ha manejado los comprobantes de venta (facturas), el cual no están siendo registrados mediante el proceso contable, como es un agente no obligada a llevar contabilidad tiene solo la responsabilidad de realizar las declaraciones semestralmente, de esta manera no tienen

control adecuado de todos los productos que ofrecen, así mismo, carecen de los auxiliares de contabilidad para el manejo de los inventarios; las existencias del dinero en caja, cuentas por pagar, cuentas por cobrar, no presenta un balance donde indique sus ingresos o gastos que se han obtenido diariamente.

 A través de la implementación del sistema Mónica 8.5 en la microempresa "Pescadería Alexander" se desarrollará el proceso contable que irá desde: Registros diarios de transacciones, comprobantes de ventas, balance de situación inicial, la jornalización, asiento contable, el libro diario, libro mayor, mayorización, el balance de comprobación, ajustes contables, estados financieros, estados de resultados, estados de cambio de patrimonio, estados de flujo de efectivo. Y finalmente agregando las notas expuestas a los estados financieros, hasta llegar así a la implementación del proceso contable dando resultados exactos.

Del mismo modo, el proyecto fue factible, gracias a la apertura que brindó la microempresa para el levantamiento de datos y el desarrollo del proceso contable. El negocio otorgó toda la información en forma honesta, transparente y oportuna correspondiente al primer semestre del período 2021.

Finalmente, el beneficio general con la elaboración de esta investigación es para el propietario y los clientes de la microempresa "Pescadería Alexander" dando a cocer el funcionamiento del sistema contable Monica 8.5 por parte de la investigadora, por una parte, permitiendo cambiar la comercialización y, por otra, mejorar el ingreso económico así el propietario.

# <span id="page-21-0"></span>**1.3. Objetivos**

### <span id="page-21-1"></span>*1.3.1. Objetivo general*

Implementar el proceso contable mediante el sistema Monica 8.5 para la obtención de resultados económicos en la microempresa "Pescadería Alexander" de la ciudad de Quito, provincia de Pichincha durante el primer semestre del período 2021.

# <span id="page-21-2"></span>*1.3.2. Objetivos específicos*

- Diagnosticar el sistema contable que utiliza la microempresa "Pescadería Alexander" para conocer las causas y sus efectos del problema de investigación mediante la técnica del árbol de problemas.
- Elaborar el marco teórico para recopilar conceptualizaciones y teorías científicas relacionadas con la contabilidad que sustente el desarrollo del proceso contable.
- Elaborar el proceso contable utilizando el sistema Mónica 8.5 para la obtención de los resultados económicos de la "Pescadería Alexander" durante el primer semestre del período 2021.
- Aplicar las notas a los estados financieros que permitan valuar y diagnosticar la situación económica actual de la "Pescadería Alexander".

#### <span id="page-22-0"></span>**1.4. Antecedentes**

El Ecuador siendo un país junto al océano pacífico en todos sus mercados encontramos una gran variedad de mariscos, la microempresa "Pescadería Alexander" realiza su función a la compra y venta por mayor y menor de mariscos y crustáceos, presentando variedades de mariscos.

Todos los mariscos que ofrece esta microempresa son: Variedad de pescados (pargo, tilapia, mojarra, pampano, roncador, chávela) así como, camarón, pulpo, calamar, conchas, almejas, corvinas. En esta microempresa "Pescadería Alexander" no se ha realizado ninguna investigación anterior sobre el tema antes mencionado, el proceso contable, esta investigación se realizó en dicha microempresa de la provincia de Pichincha, ubicado al nor oriente de Quito, Sector Tumbaco el Arenal, utilizando el primer semestre del período 2021, donde se desarrolló la implementación del proceso contable, con la información de los cambios financieros se puedo medir los efectos de la empresa.

#### <span id="page-22-1"></span>**1.5. Reseña Histórica de la Microempresa "Pescadería Alexander"**

 La microempresa Pescadería Alexander tiene su sede en la ciudad de Quito, Provincia de Pichincha, Parroquia Tumbaco-Arenal, ofrece al por mayor y menor varias especies marinas: distintos tipos de pescados, camarones, conchas, pulpos, calamar, cangrejos, almejas. Fue fundada el 18 de abril del año 2013 inscrita en el Servicio de Rentas Internas con número de RUC 1803469616001 su actividad económica es comercialización de mariscos, el fundador de la microempresa es el sr. Ramiro Cunalata Curay, cuenta con los permisos de funcionamiento de control y vigilancia sanitaria, bomberos y del ministerio de salud, con fines de lucro familiar.

 El objetivo de esta microempresa esta exclusivamente a la compra y venta de mariscos al por mayor y menor, desde entonces esta microempresa ha tenido un notable cambio en cual se inició con un pequeño local hoy en día él cuenta con un local moderado y lleno en productos de buena calidad y buena atención al cliente. Que permite expandir su oferta a distintos barrios cercanos el cual siempre ha recibido el agradecimiento a todos sus clientes de la calidad y garantía en productos. Esta ventaja competitiva es lo que ha permitido que la microempresa resalte una demanda relativamente estable durante todos sus años de existencia, sin haber realizado publicidad.

# <span id="page-23-0"></span>**1.6. Ubicación Geográfica de la Microempresa "Pescadería Alexander"**

Figura 1: *Ubicación Geográfica de microempresa "Pescadería Alexander"*

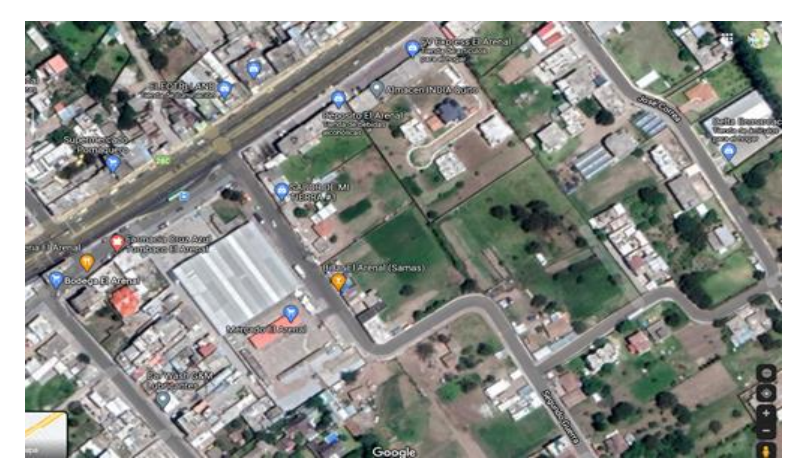

<span id="page-23-1"></span>**Fuente:** Google maps.

# **1.7. Instalaciones**

<span id="page-23-3"></span>*Figura 2: Instalaciones de la microempresa "Pescadería Alexander"*

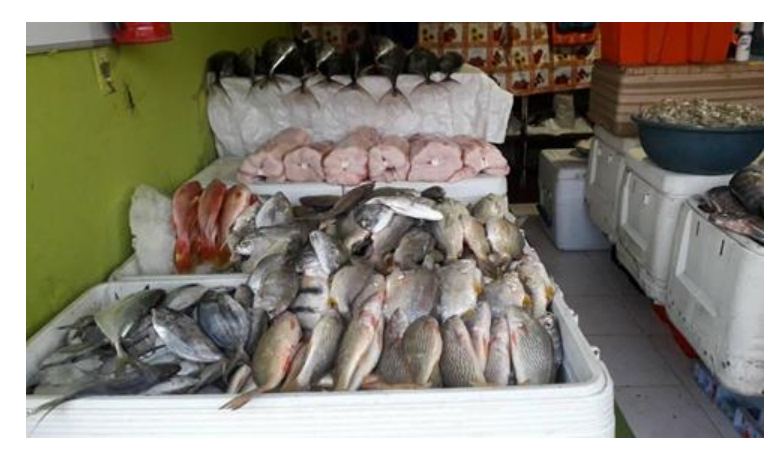

**Fuente:** Microempresa "Pescadería Alexander" **Autora:** Silvia Magdalena Aguagallo Morocho

# <span id="page-23-2"></span>**1.8. Filosofía Institucional**

Como aporte a la presente investigación la autora de este trabajo propone a los dueños la misión y visión con la finalidad de que ayude en su presentación micro empresarial de su negocio.

### <span id="page-24-0"></span>*1.8.1. Misión*

Proveer los mejores productos al cliente garantizando un buen servicio, dentro de la competencia con el fin de crear un valor por hacer la diferencia, apostando el producto y su marca propia. "Pescadería Alexander", microempresa consolidada y posicionada en el sector pesquero, que cuenta con un crecimiento constante en la provincia de Pichincha al nor oriente de Quito.

# <span id="page-24-1"></span>*1.8.2.Visión*

Ser una empresa líder y responsable a nivel nacional garantizando productos de calidad, así permanecer como una marca autentica en el transcurso del tiempo.

#### <span id="page-24-2"></span>**1.9. Objetivos**

- Expandirse con sucursales dentro y fuera de la provincia.
- Ofrecer un excelente servicio hacia el cliente.
- Tener la mejor calidad y variedad de mariscos.
- Poseer proveedores que garanticen la calidad de los productos.
- Generar fuente de trabajo.

# <span id="page-24-3"></span>**1.10. Estructura Organizacional**

<span id="page-24-4"></span>*Figura 3: Organigrama de la microempresa "Pescadería Alexander"*

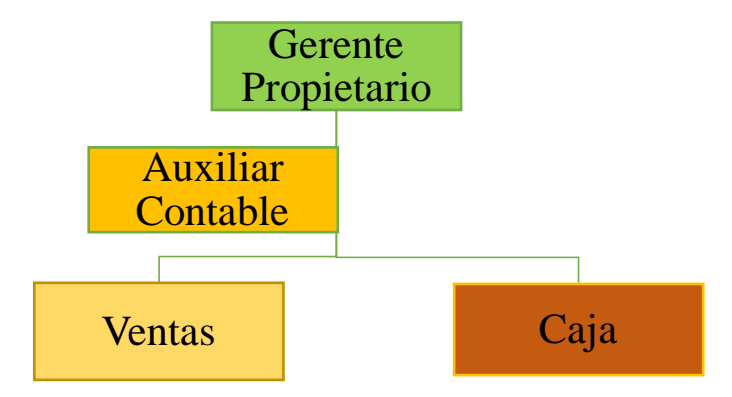

**Fuente:** Microempresa "Pescadería Alexander" **Autora:** Silvia Magdalena Aguagallo Morocho.

# **Gerente Propietario**

El Sr. Ramiro Cunalata es propietario de la microempresa "Pescadería Alexander" está encargado de la administración total dentro del local:

- $\checkmark$  Identifica proveedores
- $\checkmark$  Representa legalmente a la microempresa
- $\checkmark$  Contrata y evalúa al personal
- $\checkmark$  Maneja pedidos y ventas al por mayor y menor

# **Auxiliar Contable**

Se encarga de:

- $\checkmark$  proceso contable
- $\checkmark$  registro en diarios
- $\checkmark$  estados financieros

# **Ventas**

Su función es generar ventas e ingresos para la microempresa "Pescadería Alexander".

- $\checkmark$  Venta de variedad de pescados
- $\checkmark$  Ventas de conchas
- $\checkmark$  Ventas de camarón
- $\checkmark$  Ventas cangrejo
- $\checkmark$  Ventas de calamar
- $\checkmark$  Ventas de pulpo
- $\checkmark$  Ventas de albacora
- $\checkmark$  Ventas de corvina

# **Caja**

Esta se encarga de realizar los respectivos documentos fuente ante la clientela que lo requiera.

- $\checkmark$  Realiza facturas de ventas
- $\checkmark$  Archiva facturas de compras
- $\checkmark$  Apertura de caja
- $\checkmark$  Cierre de caja
- $\checkmark$  Manejo de stocks.

# <span id="page-26-1"></span><span id="page-26-0"></span>**CAPÍTULO II 2. MARCO TEÓRICO**

#### <span id="page-27-0"></span>**2.1. Estado del Arte**

Este estado, es una relación de modalidad o progresos que se ha obtenido en el sitio a indagar. Su funcionamiento principal es reunir todas las informaciones de forma documental sobre el tema, en forma de texto, para así impedir a un poeta la duplicación de prudencias o indagaciones ya hechas, de esta manera se realiza la investigación tomando el punto de partida para así tomar decisiones del proceso investigativo.

Mediante la herramienta Google se pudo determinar que ningún estudiante ha realizado la investigación en la microempresa "Pescadería Alexander". Relacionadas acerca del proceso contable.

### <span id="page-27-1"></span>*2.1.1. Fundamentación de la Investigación*

#### **2.1.1.1. Fundamentación legal.**

En el Art.33 la Constitución del Estado ecuatoriano del año 2008. Del código del comercio todos los comerciantes deben llevar la contabilidad de manera precisa y ordena, entre ellos: el libro diario, libro mayor y el de inventarios. Así mismo tiene el soporte dentro del ámbito legal según las Normas Internacional de Información Financiera, Normas Internacionales de Contabilidad, Normas Ecuatorianas de Contabilidad. Efectuando a distintas actividades económicas , es obligatorio adquirir el RUC, para obtener y ceder documentos de ventas autorizadas por el SRI, y así declarar sus impuestos de acuerdo a su actividad económica, el Sr. Ramiro Cunalata es una persona que no está obligada a llevar contabilidad cuenta con los permisos de funcionamiento del local de la mismo formar con el permiso del cuerpo de bomberos y ambiental de la localidad de Quito, así acata con las obligaciones correspondiente declarando en el SRI semestralmente.

# **2.1.1.2. Fundamentación económica.**

La microempresa "Pescadería Alexander" tiene la necesidad de mejorar los niveles de actividad en dicha microempresa dentro del mercado, no solo dentro de la competencia si no para optar al crecimiento y desarrollo económico dentro y fuera de la ciudad, así poder tener la satisfacción de quien lo adquiera (cliente). De tal manera que la microempresa "Pescadería Alexander" estará implicada a generar cambios al momento de implementar el proceso contable sus valores serán indicadas en términos monetarios.

# **2.1.1.3. Fundamentación Documental.**

La investigación en la microempresa "Pescadería Alexander" se realizó mediante la documentación legal que facilito los documentos fuente, del primer semestre del año 2021, los datos económicos de compra y venta de producto se puede evidenciar la información claro y preciso de sus gastos e ingresos durante dicho período, para así producir a cabo una evaluación y un informe apropiado; De la misma forma indica que los datos reveladores están bajo la normativa actual de la Código Orgánico del desarrollo del Ministerio, Acuacultura y Pesca tiene su respectivo permiso para la comercialización.

#### <span id="page-28-0"></span>**2.2. La Empresa**

Es una entidad formada de personas que buscan la obtención de un beneficio monetario con el progreso de distintas actividades en particular. La empresa puede ser una sola persona o varios usuarios y estos debe buscar el beneficio de llegar una serie de metas y con finalidades marcadas en su formación, los emprendedores audaces reúnen los recursos económicos y logísticos necesarios para poder enfrentar dichos retos empresariales y cumplir los objetivos que se marquen con finalidad de crecer y haciendo uso de los llamados factores productivos: trabajo, tierra y capital. (Romero, L. 1997, p.9).

 La empresa se puede formar por una o más personas que tienen una aspiración al futuro, dando a conocer sus productos con finalidad de tener ganancias hacia el futuro.

#### <span id="page-28-1"></span>*2.2.1. Clasificación de las Empresas*

#### **A)Según su tamaño**

Antiguamente, las empresas se catalogaban según sus tamaños que son: pequeñas menores a 50 personas, medianas y grandes más de 250 personas dentro de las empresas. De tal modo que ya sabemos, a las dos primeras empresas se le denominaba pymes. También, últimamente se le ha adicionado a este tercer grupo un cuarto grupo: llamada microempresas, que igual manera se incluyen dentro de las pymes. (Josar, C. 2011). *Tabla 1: Empresa y tamaño*

<span id="page-29-0"></span>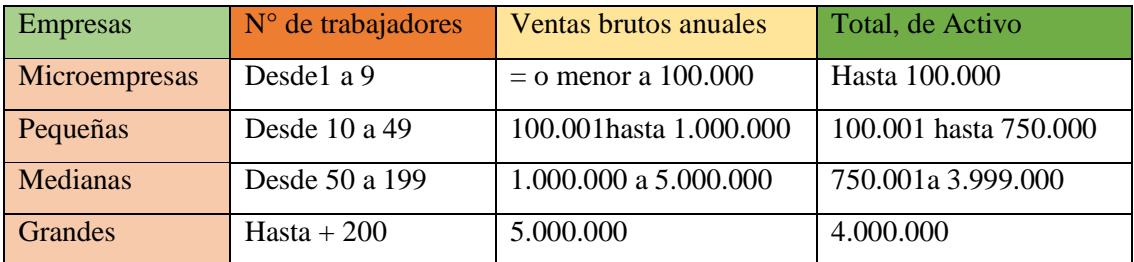

**Fuente:** Banco Pichincha, (2023)

#### **B) Según el sector económico**

#### **Las Entidad del sector primario (extractivo)**

 Son todas las organizaciones que trabajan en la explotación, cosecha, captura, cultivos de productos de forma natural, lo que significa que son entidades que extraen sus valores directamente de la naturaleza casi sin ningún cambio o transformación, este tipo de organizaciones pueden ser las empresas agrícolas dedicadas a la siembra, mantenimiento y cosecha de sus productos. (Bermúdez, L & Rodríguez, L. 2013).

 El sector primario describe a la cosecha directa del producto ya que no realizan cambios al extraer sus productos naturales.

#### **La Entidad del sector secundario (Industriales)**

 Todas las empresas que se clasifican en este sector se caracterizan por que transforma en algunos casos la totalidad de la materia primaria que les compran a las compañías del sector primario lo que significa que dichas empresas necesitan un personal muy especializado, maquinaria específica y tecnología que le sirva en su proceso de transformación. (Bermúdez, L. & Rodríguez, L. 2013).

#### **Empresas del sector terciario (Comercial)**

 También llamados empresas comerciales, están dedicadas en su gran mayoría a la comercialización de los productos elaborados por las empresas industriales su función principal es el acercar a la sociedad (clientes), los artículos que necesitan para que no tengan problemas en comprarlos, estas entidades obtienen su ganancia de la intermediación pueden ser como una pequeña tienda especializada en un único producto o en grandes almacenes que venden todos los artículos. (Bermúdez, L. & Rodríguez, L. 2013).

# **Empresas del sector cuaternario (Servicios)**

 Conocidas como entidades del sector de servicios, este tipo de empresas no venden productos o artículos tangibles sino venden intangibles llamados servicios en ella pueden estar las agencias de viaje, lubricadoras, hoteles, unidades educativas (colegios), parques de diversiones, música, películas, teatro, entre otros. (Bermúdez, L.& Rodríguez, L. 2013).

 Las entidades de éste sección se centralizan en dar a sus clientes las complacencias y emociones que les permanezca en su memoria, por esta razón su eje de decisión es la atención a su clientela, una familiaridad cordial y oportuno.

# **C)Según la propiedad de su capital**

- **Entidades públicas:** es aquella en la que la contribución de capital y la gestión corre a cargo de los cuerpos públicos o del Estado. Ejemplos: hospitales, colegios, escuelas públicas, entre otros. (Rodríguez, L. 2002).
- **Empresas privadas:** es aquella en la que la revisión del capital está en manos de distintas asociaciones o de otras empresas privadas. La función principal es dar beneficios.
- **Empresa mixta:** llamamos empresas mixtas cuyo capital procede tanto de apoderados u organización personal como del Estado.

# <span id="page-30-0"></span>*Tabla 2: Fórmula de la propiedad de su capital*

# **CAPITAL PÚBLICO + CAPITAL PRIVADO = CAPITAL MIXTO = EMPRESA MIXTA**

**Fuente:** IMF Smart Education, (2018). **Elaborado por:** Silvia Magdalena Aguagallo Morocho

### **D)Según el perímetro de actuación**

- **Empresas locales:** son entidades que entregan productos, bienes o servicios dentro de un espacio o sitio determinado.
- **Entidades nacionales:** son aquellas entidades que ejercen dentro de un solo país.
- **Compañías multinacionales o sociedades internacionales:** son aquellas que funcionan en varios países.
- **Empresas Transnacionales**: las entidades transnacionales son aquellas que están sólidas en la nación proveniente, sino que también se constituyen en otros países a rededor del mundo, para realizar sus actividades mercantiles no solo de venta y compra, dentro de las naciones donde se han establecido. (Calderas, J. 2010).

# **E) Según su perfil jurídica**

- **El empresario propio (solo):** es un individuo de manera física que forma una actividad en nombre propio.
- **Las compañías mercantiles:** son personas se unen con un contrato para formar una nueva entidad que tiene personalidad jurídica. El tratado debe crearse con escritura pública ante notario y anotar en la observación mercantil. (Martínez, J. 2014).

# <span id="page-31-0"></span>*2.2.2. Contabilidad*

"Es la lengua que utilizan las entidades financieras para poder medir y presentar los estados financieros mediante los resultados económicos, la situación financiera de las empresas, los cambios en la posición financiera o flujo de efectivo". (Catacora, F. 1998).

La contabilidad es fundamental en una empresa parte de la principal que estudia y analiza la situación económica y entidad bancaria de dicha entidad sea pública o privada, la cual se encarga de facilitar las decisiones y la intervención externa de las empresas o microempresas a futuro.

#### <span id="page-32-0"></span>*2.2.3. Los Principios en Contabilidad Generalmente Aceptados*

 Los PCGA forman medidas, para la obtención de los cambios financieros sea cubierta la base de técnicas uniformes contables. Estos poseen como objetivo la igualdad al momento de ser presentadas los informes financieros, sin importar la ciudadanía de quien los lea o lo esté interpretando. (Chávez, H. 2006).

Para Chávez, (2006) la PCGA tiene 14 principios que especificaremos a continuación:

### **Principios de Equidad**

 Principios de equidad es el sinónimo de integridad y igualdad, y tiene la situación de proposición básica. Es una pauta de alineación con el sentido de lo moralista y equitativo, para la valoración contable de los hechos que forman el cuerpo de la contabilidad, y se refiere a que la información contable debe prepararse con equidad respecto a terceros y a la propia entidad, a efecto de que los estados de las cuentas bancarios reflejen justamente los intereses de las partes y que la investigación que brindan sea lo más justa posible para los beneficiarios interesados, sin beneficiar o desfavorecer a nadie en particular.

#### **Principios del Ente**

El principio de entidad es establecer el aparente capital de la organización que se emancipa del dominio personal del dueño, estimado como un tercer. Se formaliza un apartamiento entre la pertenencia (asociados o accionistas o dueño) y la dirección (gerencia) como procedimiento infalible de rendir cuenta por los actuales. La entidad tiene una vida adecuada y tiene derechos y deberes, distinto de los individuos que lo formaron.

#### **Principio de Capitales Económicos**

Los cambios financieros se describen siempre a patrimonios económicos, es decir bienes materiales directos e indirectos que posean valor monetario y por ende aptos de ser valuados en términos financieros.

 Cualquier cuenta del activo, como caja, mercancías, vehículos y edificios en poder de la entidad y sobre ellos se ejerce derecho, sin estar autorizado obligatoriamente la propiedad de la misma, sin que ingrese en conflicto con terceros que asimismo reclaman la pertenencia, están obligados a ser asentados en los libros de vía de regulación, a través de un asiento de ajuste, método que se crea extensible a las discrepancias en los costos de lucro o registro en fecha pasadas.

#### **Principios de Dineros de Balances**

Las etapas financieras manifiestan que el capital lo realiza mediante un medio que se otorga para oprimir todos sus dispositivos híbridos a una locución que permitan unirlos, compararlos de manera fácil. Estos recursos consisten en elegir una capital de cuenta que poner un valor a los elementos hereditarios empleando un costo a cada unidad. Universalmente se maneja en los balances de dinero que posee curso legal en los países dentro del cual funciona el "entidad" y en este caso el "precio" está dado en elementos de dinero de curso legal.

En esos casos donde el dinero monopolizado no forme un esquema establecido de costo, en cognición de las dudas que experimente, no habrá ninguna alteración a la validez de la apertura que viabiliza, por cuanto si es posible la gentileza mediante la aplicación de mecanismos apropiados de ajuste.

#### **Principios de las Empresas en marcha**

 Se refiere a todos los organismos económicos la presencia original tiene repleta validez y visiones futuras. Esta primicia además conocida como las organizaciones que se basan en la vanidad que las empresas continuarán sus operaciones por variedad de tiempo indeterminado y no será depreciado a lo largo del tiempo predecible, ya que existieran circunstancias como: reveladoras, duraderas pérdidas e insolvencia, etc.

#### **Principio de Valuaciones al Costeo**

Los valores de los costos (adquisiciones o producciones) forma el razonamiento importante y esencial del precio, que condicionan la enunciación de los cambios bancarios llamado "situación", en comunicación además con la percepción de "organización en camino", conocimiento, por lo tanto, esta regla alcanza el perfil de iniciación.

 Esta apertura involucra que no debe aprobarse como criterio de precio el "coste de mercado", concebir como tal los "precios de reposiciones o de fabricaciones". A excepción del criterio de "precio de costo" combinado a la "entidad en marcha", cuando sea esta la última oportunidad se impide o desaparece, por lo tanto, esta empresa queda en liquidación, incluido la fusión, el juicio aplicable será del "precio de oferta de productos o material prima" o "valor de posible realización", según corresponda.

### **Principios de Ejercicios**

 Representa la división de la empresa que está en marcha en ciclos iguales de tiempo, a cambio de evaluar los resultados del servicio e instaurar la situación de la entidad bancaria y efectuar con las destrezas lógicas y públicas establecidas, principalmente para establecer el gravamen a la renta y la mercantilización del resultado. Esta indagación periódica también está interesada a terceras personas, como es el caso de las entidades monetarios y viables capitalistas.

#### **Principios de Devengado**

 Significa reflejo de dinero de acuerdo a cierta cantidad, y se registra en arqueos a terminante fecha, sucesos o transacciones como bien de retribución al momento de contabilizar. La diligencia del principio devengado se registra en los entradas y costos y gastos en el período contable, aunque el documento de sustento obtuviera fecha del consiguiente ejercicio o que el gasto pueda ser hecho todo o en partes el ejercicio sucesivo. Este principio excluye la posibilidad de emplear el juicio de lo visto hacia la atribución de los resultados. La última técnica se encuentra al margen del PCGA.

#### **Principio de la Objetividad**

El cambio en las cuentas de activos, pasivos y el término contable del capital neto, corresponden debidamente a los registros contables, de forma rápida posible medirlos desinteresadamente y enunciar ese régimen en dinero de cuenta. La integridad en técnicas contables es una certeza que protege el registro de la variación patrimonial.

#### **Principio Realización**

Aquí se muestra los efectos económicos donde se computarizan cuando estén ejecutados, o cuando el trabajo que les otorgo queda perfeccionado y se verifique que este perfecto de la reglamentación o destrezas lucrativas adaptables y posean un ponderado esencial, sin riesgos innatos a tal ejercicio. Se debe establecer con letra habitual que la narración realizada participa en el concepto devengado.

#### **Principio Prudencia**

 Es cuando se elige entre dos bienes o servicios por una cuenta de activo, regularmente se debe elegir por la menor cuenta, o un bien que una maniobra se registre de tal carácter que el porcentaje del capitalista sea menor. Este principio generalmente se puede formular igualmente diciendo: "registrar todos los quebrantos (perdidas) por cuando se verifica y las ganancias simplemente cuando se tengan realce".

#### **Principio Uniformidad**

 Esta apertura de contabilidad constituye que, una vez desarrollado los discernimientos para la diligencia de los elementos registrables, estos corresponderán conservar eternamente que no se cambien las situaciones que ablandaron dentro del nombramiento.

### **Principio de materialidad**

 Al meditar la educada diligencia de los manuales habituales y de las reglas personales debe obligatoriamente proceder en sentido práctico. Principio de significación, asimismo nombrado materialidad, está encaminado por dos aspectos esenciales de la contabilidad: Parámetro o Automatización del patrimonio y Exhibición de divisiones de las etapas financieros dentro de una entidad.
#### **Principio de la Exposición**

La apertura de exposición, asimismo designado descubrimiento suficiente, involucra formular las etapas financieras en forma perceptible para todos los beneficiarios. Posee dependencia espontánea con la exposición apropiada de las rúbricas contables que congregan los saldos de los balances, para realizar una correcta interpretación de los hechos.

 Los manuales de contabilidad colectivamente aprobados están vinculados de reglas determinadas por la indagación bancaria que valen para expresar juicios referentes al patrimonio y a la investigación de los elementos patrimoniales.

## *2.2.4. Las Normas Internacionales de Información Financiera (NIIF)*

 Las NIIF son diseñadas para ser aplicadas en las etapas financieras con intención de una información universal, de tal manera que son informaciones financieras, de entidades con fines de lucro. Las etapas bancarias con propósito de averiguación habitual se rigen a la complacencia de las necesidades comunes de investigación de una extensa visión de usuarios, ejemplo; los asociados, acreedores, emplead@s y público en general. La visión de los cambios financieros es proveer información sobre la situación financiera, el beneficio y las salidas de una entidad, que deberán ser ventajosa para los beneficiarios al tomar disposiciones económicas. Las etapas financieras tienen como propósito de brindar información general proyectando las necesidades habituales de información financiera de una amplia estructura de usuarios que no están en situaciones de pedir informes a la compostura de sus necesidades específicas de información. (Gonzáles, J. 2020).

Las NIIF son estados financieros ya que proporciona información sobre el rendimiento y cambios en la situación financiera de la entidad la cual es útil para que los acreedores puedan tomar decisiones.

*Figura 4: Mapa conceptual de las NIIF*

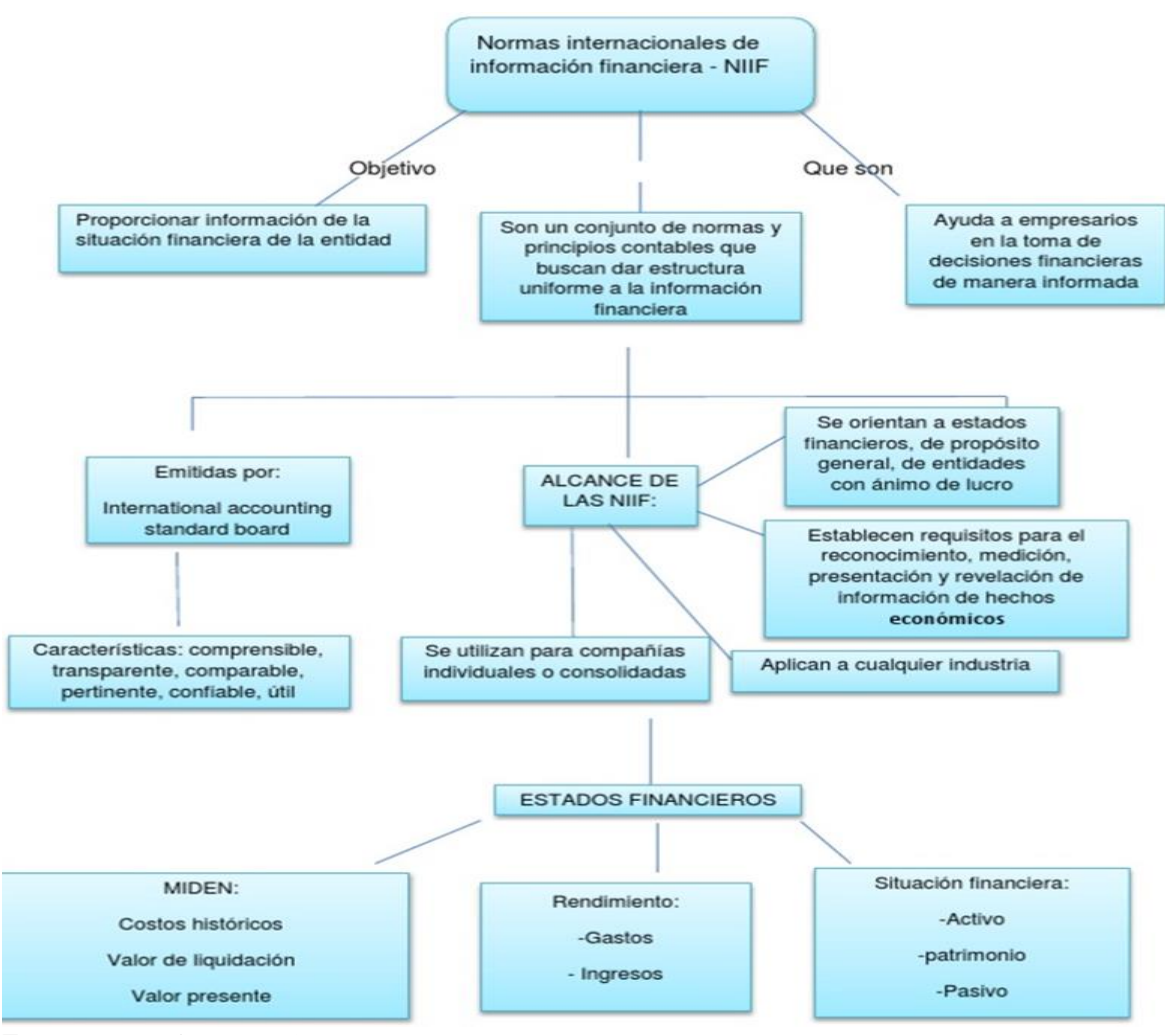

**Fuente:** Fernanda Vera, (2022).

*2.2.5.Las Normas Internacionales de Contabilidad (NIC)*

La siguiente Norma Internacional de Contabilidad, tiende a la Exposición de Cambios Monetarios, NIC 1 queda comprendida en los artículos 1 a 128. Todas las expresiones poseen igual precio preceptivo, si conforme a la Norma conserva la forma IASC que poseía cuando existió el IASB. La NIC 1, el contenido de los objetivos de los manuales de las terminaciones de la introducción a las Reglas Internacionales de Investigación Financiera del cuadro conceptual para la elaboración y exposición de las alteraciones Financieros. NIC 8, políticas registrables, existen alteraciones de cuentas y están en las estimaciones registrables y errores suministra las bases para seleccionar y aplicar las políticas contables en ausencia de guías específicas. Proveer un cuadro para que un ente que evalúe cómo mostrar prudentemente los instrumentos de las actividades comerciales y entre otros eventos, y que se valore si el resultado del desempeño de las obligaciones de una Norma o de una Interpretación lograran descifrar de forma concreta que alcanzara a ofrecer una presentación sensata. (Rodríguez, L. 2017).

La NIC son un vínculo de normas establecidas de carácter técnico que regulan y brindan la información económica la cual esta presentada en los cambios financieros con la finalidad de reflejar la situación empresarial.

### *Figura 5: Mapa conceptual de las NIC*

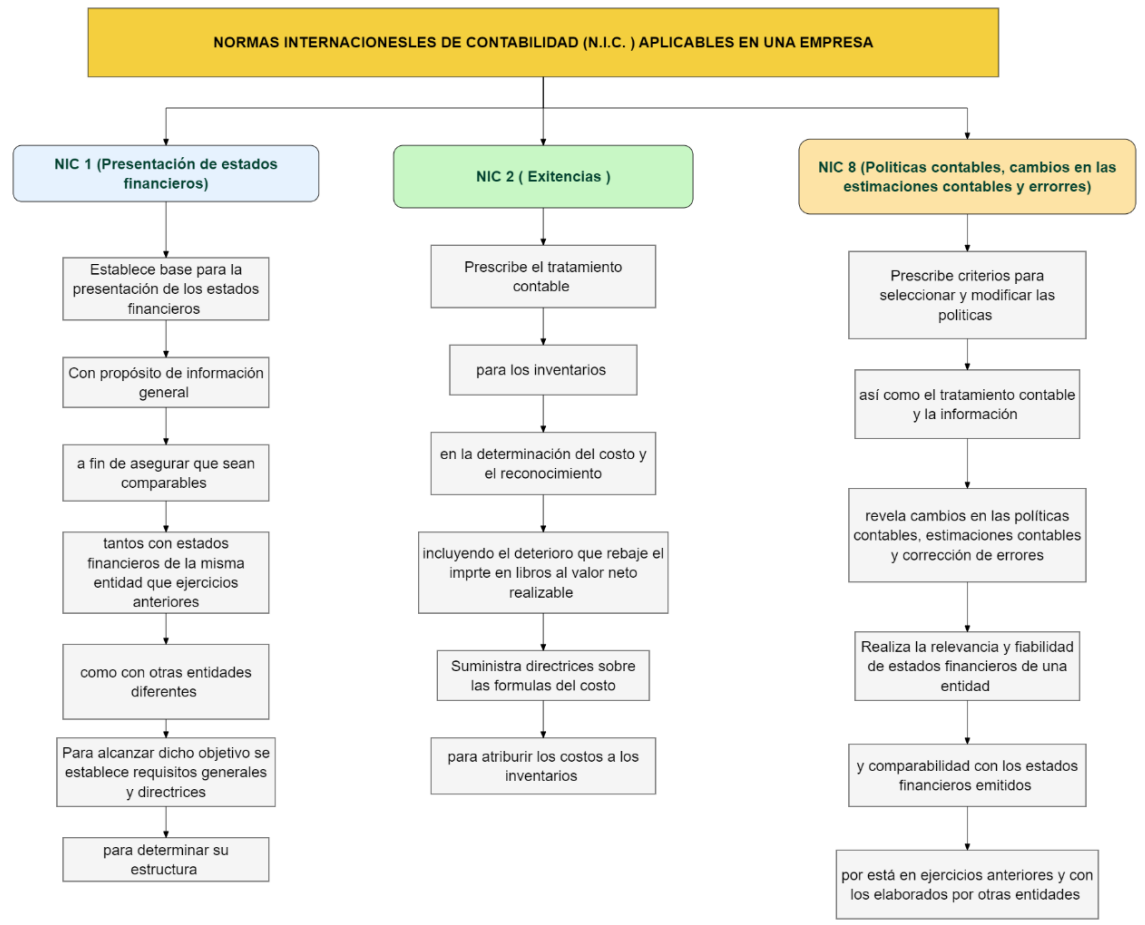

**Fuente:** Jéssika Alexandra Tituaña Samueza, (2019).

## *2.2.6.Las Normas Ecuatorianas de Contabilidad (NEC)*

El motivo general de estas normas es determinar los asientos de exposición de los cambios financieros, para afirmar la comparación con los estados del capital de semestres pasados, sea de la misma compañía o con estados de otras entidades. Para lograr este objetivo se debe establecer consideraciones generales para la manifestación orientación para su estructura y requerimiento mínimo para el contenido de estados financieros.

 Esta regla emplea a todo tipo de entidades rodeando Bancos y Cías. de seguros, es fundamental para el desarrollo empresarial del país modernizar los Principios de Contabilidad Aplicados en el Ecuador, para que éstos armonicen con normas, procedimientos y principios contables universales para el correcto registro de operaciones, elaboración y exposición de estados bancarios de las sociedades sujetas al inspección y vigilancia. (Cajas, L. 2005).

 La NEC conjunto de normas aplicables en el ámbito empresarial la cual permite mostrar el efectivo total de una entidad de acuerdo al procedimiento que se establece en el procedimiento de operaciones.

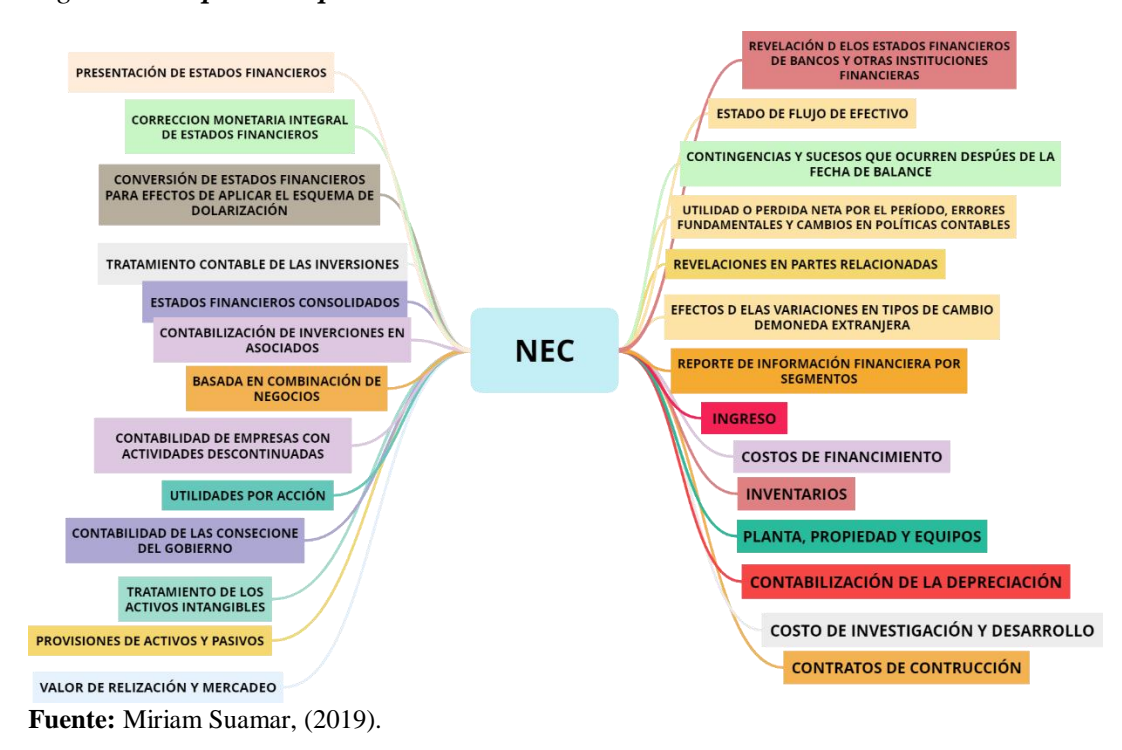

*Figura 6: Mapa conceptual de Contabilidad NEC*

#### *2.2.7. La Cuenta Contable*

Son herramientas de operación donde entidades comerciales o bancarias realizan los registros de los movimientos que se hayan realizado durante el día, en sus cuentas se detalla el activo, (lo que tengo), pasivo (lo que debo) y patrimonio o capital (lo que es propio) y cada una de esas cuentas poseen sub cuentas donde se van registrando detalladamente, que al final del ejercicio refleja las ganancias o pérdidas de dicha entidad. (Catacora, F. 1998).

#### *2.2.8. Clasificación de Cuentas*

La contabilidad administrativa se forma de seis grandiosos grupos, adentro de cada uno de ellos se ubica las cuentas de acuerdo a su registro contable.

## **a) Cuentas balance**

En esta cuenta incluyen cuentas de detalle como: el activo (estructura económica), pasivo (capital financiero) y patrimonio (conjunto de bienes y derechos) dentro de una empresa.

### **b) Cuentas de resultados**

 Son balances que constituyen las entradas y las salidas, de la entidad financiera, donde podemos localizar, identificar el estado de resultado de la empresa sus pérdidas o ganancias durante un periodo determinado. (Herrera, Y. 2020).

#### **c) Cuentas mixtas**

 Son cuentas con saldos en una fecha terminante está formado por parte existente y otra parte nominativa, no obstante, es el cierre del ejercicio ya que su saldo continente debe ser de manera real. Un modelo de ello son los precios prepaga dos o diferidos en varias partes. (Herrera, Y. 2020).

## **d) Cuentas de orden**

 Estas cuentas registran aquellas operaciones o transacciones de compra y venta que no afectan a las cuentas de balance, pero crean un compromiso las transacciones que las originaron, o a futuro representa una obligación para el negocio. (Herrera, Y. 2020).

## *2.2.9. Plan General de Cuentas*

### *Tabla 3: Plan general de Cuentas*

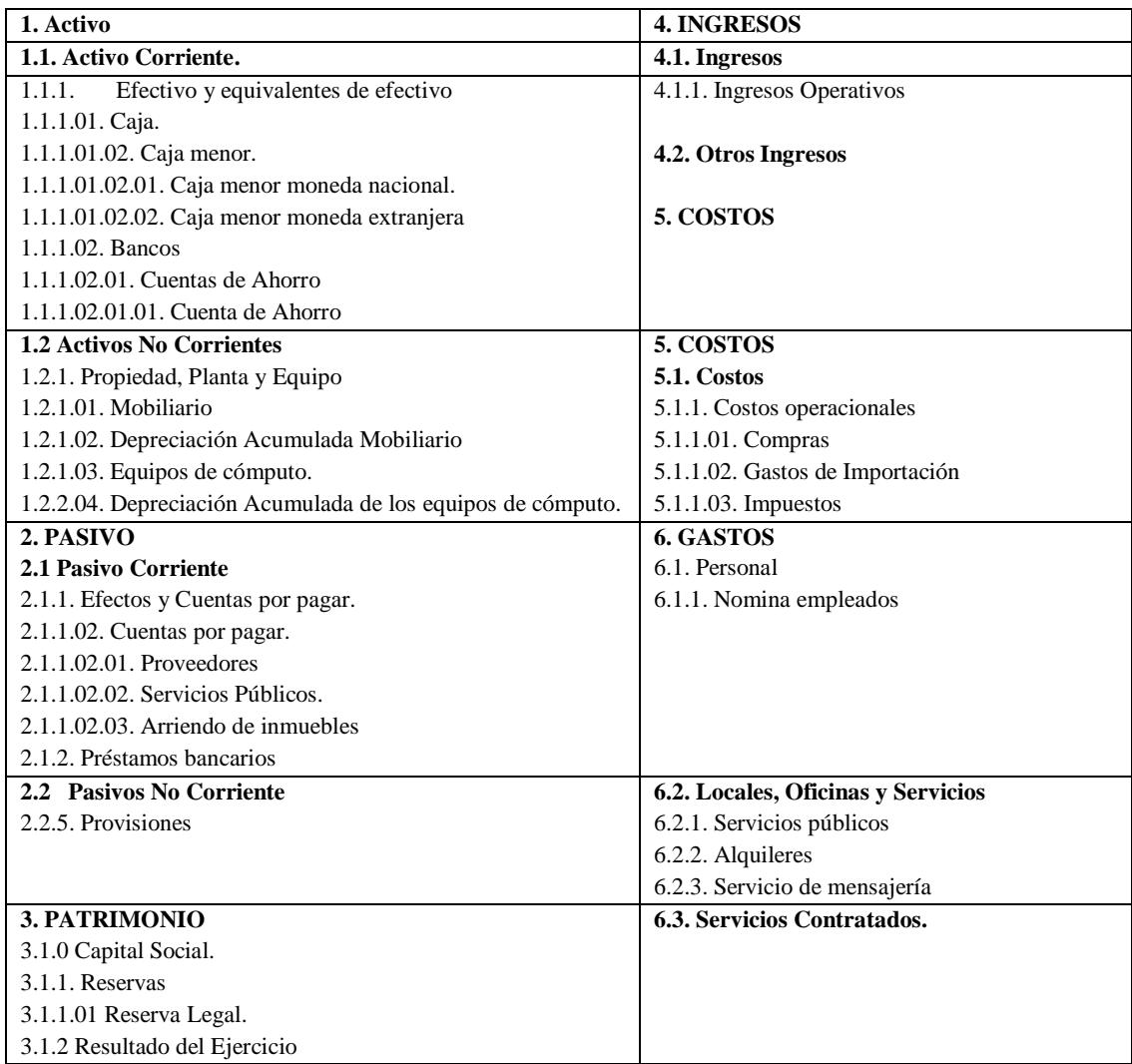

**Fuente:** Ing. Wilson Antonio Velastegui Ojeda

### **2.3. Proceso Contable**

Estas operaciones se realizan diariamente forma manual en una computadora que tenga un sistema contable, ya que antiguamente no existía la tecnología y se tocaba hacer todo el proceso a mano, y se registran cargos, créditos, las cuentas que interviene aquí son: el (1) activo, (2) pasivo, (3) patrimonio, (4) ventas, (5) costos y gastos, y aquí determinamos las cuentas y seguidamente se verifica el balance de comprobación. (Espiñeira, M. 2010).

Para realizar este proceso, se comienza por una estructura de los documentos que posee la empresa mediante los registros diarios que realiza para un mejoramiento contable.

*Figura 7: Proceso Contable*

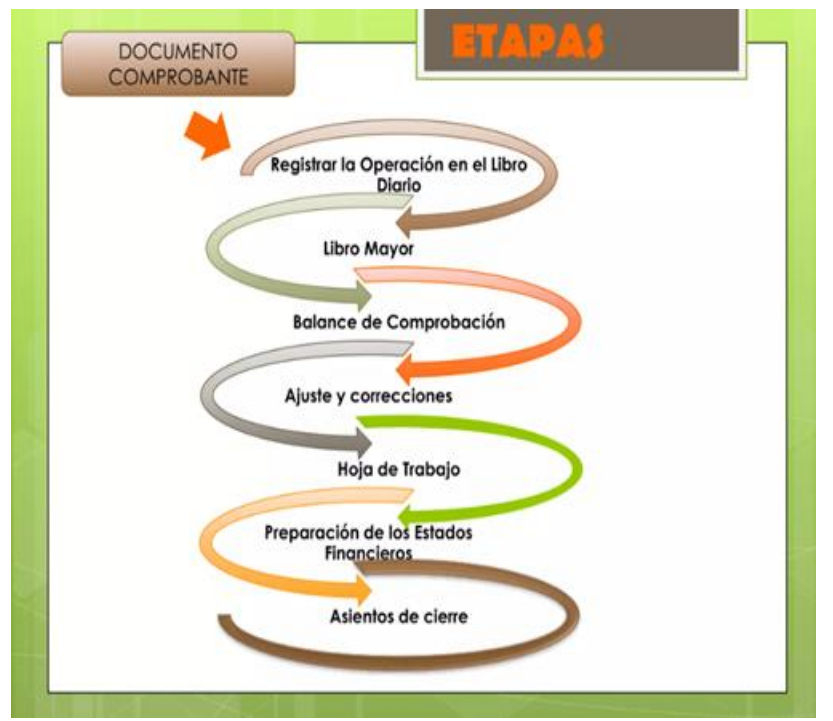

**Fuente:** Contabilidad Alumnos, (2013).

#### *2.3.1. Documentos Fuente*

 Los documentos fuentes deben ser originales con su respectiva autorización de parte del Servicio de Rentas Internas, que tipo de contribuyente es, el número de RUC, y a que se dedica esa entidad. Estos documentos son: facturas, recibos, tiques entre otros. Con estos documentos en reglas podemos realizar las respectivas declaraciones y tener evidencias de las ventas y gastos que realizamos diariamente y las declaraciones hay que realizarlas de acuerdo al régimen tributario que sea como contribuyente. (Achundia, G. 2018).

 Los comprobantes fuente contienen información única acerca del producto que adquirimos el precio y los más importe un respaldo como vendedor o consumidor.

## *2.3.1.1. Internos.*

 Son los cheques, facturas, boletos, recibos de compras y ventas, roles de pago, recibos de comida, entre otros, son documentos que otorgan a terceros o a los que adquieren un servicio o producto.

## *2.3.1.2. Externos.*

 Son las facturas, notas de encargo, cheques, planillas de agua y de luz, la empresa recibe todos esos documentos transaccionales de otras compañías.

### **Comprobantes de Ventas**

 Son documentos de comercialización, que confirman las transacciones de recursos y tributo de servicios y la elaboración de otros servicios gravadas con tributos los detallamos a continuación:

- a) Facturas
- b) Notas de venta RISE
- c) Liquidación de compras
- d) Tiquetes por máquinas contables
- e) Boletos espectáculos públicos
- f) Otros títulos autorizados en el presente reglamento. (SRI, s.f.)

### **Documentos Complementarios**

Son documentos adjuntados y los recibos de ventas son:

- a) Notas de créditos
- b) Notas de débitos
- c) Guías de remisiónes. (SRI, s.f.)

## *2.3.2. Estado de Situación Inicial*

 El cambio de situación inicial, balance general o la comprobación de situación principal, es un informe bancario o etapa contable que indica la situación del capital de una entidad en un período determinado. El cambio del entorno financiero se organiza a través de 3 cunetas patrimoniales, (1) activo, (2) pasivo y el (3) patrimonio neto, desarrollados cada uno de ellos en grupos de cuentas que representan los diferentes elementos patrimoniales. La ecuación contable se relaciona estas tres cuentas: **Patrimonio neto**: Activo – Pasivo a continuación más entendible es:

**Lo propio = Lo que tengo - Lo que debo.** (Bravo, M. 2015).

## *Figura 8: Estado de Situación Inicial*

|               |                          |           | LA IMPERIAL, S.A. DE C.V. |         |                                         |         |           |           |
|---------------|--------------------------|-----------|---------------------------|---------|-----------------------------------------|---------|-----------|-----------|
|               |                          |           |                           |         | BALANCE GENERAL AL 30 DE ENERO DEL 2014 |         |           |           |
| <b>ACTIVO</b> |                          |           |                           | PASIVO  |                                         |         |           |           |
| Circulante    |                          |           | Circulante                |         |                                         |         |           |           |
|               | Caja                     | \$2,000   |                           |         |                                         |         |           |           |
|               | Bancos                   | 5,000     |                           |         | Proveedores                             | \$6,000 |           |           |
|               | Almacén                  | 12,000    |                           |         | Acreedores Diversos                     | 50,000  |           |           |
|               | <b>Deudores Diversos</b> | 1,500     | \$20,500                  |         | Impuestos por Pagar                     | 4,000   | \$60,000  |           |
| Fijo          |                          |           |                           | Fijo    |                                         |         |           |           |
|               | Terrenos                 | \$200,000 |                           |         | Doctos. Por Pagar L/p                   |         | 40,000    | \$100,000 |
|               | Edificio                 | 150,000   |                           | CAPITAL |                                         |         |           |           |
|               | Equipo de Reparto        | 35,000    | 385,000                   | Inicial |                                         |         | \$280,000 |           |
| Diferido      |                          |           |                           |         | Utilidad del Ejercicio                  |         | 31,000    |           |
|               | Papeleria y Utiles       | \$3,000   |                           |         | <b>Total Capital</b>                    |         |           | \$311,000 |
|               | Publicidad               | 2,500     | 5,500                     |         |                                         |         |           |           |
|               | <b>Total Activo</b>      |           | \$411,000                 |         | Total Pasivo mas Capital                |         |           | \$411,000 |
|               |                          |           |                           |         |                                         |         |           |           |
|               |                          |           |                           |         |                                         |         |           |           |
|               | CONTADOR                 |           |                           |         | <b>PROPIETARIO</b>                      |         |           |           |
|               |                          |           |                           |         |                                         |         |           |           |

**Fuente:** Contabilidad balances, (2014).

### *2.3.3. Jornalización*

 Se realiza de manera automática el registro de las operaciones en el libro diario utilizando la forma de "asiento contable", registro que se realiza en forma ordenada de acuerdo a como se realizó las transacciones. (Figueroa, R. 2019).

 La jornalización lleva a cabo el registro diario general a base de los documentos fuentes con sus respectivos valores, dando así los resultados de las operaciones financieras de cada período dentro de la microempresa, empresa o entidades financieras.

## *2.3.4. Asiento Contable*

 Es un sistema contable utilizado por parte de los contadores para generar cada una de las transacciones financieros que realiza durante el día la empresa. (Acarria, J. 2012).

 Los asientos contables son cuentas fundamentales al momento de realizar una observación contable con la finalidad de anotar toda acción económica realizada de dicha empresa.

## *2.3.5. El Libro Diario*

 Libro Diario es el centro reglamentario y mercantil, que se aplica a nivel internacional y nacional que se registra ordenadamente las operaciones contables con sus respectivos nombres de las cuentas y los recargos y bonos que mediante el trabajo se realizan, podemos decir que es una parte fundamental y de manera útil para el apoyo de una correcta aplicación contable dentro de una entidad financiera. (Salvador, O. 2020).

 Es la parte fundamental para el registro de todas las operaciones realizadas durante el semestre que se ha realizado de acuerdo a los asientos contables, según se vaya registrando.

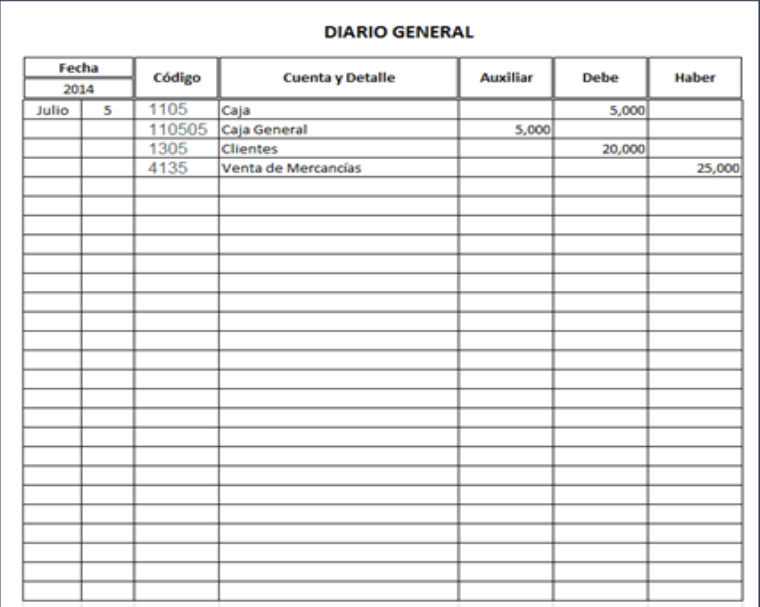

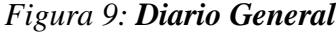

**Fuente:** Julián Spadaro, (2022).

#### *2.3.6. El Libro Mayor*

 En el libro mayor es el conocimiento de la operación registrada, donde él debe y el haber proporciona el saldo y esta tiene que cuadrar de las dos cuentas y a esto se le llama la famosa partida doble. En el momento que no cuadre se vuelve a revisar las cuentas que fueron registradas de esta manera encontraremos las falencias y obtendremos todas las operaciones de manera cronológica y de forma ordenada. (López, D.2017).

El manual es aquel que acumula de manera individual las cuentas contables con sus

respectivos valores del debe y haber para establecer los saldos contables.

## *Figura 10: Libro Mayor*

Tomar los datos del Libro Diario, de las columnas: Cuentas, Debe y Haber

|                 |              |     | <b>LIBRO DIARIO</b>     |              |              |                                                |
|-----------------|--------------|-----|-------------------------|--------------|--------------|------------------------------------------------|
| DIA             | ME<br>Is     | AÑO | <b>CUENTAS</b>          | DEBE         | <b>HABER</b> | GLOSA                                          |
|                 |              |     | Asiento nro. 1          |              |              |                                                |
| 20 <sup>1</sup> | 4            |     | 2010 CAJA               | \$10.500.000 |              | La empresa inicia actividades                  |
| 20              | Δ            |     | 2010 CAPITAL            |              |              | \$10.500.000 La empresa inicia actividades     |
|                 |              |     | Asiento nro. 2          |              |              |                                                |
| 30              | 4            |     | 2010 BANCO              | \$8.000.000  |              | La empresa abre cuenta corriente               |
| 30              | Δ            |     | 2010 CAJA               |              |              | \$8.000.000 La empresa abre cuenta corriente   |
|                 |              |     | Asiento nro. 3          |              |              |                                                |
| 31              | Δ            |     | 2010 MERCADERIAS        | \$600.000    |              | La empresa compra mercaderías                  |
| 31              | 4            |     | 2010 IVA CREDITO FISCAL | \$114.000    |              | La empresa compra mercaderías                  |
| 31              | Δ            |     | 2010 BANCO              |              |              | \$714.000 La empresa compra mercaderías        |
|                 |              |     | Asiento nro. 4          |              |              |                                                |
| $\mathbf{1}$    | $\mathsf{S}$ |     | 2010 VENTAS             |              |              | \$1.000.000 La empresa realiza ventas          |
|                 | 5            |     | 2010 IVA DEBITO FISCAL  |              |              | \$190.000 La empresa realiza ventas            |
|                 | 5            |     | 2010 CHE POR COBRAR     | \$1.190.000  |              | La empresa realiza ventas                      |
|                 |              |     | Asiento nro. 5          |              |              |                                                |
|                 | 5l           |     | 2010 COSTO MERCADERIAS  | \$550,000    |              | La empresa determina costo de ventas           |
|                 | sı           |     | 2010 MERCADERIAS        |              |              | \$550.000 La empresa determina costo de ventas |

**Fuente:** Darío López, (2017).

## *2.3.7. Mayorización*

 Radica en transcribir los valores de las cuentas que participaron anteriormente en el libro de cuentas a otro denominado LIBRO MAYOR. Para facilitar el aprendizaje, en el desarrollo de las prácticas a este nivel, se utiliza el formato de cuenta en "T". (Alcarria, J. 2012).

 La mayorización de igual manera es fundamental para el proceso que se realizan al final de cada semestre contable.

## *2.3.8. Balance de Comprobación*

 Un libro donde se registran los valores de la suma del debe, del haber y el saldo de cada una de las cuentas que intervienen en el proceso contable, con el fin de constatar que se ha cumplido con la partida doble. (Alcarria, J. 2012).

 Es en donde se anota las sumas y saldos del libro de cuentas (mayor) para tener un resumen del estado financiero y de las operaciones realizadas dentro de la entidad.

## *Figura 11: Balance de Comprobación*

Empresa

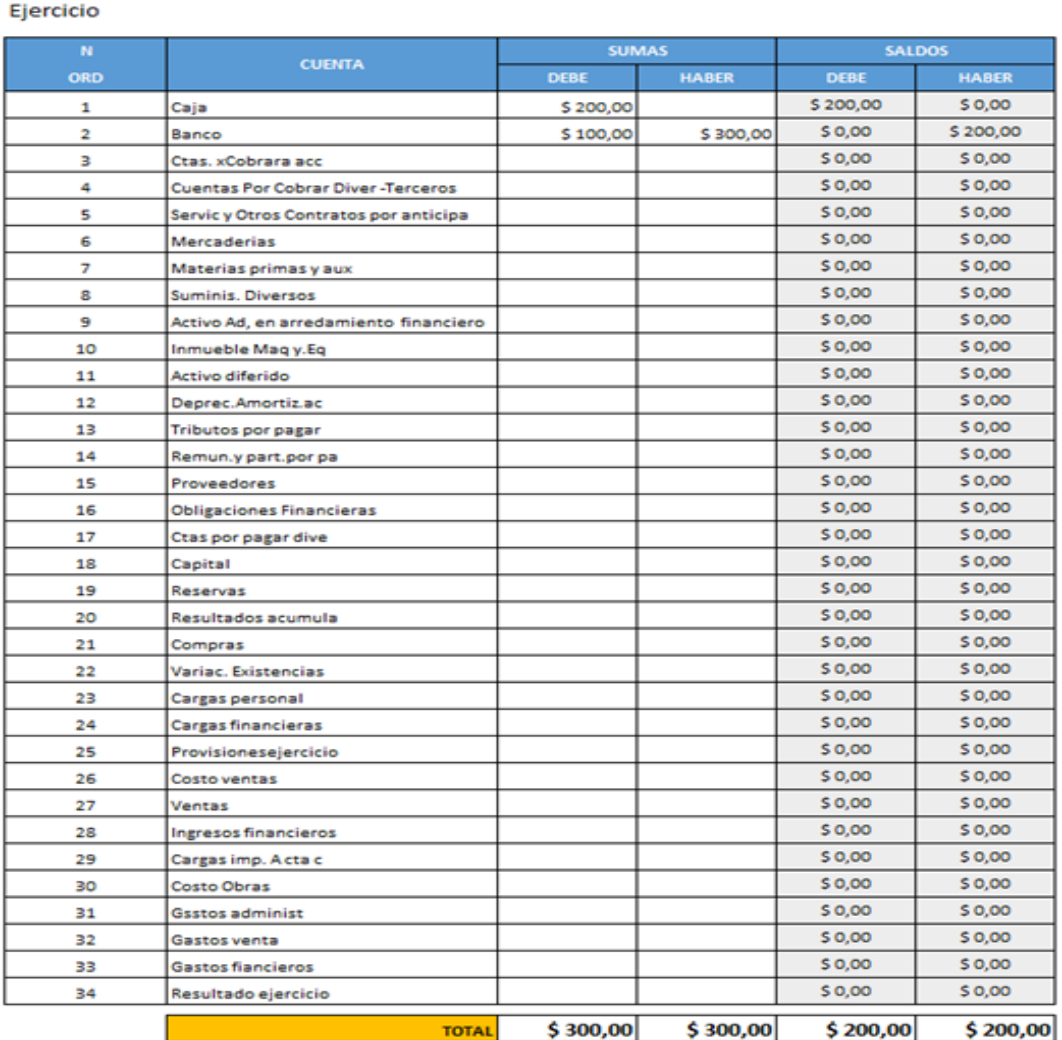

#### Balance de comprobación de sumas y saldos

 $CUMT$ 

**Fuente:** Shirley Mero, (2018).

#### *2.3.9. Ajustes Contables*

 Un ajuste contable es un trabajo que realiza el área financiera exclusivamente las/los contadores de alguna empresa, con el motivo de modificar o ingresar los gastos, activos y pasivos que se realizaron en un determinado tiempo o período correspondientemente a la empresa esto lo realizan mayormente luego de un año, obteniendo la oportunidad de corregir aquellos gastos e ingresos que no fueron incluidos en períodos anteriores. (Borsh, J. 1992).

 El ajuste contable se conoce como una regulación que verifican las entidades financieras cuando van a cerrar un período normalmente lo realizan al final de cada año.

## *2.3.10. Estados Financieros o Estados Contables*

 Es el análisis que se reflejan el estado actual de una entidad en un momento determinado y estas se presentan en informes financieros y la información recopilada se muestra de manera estructurada. (Bosch, J. 1992).

Son números y letras que se reflejan con la finalidad de obtener rentabilidad o perdida.

## **Clases de Estados Financieros:**

- 1.Balance General
- 2.Estado de Resultados
- 3.Estados de Cambios Patrimonio
- 4.Estados de Flujos del Efectivo
- 5.Notas a los Estados Financieros

## *2.3.11. Balance General*

 Se menciona Balance General, también llamado Balance de Situación, la observación que señala el cambio financiero acerca de la situación de una entidad dentro de un período de tiempo determinado, ayudando así a visualizar con claridad en qué situación económica se maneja la misma. (Boscho, J. 1992).

 El balance general es el registro de las actividades empresariales en el cual puedan determinar la situación financiera de dicha entidad.

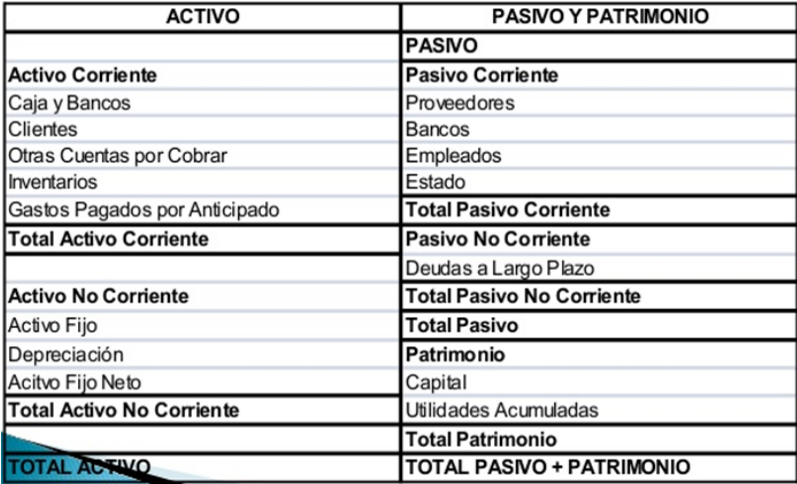

#### *Figura 12: Balance General*

**Fuente:** Carla Sabían, (2019).

## *2.3.12. Estado de Resultados*

 Esta etapa de resultados es aquel que tiene como fin determinar el monto por el cual los ingresos contables superan a los gastos contables, llamando al resultado en caso de ser positivo utilidad, y en caso contrario se le denomina pérdida. (Castro, J. 2015)

 Este estado permite medir los ingresos alcanzados y los egresos realizados por la entidad durante el período que se presente, el cual podrán evaluar la solvencia, liquidez y su rentabilidad de dicha empresa.

*Figura 13: Estructura del Estado de Resultados*

an tanàna ao amin'ny faritr'i Nord-Aquitaine, ao Frantsa.<br>Ny INSEE dia mampiasa ny kaodim-paositra 2008–2014. Ilay kaominina dia kaominina mpikambana amin'ny fivondrona

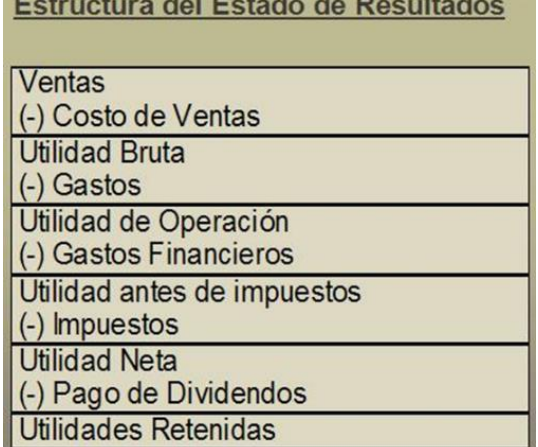

Fuente: Contabilidad, (2011).

## *2.3.13. Estados de Cambios en el Patrimonio*

 Este estado da un cambio en el patrimonio, como se desglosa de su designación un documento registrable que pone en evidencia las variaciones investigadas por el capital neto de la entidad, la información recopilada en este estado del patrimonio neto o capital sirve para comprender en qué situación se encuentra los capitales propios o neto, si la entidad está en incremento o está disminuyendo en el período que se ha venido laborando la empresa esta debe ser distinta a los cálculos de la balance de resultados que presentaron en el informen. (Guajardo, C. 2005).

 El cambio del patrimonio este resultado del período contable refleja los movimientos en las partidas que forman parte del patrimonio de tal manera demostrando en sí la posibilidad de información financiera.

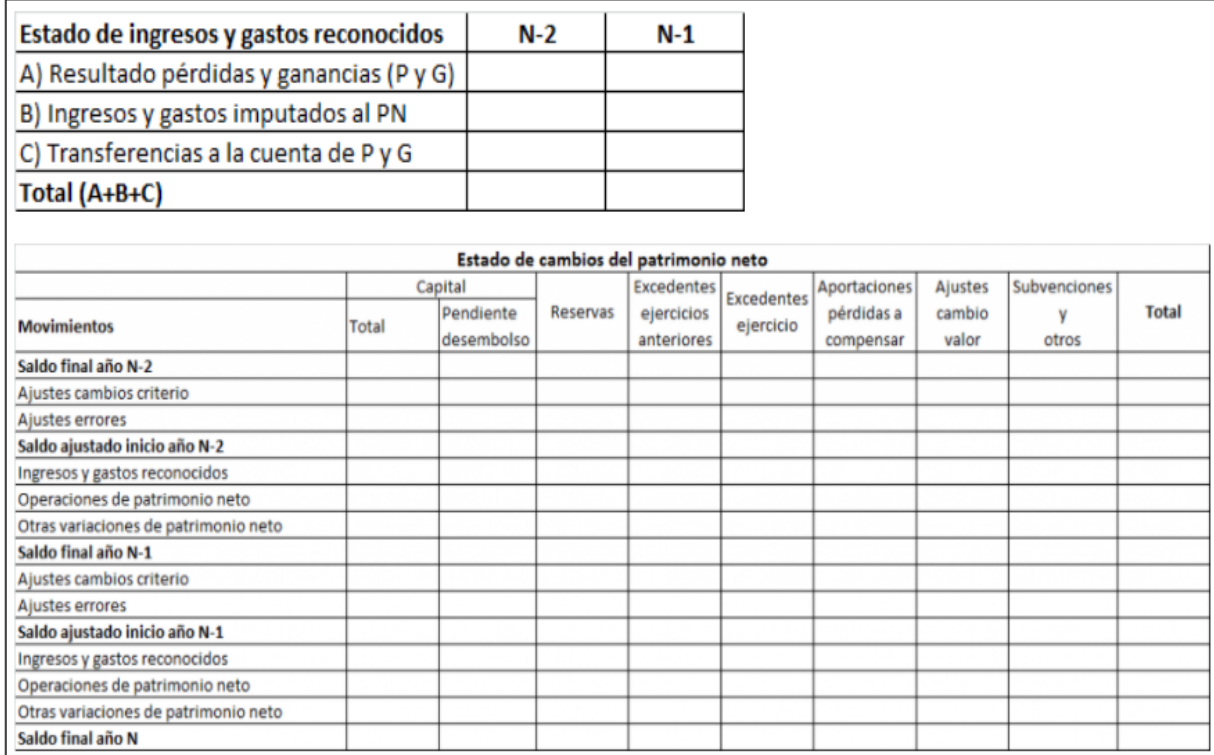

## *Figura 14: Ejemplo de Estados de Cambio en el Patrimonio*

**Fuente:** Enrique Rus Arias, (2019).

## *2.3.14. Estados de Flujo de Efectivo*

 Acciones de ejercicio que forman la principal fuente de entradas ordinarias de la empresa, de esta forma existen otras actividades que no pueden ser aptas de inversiones o financiaciones. Trabajos de las diferentes inversiones son las adquisiciones de los activos a largo plazo, existe otras inversiones que no incluyen en el efectivo. Estas acciones producen cambios en el capital propio al igual que los préstamos o deudas que adquiridos de una empresa. (Alcarria, J. 2012).

 Es la variación de entrada y salida de una entidad en un período determinado el cual nos sirve como indicador de la liquidez de una entidad o empresa.

## *Figura 15: Estados de Flujo de Efectivo*

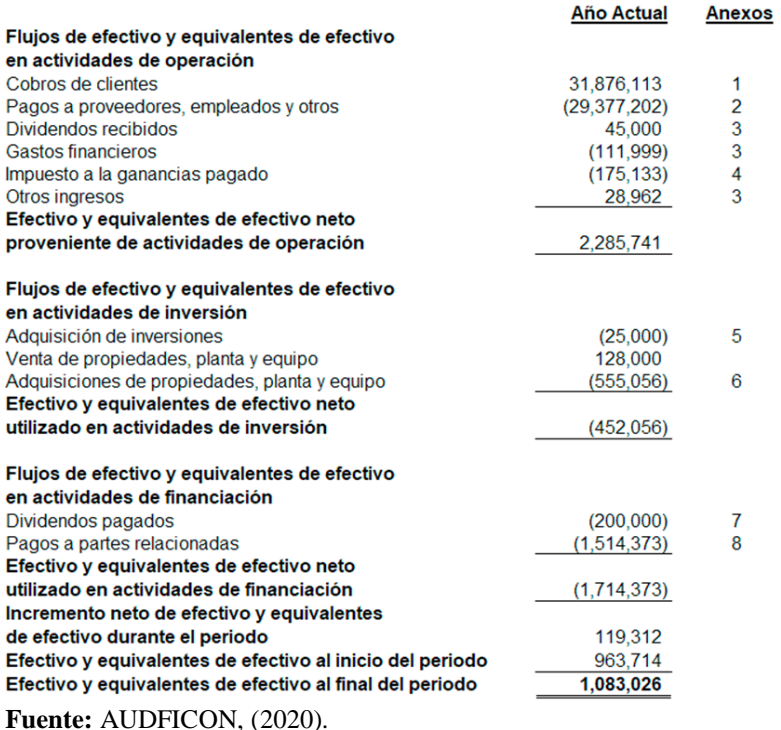

## *2.3.15. Notas a los Estados Financieros*

 Estas etapas personifican y explicaran las situaciones contables las que no se puede verificar en las cuentas de movimiento ya que están son las que refleja el estado de una compañía o empresa en un momento fijo, el cual se puede verificar las acciones de cada socio que ha invertido de esta manera al final se verificara si la empresa es factible tiene ganancias con cierta cantidad, también los accionistas se beneficiaran de ello y esto se realiza a finales de cada año. (Catacora, F. 2012).

 Estos estados hacen referencia a las explicaciones que tiene los datos o cifras con el propósito de informar, aclarar o explicar los beneficios o pérdidas de la empresa.

## *2.3.16. Sistemas*

 Un sistema contable es el conjunto de principios y reglas que facilitan el conocimiento y la presentación adecuada de le empresa y los hechos económicos que afectan a la misma. (Catacora, F. 1997).

## *2.3.17. Sistema Contable*

 Un sistema que se usa en entidades, empresas, compañías entre otros, estas son las que llevan la contabilidad general de la entidad en forma ordenada ya que se debe tener un sistema automático ya que solo necesita ser digitalizada las cuentas que utiliza la entidad el objetivo de este sistema es entregar información clara. (Catacora, F. 1997).

 El sistema contable tiene un sistema de información total de una entidad o empresa con sus respectivos datos, de la misma manera de las etapas bancarias; así se puede saber detalladamente la situación económica con eficacia y veracidad para su control absoluto de las sistematizaciones que ejecuta la entidad.

#### *2.3.18. Sistema de Información Contable*

 Un procedimiento que otorga datos contables "como un método para la orientación industrial, por medio de la ejecución del proceso contable, provee información mercantil distinguido para la tarea. Su uso, es efectiva para la empresa al mejor manejo contable contribuyendo la facilidad y optimizar las disposiciones empresariales" (Elizondo, A. 1996).

 Es una pieza fundamental dentro de la entidad se encarga de reunir información de las transacciones realizadas con la finalidad de al personal, recursos y sus conocimientos de las transacciones realizadas.

### *2.3.19. Sistema Contable Monica*

### MONICA 8.5

 Es un programa fácil de utilizar en cualquier negocio, se puede realizar inventarios, otorga facturas, lleva un registro de los clientes y proveedores, tiene un control neto de las cuentas por cobrar y pagar es decir lleva una contabilidad general.

## **2.3.19.1. Instalación.**

La instalación se puede hacer desde el disco CD que ha adquirido, o también desde el

internet.

Siga las instrucciones que a continuación se indican:

**A.** Prender su computador

**B.** Inserte disco o CD en la lectora de discos de su computador.

**C.** Posteriormente de unos segundos se indica en la pantalla las ilustraciones para la instalación de su sistema. Si no se puede instalar se expone en pantalla indicaciones, siga los siguientes pasos:

**a.** Poner un clic la opción de Iniciación (si está en ingles debe estar Start) situado en el lado de abajo izquierdo de la pantalla.

**b.** En la pantalla principal ingresas al menú y ahí presionas o pones ejecutar, después sale una ventanita que indica ingresar, (Si usas leedor de CD, o símbolo que tenga asignado por su computador).

Después apretar el botón de Acceder, luego de unos segundos te muestran en pantalla las recomendaciones para la ejecución de MONICA, escuetamente acose las instrucciones que se le muestran.

**D.** En las pantallas de ordenación, se le expondrá el su instalador si deseas guardar el sistema, Ud. puede detallar otro directorio desigual al que han indicado: C:\MONICA 8.5 (si existe en el internet favor de leer las indicaciones que están al final de la hoja). Si deseas la desinstalación, puedes hacer imponiendo la tecla cancelación (y la computadora no se afectará).

**E.** Una vez situada MONICA llegara un mensaje si se instaló correctamente. El esquema C:\MONICA 8.5 (en unos temas el directorio puede ubicarse en otros despóticos del sistema interno: \MONICA8.5, completo a que la trasmisión no encuentra bastante área en el disco duro, deben tener libre el espacio de unos 30 MB para el programa).

**F.** Para afiliarse a MONICA, existen 2 formas:

**a)** Crear un clic en Inicio, prontamente en la carta que se ejemple ponga clic en sistemas y elegir MONICA y el software para servicios dando doble clic.

**b)** En la mampara principal del computador se aparece una estampa con el título de MONICA 8.5, y hacer doble clic y se abre la pantalla.

## **2.3.19.2. Registración del programa.**

 Al momento de integrar a MONICA se indica en la pantalla hacia explorar el sistema, e identificar el computador. Donde tiene que colocar un número que es la verificación de la licencia. Usando esta licencia se genera la registración, la cual es encargada del registro a la empresa o su dependencia por vía internet.

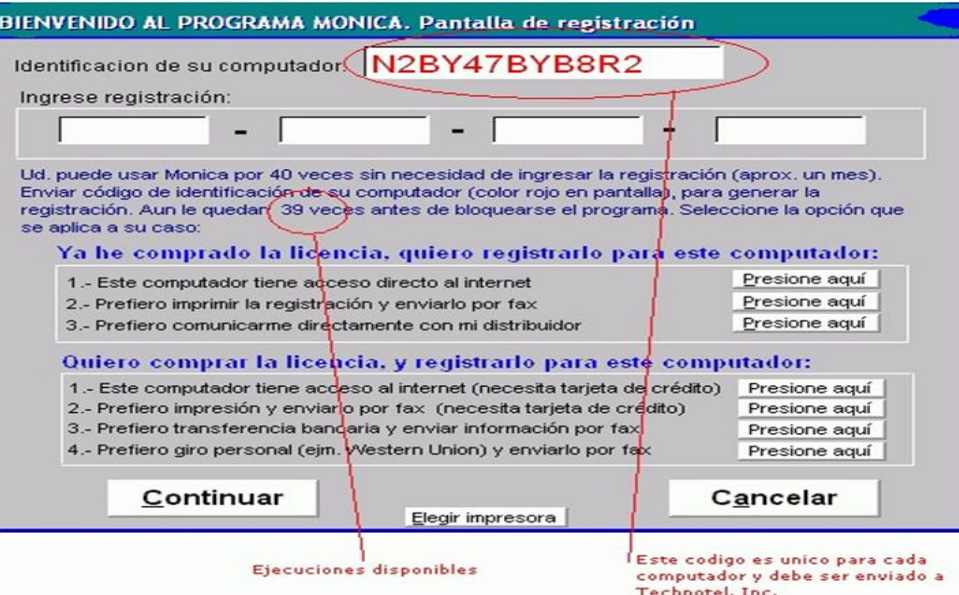

*Figura 16: Registro del programa*

**Fuente:** Núñez, (2020).

## **2.3.19.3. Requerimientos mínimos para el computador.**

 Todo lo que requiere para ocupar a MONICA en su negocio es un sistema automático personalizado que debe tener las siguientes características:

- Computador Compatible o modelos siguientes.
- Monitor VGA (Color o monocromático)

• Tener 64 Megabytes mínimo de memoria RAM. Para que el computador pueda trabajar de una manera fácil, rápida sin que se esté trabando o cancelando el sistema.

## **2.3.19.4. El Menú general de Monica 8.5.**

 Al principio se muestra en el monitor de presentación, en el cual se puede añadir dos o más tipos de licencias, pero si no está registrado el programa se puede utilizar máximo hasta las 60 veces de ingresar y salir del programa, una vez que se adquiera la licencia tienen una funcionalidad ilimitada.

*Figura 17: Menú de Monica 8.5*

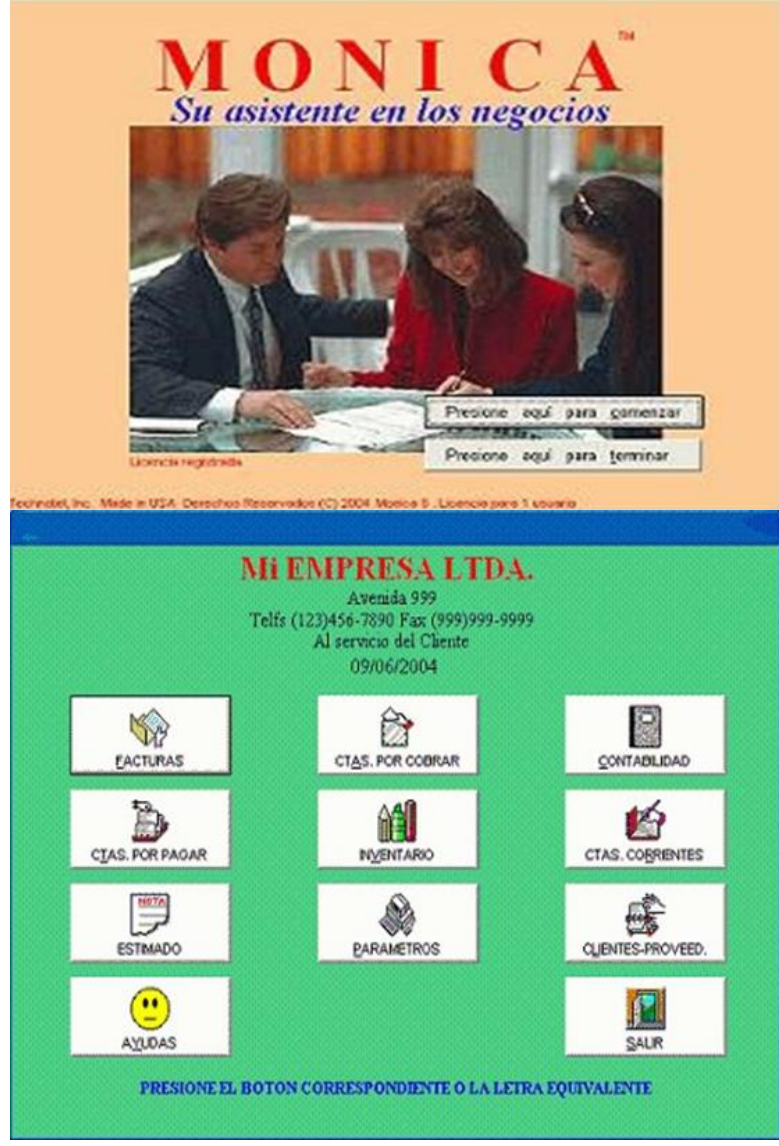

**Fuente:** Núñez, (2020).

 Para iniciar con la creación del tipo de empresa se presiona en la casilla PARAMETROS, dando clic en generales se puede definir el tipo de contabilidad, la moneda en curso, la fecha de iniciación de la contabilidad entre otros.

## **2.3.19.5. Facturación.**

 Dentro del sistema permite realizar facturaciones a los clientes, y en distintos formatos que esté vigente en el país, las facturaciones que procesa, se otorgan con el 12% y 0% de IVA dependiendo a la compra de los productos que realice.

*Figura 18: Introducción a la facturación*

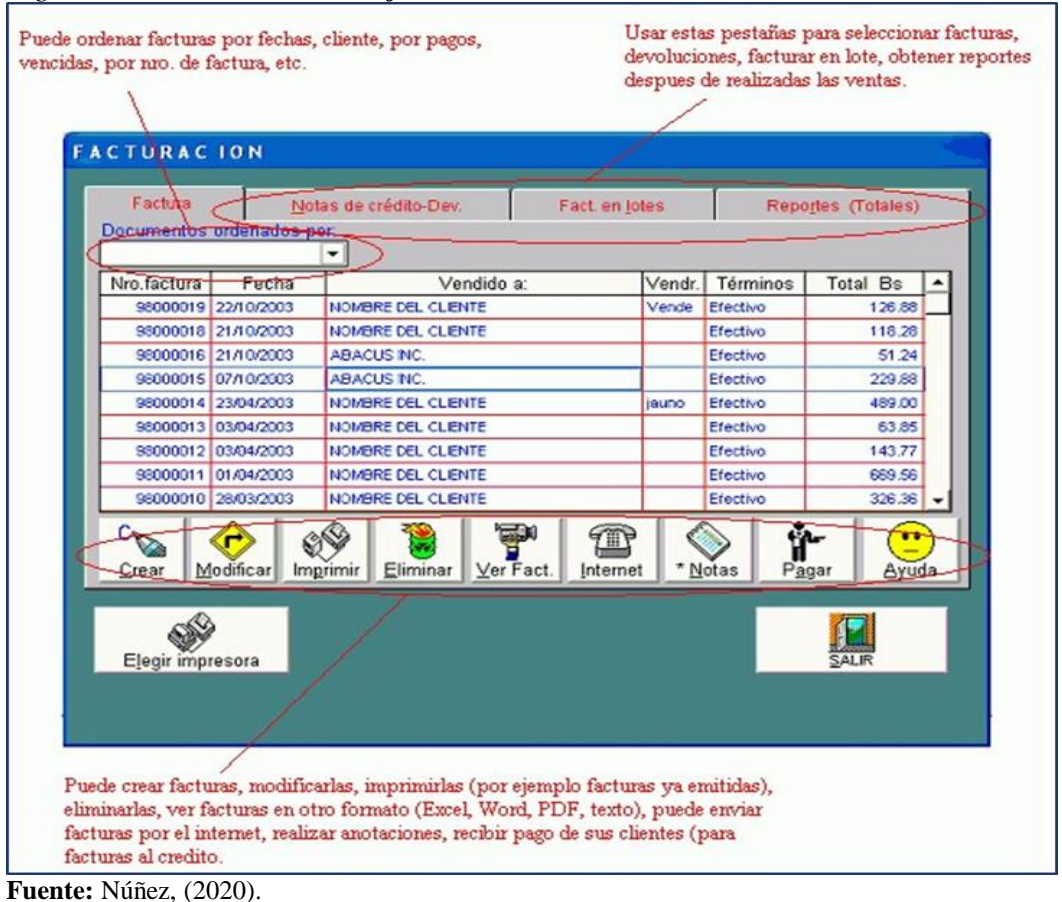

## **2.3.19.6. Ingresar nuevas facturas.**

 La pantalla inicial daremos clic en facturas, después se verifica en el monitor normal las facturas, de ahí presionaremos la tecla de crear factura, seguidamente empezaremos a crear las facturas que se necesiten. En esta visera se muestran otras casillas que deben ser llenados para después ser guardados en la memoria de respaldo. Finalmente, para saltar a otra casilla se da clic en la tecla intro y de manera rápida rebotara a la pantalla principal. Si no le funciona la tecla y no está configurada puede utilizar el mouse para moverse de un lugar a otro.

## *Figura 19: Creación de nuevas facturas*

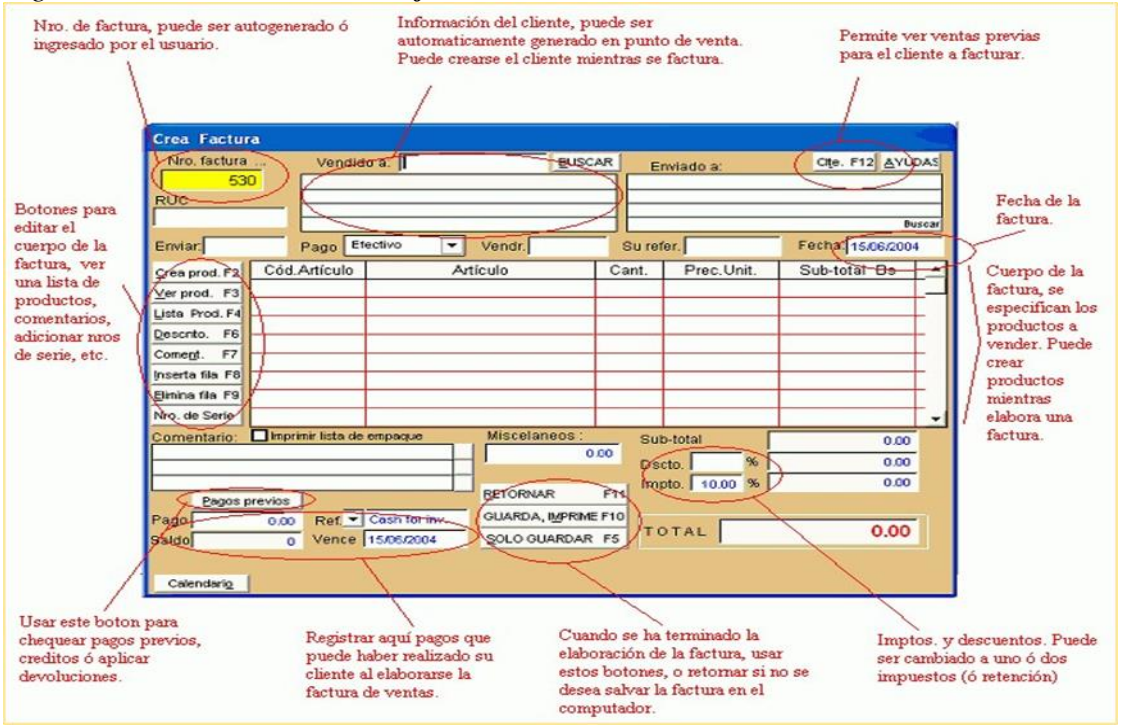

**Fuente:** Núñez, (2020).

- **Factura número. –** para facturar en, MONICA se debe iniciar por un número registrando de manera automática, después de realizar cada factura va de manera continua, partiendo del número que se registró al inicio. Y si desea cambiar la numeración de las facturas se podrá dirigir a la opción de parámetros y cambiar al gusto del usuario.
- **Despachado a.-** en esta opción se puede registrar el número o código del cliente y después se presiona clic izquierdo en el mouse se creará automáticamente, con el fin de no pasar el tiempo en volver a registrar, tiene el beneficio el cliente de no pasar el tiempo como el proveedor en no volver a registrar, en ocasiones se pierde el código del cliente se puede dar clic en buscar y se verificara de manera automática.
- **Dirigido a.-** aquí se puede añadir otra ubicación desigual a la del cliente, se puede monopolizar clic en buscar y de esta manera se logra delimitar en la pantalla esa dirección diferente ya que puede corresponder a otra entidad.
- **Régimen Tributo. -** Aquí se logra inscribir el número del contribuyente que pertenece el cliente, usualmente este se puede verificar de acuerdo al número de RUC que fue creado en el SRI.
- **Cancelación. -** Crear un clic con la sagita que marca hacia la parte inferior y se puede identificar las formas de pago que realiza el cliente de tal manera que por medio de la cancelación se otorgara la factura.
- **Vender. -** Se describe al proveedor que realiza la venta de las mercancías, ya que ocasiones no necesariamente necesita ser llenado, de tal manera que puede dejar en blanco o puede ser opcional.
- **Su refer. –** Inscribir los caracteres que permitan asemejar la necesidad que ha adquirido el cliente, esta opción también es opcional.
- **Fecha. –** en esta opción se coloca la fecha en la que efectúa la venta, y esta no deber ser mayor a 10 días, tampoco puede ser menor a una fecha antigua con un período antiguo.
- **Guarda, imprime. –** consiente en salvaguardar las facturas efectuadas en la memoria interna del sistema. Es muy importe tener en cuenta que si llegase a dañar el equipo se puede recurar ingresando con el código de licencia y estas facturar se encontrar en los documentos por cobrar.
- **Guardar. –** esta es igual que a la opción anterior y es opcional llenarlo y descargarlo, es opcional ya que si desean guardarlos y posteriormente se puede también imprimirlos.
- **Retornar. –** permiten surgir en la pantalla cuando no apetezca seguir creando puede salir en cualquier momento tomando esta opción.
- **Botones en facturación. -** al momento de realizar una factura dentro del sistema existen opciones de ayuda en la pantalla del lado zurdo para la creación de los documentos.
- **Crear producto. -** Asimismo activando F2 del teclado le permitirá establecer un nuevo fruto, dependiendo a que se dedique la entidad dentro del inventario de acuerdo a sus facturaciones y esta opción puede estar habilitada si no posee clave o código para ingresar.
- **Ver producto. –** Con la F3 puede ingresar a esta opción y al momento de verificar producto puede buscar y activar cualquier opción y de esta manera se identifica los precios de venta.
- **Listado de mercadería. –** con la opción F4 indican una lista de mercados que puede ser clasificados de forma cronológica, de mayor a menor entre otros.
- **Descuento. -** Elija un beneficio de las mercancías que ha iniciado y prontamente haga clic de cuanto por ciento hay en rebaja y después se visibilizara en el papel de la factura detalladamente.
- **Comentario. -** Escoja y pegue una línea en claro en la cuenta y prontamente imponga la tecla que dice pústula. Indicara una pantalla que puede escribir hasta unas rayas de comentarios acerca del producto.
- **Insertar/Eliminar fila. –** estas teclas, se activarán con las F8 Y F9 individualmente con estas opciones también se pueden eliminar las rayas que se adquirió errónea mente ya que s queremos hace run comentario se podrá elegir productos nuevos.
- **Nro. de serie. –** Esta opción consiente en inscribirse el dígito de cada uno de las mercaderías.
- **Cliente. –** Para identificar presionaremos F12, el cual verificaremos la enumeración de los documentos que se venden al instante.
- **Pagos previos. –** para utilizar esta tecla esta relacionados con los pagos que se realizaron anteriormente con un cliente, y estos pagos deben estar abiertamente.
- **Creación rápida de productos. -** Al momento de estar facturando el que realiza la venta no encuentra la mercadería en el inventario, es fácil para ingresar nueva mercadería se puede dar clic y poner el código de la mercancía, damos enter y se divisa en la pantalla el producto a vender con su respectivo valor.
- **Columnas de orden. –** al momento es ineludible establecer los efectos de las columnas, que describen en los comentarios.
- **Búsqueda incremental. –** Al momento de ingresar un provecho (fruto) se indica seguidamente la columna con sus respectivos códigos de cada producto, se verificará en cada descripción ya que se desglosa detalla mente, se utilizará un tabulador de acuerdo a las teclas también se utiliza el ratón conjuntamente con las flechas que indica de arriba como de abajo para mejor el manejo en el sistema.

## **2.3.19.7. Modificar facturas.**

 Para cambiar las facturas, brevemente dar un clic dentro la palabra modificar y fácilmente le llevará a las opciones que se visibilizará en la pantalla de manera fácil se leerá las instrucciones. Prontamente presionaremos la tecla de cambiar, más lejos se apropia una casilla con el número. De facturas a reimprimir. Presionando en el compartimiento aceptar y prontamente se indican las facturas a cambiar.

## **Eliminación de Facturas**

 Dentro del reflector del menú de inscripción elegir la tecla de excluir. Prontamente inscribirse el número, del documento (se espécimen un dígito que preliminarmente logra ser predilecto mediante el mouse).

## **Devoluciones-Créditos**

 Al momento de realizar una compra el comprador quiere ejecutar un retorno de uno o varios productos, por cualquier cognición: bien en mal estado, producto fragmentario, entre otros. Entonces el vendedor logra perpetrar un reemplazo de mercancía. Así simplemente crear un clic dentro de la carpeta de restituciones en la pantalla corriente de la documentación.

## **Enlaces en la contabilidad**

 El ejemplo de facturación esta coherentemente con el balance de esta manera que, al expresar una documentación, indeliberadamente expresa convenientemente en el libro de contabilidad. Es forzoso, que al identificar textualmente de qué forma se puede inventar el libro de contabilidad.

## **Introducción al inventario**

En esta elección consiente manipular todo lo referente a los mercados de los inventarios: Establecer desconocidas mercancías, cambiarlos, excluirlos, fundarlos cotizar las disposiciones de adquisición, manipular el kárdex.

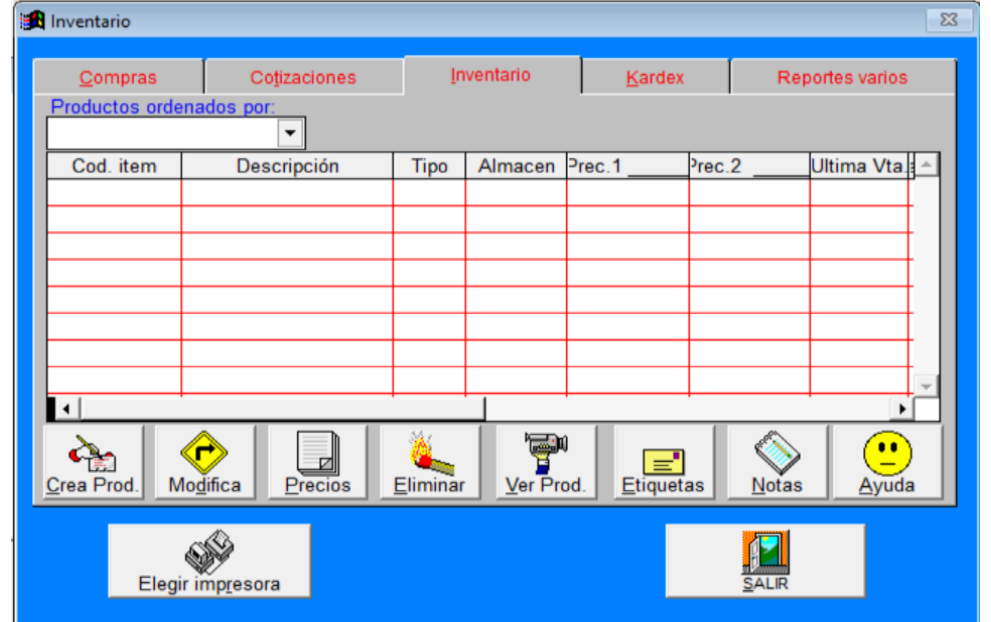

*Figura 20: Introducción al Inventario*

**Fuente:** Núñez, (2020).

## **Crear nuevos productos**

 Monopolizar esta iniciativa para fundar un desconocido apartado o añadidura. Además, podremos conseguir la enumeración cuando haya realizado una documentación, un apreciado, una disposición de adquisición, una evaluación (el paso es el igual).

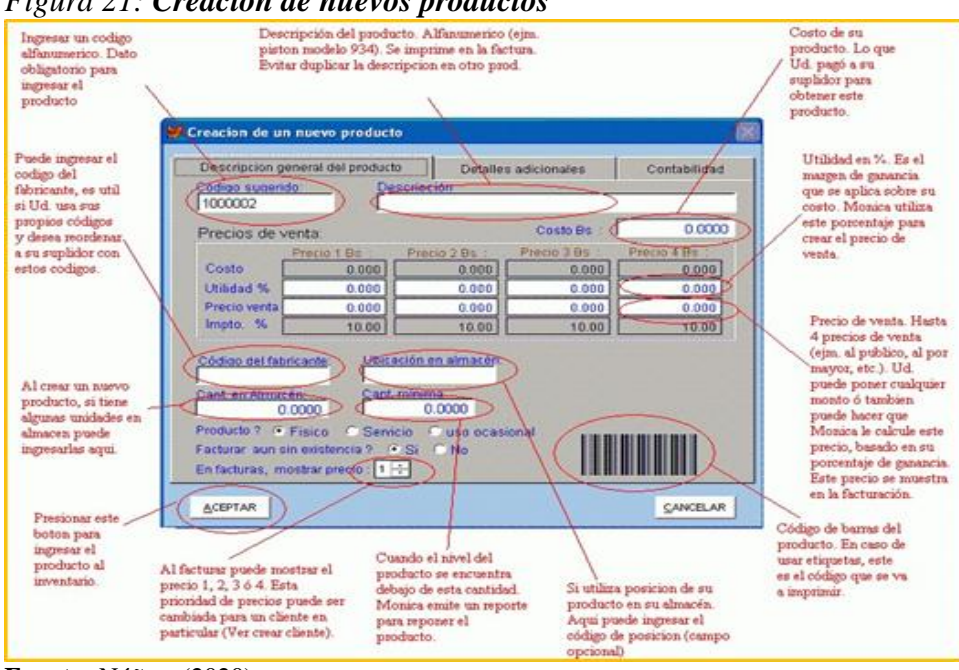

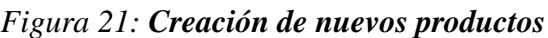

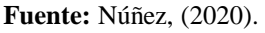

- **Cant. Mínima. –** Es relatada conjuntamente al número mínimo que consigue poseer en el depósito, una vez alcanzado a este término, es el instante de volver a ordenar las mercaderías.
- **Precio de venta.** -Monica 8.5 condesciende puede definir incluso 4 importes de comercio para un propio beneficio.
- **Cambiar o eliminar mercaderías. –** La transformación un fruto del catálogo del monitor corriente del listado, presionaremos Cambia y prontamente se inscribirá el número del producto (asimismo logrará descubrir un clic en el producto a cambiar y prontamente forzar Cambia). Instantáneamente se identifica en el monitor para ejecutar la conveniente reformación.

## **2.3.19.8. Kárdex.**

 El Kárdex vale para conservar una inspección de los aditamentos que ingresan y surgen dentro del depósito, MONICA 8.5 conserva una inspección por repetición unitario de los mercados que se integran al inventario. La repetición una vez que se integran unos nuevos artículos al inventario MONICA.

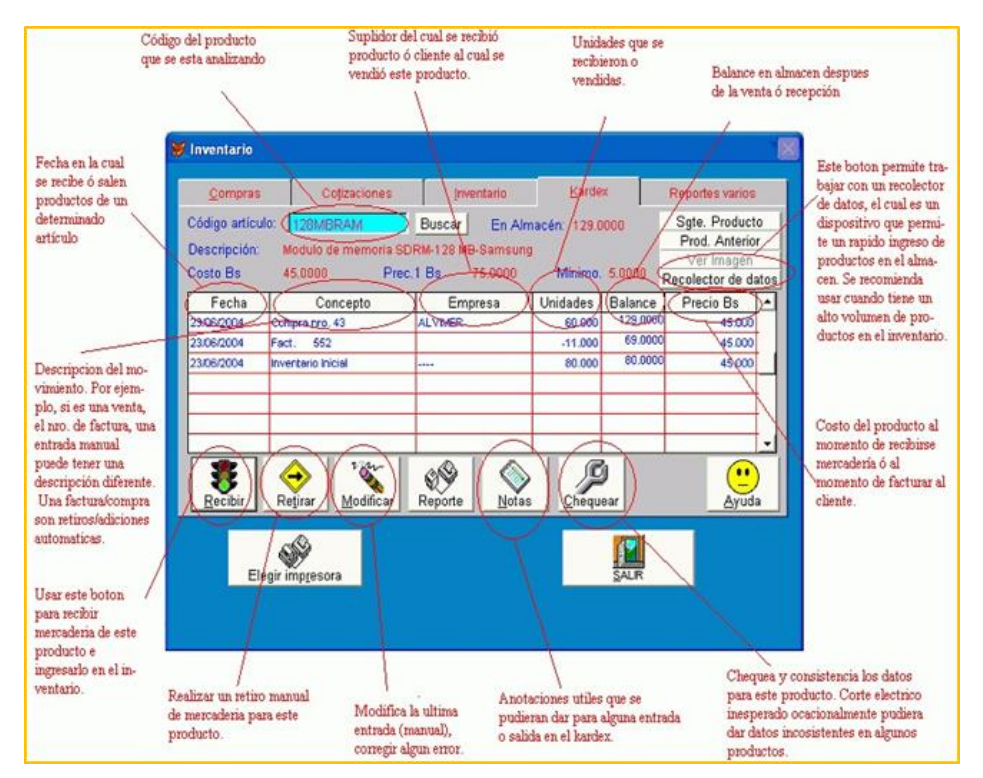

## *Figura 22: Creación de kárdex*

**Fuente:** Núñez, (2020).

## **Enlace con la contabilidad**

 Para ejecutar la comercialización de un lucro, se logra relacionar documentos en específico al consumar un comercio. Se crea una factura al cliente, indeliberadamente se crea el asiento contable, como lo corresponde en los cálculos de enlace.

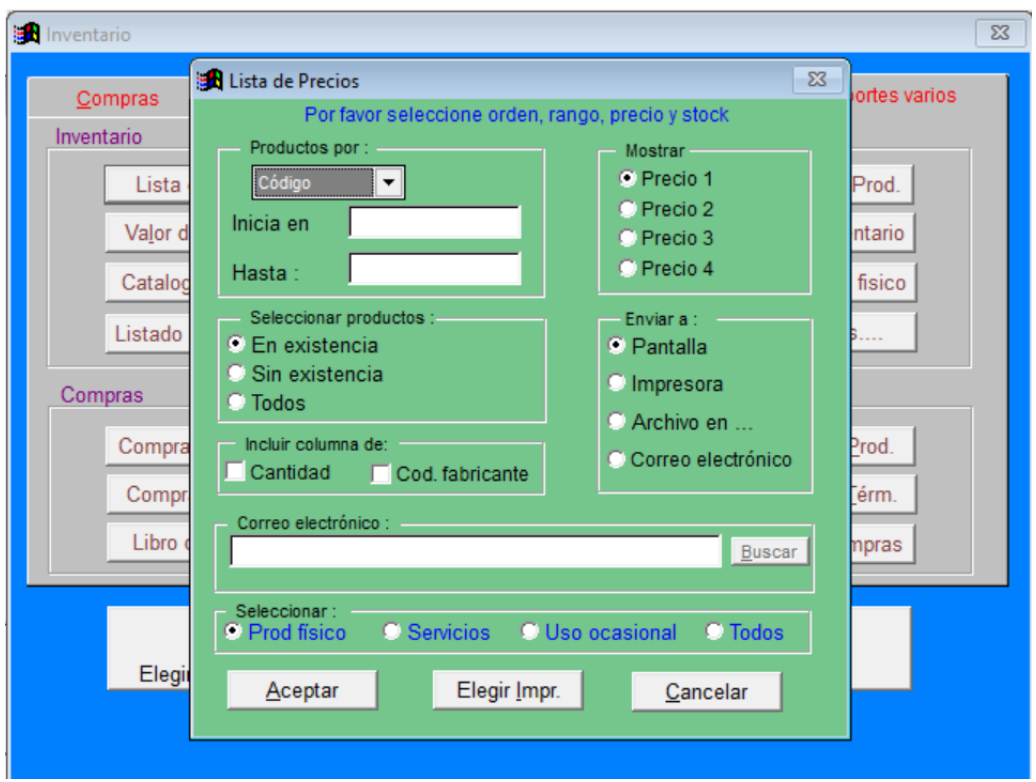

*Figura 23: Lista de precios en Monica 8.5*

**Fuente:** Núñez, (2020).

## **2.3.19.9. Cuentas por Cobrar.**

Estas secciones son acreditadas como carteras. Esta regla le permite llevar una revisión de los negocios a solvencia, rembolsos, adeudos, que posee con sus clientelas, estrictamente presionaremos la tecla de Cuentas por recaudar desde el menú primordial.

 Al realiza una cuenta, se registran un escrito que personifica este comercio, tiene un pago fijado a esta cuenta, de esta manera se genera otra documentación que obstruye una cuenta o un adeudo. Si efectúa un retorno, para eso se crea un escrito en cálculos por recaudar que manifiesta esta transacción.

#### *Figura 24: Cuentas por cobrar*

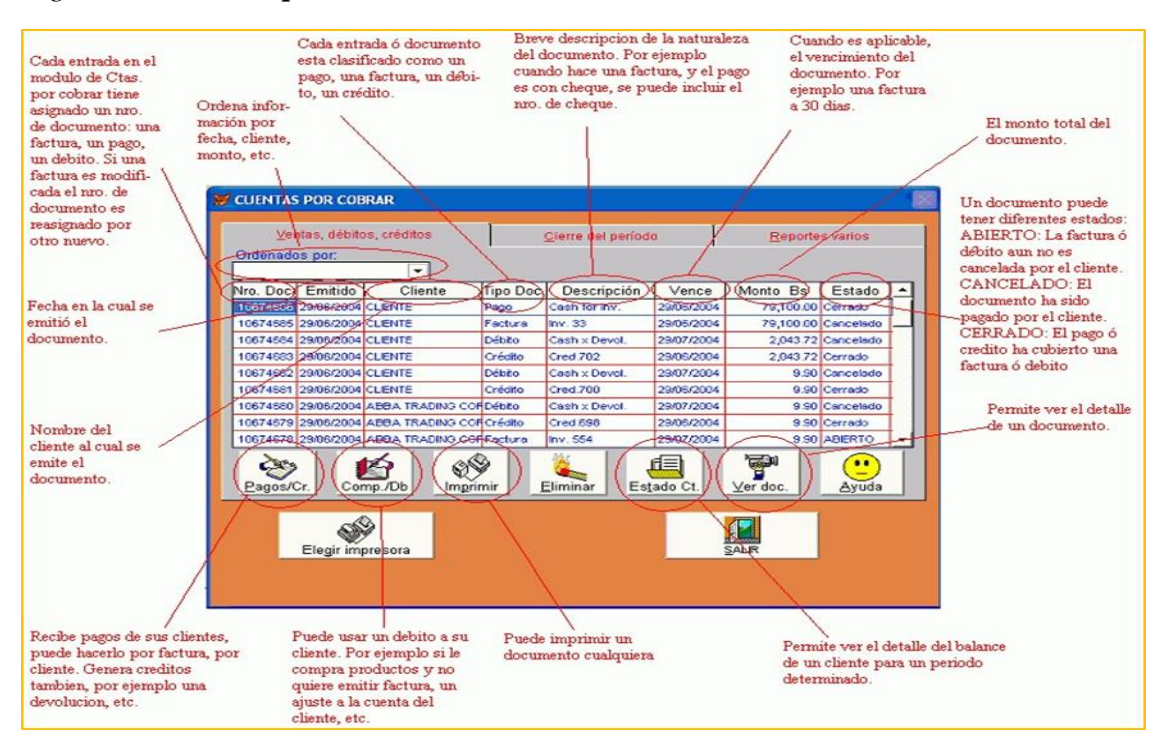

**Fuente:** Núñez, (2020).

### **Pagos / créditos**

 Al seleccionar esta opción puede ejecutar los desembolsos para indiviso del usuario (elección de Inscribirse el beneficiario), advertir o prestar la facturación (elección para registrar desembolsos por números de cuenta. Si prefiere la primera elección, en este monitor registraran los rembolsos que logre ejecutar a su cliente.

#### **Compras / débitos**

 De acuerdo a esta opción se puede identificar un asiento contable ya que indica si la entidad posee un acrecentamiento en los activos y una desvalorización en los pasivos de la empresa. Se consigue establecer un débito hacia el beneficiario, salidas de despacho de las mercaderías a su almacén. Equivalentemente logra narrar algunas adquisiciones que consuma su clientela, de acuerdo a su producto que no pertenece en la enumeración,

 El plazo de terminación es explícito, sin apropiación, se le indica un vencimiento establecido. Asimismo, posee la elección de reimprimir un documento de liquidación para el consumidor.

### **Eliminación de pagos/compras**

 La mayoría de veces cometemos errores de cambiar de opinión al último momento el cual necesariamente tenemos que eliminar el documento, comprobante o factura que son las cuentas deudoras, simplemente se usa la tecla y confirme la exclusión, prontamente consigue provenir a ejecutar un desconocido escrito para la corrección. Se tiene el cálculo sin confiscación que algunas documentaciones no pueden ser anuladas, si esto pasa en tiempos ya no se puede arreglar o realizar la eliminación

### **Estados de cuentas del cliente**

 Este sistema MONICA 8.5 se, logra la etapa de cálculo de su usuario en circunstancias momentáneas. La etapa de la cuenta del cliente, es una recapitulación de las dificultades que le posee su cliente y los reembolsos ejecutados. Para conseguir un cambio de cuentas se debe seleccionar un interesado. Este manuscrito le da el ejemplo de la relación de solvencias y adeudos (cuentas, reembolsos, entre otros.). Puede logra que los folletos se escriban en varios idiomas. Habitualmente las etapas de cálculo aproximan los arqueos del usuario y cierran solvencias que son contradictorios sin emplear.

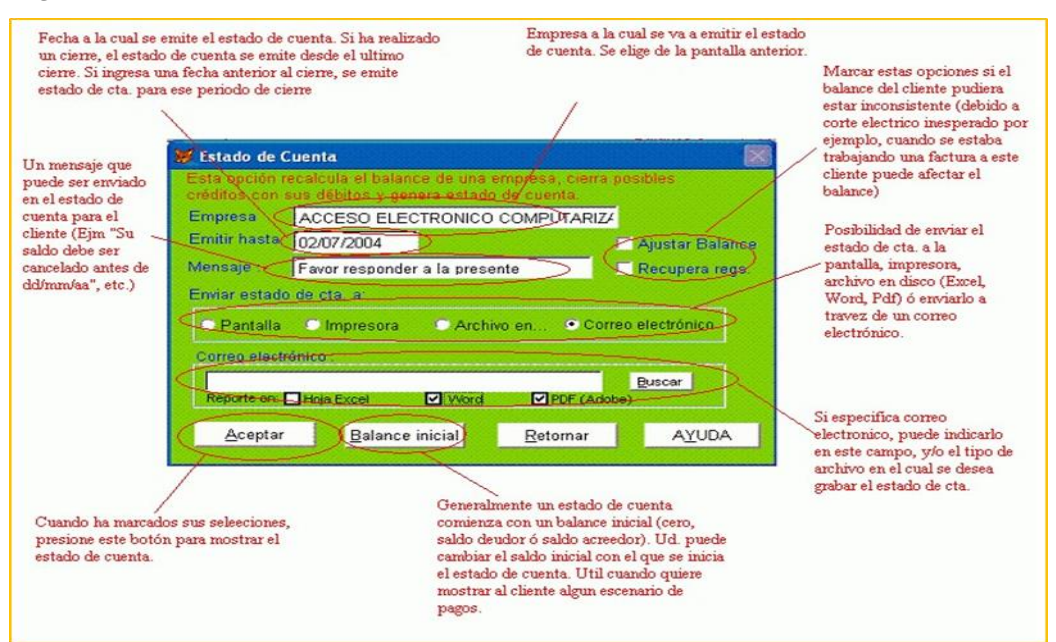

## *Figura 25: Estado de cuenta*

**Fuente:** Núñez, (2020).

#### **2.3.19.10. Cuentas por pagar.**

 Este modelo está pertinente efectuado con las adquisiciones, cuando realizan una operación, ésta permanece a las cuentas por recaudar. Cada reconocimiento que se crea en las cuentas por recoger representados documentos. MONICA 8.5 determina un dígito, de los documentos que tengan repetición de la transacción que efectúa, si se cumple un desembolso, entonces se registrara los números, de la documentación (ya que es único), de igual forma se cumple un saldo o una solvencia.

 Las documentaciones en el monitor deben ser sistemáticos en orden, por tiempos, o elegir simplemente adeudos, solvencias, desembolsos, entre otros. Absolutamente con dar clic en seleccionar disposición agregar y aceptar.

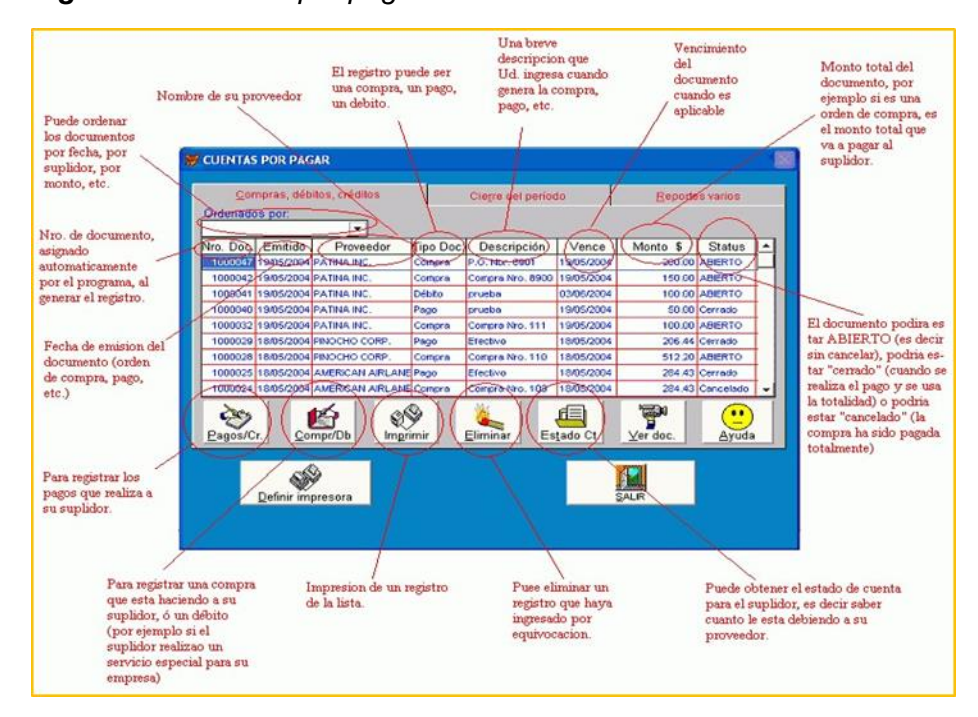

#### *Figura 26: Cuentas por pagar*

**Fuente:** Núñez, (2020).

## **Pagos o créditos**

 Se recomienda usar este elemento para inscribirse a los reembolsos que ejecuta a sus repartidores, se ingresa al menú principal cuentas por cobrar, dar clic en donde está marcado pagos y seguidamente llenar en las casillas del monitor.

## *Figura 27: Ingreso de un Crédito*

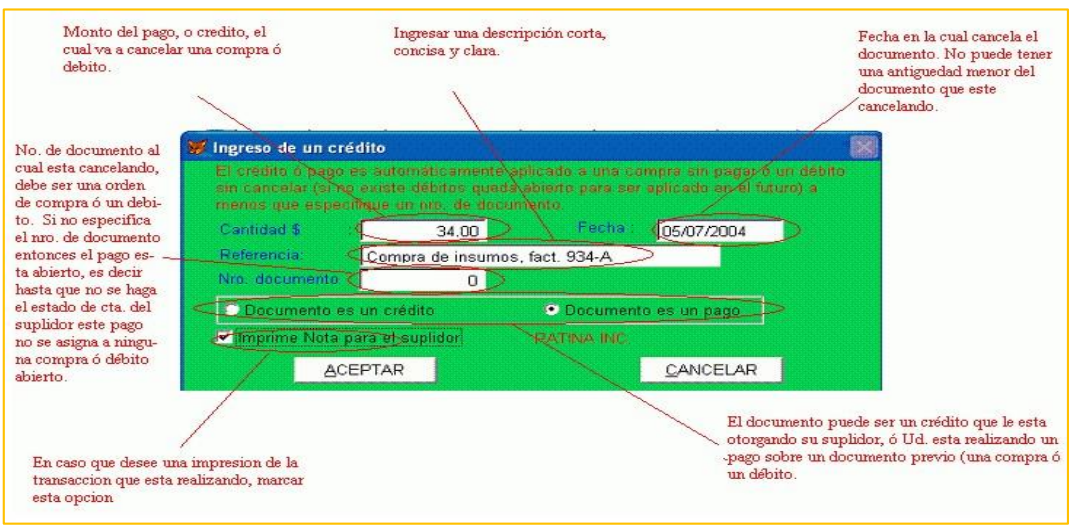

**Fuente:** Núñez, (2020).

#### **Débitos / Compras**

 Esta opción se ejecuta una adquisición a un centro comercial, se logra crear una disposición de adquisición o asimismo pueden rastrear la operación claramente en el monitor. Además, si consigue asociar un adeudo, un reembolso por exportación de mercancía que haya perpetrado el proveedor, y un ejemplo si el comprador adquiere mobiliarios de oficina, es explicar que las transacciones que regularmente no implican la descripción. Cuando se integra un problema ustedes deben integrar el período de terminación, posteriormente de esa fecha se procede a formar ganancias a cada deuda y a esto incluye el cuanto porciento se debe pagar.

#### **Cierre del período**

 Este Ítem consiente calcular los arqueos terminables de sus suplidores, adquirir información de cuanto adeuda cada distribuidora y es un rol fundamental de esta opción. Adicionalmente se logra crear los estados de cuentas, por cada repartidor, tiene una dependencia de reembolsos y adquisiciones ejecutadas para cada distribuidora a partir del principio hasta el final del negocio.

### **Abrir una nueva Cuenta Corriente**

 En el monitor se verifica el casillero de las cuentas corrientes, realizar doble clic en donde indica varios, se muestra la pantalla expuesta y después oprimir la tecla de crear cuenta. prontamente transcribir los datos que requieren. Fundamentalmente ingresar el número de su cuenta y seguidamente una descripción general.

 Finalmente, se presiona adicionar y reafirmar al crear el cheque, después de eso ya puede utilizar la cuenta al igual que puede emitir cheques. Para mover esta cuenta bancaria presiona salir de forma directa al menú principal regresar y volver a elegir.

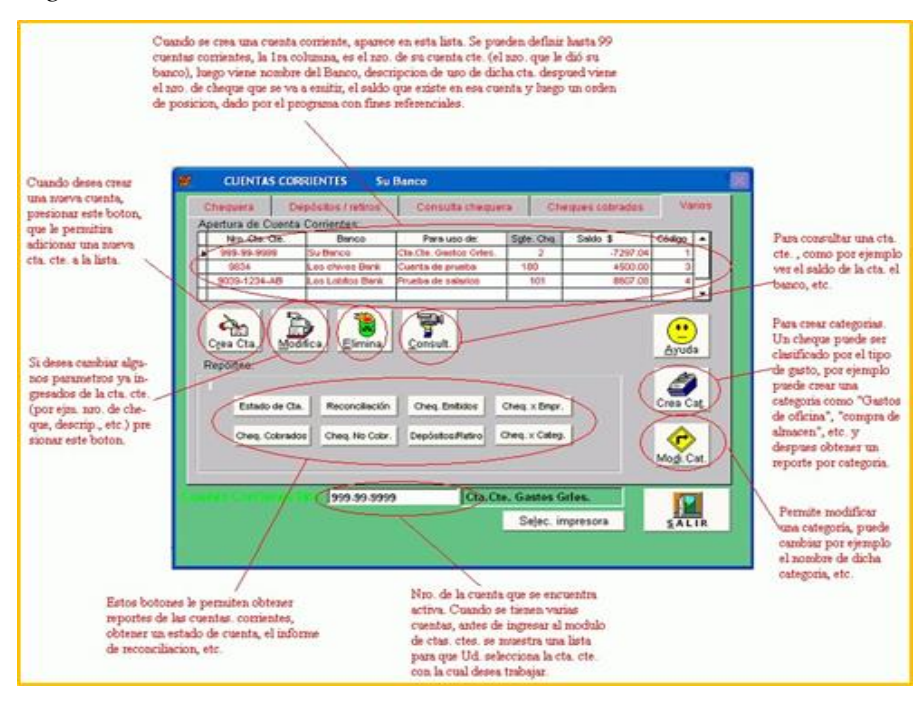

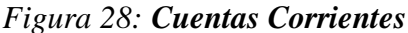

**Fuente:** Núñez, (2020).

## **2.3.19.11. Contabilidad.**

## **Introducción a la Contabilidad**

La Contabilidad se precisa como la organización, y la madre de las finanzas a nivel mundial dentro de las empresas. Las diferentes transacciones que logran ser mencionada en cláusulas bancarias corresponderán a ser registradas en el libro de contabilidad.

 Para inspeccionar los servicios en la compañía se utiliza la técnica de partida doble, es expresar hacia dónde va el capital y a donde lleva el capital, esta dupla eternamente será igual los salo entrada y salida por ejemplo si realizo una venta recibiré dinero y la

mercancía va hacia el cliente.

 Esta fórmula indica la correspondencia entre las cuentas del activo y patrimonio a continuación se observa la fórmula de la contabilidad.

$$
ACTIVO = PASIVO + CAPITAL
$$

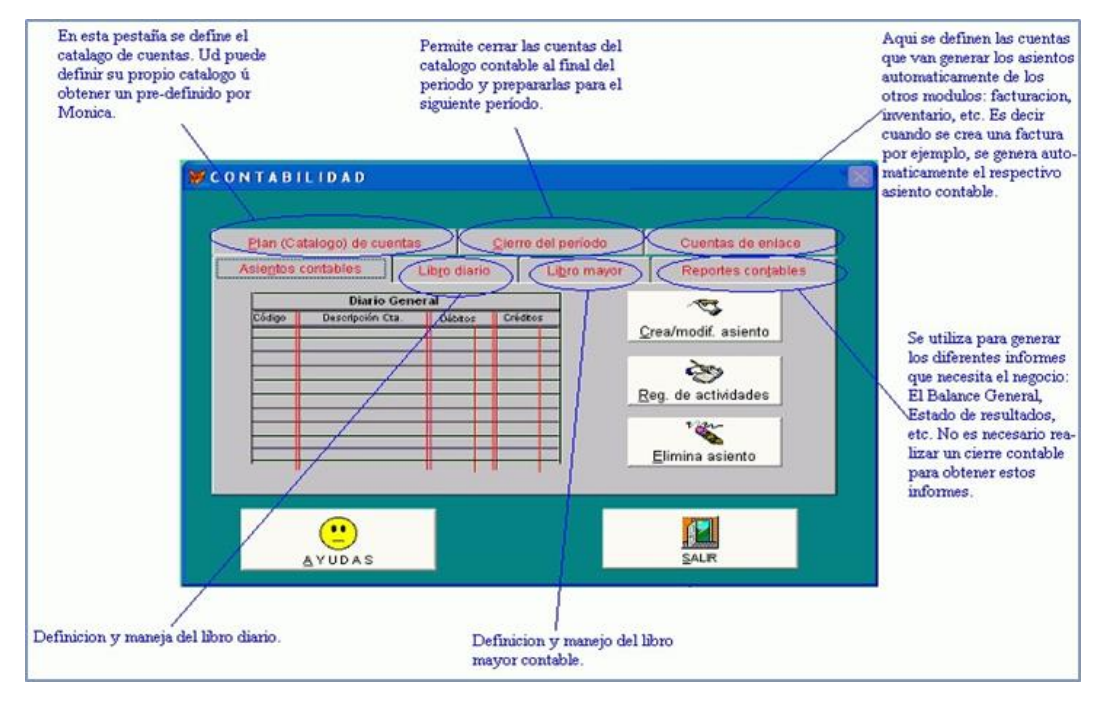

## *Figura 29: Contabilidad*

**Fuente:** Núñez, (2020).

## **Iniciar la contabilidad**

Este sistema será provechoso que tiene sus ventajas a favor del sistema que es automatizado como MONICA 8.5. Se debe continuar con lineamientos y limitaciones, no obstante definir por su totalidad también existe otras opciones para proceder con este sistema, para ser útil de este sistema se debe completar todos los documentos que se vaya a utilizar y de primordialmente tener un inventario de mercadería, es forzoso consumar la definición ingresando a parámetros y finalmente establecer la contabilidad, para continuar con los registros en los asientos del ejercicio.

**A.** Precisar Plazo de Estreno. – Las opciones de parámetros del menú en el monitor ingresando a la opción de generales, clic en contables y seguidamente en inicio de contabilidad, verificar la fecha.

**B.** Precisar Tabla de Cálculos. – Inscribirse dando clic de contabilidad del monitor principal en contabilidad clic en crear plan de cunetas.

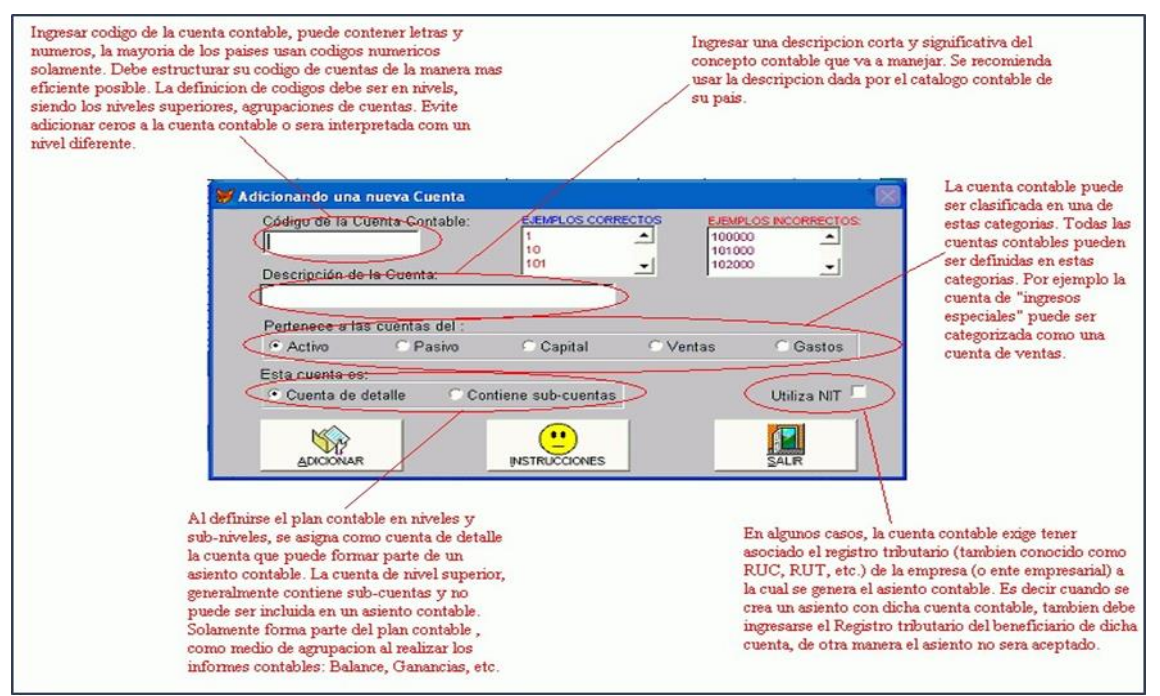

## *Figura 30: Adicionando una nueva Cuenta*

**Fuente:** Núñez, (2020).

**C. Definir Cuenta de cierre y Cuenta de Capital. –** Al fin de poder ejecutar el cierre del período en los libros de contabilidad, es forzoso que precise un balance contable en donde suman los asientos de cierre.

**D. Ingresar saldos iníciales. –** Al iniciar una cuenta, el total de los cálculos contables deben ser definidas, asimismo como los saldos, se debe tener un arqueo de comprobación, sin confiscación, en la experiencia es muy dificultoso poseer todo a la vez, ya que no rebota todo lo que se necesita en la empresa y se realiza anualmente.

# **Plan contable (Tabla de cuentas)**

Se logra inscribirse su adecuada tabla de cuentas. Sin requisición, Monica 8.5 le suministra, equilibrios ya positivos que le logran guardar la labor.

# **Crear Asientos Contables**

Dar un clic en crear nuevos asientos ahí se puede escoger sin son de detalles y sub cuentas que en su totalidad son 5 y al momento de realizar el nuevo registro dar clic en adicionar cuenta y se crea de forma automática.

## *Figura 31: Ingreso de un nuevo asiento*

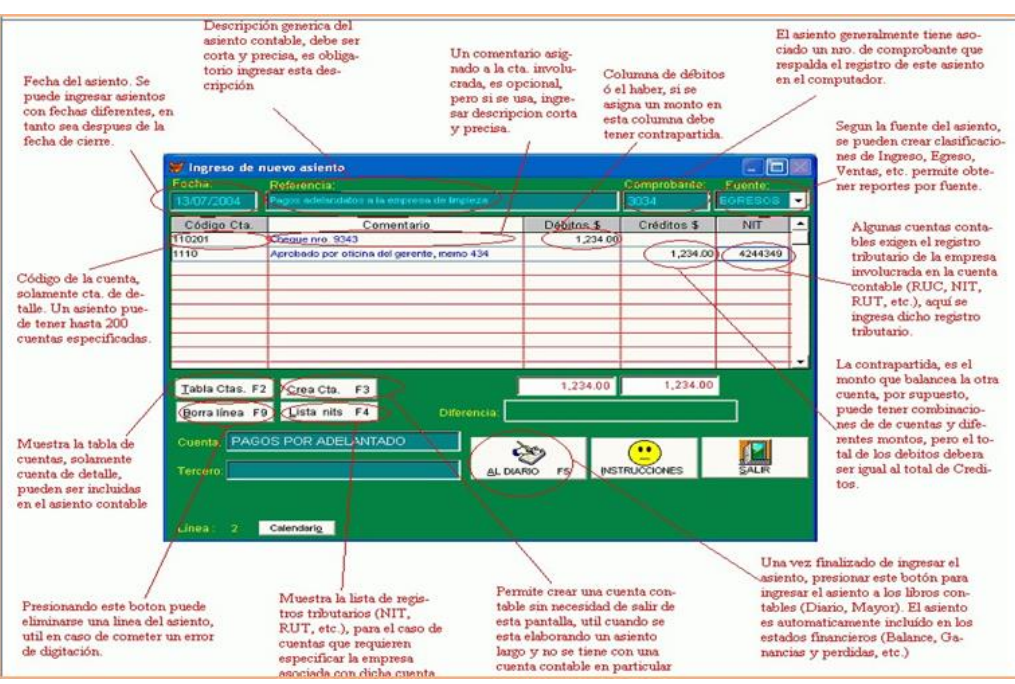

**Fuente:** Núñez, (2020).

## **Modificar/eliminar asientos contables**

 Se puede cambiar implícitamente excluyendo los asientos contables, de esta manera se presiona en la tecla modificar y eliminar en el monitor, y rápidamente preferir el asiento proporcionado, teniendo en cuenta el número de referencia que MONICA 8.5 le determina por cada cuenta, este dígito simplemente vale para identificar el asiento y no tiene ningún significado. El transcurso de transformación es igual al de establecer unas nuevas cuentas. Se debe mirar la innovación y destitución dentro de un período cerrado.

## **2.3.19.12. Parámetros del programa.**

## **Introducción a los parámetros**

 Esta sección le permite definir las características particulares del programa, por ejemplo, Nombre de su empresa, claves de acceso, que le muestra la pantalla general del menú de parámetros.
# *Figura 32: Parámetros del programa*

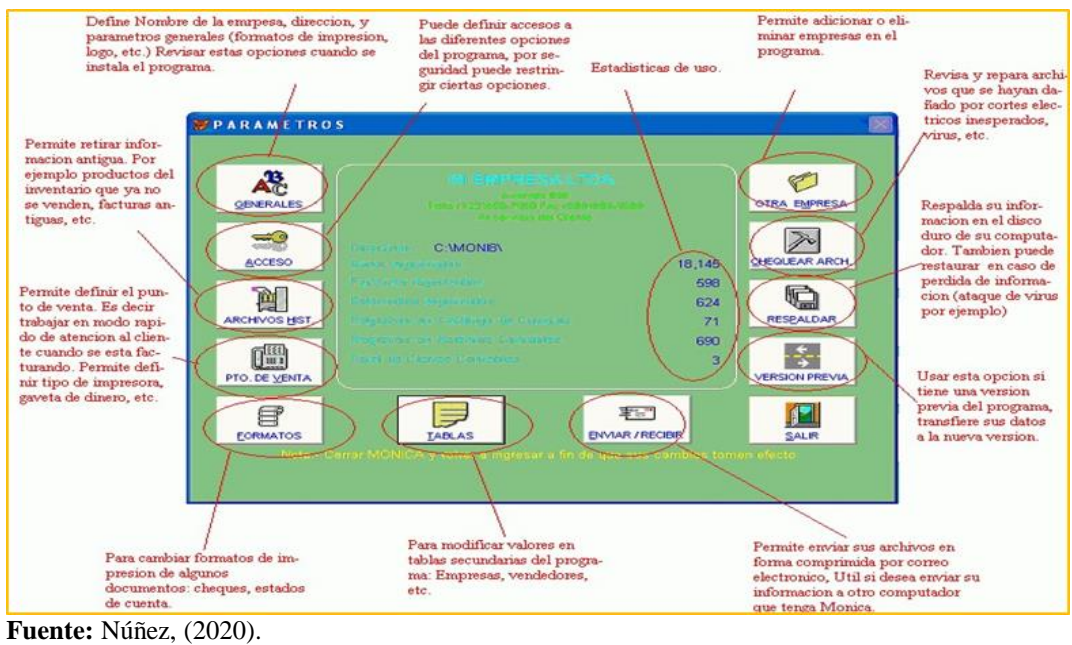

# **Generales**

 Consiente en definir la designación de la entidad, dinero y los gravámenes que se van a aplicar.

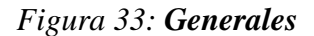

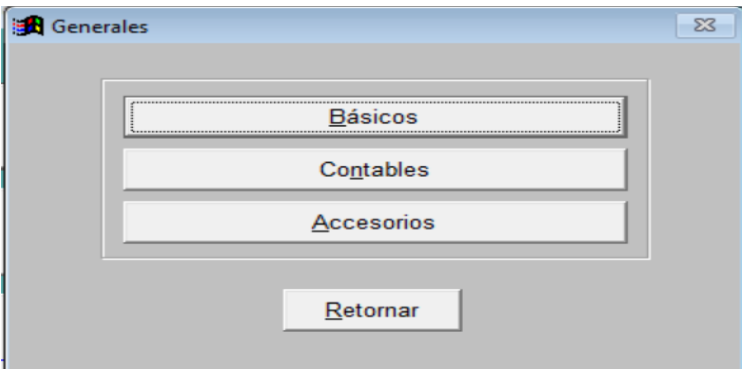

**Fuente:** Núñez, (2020).

#### **Accesos**

 Esta opción consiente en cambiar las cifras de acceso. Primeramente, cuando recientemente se instala el programa, el cual no se requiere cifras, pero si apetece limitar la entrada a ciertas elecciones.

*Figura 34: Claves de Acceso*

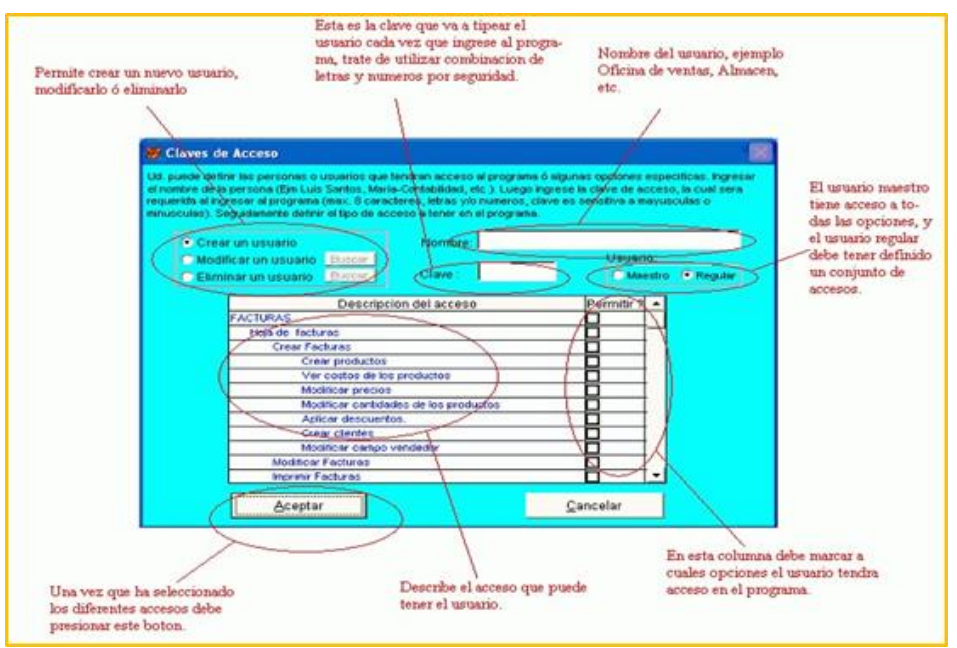

**Fuente:** Núñez, (2020).

#### **Archivos históricos**

 Se logra acumular indagación de las incomparables documentaciones de tiempos o años lejanos en registros auxiliares, de este modo posee el sistema en buen preforman si crese la información al igual que los archivos, el funcionamiento se tiende a volverse lento. Para manejar esta elección estrictamente continuar las instrucciones, aquellas documentaciones que están sellados son desaparecidos del sistema, los documentos son cancelados, sin retención, los documentos que están abiertos no son aislados del programa.

#### **Definir punto de venta**

Esta casilla consiente en que MONICA trabaje en estilo directo hacia el área administrativo (en la totalidad de los asuntos las transacciones se realizan al contado), es indicar como si obtuviera un aparato donde se registra con cuidado al público rectamente.

# *Figura 35: Definición del punto de venta*

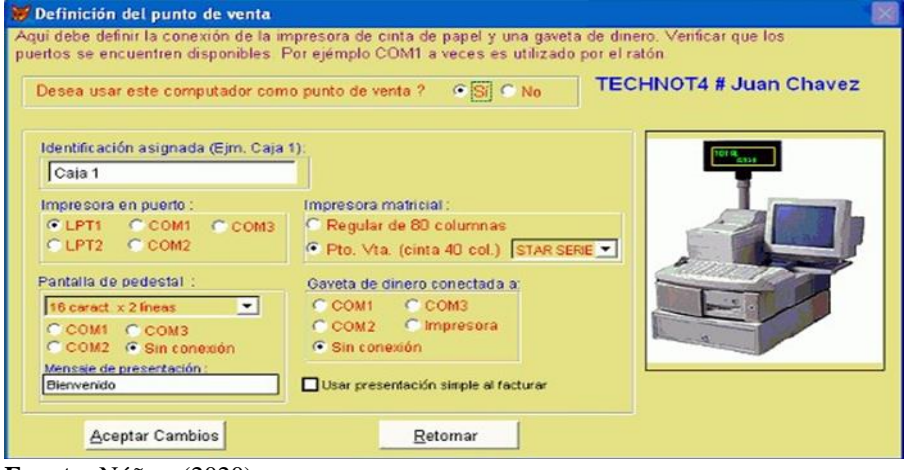

- **Fuente:** Núñez, (2020).
- **Definición de textos. -** Consiente concretar los títulos a reimprimir en el boletín de venta.

*Figura 36: Definición de texto*

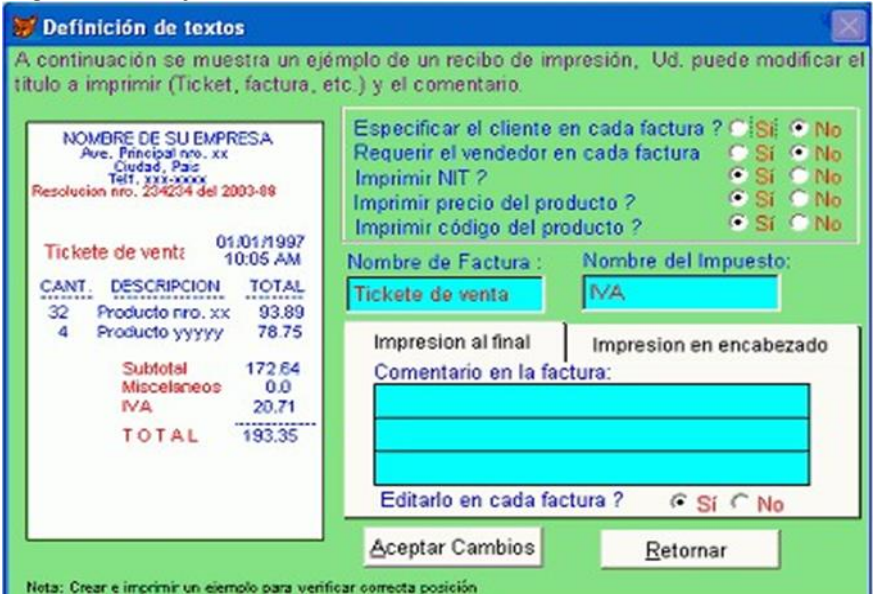

**Fuente:** Núñez, (2020).

 Finalmente, que este aceptado y definido estas medidas, se otorga la salida del computador serrando software y después si desea ingresar se presiona en continuar elegir empresa y continuar.

# **Definir formatos**

 Para definir esta opción se logra cambiar la forma de la impresión de los documentos. Si la entidad monopoliza la pre impresa también existe imprimir de otras maneras dando clic en ajustar.

#### **Tablas**

 Esta elección le consiente cambiar los valores a tablas suplentes del sistema: las tablas del catálogo, proveedores, y de las entidades per, solo en ocasiones se puede utilizar estas tablas.

# **Enviar / recibir información**

 En esta opción es fundamental saber que es necesario recibir notificaciones para estará informados sobre las entidades que se labores.

#### **Agregar empresas**

 Se logra fundar una o varias entidades, habitualmente, puede implantar incluso 99 empresas, todas las entidades con sus respectivas cuentas de igual manera se puede eliminar, así como se crea.

#### **Chequear archivos**

 Es útil para inspeccionar registros que lograran estar produciendo cierta dificultad, en el sistema. En varios asuntos existen un apagón eléctrico imprevisto en el monitor al momento de estar utilizando, prexiste el peligro de que algunos datos se interrumpan y rebote datos erróneos.

#### **Respaldar información**

 Consiente en trasladar información de una o varias entidades a otra memoria de respaldo del sistema. Cuando Monica 8.5 se ejecuta se crea una carpeta con el nombre de: MO8, esta información de transfiere a la memoria C, por alguna situación se llega a desinstalar el programa estas quedan guardadas entro del disco teniendo un respaldo. (Núñez, 2020).

# **2.4. Razones Financieras**

Son catálogos manejados a nivel mundial en el área financiero para calcular o medir la situación mercantil y mutualista de una entidad o compañía. Habiendo como base los cambios financieros que muestra cada organización, admiten confrontar otros períodos contables mercantiles, a partir de ahí verificaremos el comportamiento y proyectos que se pueda hacer a corto plazo, mediano y largo plazo. Se catalogan en cuatro grandiosos grupos: Razones de Liquidez, Endeudamiento, Rentabilidad por último el de Cobertura. (Otto, Q. 2013).

 Consiste en determinarlas relaciones con indicadores muy valiosos para la toma de las decisiones en las empresas.

#### *2.4.1. Razones de Liquidez*

Estas identifican el valor del índice de liquidez con que cuenta la empresa, algunas de estas razones son:

 **Indicadores de Razón Corriente:** muestra cuál es el cambio que posee la compañía de efectuar sus deberes financieros de acuerdo a las deudas o pasivos a corto plazo asimismo se llama índice de solvencia. (Ayala, S. 2015).

*Figura 37:* **Fórmula de Indicador de Razón Corriente**

**Activo Corriente** Pasivo Corriente

**Fuente:** Alicia Alegre, (2022).

 **Indicadores de Prueba Ácida:** determina el índice más exigente para la empresa que muestra la capacidad que tiene la entidad para cancelar sus obligaciones corrientes, sin tener en cuenta la venta de sus stocks, lo cual sería solo con los saldos de efectivos originados por los balances que se clasifican en cuentas recaudar, inversiones temporales y otros activos de factible liquidación. (Ayala, S. 2015).

#### *Figura 38:* **Fórmula del Indicador de Prueba Ácida**

Activo Corriente - Inventarios Pasivo Corriente

**Fuente:** Alicia Alegre, (2022).

 **Indicador del Capital de Trabajo:** dentro de este indicar se puede evidenciar la cantidad de dinero que le quedaría a la empresa, luego de haber cancelado los pasivos de corto plazo. (Ayala, S. 2015).

### *Figura 39:* **Fórmula Indicador de Capital propio de trabajo**

Activo Corriente - Inventarios Pasivo Corriente

**Fuente:** Alicia Alegre, (2022).

#### *2.4.2. Razones de Endeudamiento o Apalancamiento*

 Identifican el nivel del endeudamiento que posee la empresa y su capacidad de asumir sus pasivos, algunas de estas razones son:

 **Razón de Endeudamiento:** sirve para medir la simetría de los activos que existen financiación por terceras personas o sociedades.

*Figura 40:* **Fórmula razón de endeudamiento**

Pasivo total con terceros **Activo Total** 

**Fuente:** Alicia Alegre, (2022).

 **Razones del Pasivo al Capital:** vale medir la cadencia que hay entre activos financiados por los accionistas y los capitalizados por terceras personas. (Ayala, S. 2015).

#### *Figura 41:* **Fórmula razón de razón pasivo a capital**

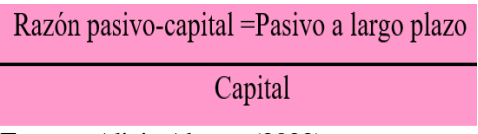

**Fuente:** Alicia Alegre, (2022).

# *2.4.3. Razones de Rentabilidad*

 Miden la eficacia con la que la empresa genera utilidades en base a sus ventas y son: el borde de utilidad bruta, la razón del margen de beneficio neto, la razón de rendimiento sobre la inversión de activos y la razón del rendimiento del capital contable. (Guardo, F. 2018).

 Las Razones de rentabilidad se utilizan para calcular el nivel de dividendos que puede lograr una entidad con respecto al patrimonio que han portado.

 **El Margen de beneficio bruta en ventas:** los ingresos por ventas trasparentes y el coste de las fortunas obtenidos.

### *Figura 42:* **Fórmula Utilidad bruta en ventas**

Beneficio o utilidad bruta Ventas totales

**Fuente:** Alicia Alegre, (2022).

 **Margen de utilidad operativa:** se calcula dividiendo el ingreso operativo (utilidad bruta menos gastos operativos).

### *Figura 43:* **Fórmula de margen de utilidad operativa**

Utilidad operativa Ventas totales **Fuente:** Alicia Alegre, (2022).

 **Margen de utilidad neta:** se compara los ingresos netos de una empresa con sus ventas totales.

# *Figura 44:* **Fórmula margen de utilidad bruta**

Ingresos Neto o resultado final Ventas totales

**Fuente:** Alicia Alegre, (2022).

**CAPÍTULO III**

**3. MARCO METODOLÓGICO**

#### **3.1. Tipos de Investigación**

#### *3.1.1. Investigación documental*

Se utilizó esta investigación para la recopilación de documentos necesarios que permitieron la elaboración del marco referencial; levantamiento del inventario de mercaderías; Estado de Situación Inicial, con las facturas de compras y de ventas se jornalización en el libro diario y posteriormente el desarrollo del proceso contable.

#### *3.1.2. Investigación de campo*

Utilice la indagación de campo, para la aplicación de una entrevista, con varias preguntas referentes relacionadas con el registro contable al gerente de la microempresa.

Otros datos necesarios para el proyecto de investigación fueron recopilados en las instalaciones de la microempresa "Pescadería Alexander".

#### *3.1.3. Descriptiva*

Con esta investigación se describió el proceso de los datos y los resultados que se iban alcanzando durante el desarrollo de cada una de las faces que conforman el proceso contable, ejecutado a través del sistema Monica 8.5.

# *3.1.4. Cuantitativa*

 Se utilizó la investigación cuantitativa para el procesamiento de datos numéricos en el levantamiento del estado de situación inicial, calculando el total de activos, pasivos y patrimonios. El cumplimiento de la partida doble, establecimiento de saldos en las cuentas contables; sumas y saldos en el balance de comprobación; en la elaboración del estado de resultados utilizadas los valores de los ingresos y de los gastos y obtener el resultado del ejercicio; los totales de los estados siguiente de situación financiera, cambios en el patrimonio y estado de flujo del efectivo.

#### **3.2. Diseño de Investigación**

#### *3.2.1. No Experimental*

La investigación es de tipo no experimental, se utilizó varios documentos de la microempresa, para la redacción de la historia y filosofía institucional; facturas de compras; facturas de ventas; formularios de declaraciones de impuestos. De aquí se tomaron algunos datos para el desarrollo del proyecto. La documentación original de la institución no sufrió ningún cambio.

#### **3.3. Métodos de Investigación**

#### *3.3.1. Método Científico*

 Se utilizó el método científico para el análisis de los datos recopilados y utilizados en la fundamentación teórica, que sustento el desarrollo del proyecto para el logro de los resultados finales.

#### *3.3.2. Método Deductivo*

 Se utilizó el método deductivo para el análisis de los datos de la microempresa "Pescadería Alexander", del proceso contable y Monica 8.5.

#### *3.3.3. Método Inductivo*

 Se utilizó este método para el análisis de los datos recopilados para el levantamiento del inventario de mercaderías; para la clasificación del activo, pasivo, ingresos, gastos. Y cada uno de los elementos de Monica 8.5.

#### **3.4. Técnicas e Instrumentos de Investigación**

# *3.4.1. Entrevista*

 En esta investigación se utilizó esta técnica de la entrevista para recopilar información referente al sistema contable que viene utilizando en el procesamiento de las transacciones que realiza la microempresa "Pescadería Alexander".

#### **3.4.1.1. Observación Directa.**

 Se utilizó esta técnica de la investigación directa se pudo verificar el proceso de compras y ventas de los productos; de la documentación fuente que abaliza cada una de las transacciones.

```
Figura 45: Entrevista de la microempresa "Pescadería Alexander"
```

```
ENTREVISTA DIRIGIDA AL PROPIETARIO DE LA MICROEMPRESA "PESCADERÍA ALEXANDER"
        ENTREVISTA DIRIGIDA AL PROFIETIVOS<br>OBJETIVO: Extraer la información relacionada con el manejo contable, solicitada para el desarrollo de la<br>diplogia de la entrevista al propietario de la microempresa "Pescadería Alexander"
        OILIETIVO: Extraer la información relacionada con el manejo contable, solicitada para
         Indicaciones: Conteste de manera honesta de acuerdo a las preguntas establecidas.
         1. ¿Usted cuenta con inventario de mercaderia de la microempresa "Pescaderia Alexander"?
         Respuesta: the hage inventorio de mercaneria de la merces devico
        2. ¿Usted dispone de un plan de cuentas dentro de su microempresa "Pescadería Alexander"?
        Respuesta: No hayo et plan becurates mi local no tiene
        3. ¿Usted lleva un registro diario de las ventas que realiza habitualmente dentro de su microempresa" Pescaderia
          Alexander"?
       Alexander"? Respuesta: No llew ningun registo de mis ventas
       4. ¿Usted lleva un registro diario de las compras que realiza habitualmente dentro de su microempresa"
         Pescaderia Alexander"?
      Respueste the tengo registro de mis compres que vago
     5. ¿Usted realiza el rol de pago a su trabajador en la microempresa "Pescaderia Alexander"?
    Respuestas: No Dispongo de vol de pugas par que son diar
   6. ¿Su microempresa "Pescadería Alexander" cuenta con el balance de comprobación?
   Respuesta: Desconos co de ese salema
  7. ¿Considera usted que su microempresa "Pescadería Alexander" lleva un sistema de contabilidad adecuada
    para dicha entidad?
 Respuesta: La grinoipul que es citender y no tengo aingen
              Sustema contable
 8. ¿Conoce usted sobre el programa de Mónica 8,5?
Respuesta: Ho conozco
). ¿La microempresa "Pescadería Alexander" cuenta con el estado de resultados?
espuesta: Ho trene.
 ¿Dentro de su microempresa "Pescadería Alexander" cuenta con un estado de situación financiera?
spuesta: Ho tiene y desconos co del terme
Fuente: Propietario de la microempresa "Pescadería Alexander"
```
**Elaborado por:** Silvia Magdalena Aguagallo Morocho

# **CAPÍTULO IV**

# **4. RESULTADOS**

#### **4.1. Introducción**

 La microempresa "Pescadería Alexander" es un negocio independiente que está formado por una sola persona, dentro de ello, el proceso contable es fundamental para dirigir y describir las actividades realizadas diariamente, controlando los recursos económicos asía un cierto período, en este caso de esta investigación, es el primer semestre del período 2021, de esta manera se utilizará el sistema Monica 8.5 un programa contable ideal para cualquier tipo de negocio con fácil accesibilidad sistemática.

 El desarrollo del proceso contable, conociendo las actividades comerciales de la microempresa "Pescadería Alexander" y en base a la realidad de la microempresa se realizó el levantamiento del inventario inicial manualmente, seguidamente se diseñó un flujo grama del proceso contable a implantar, después se descargó desde el internet el sistema contable Monica 8.5, se instaló en el computador y se procedió a crear la microempresa, se creó los proveedores y clientes de igual forma el plan de cuentas contables con sus respectivas sub cuentas, después se registra el estado de situación inicial en Monica 8.5, seguidamente se recopila los comprobantes de venta y compras se organiza y se procede al registro en el sistema, y automáticamente se evidencia la jornalización del libro diario, libro mayor, anteriormente se realizó el libro de banco, continuando con el sistema automáticamente resalta el balances de comprobación, el estado de resultados y el estado de situación financiera todos esto se realizó en el sistema Monica 8.5. ya que, el estado de cambio en el patrimonio y estado del flujo de efectivo se realizaron en el programa Excel y finalmente las notas a los estados financieras se realizaron en Word.

### **4.2. Justificación**

 La microempresa "Pescadería Alexander", es un negocio con fines de lucro familiar, donde el propietario da inicio a sus operaciones del proceso contable, realizando el registro donde se asemeja y apunta de manera cronológica todas las operaciones financieras que realizan a lo largo del día, para tener el esto actual y real de la situación económica de la microempresa en un determinado período, así poder llevar una proyección a futuro y encaminar de la mano con objetivos claros y proyectados dentro de la microempresa.

# **4.3. Objetivo General**

Desarrollar el proceso contable de la microempresa "Pescadería Alexander" mediante el sistema Monica 8.5 para la obtención de los estados financieros y la aplicación de los índices de gestión.

# **4.4. Objetivos Específicos**

- Realizar un diagnóstico mediante la técnica del árbol de problemas que permita conocer sus causas y efectos que ocasiona la ausencia del proceso contable.
- Diseñar gráficamente el proceso de adquisición y proceso de ventas de mercaderías a través de un flujograma. Que permita la identificación de los documentos que respaldan las adquisiciones.
- Desarrollar el proceso contable de la microempresa "Pescadería Alexander" mediante el sistema Monica 8.5 para obtener los resultados de los estados financieros y saber los resultados alcanzados.
- Elaboración de las notas a los estados financieros.

# **4.5. Diagnóstico mediante la Técnica del Árbol de Problemas para conocer sus Causas y los Efectos**

 Se utilizó el método que se empleo es para identificación de las causas, efectos que está ocasionando la ausencia del proceso contable dentro de la "Pescadería Alexander". *Gráfico* 1: **Árbol de Problema**

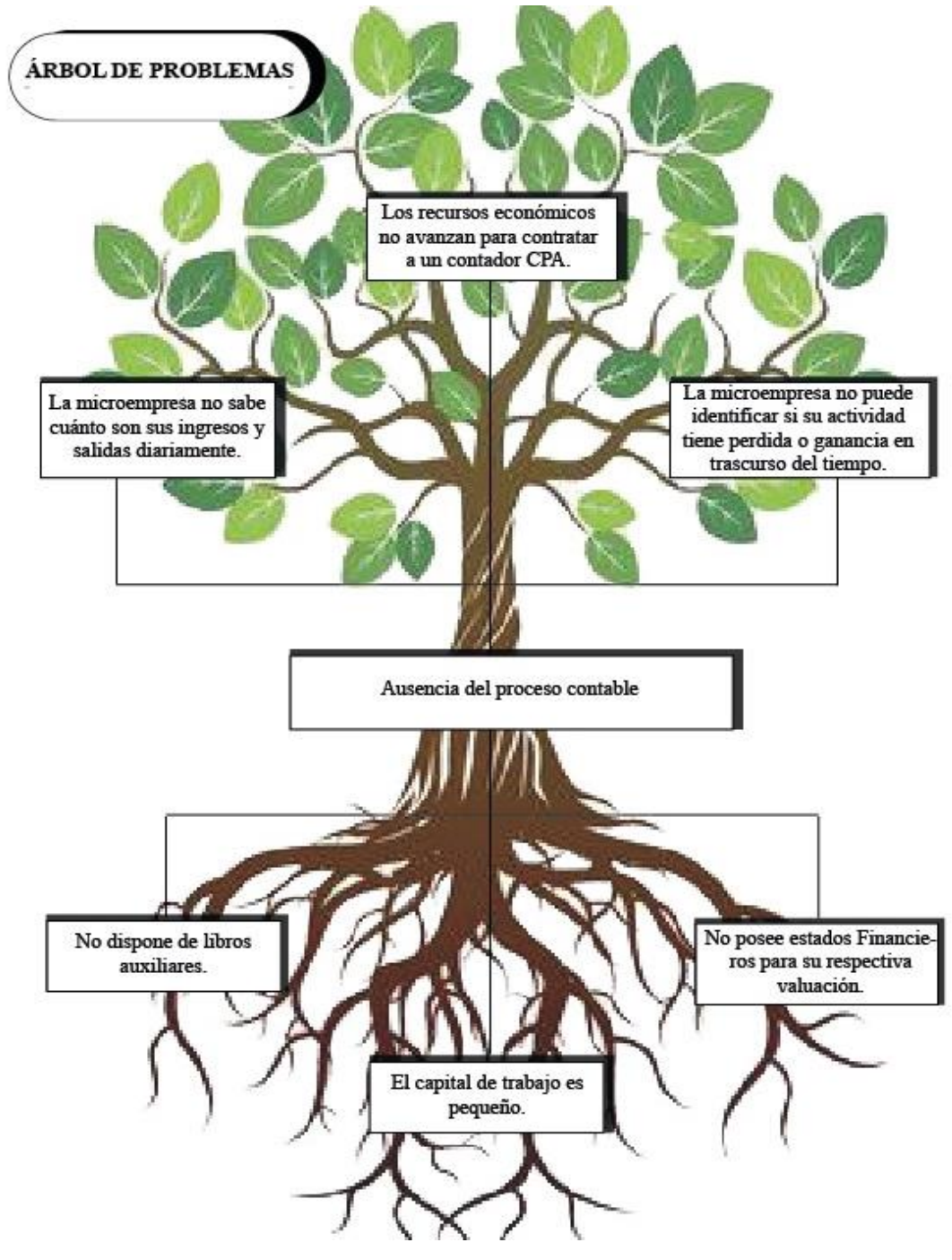

**Fuente:** Microempresa "Pescadería Alexander" **Elaborado por:** Silvia Magdalena Aguagallo Morocho

# *4.5.1. Resultados del Diagnóstico*

# *Tabla 4:* **Resultados del diagnóstico**

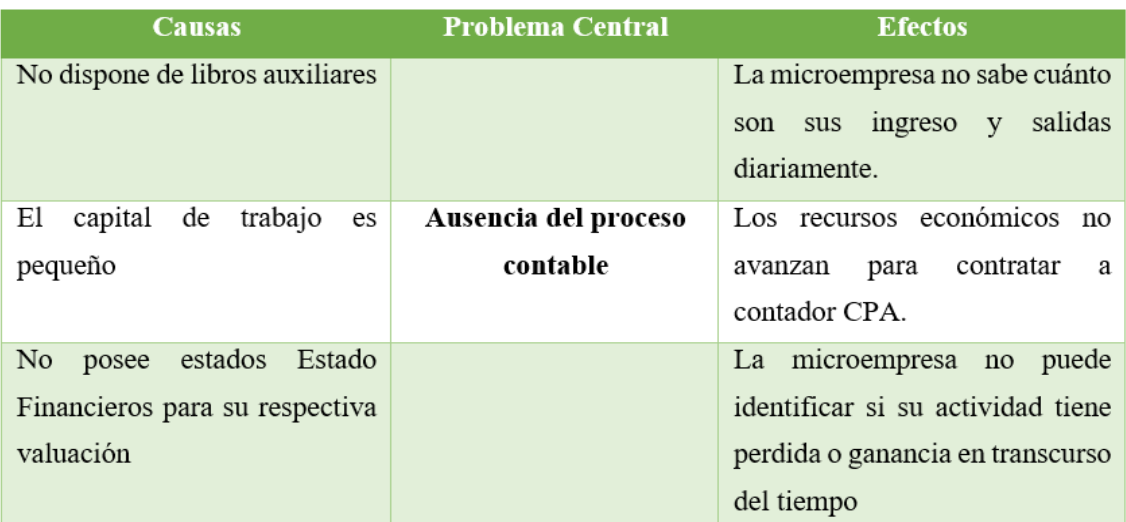

**Fuente:** Microempresa "Pescadería Alexander" **Elaborado por:** Silvia Magdalena Aguagallo Morocho

# **4.6. Resultados de la entrevista aplicada**

**De la entrevista dirigida al gerente propietario de la microempresa "Pescadería Alexander", se obtuvieron los siguientes resultados.**

**1. ¿Usted cuenta con inventario de mercadería y de activos fijos de la microempresa "Pescadería Alexander"?**

**Respuesta:** No tengo inventario de mis productos que ofrezco dentro de mi local comercial.

**2. ¿Usted dispone del catálogo de cuentas dentro de su microempresa "Pescadería Alexander"?**

**Respuesta:** Desconozco de las cuentas

**3. ¿Usted lleva el registro habitual de las ventas que realiza diariamente dentro de su microempresa" Pescadería Alexander"?**

**Respuesta:** Desconozco de mis ventas diarias.

**4. ¿Usted lleva un informe diario de las compras que realiza habitualmente para su microempresa" Pescadería Alexander"?**

**Respuesta:** No dispongo de un informe diario de mis compras que realizo.

**5. ¿Su microempresa "Pescadería Alexander" cuenta con estados financieros?**

**Respuesta:** No existe ningún balance de comprobación en mi local comercial.

**6. ¿La microempresa "Pescadería Alexander" cuenta con el estado de resultados?**

**Respuesta:** No verdad desconozco y no cuenta con estado de resultado dentro de mi local comercial.

**7. ¿Considera usted que su microempresa "Pescadería Alexander" lleva un sistema de contabilidad adecuada?**

**Respuesta:** No llevo ningún sistema contable en mi microempresa, para realizar mis declaraciones me acercó a un contador público.

#### **8. ¿Conoce usted a cerca del sistema contable Monica 8,5?**

**Respuesta:** Desconozco del sistema.

#### **Análisis:**

 Los resultados de la entrevista efectuada mediante las ocho preguntas fueron los siguientes: las respuestas que se consideraría positiva tuvieron una valoración negativa, esto indica que los resultados fueron negativas en su totalidad, por tanto, podemos mencionar que la microempresa "Pescadería Alexander" carece del proceso contable, y está en la obligación de verificar los estados financieros para su rentabilidad y buen manejo económico.

#### **Interpretación:**

 De esta manera se verifica que el gerente propietario de la microempresa "Pescadería Alexander" desconoce sobre el proceso contable adecuado que debería llevar una microempresa, por lo tanto, dificulta el proceso administrativo, de esta manera permite realizar la implementación del proceso contable en el sistema Mónica 8.5, para un mejoramiento de sus recursos económicos.

**4.7. Implementación del proceso contable para valuar el rendimiento de sus recursos en la microempresa "Pescadería Alexander" de la ciudad de Quito, provincia de Pichincha durante el primer semestre del período 2021** 

**4.7.1. Adquisición de mercadería s de la microempresa "Pescadería Alexander"** *Gráfico 2:* **Flujograma del proceso de compras**

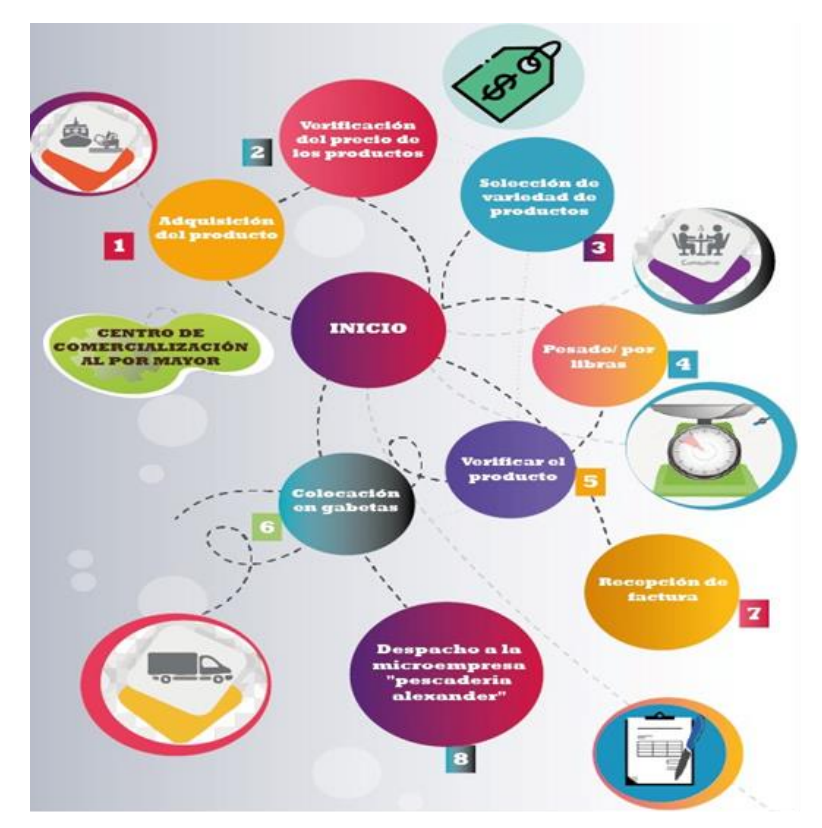

**Fuente:** Microempresa "Pescadería Alexander" **Elaborado por:** Silvia Magdalena Aguagallo Morocho

 La adquisición de los productos para la microempresa "Pescadería Alexander" se realiza mediante 8 pasos:

**Paso 1:** La adquisición de los productos lo realizan mediante entrega directa del mercado mayorista, al local comercial, el pedido lo realizan dependiendo la variedad de mariscos que sean necesarias del cliente.

**Paso 2:** La verificación de precios de los productos se realizan mediante llamada telefónica, por parte del mayorista con el propietario de la microempresa.

**Paso 3:** La selección de productos lo realizan mediante pedidos, dependiendo la variedad de marisco más consumidos por los clientes.

**Paso 4:** Una vez realizado el pedido de las variedades de mariscos, proceden a pesarlas.

**Paso 5:** seguidamente proceden a verificar si la cantidad pedida por la microempresa es la correcta.

**Paso 6:** Después proceden a colocar en gavetas con hielo el producto peticionado para su debida entrega.

**Paso 7:** Con la entrega de los mariscos a la microempresa el mayorista otorga la factura a nombre del propietario detallando la cantidad y el valor total del producto.

**Paso 8:** Finalmente el pago al proveedor mayorista por parte de la microempresa lo realiza en efectivo al momento recibir mercadería.

# **4.7.2. Ventas de la microempresa "Pescadería Alexander"** *Gráfico 3:* **Flujograma del proceso de ventas**

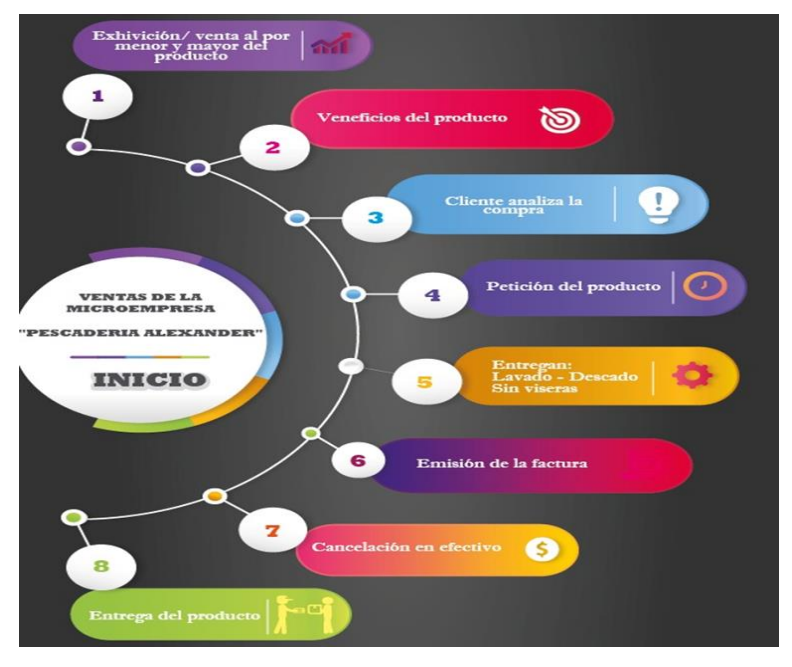

**Fuente:** Microempresa "Pescadería Alexander" **Elaborado por:** Silvia Magdalena Aguagallo Morocho

 Las ventas dentro de la microempresa "Pescadería Alexander" se realizan mediante ocho pasos:

**Paso 1:** La venta del producto que ofrece la microempresa "Pescadería Alexander" lo realizan mediante la exhibición de variedades de mariscos puesta dentro del mostrador. **Paso 2:** Seguidamente los clientes observan y realizan preguntas acerca de cada producto, por ejemplo: si todos los mariscos tienen escamas o no tienen muchos huesos etc.

**Paso 3:** Después, el personal de atención al cliente da a conocer los precios de cada marisco, el consumidor cotiza los precios y verifica si desea adquirir el producto.

**Paso 4:** Después, el consumidor procede a la petición del producto.

**Paso 5:** Seguidamente el producto adquirido por el cliente lo entregan descamado, sin viseras y lavado esto lo realizan por cortesía del local comercial.

**Paso 6:** A medida que se entrega el producto va encaminado la factura que entrega

detalladamente el valor total de la adquisición.

**Paso 7:** Al momento de entregar el producto la cancelación de parte del consumidor lo realiza en forma efectiva.

Paso 8: Finalmente el cliente recibe el producto de manera satisfecho.

#### **4.7.3. El Proceso Contable para la microempresa "Pescadería Alexander"**

 El diseño del flujograma del proceso contable para la microempresa "Pescadería Alexander" se partió de lo que indica la técnica contable y en base a ello se procedió a dibujar el esquema, a continuación, se visibiliza el modelo que se aplicó en la microempresa.

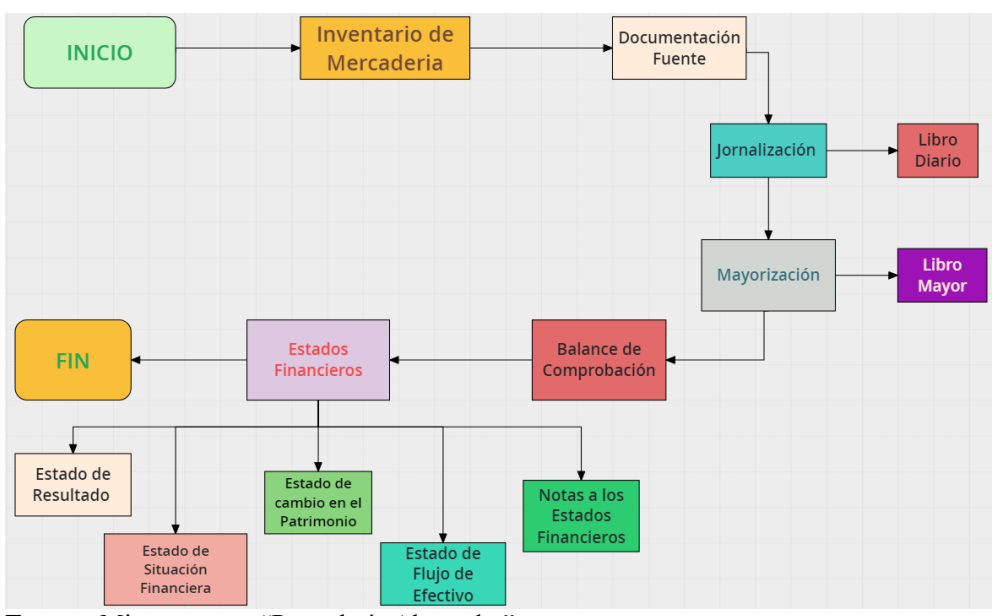

*Gráfico 4:* **Flujo grama del Proceso Contable**

**Fuente:** Microempresa "Pescadería Alexander" **Elaborado por:** Silvia Magdalena Aguagallo Morocho

 El flujograma del proceso contable de la microempresa "Pescadería Alexander", inicia con la recolección de datos y está elaborado por 11 pasos:

**Paso 1:** Seguidamente para realizar el inventario de mercadería de la microempresa se procedió a identificar los productos, pero esta no cuenta, ya que es un producto de consumo, así como ingresa de la misma forma sale, de tal manera solo se procede a realizar el inventario de activos fijos.

**Paso 2:** Para la documentación fuente se utilizó las facturas de compras y ventas que realizaba la microempresa "Pescadería Alexander".

**Paso 3:** Para la jornalización, se utilizó las facturas que se efectúan diariamente, todo este proceso se va realizar automáticamente en el sistema Monica 8.5.

**Paso 4:** La mayorización consiste en escribir los valores de cada una de las cuentas del DEBE Y HABER con sus respectivos SALDOS del libro diario. Se realizará de manera automática en Monica 8.5.

Paso 5: El balance de las sumas y saldos se realizará de acuerdo a las cuentas del bebe y haber con sus saldos totales, de tal manera se comprobará que el ejercicio económico sea fiable. Esta operación se realizaras de manera automática en el sistema Monica 8.5. Estados Financieros:

Paso 6: El estado de resultado aquí se va a reflejar los lucros y quebrantos de la microempresa "Pescadería Alexander" donde se van a detallar los ingresos y gastos durante el primer semestre de año 2021.

**Paso 7:** La etapa de la situación financiera, aquí se reflejará el informe del total pasivo más el capital de la microempresa "Pescadería Alexander".

**Paso 8:** El estado de cambio en el patrimonio, aquí se reflejar el capital contable más el beneficio o quebranto del ejercicio, y así dando el resultado total.

Paso 9: El estado de flujos del efectivo, se tomarán las variaciones y movimientos de la microempresa "Pescadería Alexander" durante el primer semestre del período 2021.

**Paso 10:** Las notas al estado financiero, aquí se realizará mediante notas aclaratoria sobre los estados financieros.

# **4.8. Sistema Monica 8.5**

 Para la creación del proceso contable en la microempresa "Pescadería Alexander" se utiliza el sistema contable Monica 8.5 este programa se puede instalar en cualquier computador, viene con un manual en español, siendo útil dentro de una empresa económica o financiera, llevando el control de mercaderías, permitiendo realizar las facturaciones entre otras. Permitiendo llevar la contabilidad de una microempresa.

# *Gráfico 5:* **Sistema Monica 8.**

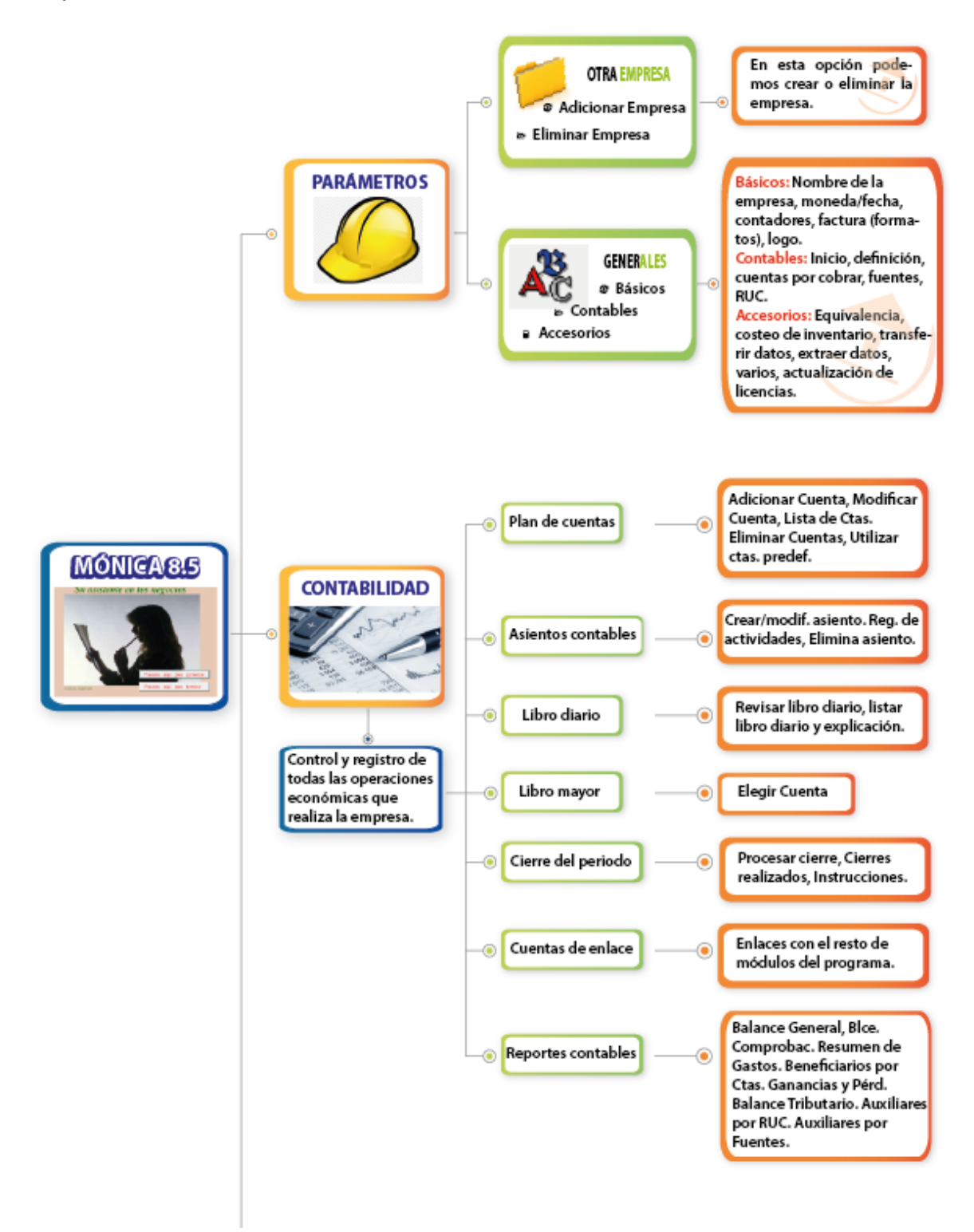

**Fuente:** Manual de Monica 8.5 **Elaborado por:** Silvia Magdalena Aguagallo Morocho

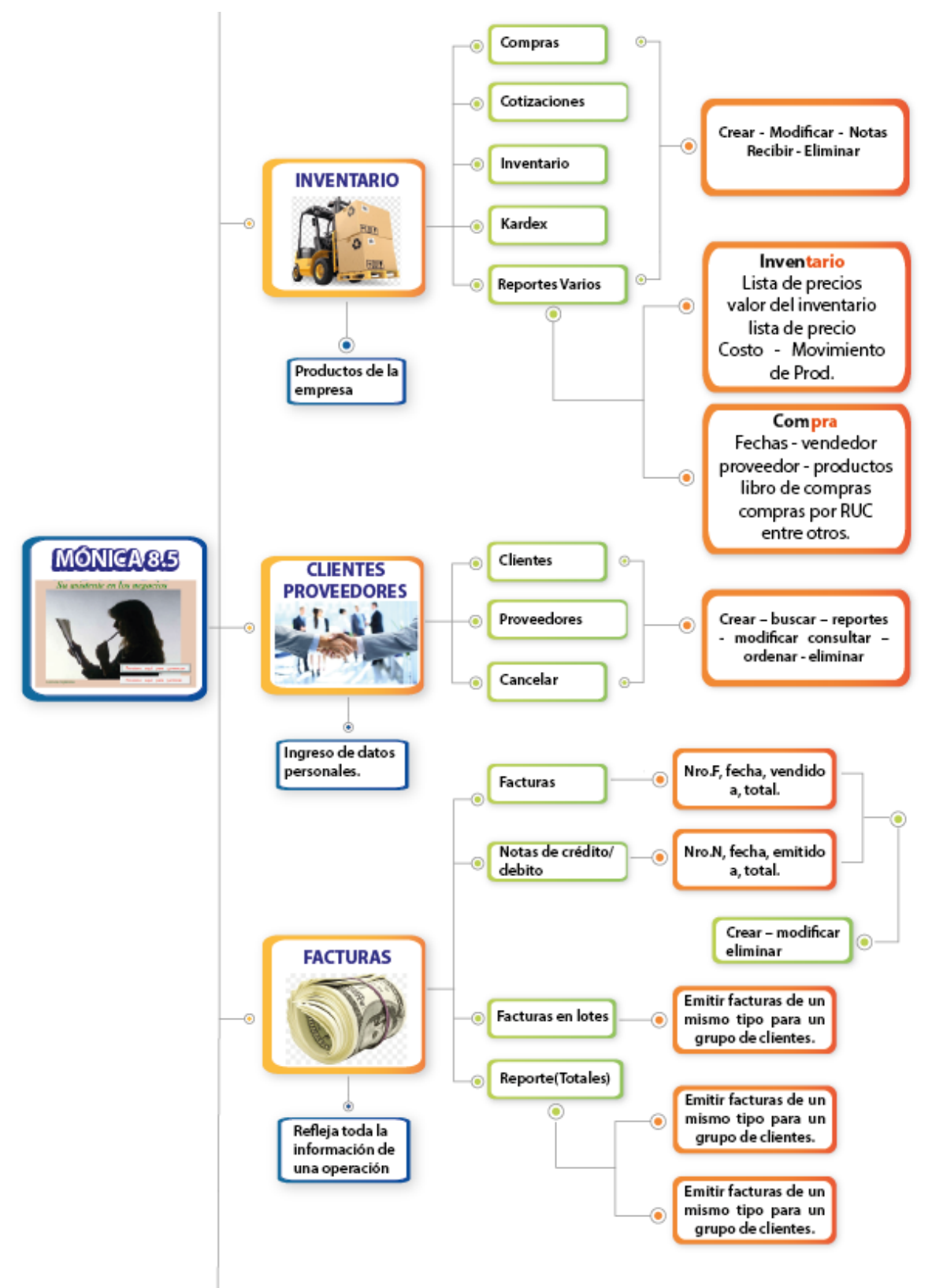

**Fuente:** Manual de Monica 8.5

**Elaborado por:** Silvia Magdalena Aguagallo Morocho

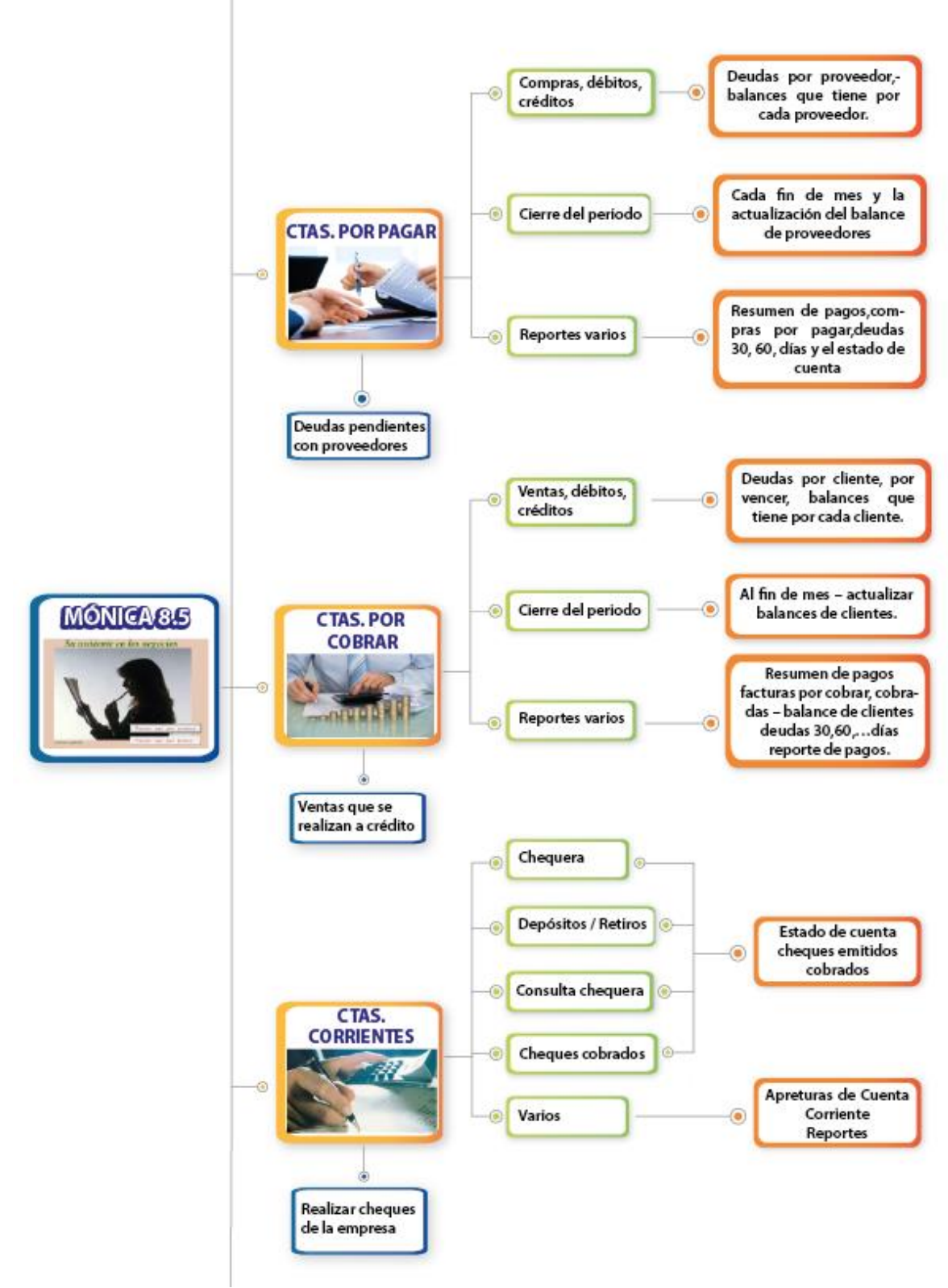

**Fuente:** Manual de Monica 8.5 **Elaborado por:** Silvia Magdalena Aguagallo Morocho

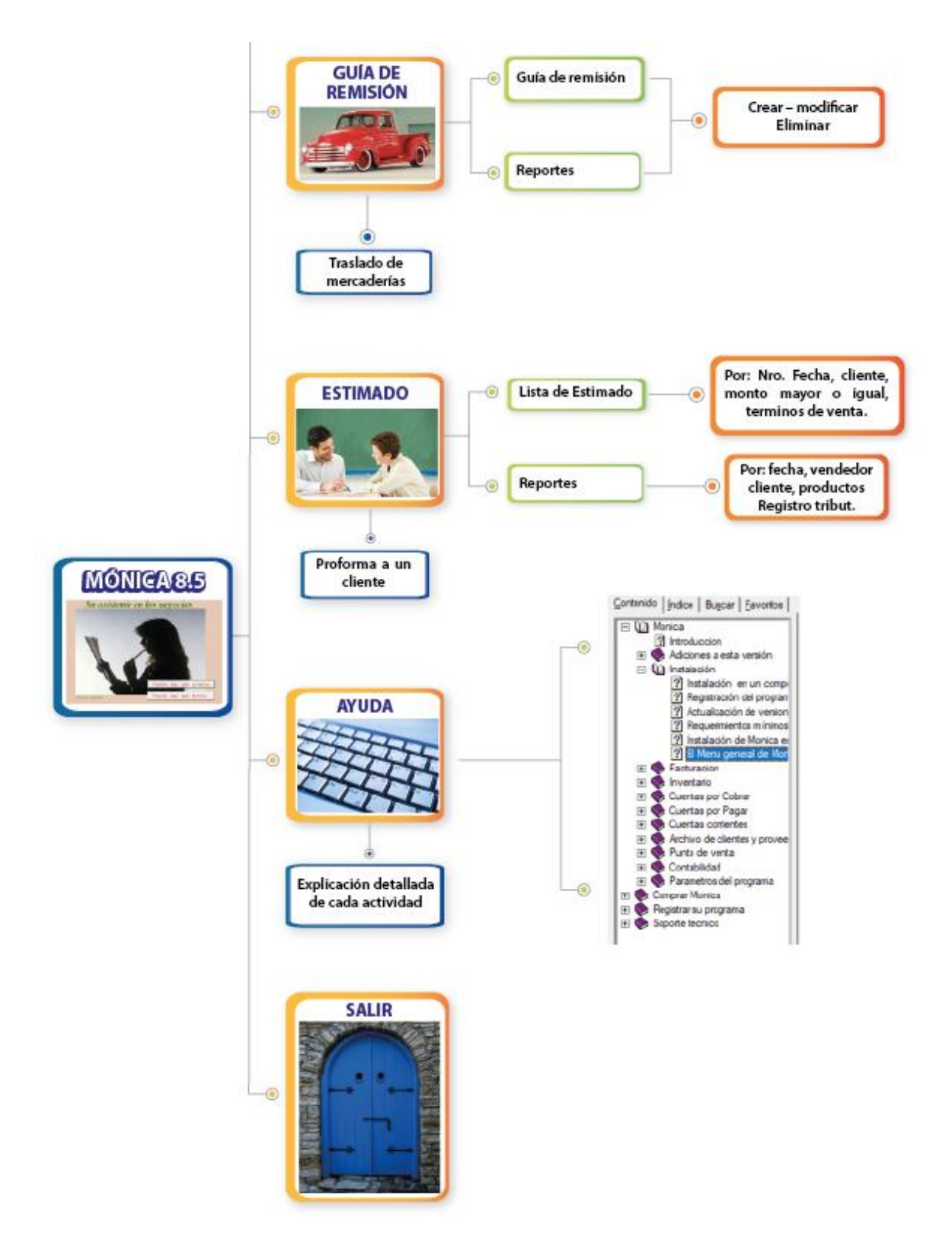

**Fuente:** Manual de Monica 8.5 **Elaborado por:** Silvia Magdalena Aguagallo Morocho

### *4.8.1. Inventario de mercaderías*

 Se inicia con la toma física de los productos, aquí en la microempresa "Pescadería Alexander" no existe inventario de mercadería, sin embargo, para el levantamiento d ela contabilidad se procedió a tomar un inventario inicial y un inventario final del producto de consumo que no se puede guardar, por lo tanto, así como ingresa al mismo tiempo sale la mercadería.

| <b>Código</b>       | <b>Descripción</b> | <b>Precio/Unitario por libra</b> | <b>Libras</b>  | <b>Precio/Total</b> |
|---------------------|--------------------|----------------------------------|----------------|---------------------|
| Cpeq001             | Camarón            |                                  | $\overline{4}$ | 12,00               |
|                     |                    | 3,00                             |                |                     |
| Cmed <sub>001</sub> | Camarón            |                                  | 3              | 10,50               |
|                     |                    | 3,50                             |                |                     |
| Cgr001              | Camarón            |                                  | $\overline{4}$ | 16,00               |
|                     |                    | 4,00                             |                |                     |
| Alb003              | Albacora           |                                  | 10             | 25,00               |
|                     |                    | 2,50                             |                |                     |
| T <sub>002</sub>    | Tilapia            |                                  | $\overline{4}$ | 4,00                |
|                     |                    | 1,00                             |                |                     |
|                     |                    |                                  |                | 67,50               |

*Tabla 5*: **Toma física del inventario de mercadería al 1 de enero del 2021.**

**Fuente:** Microempresa "Pescadería Alexander" **Elabora por:** Silvia Magdalena Aguagallo Morocho

Al 30 de junio del 2021 se realizó la toma física del inventario dando un total de \$ 294.00, los productos en inventario son los siguiente.

| Toma física del inventario al 30 de junio del 2021 |          |                                                |               |                     |  |
|----------------------------------------------------|----------|------------------------------------------------|---------------|---------------------|--|
| Código                                             |          | <b>Descripción   Precio/Unitario por libra</b> | <b>Libras</b> | <b>Precio/Total</b> |  |
| Cpeq001                                            | Camarón  | 3,00                                           | 4             | 12,00               |  |
| Cmed001                                            | Camarón  | 3,50                                           | 3             | 10,50               |  |
| Cgr001                                             | Camarón  | 4,00                                           | 4             | 16,00               |  |
| Alb003                                             | Albacora | 2,50                                           | 10            | 25,00               |  |
| <b>T002</b>                                        | Tilapia  | 1,00                                           | 4             | 4,00                |  |
| <b>Rb001</b>                                       | Robalo   | 2,00                                           | 30            | 60,00               |  |
| P <sub>1002</sub>                                  | Pulpo    | 1,75                                           | 10            | 17,50               |  |
| Clr001                                             | Calamar  | 1,75                                           | 20            | 35,00               |  |
| Crg002                                             | Cangrejo | 18,00                                          | 5             | 90,00               |  |
| <b>Ch001</b>                                       | Concha   | 24,00                                          | 100           | 24,00               |  |
|                                                    |          |                                                |               | 294,00              |  |

*Tabla 6:* **Toma física del inventario al 30 de junio del 2021**

**Fuente:** Microempresa "Pescadería Alexander" **Elabora por:** Silvia Magdalena Aguagallo Morocho

#### *4.8.2. Inventario de activos fijos*

 Seguidamente, para el desarrollo del proceso contable se procede a la toma física de los bienes de la microempresa "Pescadería Alexander", el cual el propietario dio a conocer los precios estimados de cada activo depreciable, para el cálculo se utilizó Excel y se determinó que poseen varios bienes, a continuación, se indicada detalladamente en la tabla.

| <b>MICROEMPRESA "PESCADERÍA ALEXANDER"</b> |                                     |                 |                    |  |  |  |
|--------------------------------------------|-------------------------------------|-----------------|--------------------|--|--|--|
| Inventario de Bienes físico                |                                     |                 |                    |  |  |  |
| DEL 01 DE ENERO AL 31 DE JUNIO DEL 2021    |                                     |                 |                    |  |  |  |
| <b>CANTIDAD</b>                            | <b>COSTO</b><br><b>HERRAMIENTAS</b> |                 | <b>COSTO TOTAL</b> |  |  |  |
|                                            |                                     | <b>UNITARIO</b> |                    |  |  |  |
| 1                                          | Frigorífico                         | \$950,00        | \$950,00           |  |  |  |
| $\mathbf{1}$                               | Cortadora                           | \$1.900,00      | \$1.900,00         |  |  |  |
| 3                                          | Congeladora                         | \$270,00        | \$810,00           |  |  |  |
| 10                                         | <b>Termos</b>                       | \$90,00         | \$900,00           |  |  |  |
| 1                                          | Dispensador                         | \$90,00         | \$90,00            |  |  |  |
| <b>TOTAL</b>                               |                                     | \$3.300,00      | \$4.650,00         |  |  |  |

*Tabla 7:* **Inventario de los bienes físicos de la microempresa "Pescadería Alexander"**

**Fuente:** Microempresa "Pescadería Alexander"

**Elabora por:** Silvia Magdalena Aguagallo Morocho

### **4.8.2.1. Estado de Situación Inicial al 01 de enero del 2021**

 Con la información recopilada se procede a realizar el inicio de sus operaciones de la microempresa "Pescadería Alexander" que se realiza mediante Excel y están compuesto de los activos, pasivos y patrimonio. La microempresa inicia sus operaciones con un total de: Total Activos \$4.717,50 Total Pasivo \$0,00 y Total Patrimonio \$4.717,50 a continuación, se muestra en la tabla detalladamente de cada uno de las cuentas.

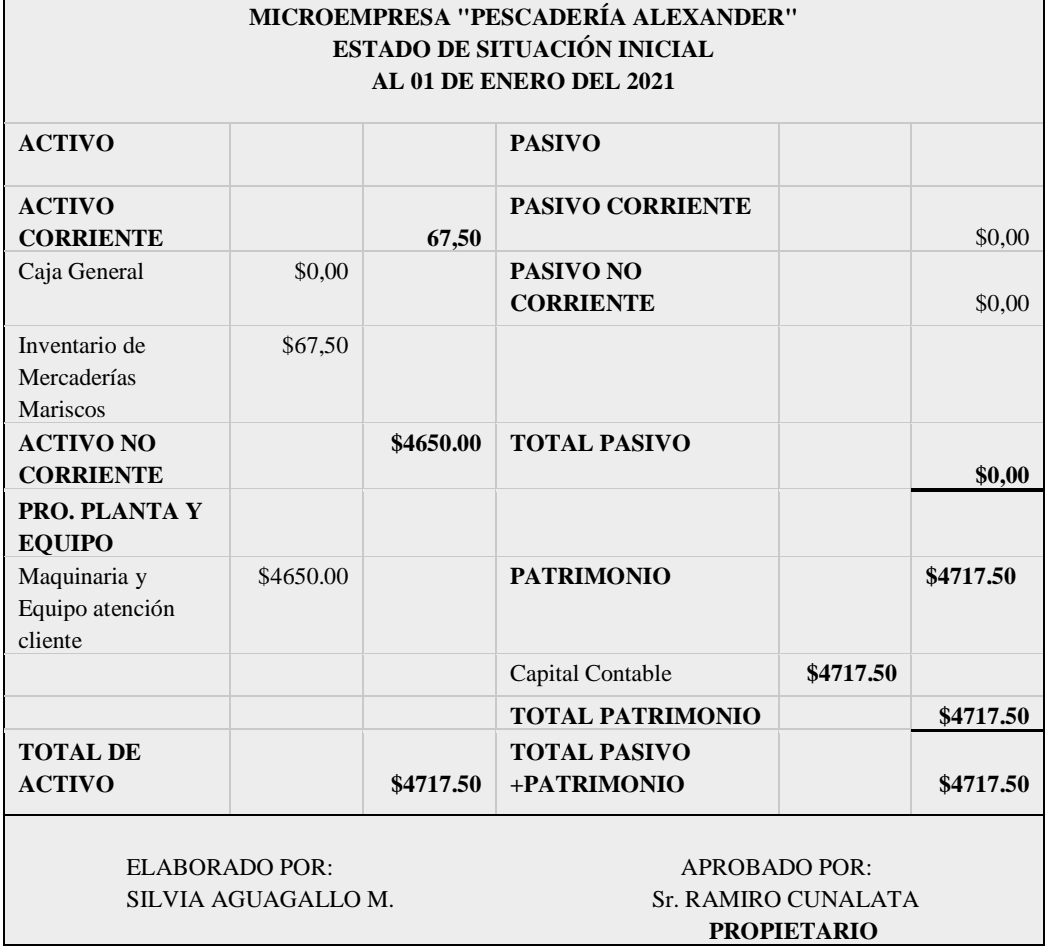

# *Tabla 8:* **Estado de Situación Inicial "Pescadería Alexander"**

**Fuente:** Microempresa "Pescadería Alexander"

**Elaborado por:** Silvia Magdalena Aguagallo Morocho

# **4.8.2.2. Documentación Fuente**

 Esta documentación está autorizada por el Servicios de Rentas Internas para realizar su debida justificación con evidencias claras de las actividades económicas de compra y venta de dicho bien o servicio, por ejemplo, en la microempresa "Pescadería Alexander" se utiliza las facturas de venta y de compra que respalda y se anexa en la parte final del trabajo investigado.

# **4.8.2.3. Transacciones de la microempresa "Pescadería Alexander"**

 El 01 de enero del año 2021, la microempresa "Pescadería Alexander" inicia sus operaciones con los siguientes datos:

 $\checkmark$  Inventario de mariscos \$67,50

 $\checkmark$  1 frigorífico \$1064,00

- $\checkmark$  1 cortadora \$2128.00
- $\checkmark$  3 congeladoras \$302,40 cada una
- $\checkmark$  10 termos cooler \$100,80 cada uno
- $\checkmark$  1 dispensador \$100,80

# **Mes de enero 2021**

- El 13 de enero del 2021 realiza una venta en efectivo de mariscos. Al señor José Luis Rivadeneira por un valor de \$47.50 según factura 265.
- El 25 de enero del 2021 realiza una venta en efectivo de mariscos. A la señora Karina Montalvo por un valor de \$ 19.00 según factura 266.
- El 30 de enero del 2021 realiza una venta en efectivo de mariscos. A la señora Carmen Cárdenas Carrera por un valor de \$ 14.00 según factura 267.
- El 31 de enero del 2021 se realiza la depreciación de Maq. Y Equip. AC.

# **Mes de febrero del 2021**

- $\div$  El 02 de febrero del 2021 realiza una venta en efectivo de mariscos. A la señora Jaqueline Timpatuña por un valor \$14.00 según factura 268.
- $\div$  El 02 de febrero del 2021 realiza una venta en efectivo de mariscos. A la señora María Quispe por un valor \$25.00 según factura 269.
- $\div$  El 02 de febrero del 2021 realizo una venta en efectivo de mariscos. A la señora Teresa Román por un valor \$32.00 según factura #270.
- El 05 de febrero del 2021 realiza una venta en efectivo de mariscos. A la señora Jaqueline Tipantuña por un valor \$20.00 según factura # 271.
- El 06 de febrero del 2021 realiza una venta en efectivo de mariscos. Al señor Danilo Plua por un valor \$11.38 según factura #272.
- El 17 de febrero del 2021 realiza una venta en efectivo de mariscos. A la señora Jaqueline Tipantuña por un valor \$15.60 según factura #273.
- El 22 de febrero del 2021 se realiza la compra de mercadería para la pescadería donde la señora Carla Alexandra Gabela Cabrera según factura #2116 por el valor \$ 1.250 el pago lo hacemos en efectivo.
- $\div$  El 23 de febrero del 2021 se realiza la venta en efectico de mariscos. A la señora Jaqueline Tipantuña por el valor \$75.50 según factura #274.
- El 26 de febrero del 2021 se realiza una venta en efectivo de mariscos. A la señora Jaqueline Tipantuña por el valor \$97.00 según factura #275.
- El 28 de febrero del 2021 se realiza una venta en efectivo de mariscos. A la señora Jaqueline Tipantuña por el valor \$67.00 según factura #276.
- El 28 de febrero 2021 se realiza la depreciación de Maq. Y Equip. AC.

# **Mes de marzo de 2021**

- El 04 de marzo del 2021 se realiza una venta en efectivo de mariscos. A la señora Edelina Ulco por el valor \$80.00 según factura #277.
- El 04 de marzo del 2021 se realiza una venta en efectivo de mariscos. A la señora Teresa Román por el valor \$20.00 según factura #278.
- El 05 de marzo del 2021 se realiza una venta en efectivo de mariscos. A la señora María Días por un valor \$15.50 según factura #279.
- $\div$  El 12 de marzo de 2021 se realiza una venta en efectivo de mariscos. A la señora Jaqueline Tipantuña por un valor \$94.90 según factura #280.
- El 12 de marzo de 2021 se realiza una venta en efectivo de mariscos. A la señora Ana Valdivieso por un valor \$10.00 según factura #281.
- El 19 de marzo de 2021 se realiza una venta en efectivo de mariscos. A la señora Jaqueline Tipantuña por un valor \$25.00 según factura #282.
- El 19 de marzo de 2021 se realiza una venta en efectivo de mariscos. A la señora Carla Ruiz por un valor \$23.00 según factura #283.
- El 19 de marzo de 2021 se realiza una venta en efectivo de mariscos. A la señora Fanny Romero por un valor \$10.50 según factura #284.
- El 21 de marzo de 2021 se realiza una venta en efectivo de mariscos. A la señora Liliana Pailacho por un valor \$75.00 según factura #285.
- El 21 de marzo de 2021 se realiza una venta en efectivo de mariscos. Al señor Carlos Ortuño por un valor \$18.30 según factura #286.
- El 27 de marzo de 2021 se realiza una venta en efectivo de mariscos. Al señor Luis Días por un valor \$17.50 según factura #287.
- El 27 de marzo de 2021 se realiza una venta en efectivo de mariscos. Al señor Eduardo Luis manía por un valor \$7.00 según factura #288.
- El 29 de marzo del 2021 se realiza una compra de mercadería para la pescadería donde la señora Carla Alexandra Gabela Cabrera según factura #6822 por el valor \$998.00 el pago lo hacemos en efectivo.
- El 31 de febrero 2021 se realiza la depreciación de Maq. Y Equip. AC.

# **Mes de abril del 2021**

- El 01 de abril del 2021 se realiza una venta en efectivo de marisco. A Dimaxy Global por un valor de \$9.00 según factura #289.
- El 01 de abril de 2021 se realiza una venta en efectivo de marisco. A la señora Jaqueline Tipantuña por un valor de \$85.00 según factura #290.
- $\div$  El 02 de abril del 2021 se realiza una venta en efectivo de marisco. Al señor Patricio Ushiña por un valor de \$23.00 según factura #291.
- El 02 de abril de 2021 se realiza una venta en efectivo de marisco. Al señor Patricio Ushiña por un valor de \$7.00 según factura #292.
- El 02 de abril del 2021 se realiza una venta en efectivo de mariscos. A la señora María Guamán por un valor \$18.20 según factura #293.
- El 02 de abril de 2021 se realiza una venta en efectivo de mariscos. A la señora Consuelo Guamán por un valor \$7.00 según factura #294.
- El 10 de abril del 2021 realiza una venta en efectivo de marisco. Al señor Rolado Guairacaja por un valor \$39.00 según factura #295
- El 14 de abril del 2021 realiza una venta en efectivo de mariscos. A la señora Yolanda Cóndor por un valor \$ 57.00 según factura #296.
- El 14 de abril del 2021 realiza una venta en efectivo de mariscos. A la señora Yolanda Cóndor por un valor \$ 27.00 según factura #297.
- El 29 de abril del 2021 realiza una venta en efectivo de mariscos. A la señora Soledad Paillacho por un valor \$17.00 según factura #298.
- El 30 de abril del 2021 realiza una compra de mercadería para la pescadería donde Maricela Lizeth Saltos Analuisa según factura #2231 por un valor \$400.00 el pago lo hacemos en efectivo.
- El 30 de abril del 2021 realiza una venta en efectivo de mariscos. Al señor Marco Humaquinga por un valor \$29.50 según factura #299.
- El 30 de abril del 2021 se realiza la depreciación de Maq. Y Equip. AC.

# **Mes de mayo del 2021**

- El 07 de mayo de 2021 realiza una venta en efectivo de mariscos. A la señora Rosa Cando por un valor \$24.00 según factura #300.
- El 08 de mayo de 2021 realiza una venta en efectivo de mariscos. A la señora Jimena Chilaguisa por un valor \$26.00 según factura #301.
- El 12 de mayo de 2021 realiza una venta en efectivo de mariscos. Al señor Hugo Medrano por un valor \$85.00 según factura #302.
- El 14 de mayo de 2021 realiza una venta en efectivo de mariscos. A la señora Martha Remache por un valor \$100.00 según factura #303.
- El 14 de mayo de 2021 realiza una venta en efectivo de mariscos. A Delicias Jimena por un valor \$50.00 según factura #304.
- El 22 de mayo de 2021 realiza una venta en efectivo de mariscos. Al señor Fernando Chasiguano por un valor \$7.75 según factura #305.
- El 27 de mayo de 2021 realiza una venta en efectivo de mariscos. Al señor Víctor Wilson Curay por un valor \$84.00 según factura #306.
- El 29 de mayo de 2021 realiza una venta en efectivo de mariscos. A la señora María Guamán por un valor \$15.00 según factura #307.
- El 29 de mayo de 2021 realiza una compra de mercadería para la pescadería donde Maricela Lizeth Saltos Analuisa según factura #2294 por un valor \$400.00 el pago le hacemos en efectivo.
- El 30 de mayo de 2021 realiza una venta en efectivo de mariscos. A la señora Jenny Paillacho por un valor \$28.67 según factura #308.
- El 30 de mayo 2021 se realiza la depreciación de Maq. Y Equip. AC.

# **Mes de junio del 2021**

- El 05 de junio de 2021 realiza una venta en efectivo de mariscos. A la señora Victoria Wuaquilla por un valor \$17.00 según factura #309.
- El 07 de junio de 2021 realiza una venta en efectivo de mariscos. Al señor Hugo Medrano por un valor \$16.00 según factura #310.
- El 07 de mayo de 2021 realiza una venta en efectivo de mariscos. A la señora Mirian Romero por un valor \$12.50 según factura #311.
- El 08 de junio de 2021 realiza una venta en efectivo de mariscos. Al señor Agustín Pisuña por un valor \$26.00 según factura #312.
- El 10 de junio de 2021 realiza una venta en efectivo de mariscos. Al señor Bladimir Correa por un valor \$54.70 según factura #313.
- El 30 de mayo 2021 se realiza la depreciación de Maq. Y Equip. AC.

# **Cuadro de depreciación**

 Cabe recalcar que todo activo fijo se debe depreciar, dentro de la microempresa "Pescadería Alexander" se utilizó el método lineal para la depreciación de cada uno de ellos, a continuación, se da a conocer detalladamente el resultado del miso:

*Tabla 9:* **Depreciación de activos fijos de la microempresa "Pescadería Alexander"**

| Activo fijo     |    | Valor Inicial | $V.R.=V.I/V.U.$   | $D = (V.I.-V.R.)/VD. Util$ | Dep. Anual   | Dep. Mensual |
|-----------------|----|---------------|-------------------|----------------------------|--------------|--------------|
| Frigorífico     | D  | 1.064.00      | $1064/10=106.40$  | 1064-106.4/10=95.76        | 95,76        | 7.98         |
| Cortadora       | э  | 2.128,00      | $2128/10=212.80$  | 2128-212,8/10=191,52       | 191,52       | 15.96        |
| Congeladora     | \$ | 907.20        | 907,20/10=90,72   | 907, 20-907, 7/10=81, 65   | 81,65        | 6.80         |
| Termos          | D  | 0.008         | $1008/10=100,80$  | 1008-100.8/10=90.72        | 90,72        | 7.56         |
| Vitrina/ percha | \$ | 100.80        | $100.80/10=10.08$ | $100.80 - 10.08/10 = 9.07$ | 9.07         | 0.76         |
|                 |    |               |                   |                            | <b>TOTAL</b> | 39,06        |

**Fuente:** Microempresa "Pescadería Alexander" **Elaborado por:** Silvia Magdalena Aguagallo Morocho

# **4.8.2.4. Creación de la microempresa "Pescadería Alexander" en el sistema Monica 8.5.**

 Se inicia con la instauración de la microempresa "Pescadería Alexander" en el sistema Monica 8.5, se inicia dando clic en la opción presiona aquí para comenzar, seguidamente clic en parámetros, clic en otra empresa, se nos abre una pestaña donde dice adicionar empresa hacemos clic y finamente clic en iniciar y así se creó la microempresa, con el objetivo de llevar una contabilidad adecuado.

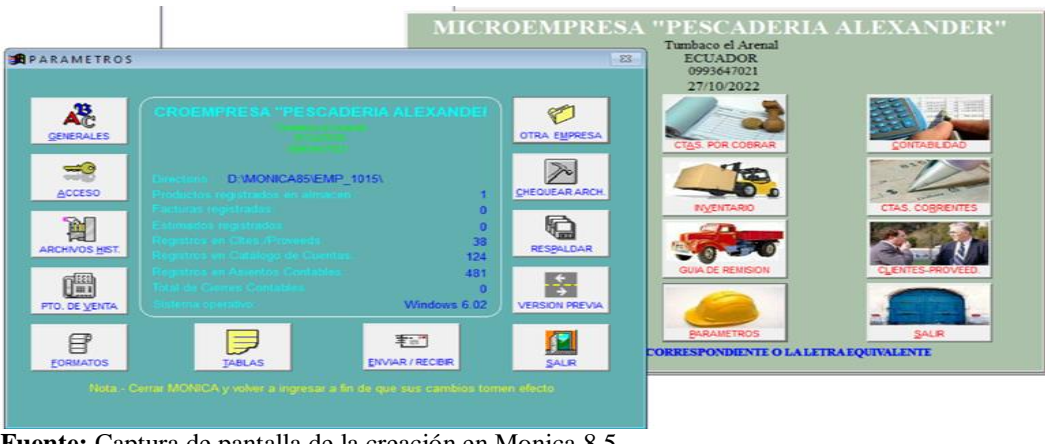

*Gráfico 6:* **Creación de la microempresa "Pescadería Alexander"**

**Fuente:** Captura de pantalla de la creación en Monica 8.5 **Elaborado por:** Silvia Magdalena Aguagallo Morocho

# **4.8.2.5. Creación de plan de cuentas de la microempresa "Pescadería Alexander".**

 A continuación, se procede a la creación del plan de cuentas de la microempresa "Pescadería Alexander" en el sistema Monica 8.5 dando clic en módulo de contabilidad, en la parte inferior se encuentra escrito el plan (catalogo) de cuentas, clic en adicionar cuenta y de impartimos en la creación de acuerdo al código de la cuenta, descripción de la cuenta, clasificación de la cuenta y cuenta de grupo o detalle, a continuación, se muestra en las siguientes imágenes.

# *Gráfico 7:* **Creación del plan de cuentas en Monica 8.5 para la "Pescadería Alexander"**

CUNALATA CURAY RAMIRO MICROEMPRESA "PESCADERÍA QUITO-ECUADOR SECTIOR TUMBACO EL ARENAL

08/11/2023 Página l

# Tabla de Cuentas Contables

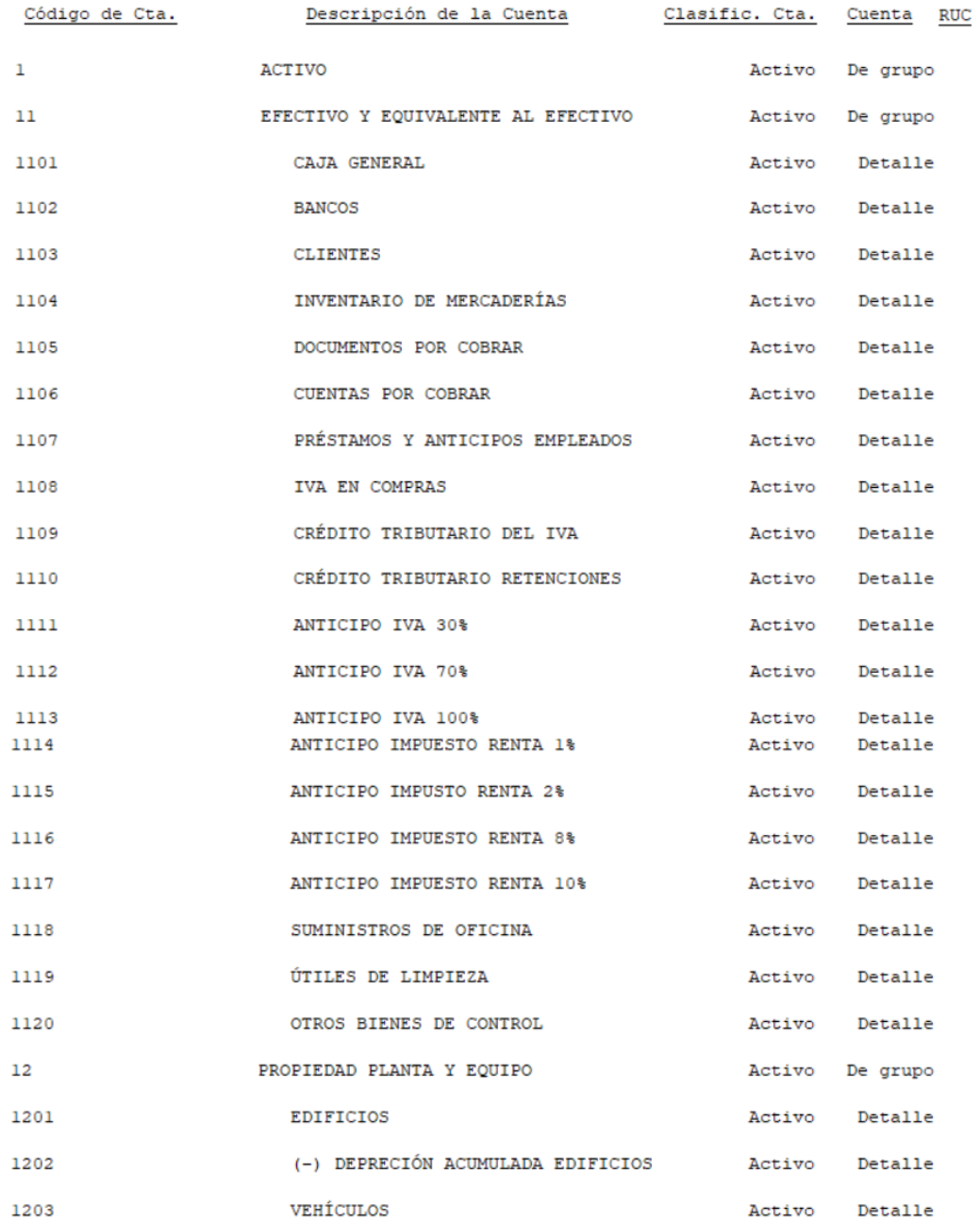

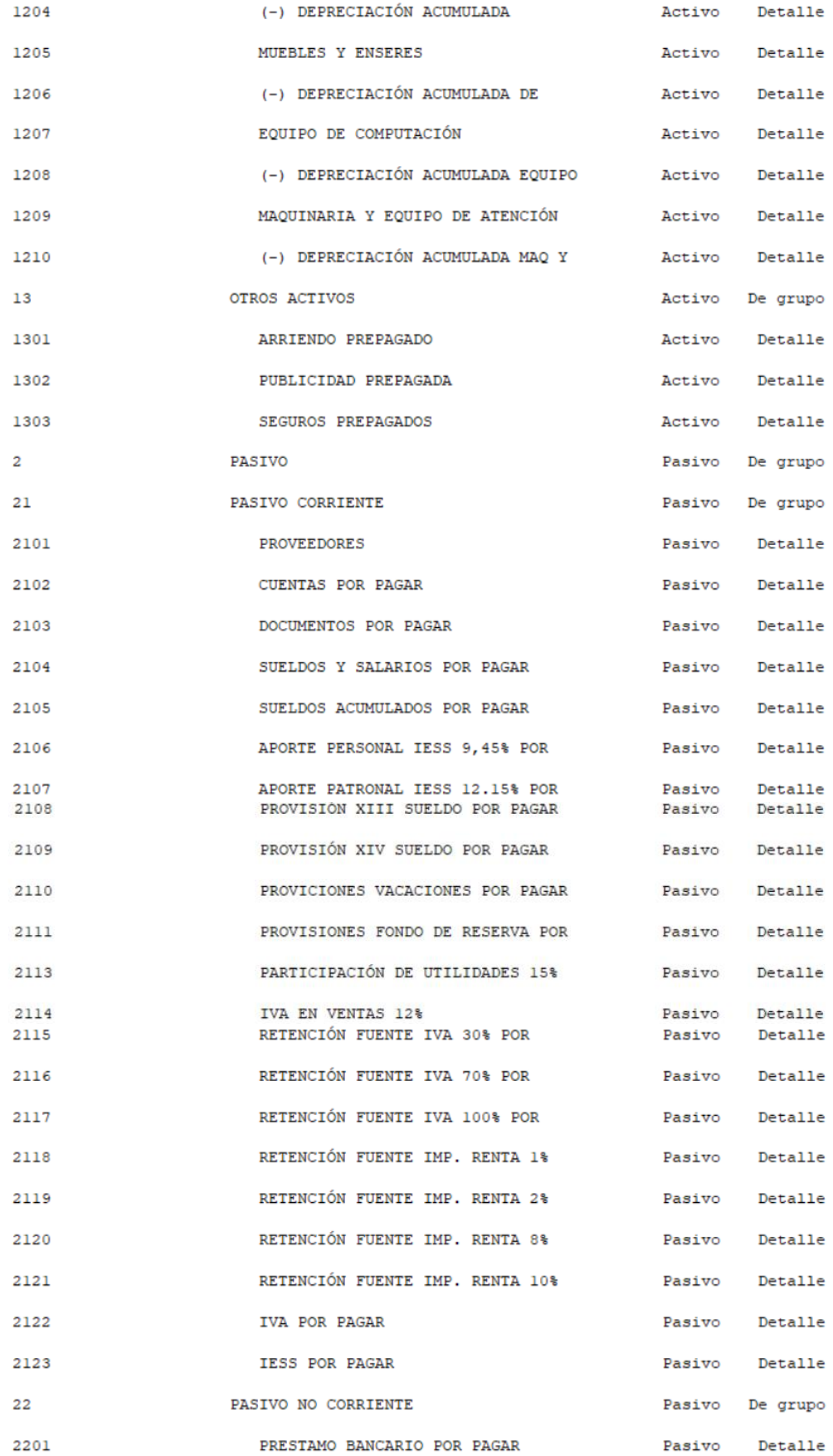
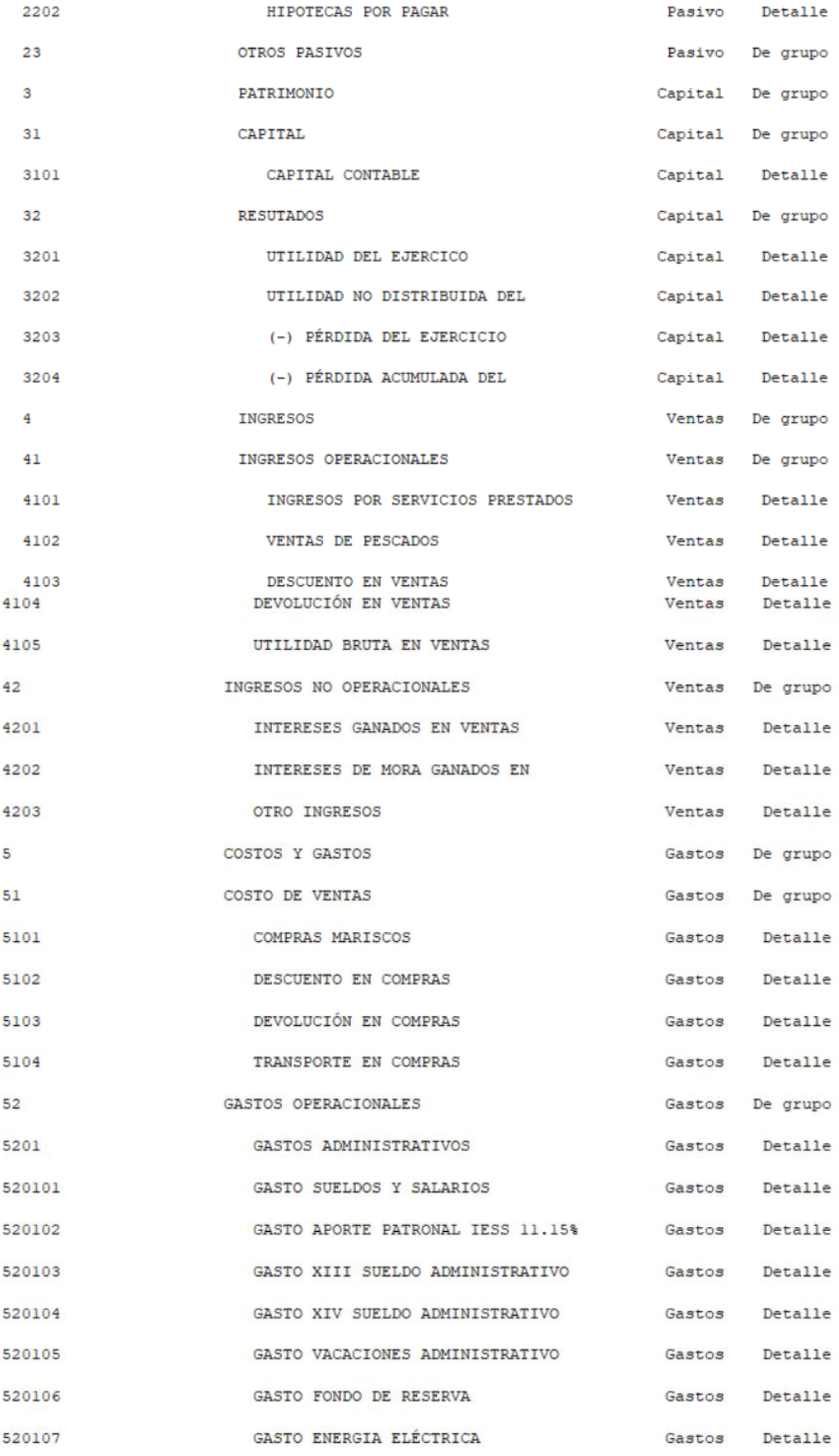

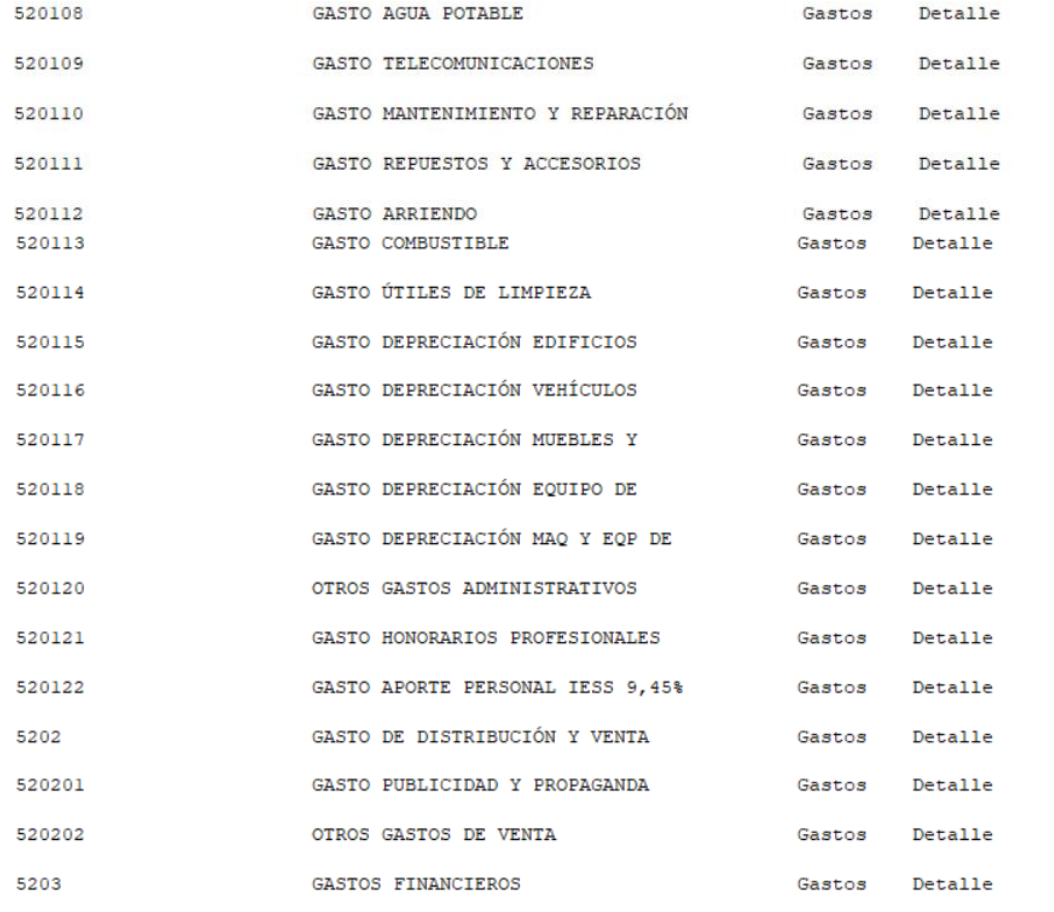

Total de cuentas : 118

**Fuente:** Captura de pantalla del sistema Monica 8.5 **Elaborado por:** Silvia Magdalena Aguagallo Morocho

#### **4.8.2.6. Creación de proveedores y clientes.**

 Inicio creando al proveedor en el sistema Monica 8.5, con los datos de la persona que envía el producto hacia la microempresa a cambio de un pago de dinero en efectivo, hacemos clic en el módulo clientes/proveedores, clic en crear empresa y se nos abre la ventanilla de los datos principales como: código, nombre, dirección, ciudad, país, contacto, teléfono, RUC, registro empresarial.

# *Gráfico 8:* **Creación de proveedores**

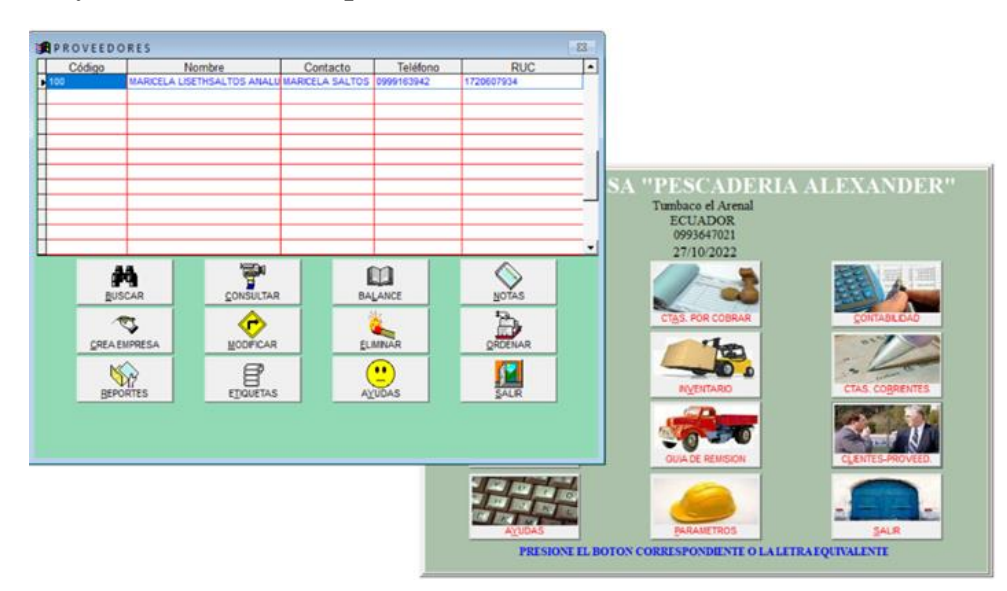

**Fuente:** Captura de pantalla el sistema en Monica 8.5 **Elaborado por:** Silvia Magdalena Aguagallo Morocho

 Seguidamente se crea los clientes en Monica 8.5, con los datos de la persona quien adquiere el producto a cambio de un pago de dinero en efectivo que realiza el consumidor, hacemos clic en el módulo clientes/proveedores, clic en crear empresa y se nos abre la ventanilla de los datos principales como: código, nombre, dirección, ciudad, país, contacto, teléfono, RUC, registro empresarial.

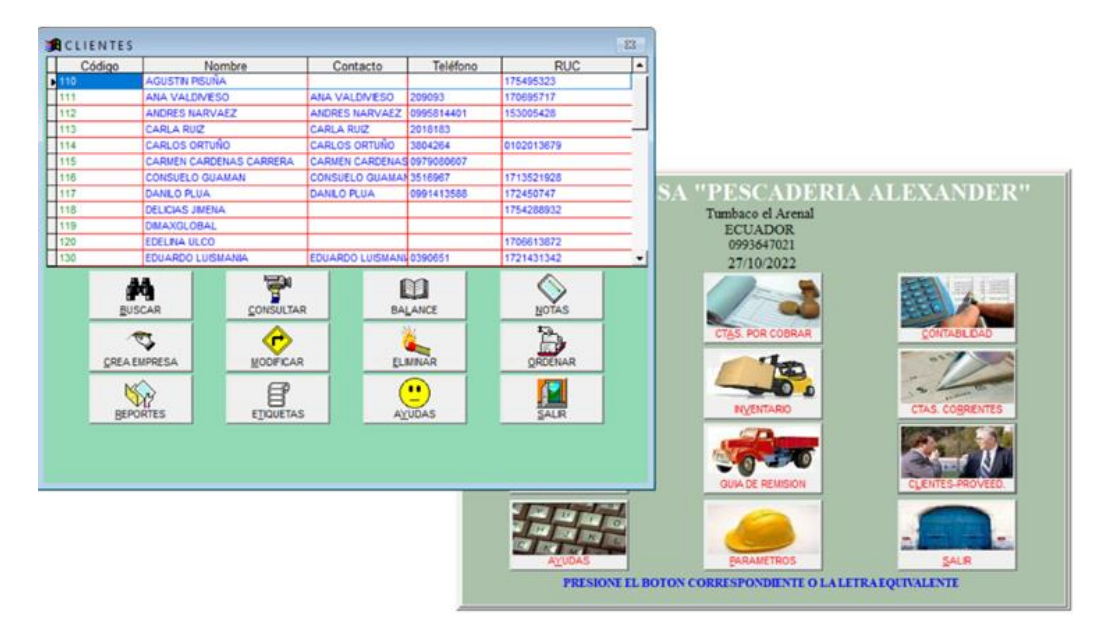

*Gráfico 9:* **Creación de clientes**

**Fuente:** Captura del sistema Monica 8.5 **Elaborado por:** Silvia Magdalena Aguagallo Morocho **4.8.2.7. Registro del estado de situación inicial en Monica 8.5.**

*Gráfico 10:* **Registro del estado de situación inicial**

| <b>B</b> Libro diario general. En                                                                                     |                         |                                |                                      |                |                         |                                         |                                               | $\Sigma$         |                |          |                                            |
|----------------------------------------------------------------------------------------------------|-------------------------|--------------------------------|--------------------------------------|----------------|-------------------------|-----------------------------------------|-----------------------------------------------|------------------|----------------|----------|--------------------------------------------|
|                                                                                                    | Nro. Refer. Código Cta. | Descripción Cta.               |                                      | <b>Débitos</b> |                         | Créditos                                | Comentario                                    | $\blacktriangle$ |                |          |                                            |
| 100000000 1101                                                                                                    |                         | <b>CAJA GENERAL</b>            |                                      | 1.000.00       |                         |                                         | 01/01/2021 : P/R                              |                  |                |          |                                            |
| 100000000 1104                                                                                                    |                         | <b>INVENTARIO DE MERCADERÍ</b> |                                      | 67.50          |                         |                                         | 01/01/2021 : P/R-                             |                  |                |          |                                            |
| 100000000 1209                                                                                                    |                         | MAQUINARIA Y EQUIPO DE         |                                      | 5.208.00       |                         |                                         | 01/01/2021 : P/R                              |                  |                |          | <b>ADERIA ALEXANDER"</b>                   |
| 100000000 3101                                                                                                    |                         | <b>CAPITAL CONTABLE</b>        |                                      |                |                         |                                         | $225$ $colation$                              |                  |                |          |                                            |
| 100000063 1101                                                                                                    |                         | <b>CAJA GENERAL</b>            |                                      |                |                         | Mostrar asiento contable nro. 100000000 |                                               |                  |                |          | $\Sigma$<br>$\Box$<br>$\qquad \qquad \Box$ |
| 100000063 4102                                                                                                    |                         | <b>VENTAS DE PESCADOS</b>      |                                      | Fecha:         |                         | Referencia:                             |                                               |                  |                |          | Comprobante Nro.                           |
| 100000064 5101                                                                                                    |                         | <b>COMPRAS MARÍCOS</b>         |                                      | 01/01/2021     |                         |                                         | Para Registrar el Estado de Situación Inicial |                  |                |          | 001                                        |
| 100000064 520203                                                                                                    |                         | <b>GASTO IVA COMPRAS 12%</b>   |                                      |                |                         | Fuente:                                 |                                               |                  |                |          |                                            |
| 100000064 1101                                                                                                    |                         | <b>CAJA GENERAL</b>            |                                      |                |                         | <b>ACTIVOS</b>                          |                                               |                  |                |          |                                            |
| 100000065 1101                                                                                                    |                         | <b>CAJA GENERAL</b>            |                                      | Código Cta.    |                         | Descripción cuenta                      |                                               |                  | <b>Débitos</b> | Créditos | Comentario                                 |
| 100000065 4102                                                                                                    |                         | <b>VENTAS DE PESCADOS</b>      |                                      | 1101           |                         | <b>CAJA GENERAL</b>                     |                                               |                  | 1.000.00       |          | 0.00 P/R ASIENTO DE AF                     |
| 100000066 1101                                                                                                    |                         | <b>CAJA GENERAL</b>            |                                      | 1104           |                         | <b>INVENTARIO DE MERCADER</b>           |                                               |                  | 67,50          |          | 0,00 P/R ASIENTO DE AF                     |
| $100000066$ 4102<br>$\blacktriangleleft$                                                                              |                         | VENTAS DE PESCADOS.            |                                      | 1209           |                         | <b>MAQUINARIA Y EQUIPO DE</b>           |                                               |                  | 5.208.00       |          | 0.00 P/R ASIENTO DE AF                     |
|                                                                                                    |                         |                                |                                      | 3101           |                         | <b>CAPITAL CONTABLE</b>                 |                                               |                  | 0.00           |          | 6.275.50 P/R ASIENTO DE AF                 |
| $C_{\nabla}$<br><b>CREAR ASIENTO</b>                                                                                  |                         |                                | $\blacksquare$<br><b>VERAS</b><br>'n |                |                         |                                         |                                               |                  |                |          |                                            |
| <b>MODIFICA</b><br>CREAR SIMILAR A.<br>$\blacktriangleleft$<br>$\mathbf{F}$<br>Generar en formato<br>Imprimir asiento |                         |                                |                                      |                |                         |                                         |                                               |                  |                |          |                                            |
|                                                                                                    |                         |                                |                                      | ฉ<br>Anterior  | <b>I</b> f<br>Siguiente |                                         |                                               |                  | 6.275,50       | 6.275,50 | <b>SALIR</b>                               |

**Fuente:** Captura de pantalla del estado de situación inicial en Monica 8.5 **Elaborado por**: Silvia Magdalena Aguagallo Morocho

# **4.8.2.8. Revisión de las facturas de compras.**

 Al momento de adquirir los productos la proveedora emite facturas de compras para así poder realizar sus propias declaraciones. Necesariamente como microempresa tiene la obligación de exigir notas de venta, recibos o facturas. Por lo tanto, se revisó cada documento de compras que fueron hecha por parte de la microempresa "Pescadería Alexander" con estos datos recopilados se evidencio que está dentro de la normativa de contabilidad para ejercer las declaraciones correspondientes ante el SRI.

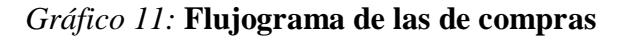

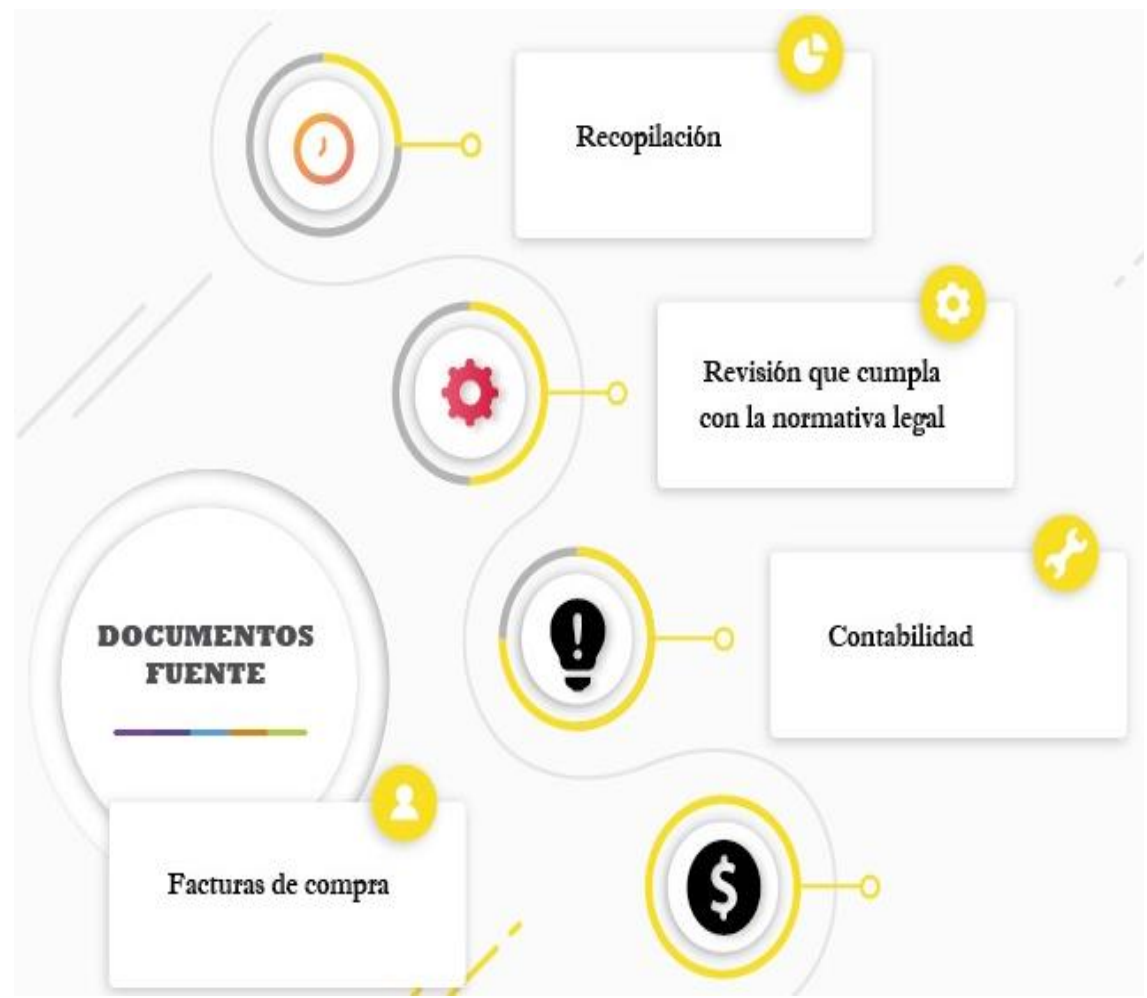

**Elaborado por:** Silvia Magdalena Aguagallo Morocho

# **4.8.2.9. Revisión se las facturas de venta.**

 Seguidamente con la autorización del propietario se procede a revisar facturas de venta que emite la microempresa "Pescadería Alexander" a toda clientela. Estos documentos son de gran utilidad para hacer las debidas declaraciones teniendo un respaldo ante el SRI.

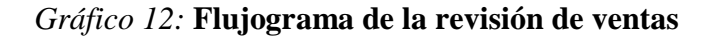

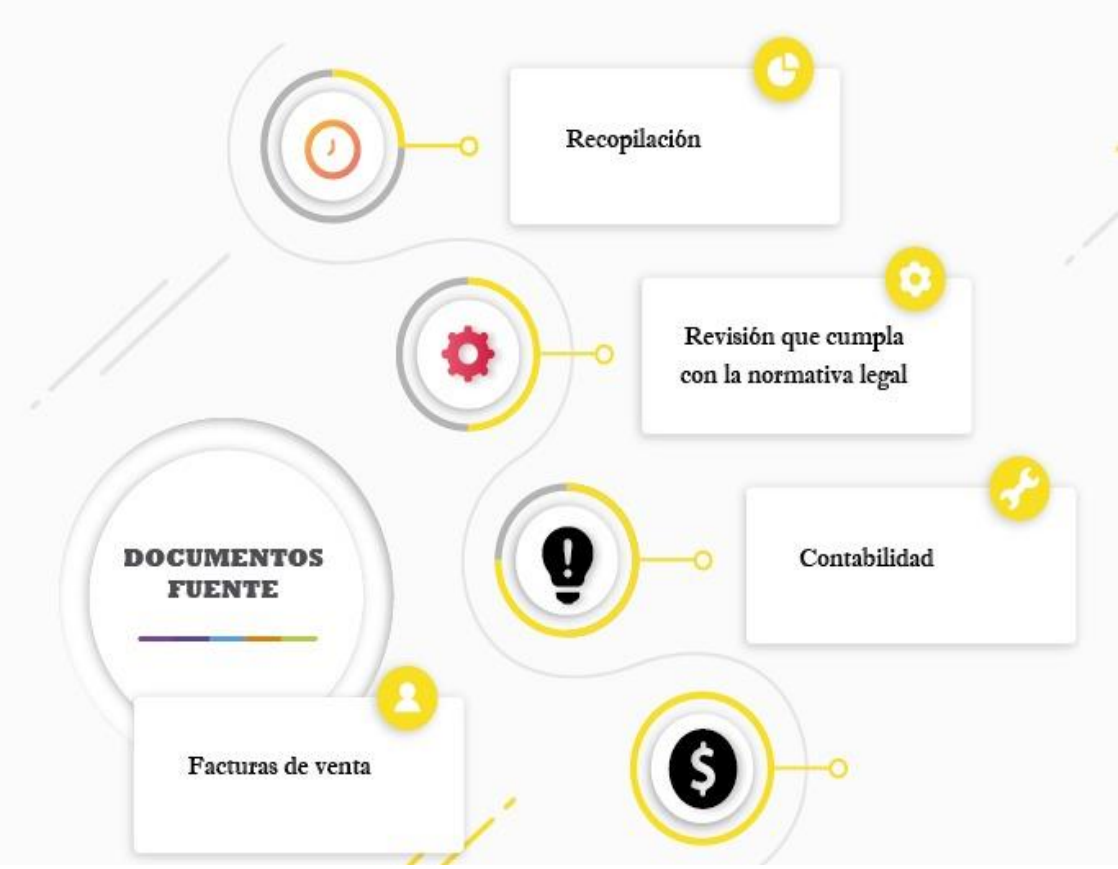

**Elaborado por:** Silvia Magdalena Aguagallo Morocho

#### **4.8.2.10. Revisión de las declaraciones de impuesto al SRI.**

 Finalmente, acuden ante una contadora publica con los comprobantes de venta(facturas), de sus ingresos y egresos que acreditan las retenciones de los impuestos realizadas por los agentes de retención en base a lo dispuesto y sus declaraciones lo realizan ate el SRI. Y el contribuyente es una persona natural no obligada a llevar contabilidad.

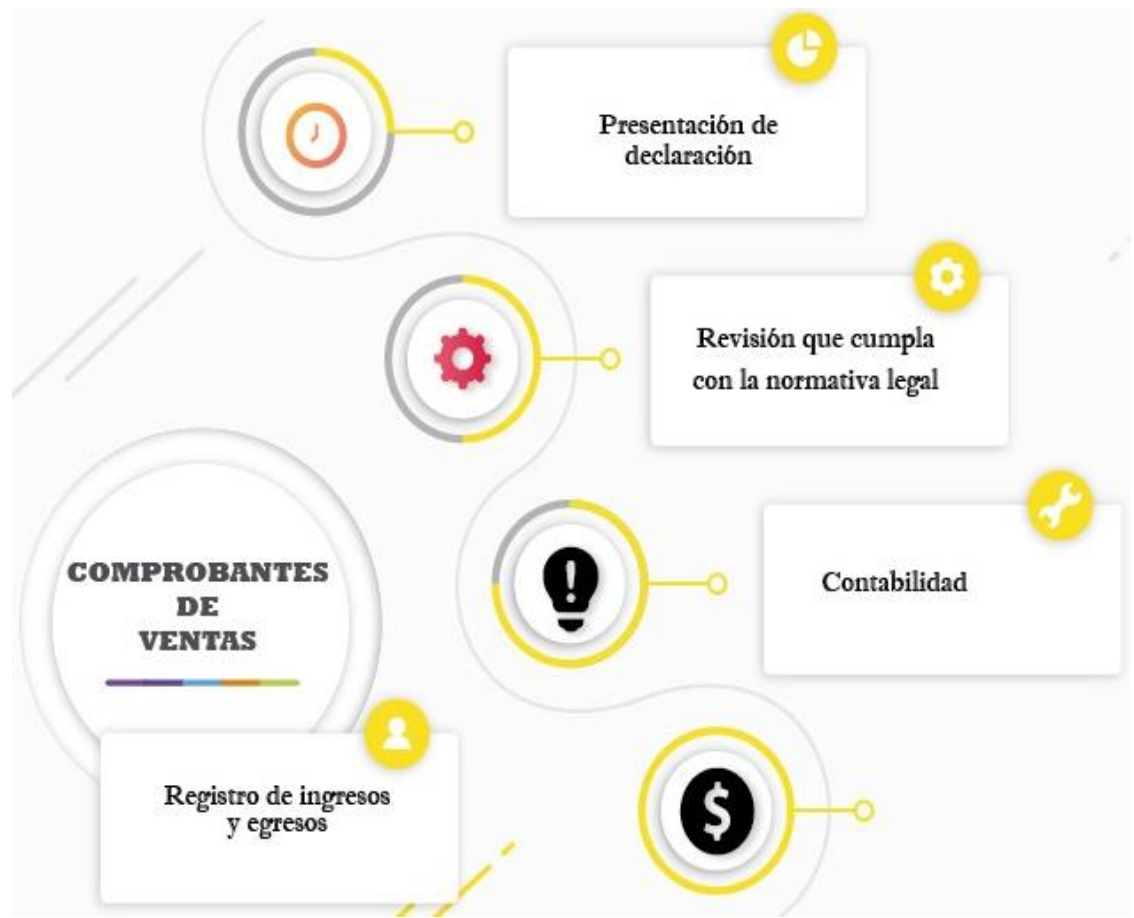

*Gráfico 13:* **Flujograma de la revisión de las declaraciones del impuesto al SRI**

**Elaboración por:** Silvia Magdalena Aguagallo Morocho

# **4.8.2.12. Jornalización del libro diario en Monica 8.5.**

 Para sacar la jornalización del libro diario de Monica 8.5 se da clic en el módulo de contabilidad, clic en libro diario, clic revisar libro diario, se abre la ventanilla de selección de asientos ahí se coloca la fecha donde se inició y la fecha final, dando clic en aceptar, seleccionamos el archivo en pdf, aceptar y listo. El beneficio de este programa que al momento de realizar las transacciones el libro diario se realiza automáticamente.

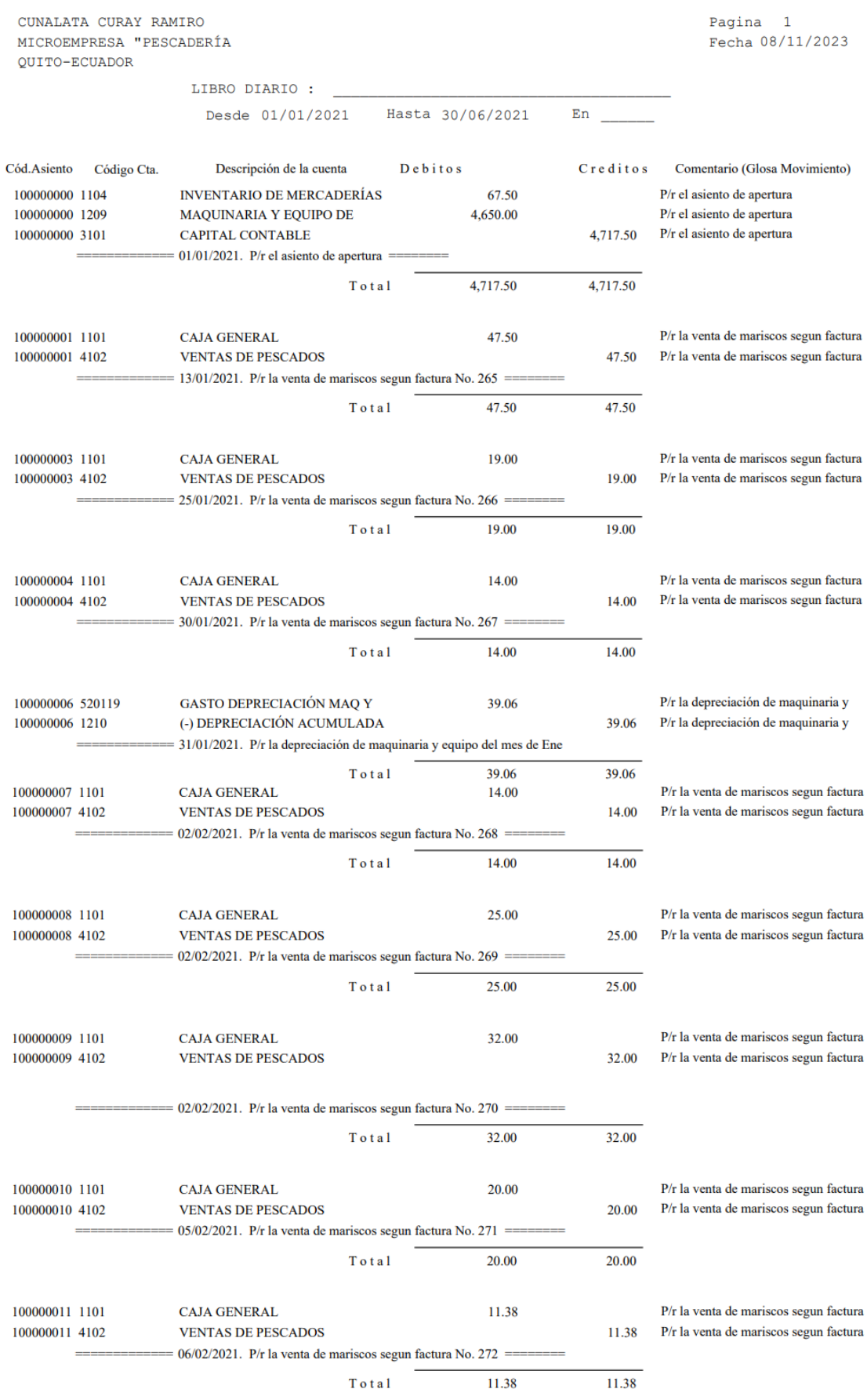

# *Gráfico 14:* **Captura de pantalla del libro diario en el sistema Monica 8.5**

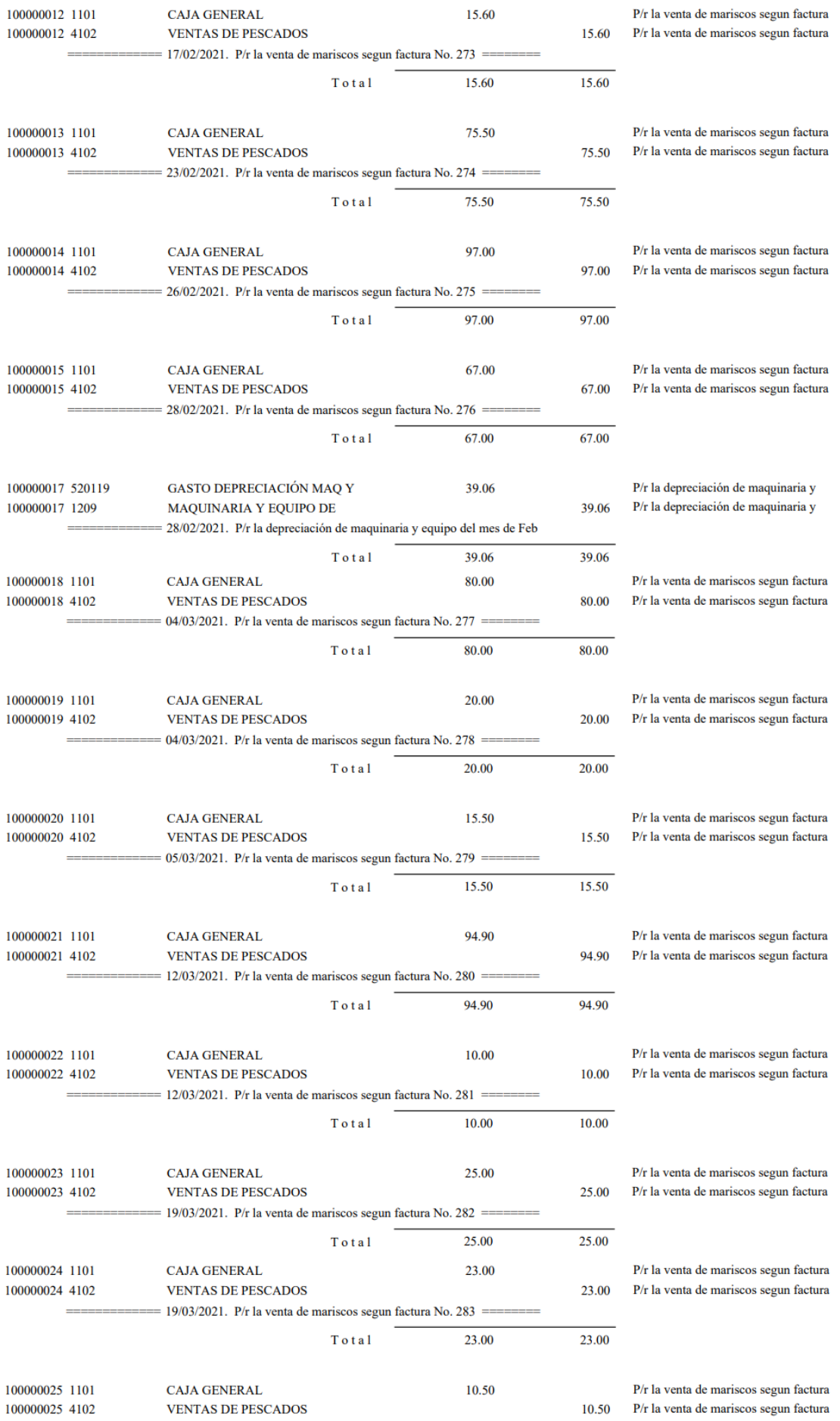

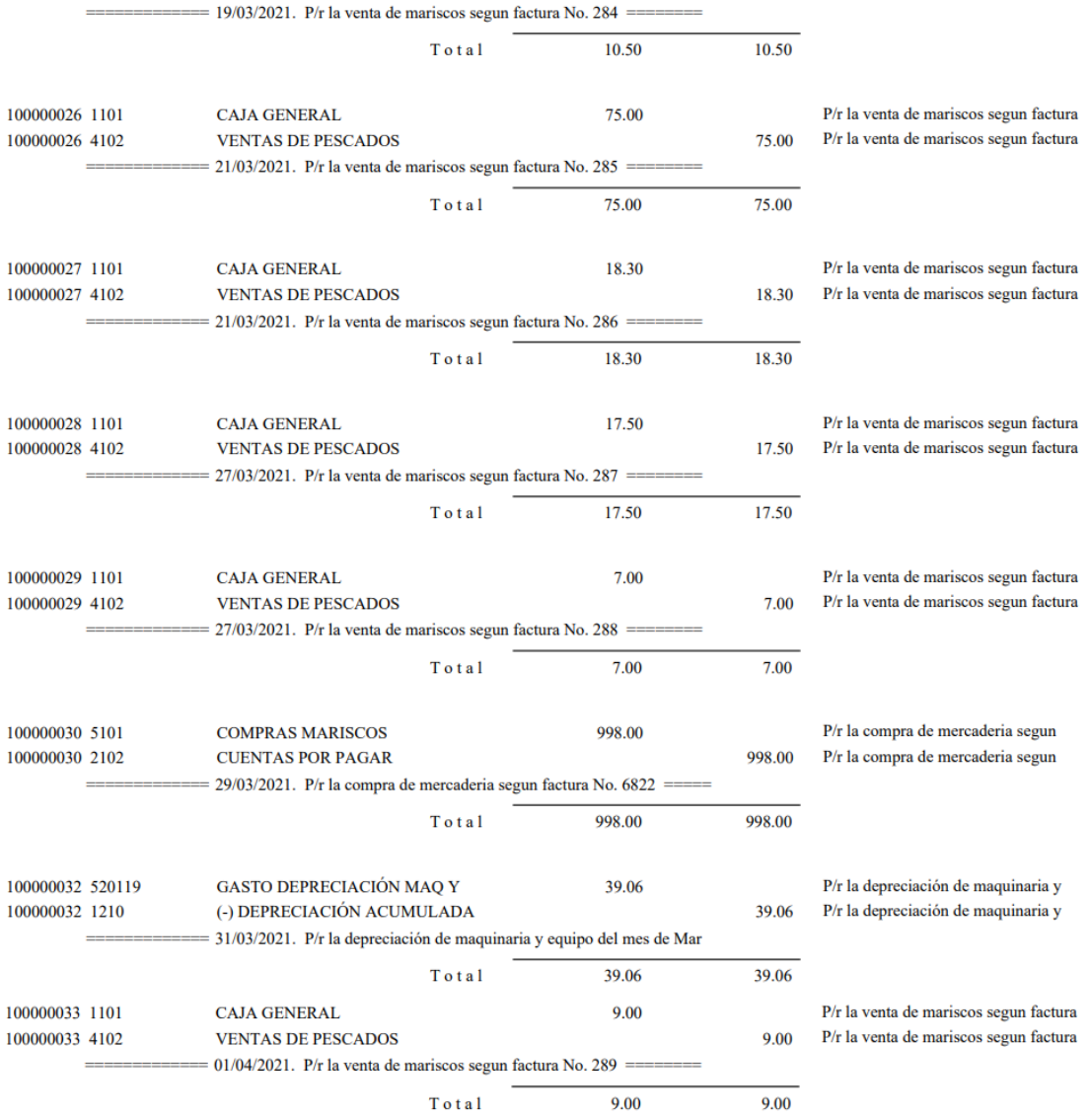

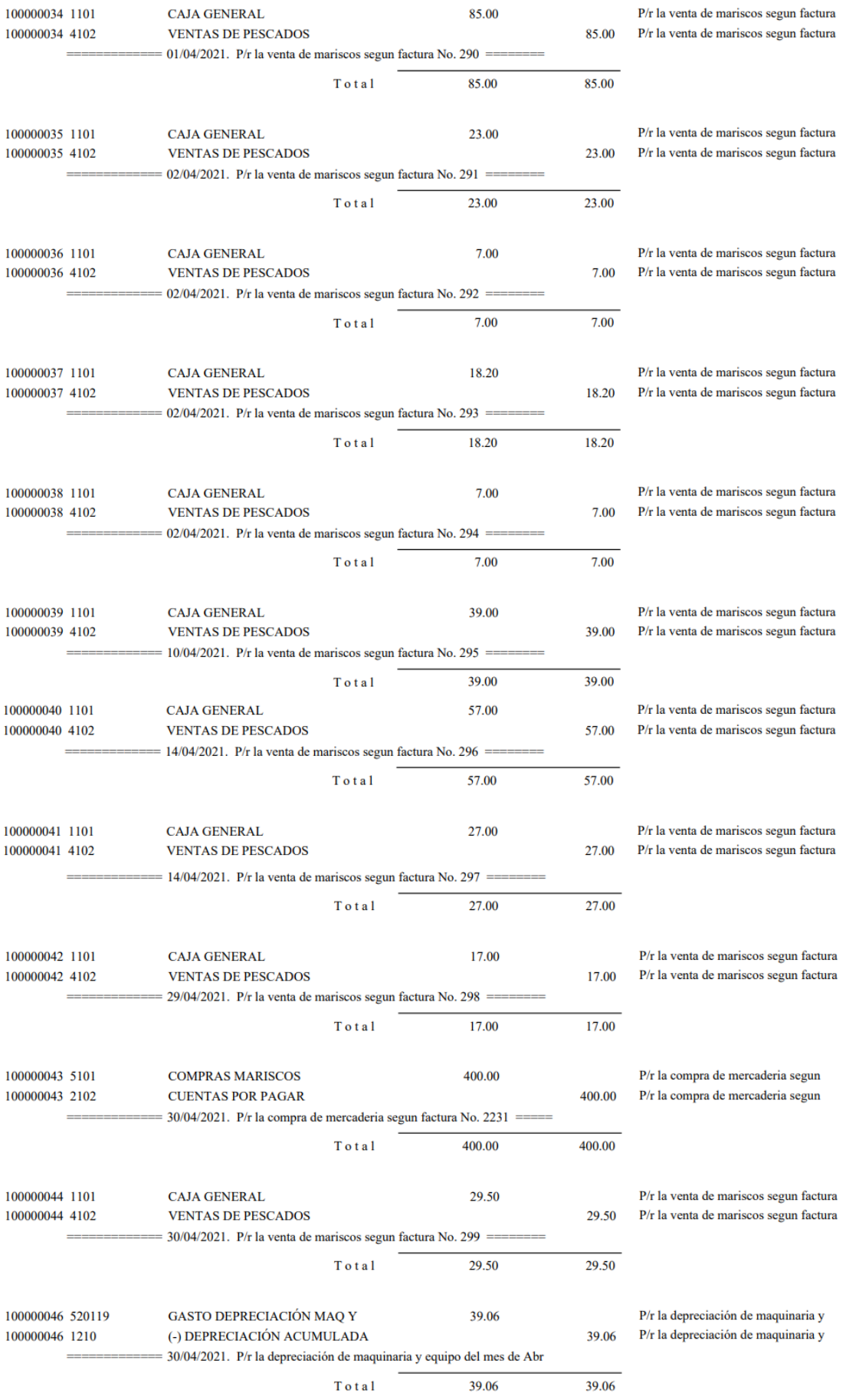

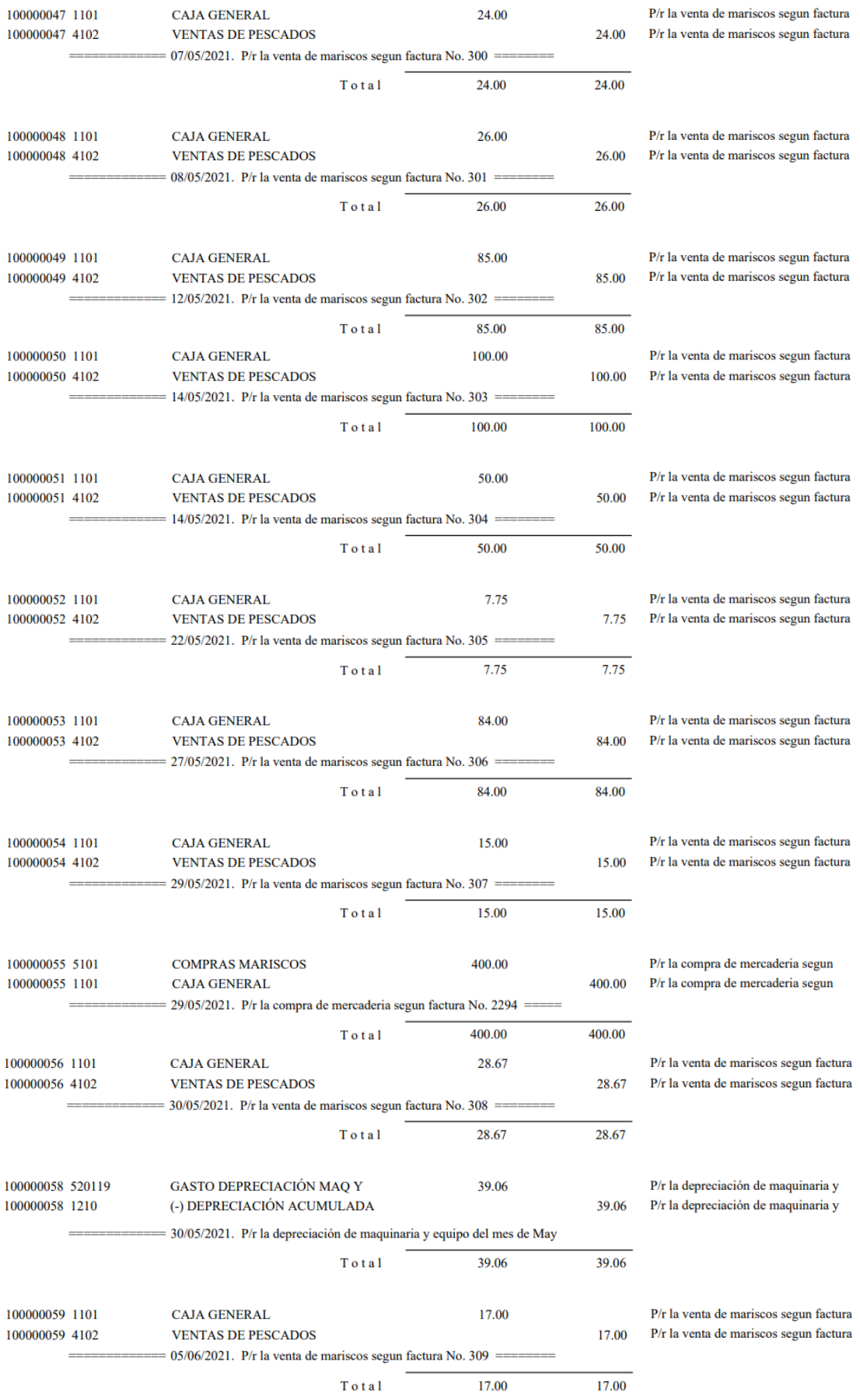

| 100000061 1101   | <b>CAJA GENERAL</b>                                                                           |       | 16.00                                  |          | P/r la venta de mariscos segun factura |
|------------------|-----------------------------------------------------------------------------------------------|-------|----------------------------------------|----------|----------------------------------------|
| 100000061 4102   | <b>VENTAS DE PESCADOS</b>                                                                     |       |                                        | 16.00    | P/r la venta de mariscos segun factura |
|                  | 07/06/2021. P/r la venta de mariscos segun factura No. 310 ======                             |       |                                        |          |                                        |
|                  |                                                                                               | Total | 16.00                                  | 16.00    |                                        |
|                  |                                                                                               |       |                                        |          |                                        |
| 100000062 1101   | <b>CAJA GENERAL</b>                                                                           |       | 12.50                                  |          | P/r la venta de mariscos segun factura |
| 100000062 4102   | <b>VENTAS DE PESCADOS</b>                                                                     |       |                                        | 12.50    | P/r la venta de mariscos segun factura |
|                  | 07/06/2021. P/r la venta de mariscos segun factura No. 311 ====                               |       |                                        |          |                                        |
|                  |                                                                                               | Total | 12.50                                  | 12.50    |                                        |
| 100000063 1101   | <b>CAJA GENERAL</b>                                                                           |       | 26.00                                  |          | P/r la venta de mariscos segun factura |
| 100000063 4102   | <b>VENTAS DE PESCADOS</b>                                                                     |       |                                        | 26.00    | P/r la venta de mariscos segun factura |
|                  | $08/06/2021$ . P/r la venta de mariscos segun factura No. 312 ==                              |       |                                        |          |                                        |
|                  |                                                                                               | Total | 26.00                                  | 26.00    |                                        |
|                  |                                                                                               |       |                                        |          |                                        |
| 100000064 1101   | <b>CAJA GENERAL</b>                                                                           |       | 54.70                                  |          | P/r la venta de mariscos segun factura |
| 100000064 4102   | <b>VENTAS DE PESCADOS</b><br>$10/06/2021$ . P/r la venta de mariscos segun factura No. 313 == | 54.70 | P/r la venta de mariscos segun factura |          |                                        |
|                  |                                                                                               |       |                                        |          |                                        |
|                  |                                                                                               | Total | 54.70                                  | 54.70    |                                        |
| 100000066 520119 | <b>GASTO DEPRECIACIÓN MAQ Y</b>                                                               |       | 39.06                                  |          | P/r la depreciación de maquinaria y    |
| 100000066 1210   | (-) DEPRECIACIÓN ACUMULADA                                                                    |       |                                        | 39.06    | P/r la depreciación de maquinaria y    |
|                  | 30/06/2021. P/r la depreciación de maquinaria y equipo del mes de Jun                         |       |                                        |          |                                        |
|                  |                                                                                               | Total | 39.06                                  | 39.06    |                                        |
| 100000067 5101   | <b>COMPRAS MARISCOS</b>                                                                       |       | 1,250.00                               |          | P/r la compra de mercaderia segun      |
| 100000067 1101   | <b>CAJA GENERAL</b>                                                                           |       |                                        | 1,250.00 | P/r la compra de mercaderia segun      |
|                  | 20/02/2021. P/r la compra de mercaderia segun factura No. 2116 (Ajust                         |       |                                        |          |                                        |
|                  |                                                                                               | Total | 1,250.00                               | 1,250.00 |                                        |
| 100000068 1104   | <b>INVENTARIO DE MERCADERÍAS</b>                                                              |       | 226.50                                 |          | P/r el inventario final de mercaderia  |
| 100000068 5102   | <b>DESCUENTO EN COMPRAS</b>                                                                   |       |                                        | 226.50   | P/r el inventario final de mercaderia  |
|                  | 30/06/2021. P/r el inventario final de mercaderia =                                           |       |                                        |          |                                        |
|                  |                                                                                               | Total | 226.50                                 | 226.50   |                                        |

**Fuente:** Captura de pantalla del estado de situación inicial en Monica 8.5 **Elaborado por:** Silvia Magdalena Aguagallo Morocho

#### **4.8.2.13. Mayorización en el Libro Mayor en el sistema Monica 8.5.**

 El sistema Monica 8.5, realiza de manera automática la mayorización, para sacar el reporte se debe seguir los siguientes pasos: clic en el módulo de contabilidad, clic en el libro mayor, clic en elegir cuenta, clic en reporte, poner la fecha de inicio hasta la fecha final, clic en archivo pdf, clic en aceptar y listo aqui se puede evidenciar todas las cuentas y saldos de cada transacción.

# *Gráfico 15:* **Captura de pantalla del libro mayor en el sistema Monica 8.5**

#### **CUNALATA CURAY RAMIRO**

MICROEMPRESA "PESCADERÍA ALEXADER" QUITO-ECUADOR SECTIOR TUMBACO EL ARENAL 0993647021

Pag. 1<br>08/11/2023

#### **Libro Mayor**

Desde 01/01/2021 Hasta 30/06/2021

 $En$ <sub>\_\_</sub>

#### 1101 -- CAJA GENERAL

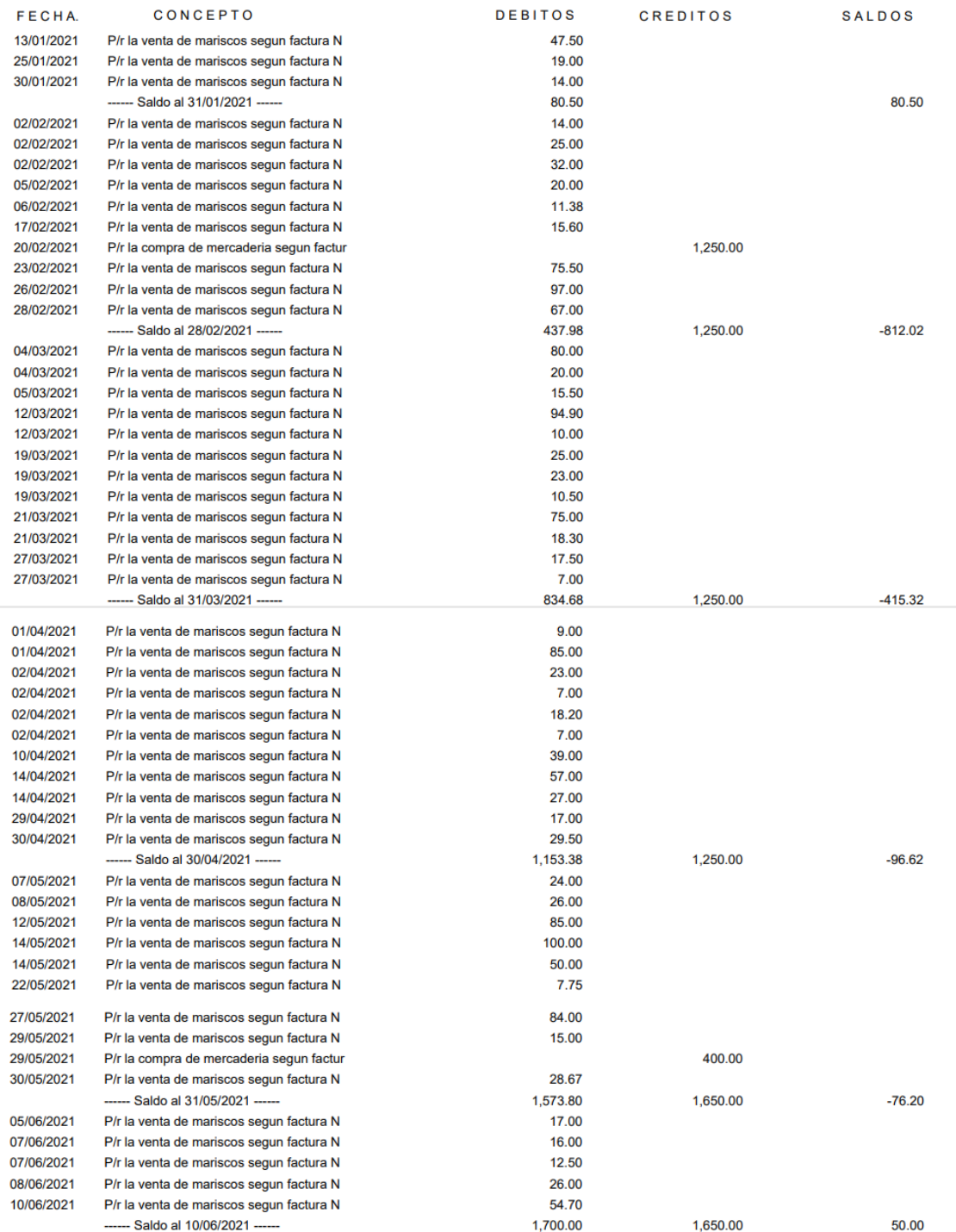

#### 1104 -- INVENTARIO DE MERCADERÍAS

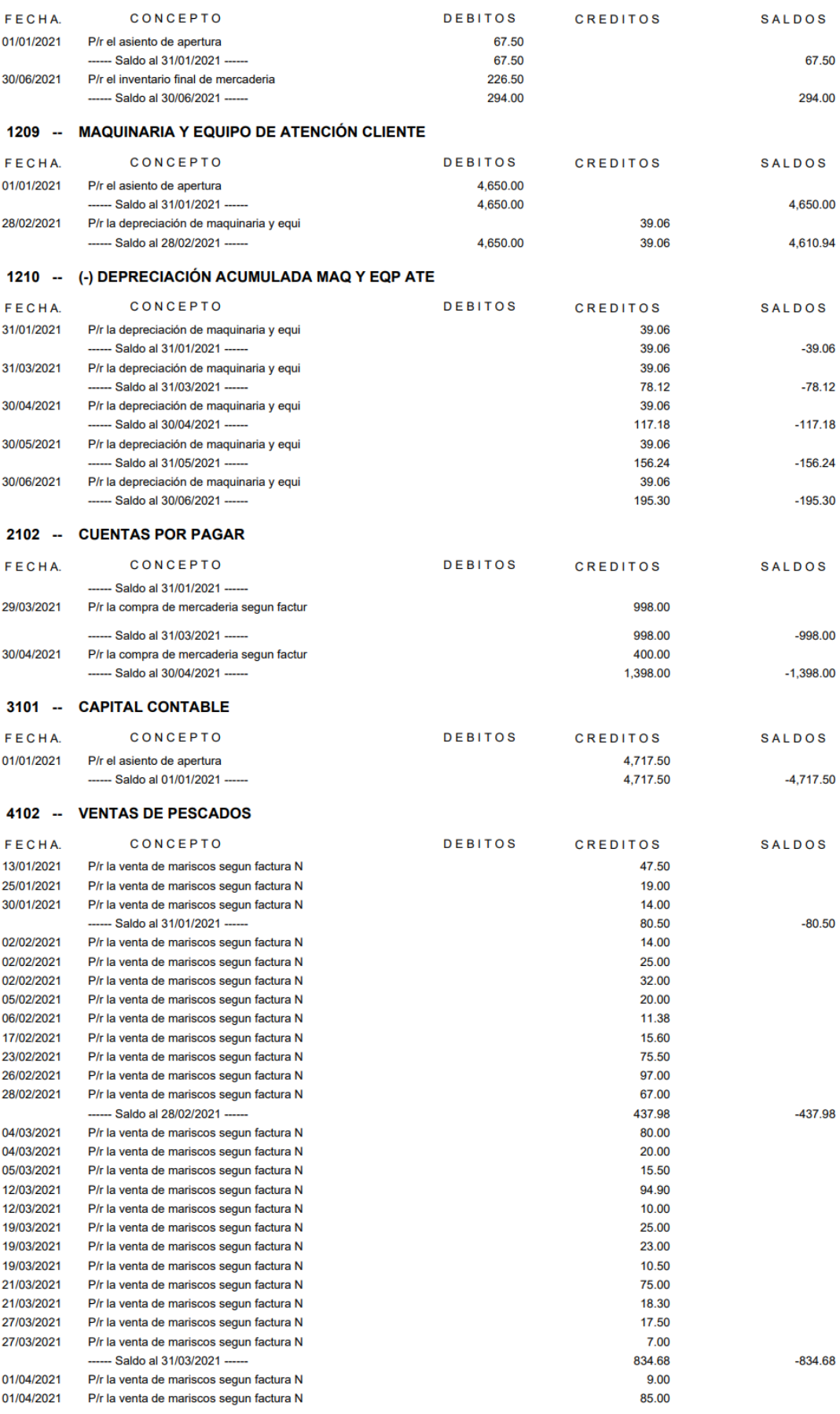

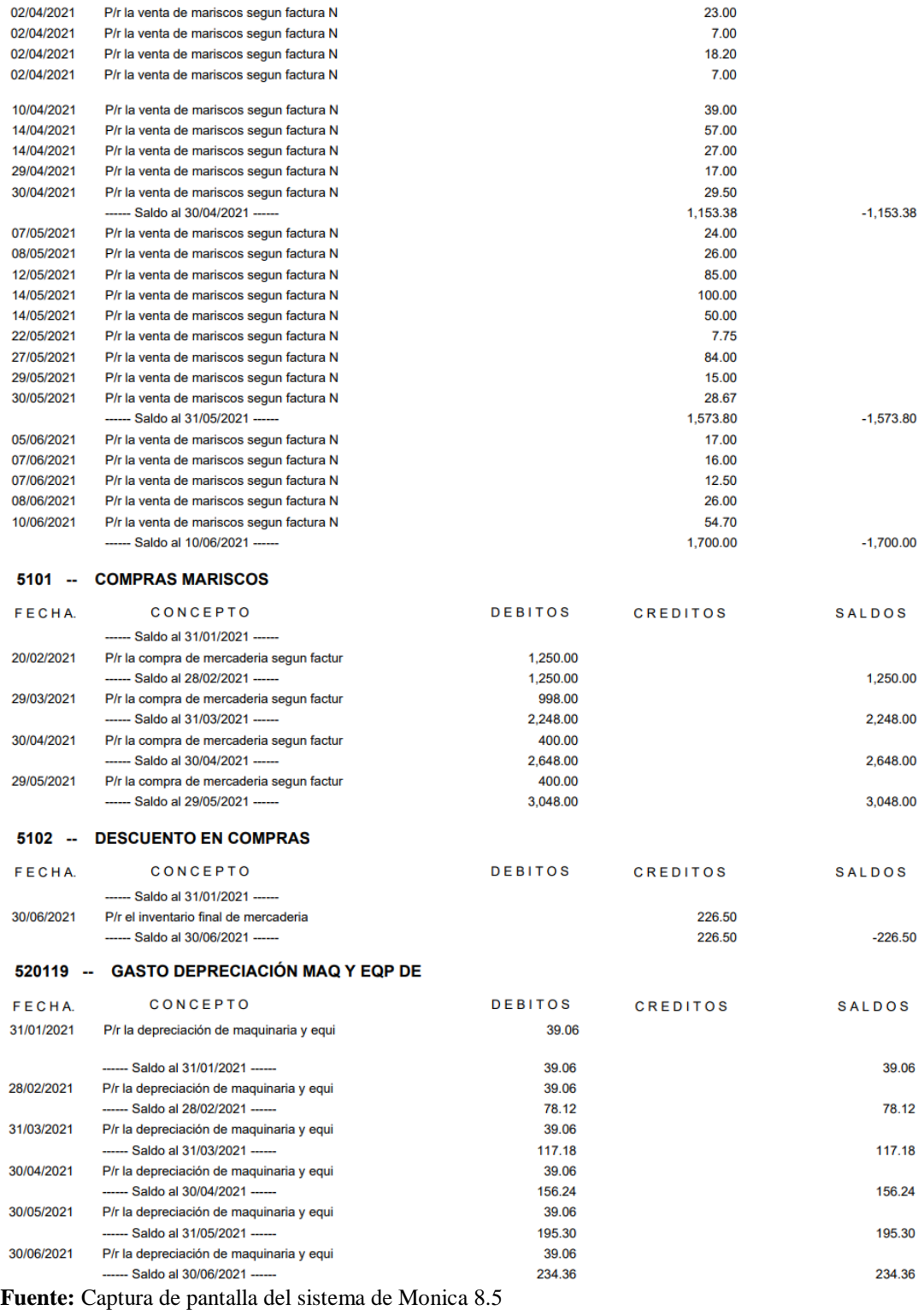

**Elaborado por:** Silvia Magdalena Aguagallo Morocho

#### **4.8.2.14. Libros de bancos en Monica 8.5.**

*Gráfico 16:* **Captura de pantalla de libro de bancos del sistema Monica 8.5**

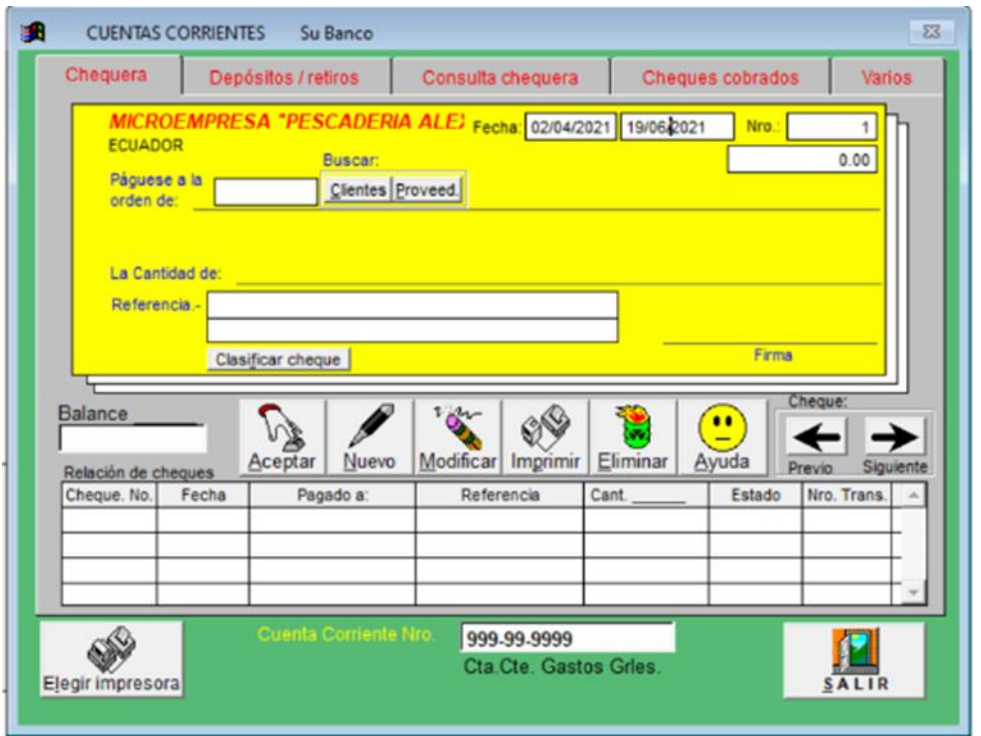

**Fuente:** Captura de pantalla del sistema Monica 8.5 **Elaborado por:** Silvia Magdalena Aguagallo Morocho

#### **4.8.2.15. Balance de comprobación de Monica 8.5.**

 Aquí se muestra la suma de los saldos del debe y haber de las diferentes cuentas con sus respectivos saldos, el sistema Monica 8.5 realiza de forma automática mediante varios pasos como: clic en contabilidad, clic en reportes contables, clic en Blce. Comprobación, el reporte se sacó del último mes del primer semestre del año 2021, clic en archivo de pdf y aceptar.

# *Gráfico 17:* **Captura de pantalla del balance de comprobación del sistema Monica 8.5**

#### **CUNALATA CURAY RAMIRO**

MICROEMPRESA "PESCADERÍA ALEXADER" OUITO-ECUADOR SECTIOR TUMBACO EL ARENAL

 $Pacina<sub>1</sub>$ Fecha 08/11/2023

#### **BALANCE DE COMPROBACIÓN**

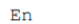

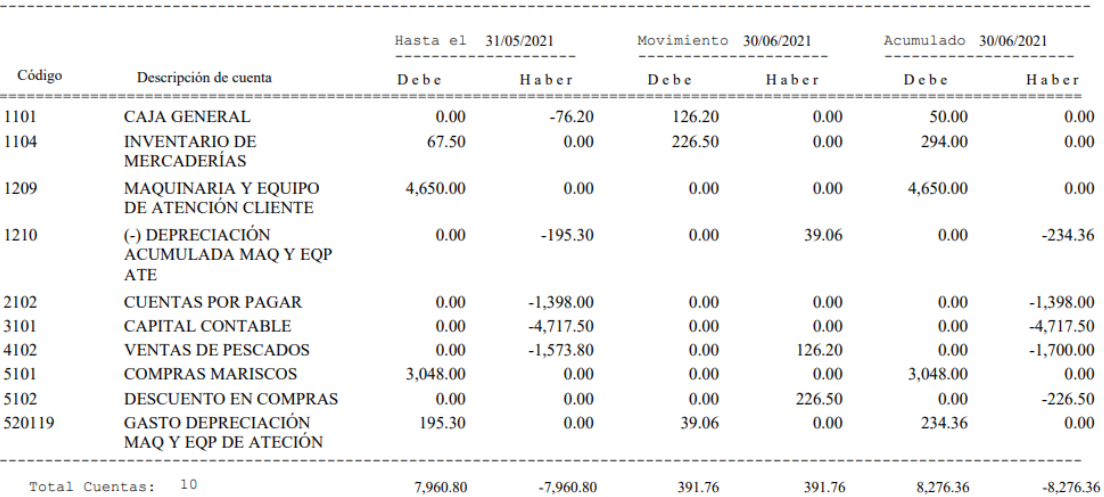

**Fuente:** Captura de pantalla del sistema Monica 8.5 **Elaborado por:** Silvia Magdalena Aguagallo Morocho

#### **4.8.2.16. Estado de resultados en Monica 8.5.**

 Aquí se refleja la situación financiera de las ganancias y pérdidas de la microempresa "Pescadería Alexander" donde se detalla cuáles fueron sus ingresos y gastos durante el primer semestre del año 2021. Este reporte se realiza de manera automática en el programa Monica 8.5, para sacar el reporte seguimos varios pasos como: clic en contabilidad, clic en reportes contables, clic en Ganancias y Pérdidas, el reporte se sacó del primer mes hasta el último mes del primer semestre del año 2021, clic en archivo de pdf y aceptar.

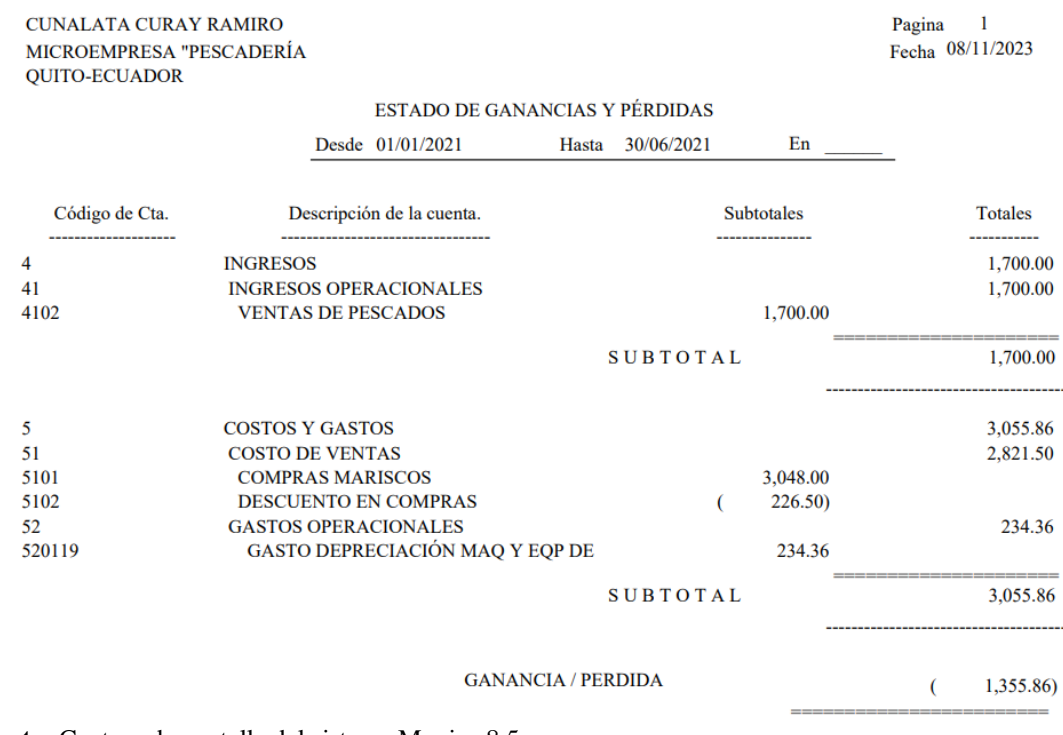

# *Gráfico 18:* **Captura de pantalla del estado de resultados del sistema Monica 8.5**

**Fuente:** Captura de pantalla del sistema Monica 8.5 **Elaborado por:** Silvia Magdalena Aguagallo Morocho

#### **4.8.2.17. Estado de situación financiera en Monica 8.5.**

 Aquí se refleja la información acerca de la situación y desempeño financiero de la microempresa "Pescadería Alexander", en este caso evidentemente tengo cuentas que pagar, a su vez obteniendo una perdida, este reporte ya es realizado de manera automática en el programa Monica 8.5, para sacar el reporte seguimos varios pasos como: clic en contabilidad, clic en reportes contables, clic en balance general, el reporte se sacó del último mes del primer semestre del año 2021, clic en archivo de pdf y aceptar.

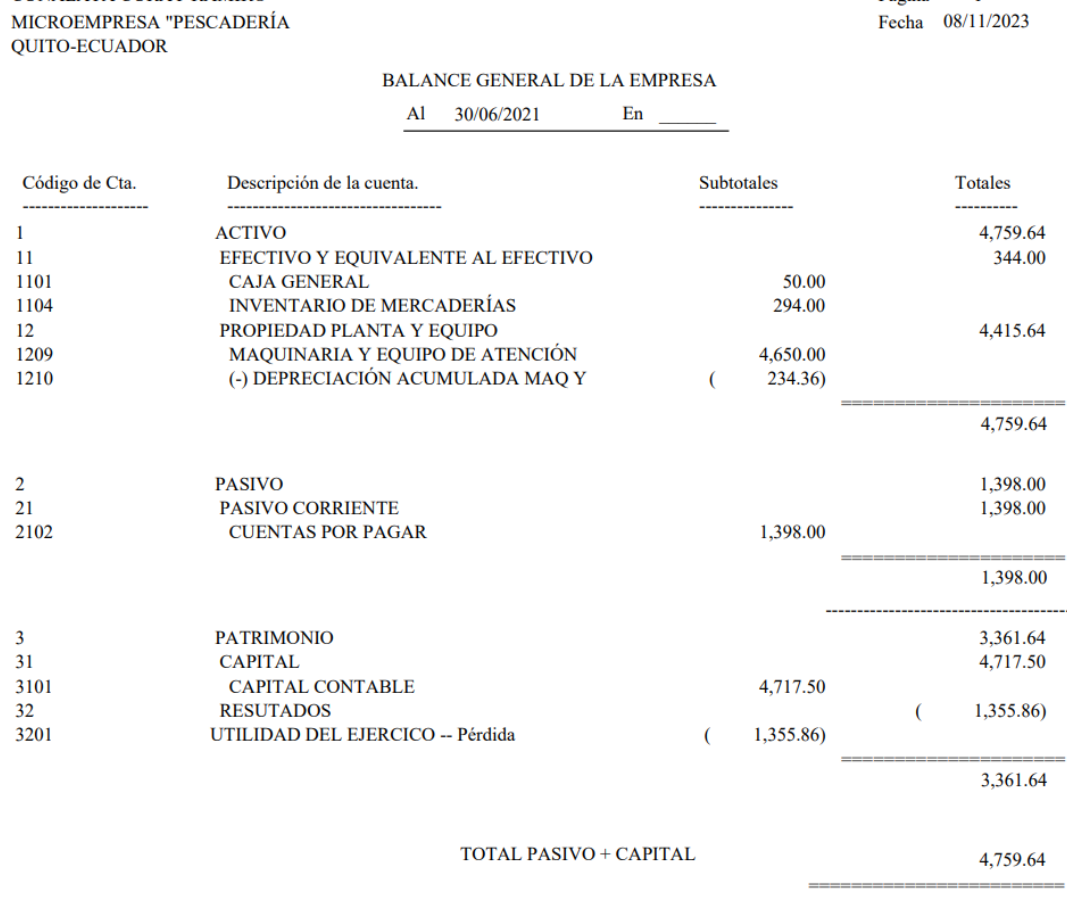

#### *Gráfico 19:* **Captura de pantalla del estado de resultados del sistema Monica 8.5**

Pagina

 $\mathbf{1}$ 

**Fuente:** Captura de pantalla del sistema Monica 8.5 **Elaborado por:** Silvia Magdalena Aguagallo Morocho

**CUNALATA CURAY RAMIRO** 

#### **4.8.2.18. Estado de cambios en el patrimonio.**

 Este estado dentro de la microempresa "Pescadería Alexander" durante el primer semestre del período del año 2021 ha sufrido perdida del ejercicio, este ejercicio se realizó en Excel, tomando en cuenta los datos del capital contable, la utilidad del ejercicio(perdida), dando como resultado la suma total del patrimonio.

# *Tabla 10:* **Estado de cambio en el patrimonio**

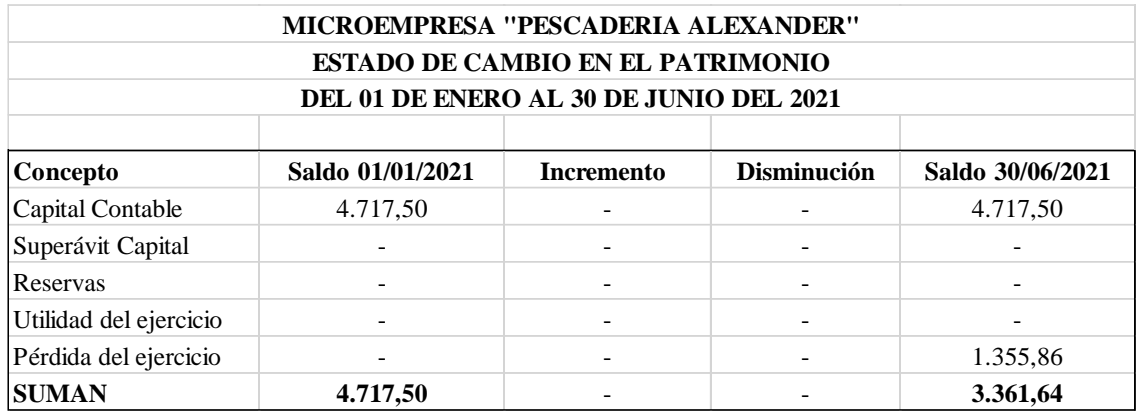

**Fuente:** Resultados de la microempresa "Pescadería Alexander" **Elaborado por:** Silvia Magdalena Aguagallo Morocho

# **4.8.2.19. Estado del flujo de efectivo.**

 Este trabajo se realizó en Excel para ver las variaciones y movimientos de efectivo que sufrió la microempresa "Pescadería Alexander" durante el primer semestre del año 2021. *Tabla 11:* **Estado de flujo del efectivo**

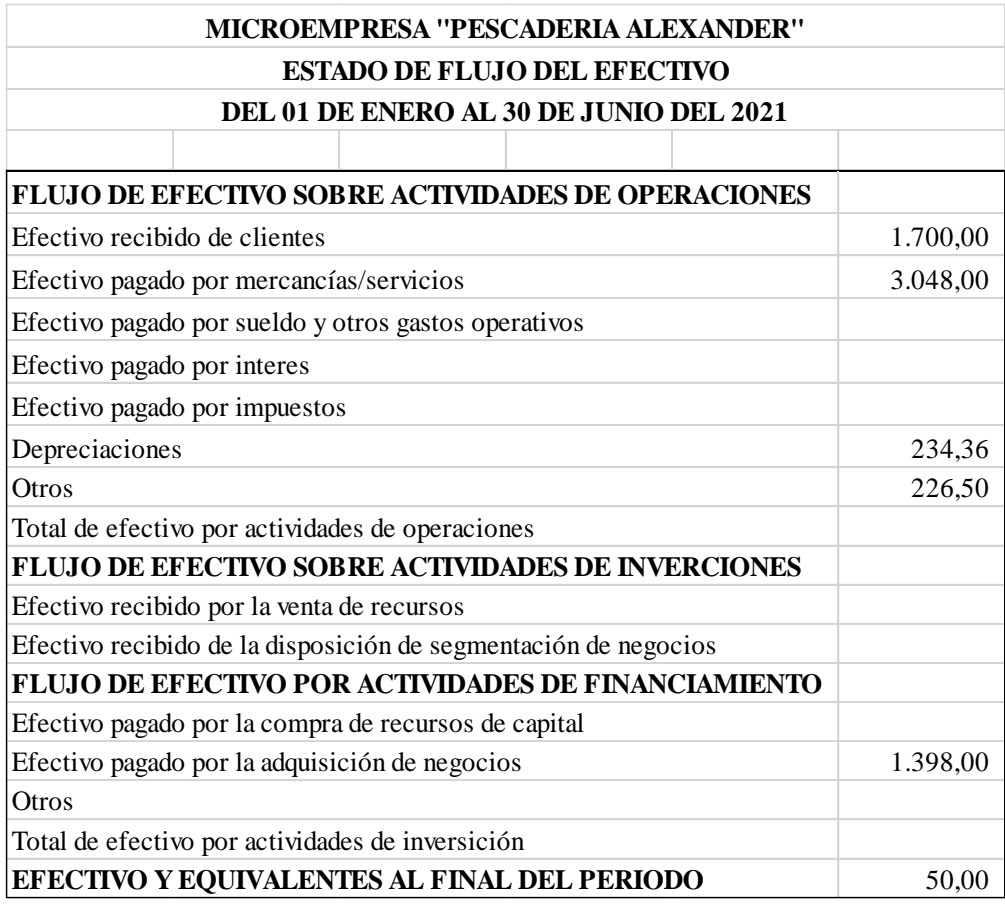

**Fuente:** Resultados de la microempresa "Pescadería Alexander" **Elaborado por:** Silvia Magdalena Aguagallo Morocho

#### **4.8.2.20. Notas a los estados financieros.**

### **NOTA 1**

# **CONSTITUCIÓN, DOMICILIO, RUC, RESPONSABILIDAD**

 La microempresa "Pescadería Alexander", se formó en la ciudad de Quito- sector el Arenal, al nor oriente de Quito, provincia de Pichincha el 18 de abril del 2013, iniciando su actividad económica a la compra y venta de mariscos al por mayor y menor, se encuentra registrado como Persona Natural No obligada a llevar contabilidad dentro del régimen de microempresas, con número de RUC 1803469616001, el propietario de la microempresa es el señor Ramiro Cunalata Curay.

# **RESPONSABILIDAD**

 La microempresa "Pescadería Alexander", es un individuo natural no obligada a llevar contabilidad. La microempresa es responsable por el total de su capital.

# **DURACIÓN**

 La microempresa "Pescadería Alexander", tendrá una duración dependiendo a los resultados económicos expresados en las notas de los estados financieros.

#### **FINES INSTITUCIONALES**

- $\checkmark$  Brindar productos de calidad a los mejores precios.
- $\checkmark$  Ampliar la microempresa a nivel del mercado, construyendo sucursales en distintas ciudades.

# **CAPITAL CONTABLE**

**Caja general:** Se establece la verificación según a la fecha por parte del propietario ante las diferencias del activo y pasivo y se pudo verificar el patrimonio neto de la microempresa dando como resultado una pérdida durante el primer semestre del período 2021.

#### **NOTA 2**

# **RESUMEN DE LAS POLÍTICAS CONTABLES**

 La microempresa "Pescadería Alexander", se registra las operaciones y prepara sus estados financieros de acuerdo a los principios de las Normas Internacionales de Información Financiera (NIIF), Normas Ecuatorianas de Contabilidad (NEC), Normas Internacionales de Contabilidad (NIC) y los Principios de Contabilidad de General Aceptación (PCGA).

# **PERÍODO DEL REPORTE Y OPORTUNIDAD**

 Los Estados Financieros fueron hechos acorde a las Normas Internacionales de Contabilidad (NIC)1, iniciando las operaciones el 01 de enero y concluyendo el 30 de junio del 2021.

### **SISTEMA CONTABLE**

 La microempresa "Pescadería Alexander", no cuenta con un programa contable para el procedimiento de sus actividades comerciales. Su contabilidad es desarrolla manualmente.

#### **PRINCIPALES ESTADOS FINANCIEROS**

- 1. Estado de Situación Financiera
- 2. Estado de Resultados
- 3. Estado de Cambios en el Patrimonio
- 4. Estado Flujo de Efectivo
- 5. Notas a los Estados Financieros

# **CATÁLOGO DE CUENTAS**

El plan de cuentas contables ha sido planteado de acuerdo a las necesidades de la

microempresa "Pescadería Alexander", elaborada por la investigadora de tesis, de acuerdo a las normativas en base a las Normas Internacionales de Información Financiera (NIIF).

# **NOTA 3**

# **EFECTIVO Y EQUIVALENTE AL EFECTIVO**

#### *Tabla 12:* **Efectivo y equivalente al Efectivo**

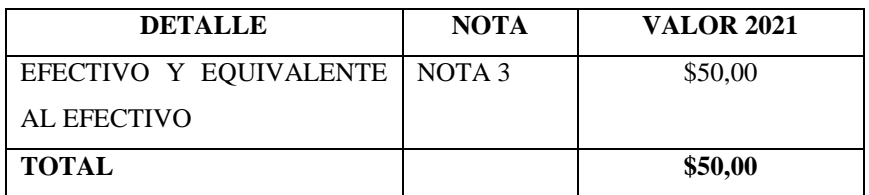

**Fuente:** Resultados de la microempresa "Pescadería Alexander" **Elaborado por:** Silvia Magdalena Aguagallo Morocho

## **NOTA 4**

# **PROPEDAD, EQUIPO Y PLANTA**

## *Tabla 13:* **Propiedad Planta y Equipo**

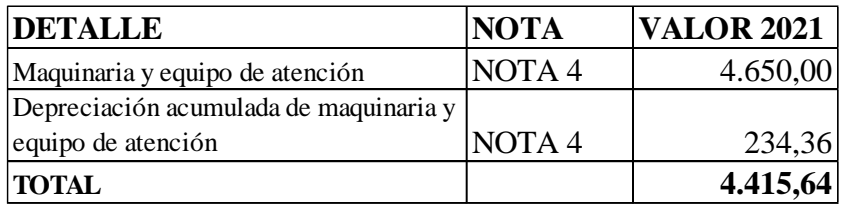

**Fuente:** Resultados de la microempresa "Pescadería Alexander" **Elaborado por:** Silvia Magdalena Aguagallo Morocho

# **NOTA 5**

# **PATRIMONIO**

 Se registra el capital contable de la microempresa "Pescadería Alexander" que está conformado por los bienes del propietario y el resultado del ejercicio generando una perdida dentro del primer semestre del año 2021.

#### *Tabla 14:* **Patrimonio**

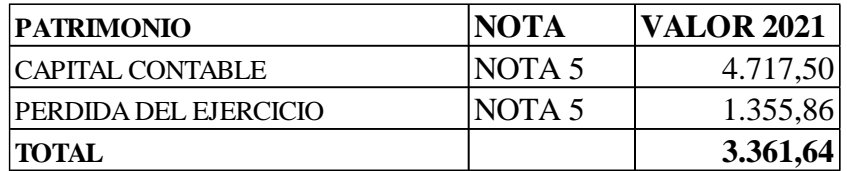

**Fuente:** Resultados de la microempresa "Pescadería Alexander" **Elaborado por**: Silvia Magdalena Aguagallo Morocho

## **NOTA 6**

# **INGRESOS CORRIENTES**

 Se realizaron en el primer semestre del año 2021 según comprobantes de ventas (facturas) desciende a

#### *Tabla 15:* **Ingresos Corrientes**

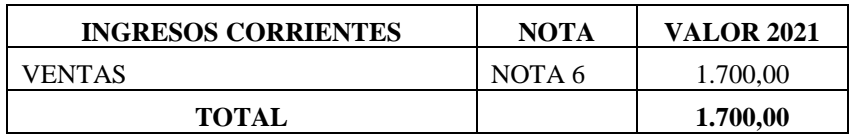

**Fuente:** Resultados de la microempresa "Pescadería Alexander" **Elaborado por:** Silvia Magdalena Aguagallo Morocho

# **NOTA 7**

# **COSTOS Y GASTOS**

 Dentro de este registro se considera el costo de la mercadería que asciende a CUATRO MIL \$ 4.000,00 valor que va directamente relacionado con las compras efectuadas en el período y análisis.

*Tabla 16:* **Costos y Gastos**

| <b>COSTOS Y GASTOS</b> | <b>NOTA</b>       | <b>VALOR 2021</b> |
|------------------------|-------------------|-------------------|
| <b>COMPRAS</b>         | NOTA <sub>7</sub> | 3,048.00          |
| <b>TOTAL</b>           |                   | 3,048.00          |

**Fuente:** Resultados de la microempresa "Pescadería Alexander" **Elaborado por:** Silvia Magdalena Aguagallo Morocho

# **CONCLUSIONES**

- Mediante el diagnóstico de la técnica del árbol de problemas se conoció las causas y efectos que ocasiona la ausencia del proceso contable en la microempresa "Pescadería Alexander".
- Al diseñar los flujogramas se pudo evidenciar los pasos que cumple cada uno de ellos al momento de comercializarse.
- Se implementó el proceso contable de manera correcta en el sistema Monica 8.5 registrando todas las transacciones de compra y venta, el cual dio a evidenciar el resultado de los estados financieros de la microempresa "Pescadería Alexander".
- Al realizar las notas de los estados financieros se pudo realizar de manera explicativa para que el señor propietario entienda, que la microempresa tiene una pérdida durante el primer semestre del período 2021.
- Se observó que la declaración del primer semestre del período 2021 presenta información errónea.

# **RECOMENDACIONES**

- Al propietario de la microempresa "Pescadería Alexander" contrate un personal capacitado para que pueda realizar sus declaraciones y lleve una buena contabilidad dentro del negocio.
- Al propietario de la microempresa "Pescadería Alexander" se recomienda que utilice el sistema implementado del programa Monica 8.5, para mejorar su situación económica y obtener de manera rápida los resultados financieros y así tomar decisiones correctas a futuro.
- Se recomienda realizar la sustitutiva correspondiente conforme a la evaluación del IVA a la verdadera información.

# **BIBLIOGRAFÍA**

- Alcarria, J. (2012). *Sage*. Recuperado el 21 de 05 de 2021, de Balance de comprobación: https://www.sage.com/es-es/blog/diccionario-empresarial/balance-de-comprobacion/
- Ayala, S. (2015). *Colcap*. Recuperado el 23 de 05 de 2021, de Razones de Endeudamiento: https://www.rankia.co/blog/analisis-colcap/3598483-razones-financieras-liquidezactividad-endeudamiento
- Ballestrini, M. (2001). *Issuu*. Recuperado el 25 de 05 de 2021, de Investigacion de Campo: https://issuu.com/sonia\_duarte/docs/como-se-elabora-el-proyecto-de-inve
- Barchini, G. (2006). *Utmach*. Recuperado el 26 de 05 de 2021, de Método Deductivo: http://repositorio.utmachala.edu.ec/bitstream/48000/12258/1/ECUACS%20DE00008.p df
- Bavaresco, A. (2002). *Virtual uber*. Recuperado el 25 de 05 de 2021, de Investigacion Descriptiva: http://virtual.urbe.edu/tesispub/0092769/cap03.pdf
- Borsh, J. (1992). *Debitoor*. Recuperado el 20 de 05 de 2021, de Ajuste Contable: https://debitoor.es/glosario/ajuste-contable
- Bosch, J. (1992). *Debitoor*. Recuperado el 22 de 05 de 2021, de Estado Financieros: https://debitoor.es/glosario/ajuste-contable
- Cajas, L. (2005). *Auditoria y Control de Gestión*. Recuperado el 20 de 05 de 2021, de NEC: https://www.dspace.espol.edu.ec/bitstream/123456789/4019/1/6547.pdf
- Castro, J. (2015). *Corponet*. Recuperado el 23 de 05 de 2021, de Estado de Resultados: https://blog.corponet.com.mx/que-es-el-estado-de-resultados-y-cuales-son-sus-objetivos
- Catacora, F. (1997). *Gestiopolis*. Recuperado el 23 de 05 de 2021, de Sistema contable: https://www.gestiopolis.com/la-contabilidad-y-el-sistema-contable/
- Chavez, H. (2006). *Contabilidad.com.do*. Recuperado el 19 de 05 de 2021, de Principios de contabilidad: https://contabilidad.com.do/principios-de-contabilidad-generalmenteaceptados-pcga/
- Gonzales, G. (2003). *Contabilidad General.* Caracas: Grupo desarollo multimedia. Obtenido de https://www.upg.mx/wp-content/uploads/2015/10/LIBRO-37-Contabilidad-General.pdf
- Guajardo, C. (2005). *Universidad de Alcalá*. Recuperado el 22 de 05 de 2021, de Estados cambios en el património: http://pdfs.wke.es/5/2/3/5/pd0000015235.pdf
- Guardo, F. (2018). *Blog Corponet*. Recuperado el 23 de 05 de 2021, de Formulas de las razoznes financieras: https://blog.corponet.com.mx/estas-son-formulas-financieras-para-analizartu-negocio-y-saber-si-va-en-la-direccion-correcta-parte-ii
- Huanaco, I. (27 de Enero de 2010). *Análisis Financiero.* Recuperado el 13 de Mayo de 2017, de http://www.bbv.com.bo/archivos/gesfin3.pdf
- Hurtado, J. (2008). *Scielo*. Recuperado el 24 de 05 de 2021, de La investigacion documental: http://www.scielo.org.bo/scielo.php?script=sci\_arttext&pid=S0040- 29151993000100008
- Josar, C. (2011). *Bbva*. Recuperado el 17 de 05 de 2021, de Clasificacion de empresas segun e tamaño: https://www.bbva.es/finanzas-vistazo/ef/empresas/clasificacion-de-empresaspor-tamano.html
- Lara, E. (2013). *Editorial utmach*. Recuperado el 28 de 05 de 2021, de Método Inductivo: http://repositorio.utmachala.edu.ec/bitstream/48000/12498/1/Procesos-y-FundamentosDeLainvestiagcionCientifica.pdf
- Martínez, J. (2014). *Econosublime*. Recuperado el 19 de 05 de 2021, de Segun su forma jurídica: http://www.econosublime.com/2017/11/empresas-segun-forma-juridica.html
- Maya, E. (2014). *Métodos y técnicas de investigación.* Recuperado el 3 de Febrero de 2017, de http://arquitectura.unam.mx/uploads/8/1/1/0/8110907/metodos\_y\_tecnicas.pdf
- Monje, C. (2011). *Metodología de la investigacipon cuantitativa y cualitativa Guía didáctica.* Obtenido de https://www.uv.mx/rmipe/files/2017/02/Guia-didactica-metodologia-de-lainvestigacion.pdf
- Otto, Q. (2013). *Rankia*. Recuperado el 23 de 05 de 2021, de Razones Financieras: https://www.rankia.co/blog/analisis-colcap/3598483-razones-financieras-liquidez-

actividad-endeudamiento

- Péres, M. (2011). *Universidad central del ecuador*. Recuperado el 20 de 05 de 2021, de Libro mayor: http://fca.uce.edu.ec/guias/contabgeneral2ca-ud.pdf
- Sarmiento, R. (2004). *Contabilidad General.* Voluntad.
- *SRI*. (s.f.). Obtenido de Servicios de Rentas Internas: https://www.sri.gob.ec/facturacion-fisica
- SRI. (30 de Septiembre de 2014). *Impuesto que grava al valor .* Obtenido de http://www.pudeleco.com/files/a16057k.pdf
- SRI. (s.f.). *SRI*. Recuperado el 20 de 05 de 2021, de Comprovantes de venta: https://www.sri.gob.ec/facturacion-fisica
- Tamayo, M. (2012). *Unknown*. Recuperado el 26 de 05 de 2021, de Inducción en la Investigación: http://florfanysantacruz.blogspot.com/2015/10/el-metodo-cientifico.html
- Ureña, O. (2010). *Contabilidad basica.* Bogota: Edisiones Fus. Obtenido de http://www.sanmateo.edu.co/documentos/publicacion-contabilidad-basica.pdf

# **WEBGRAFÍA**

SRI. (2020). Obtenido de Gravamen a la renta:<http://www.sri.gob.ec/impuesto-renta>

# **ANEXOS**

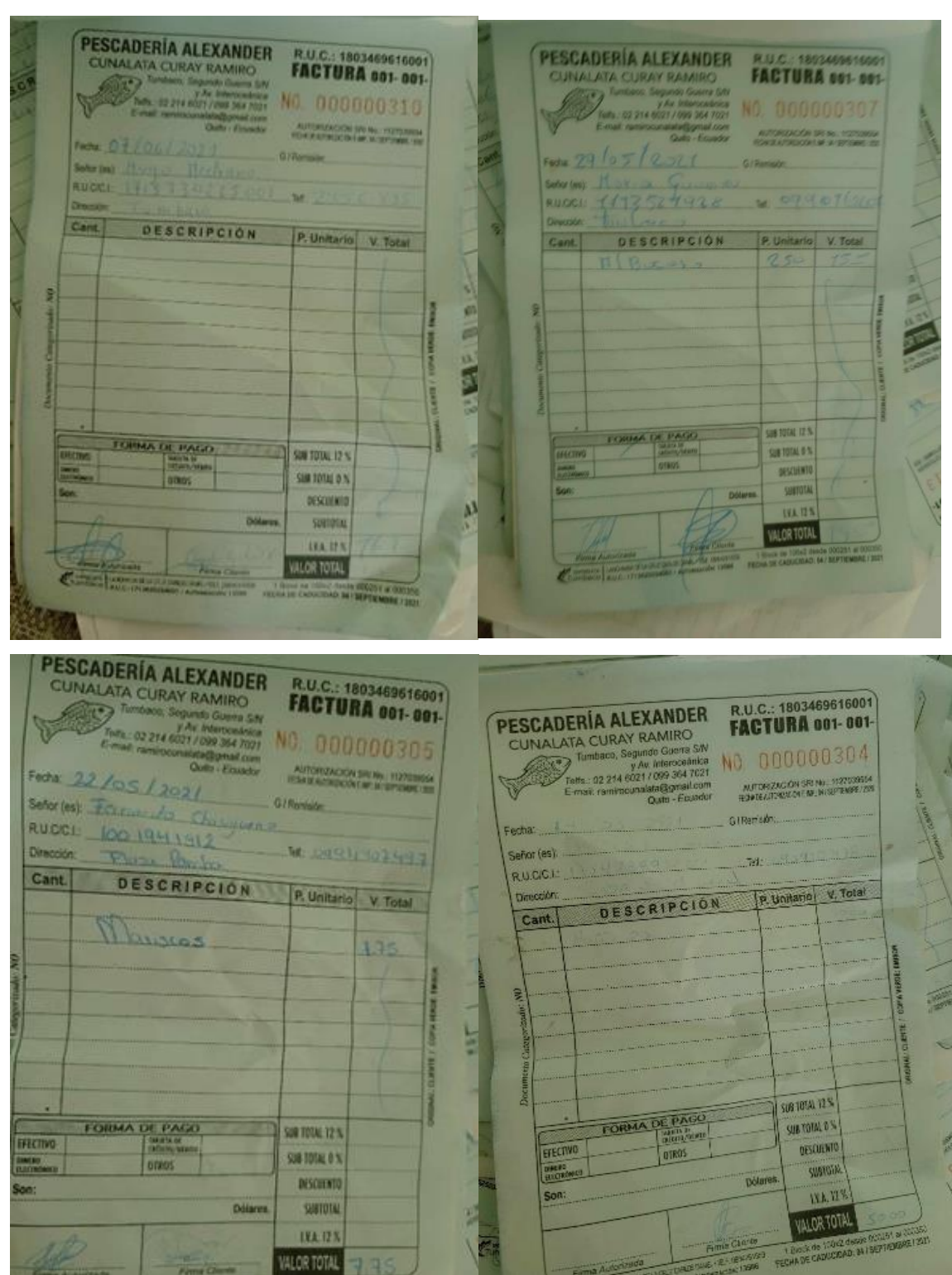

#### **Anexo 1:** Documentos Fuente venta (factura)

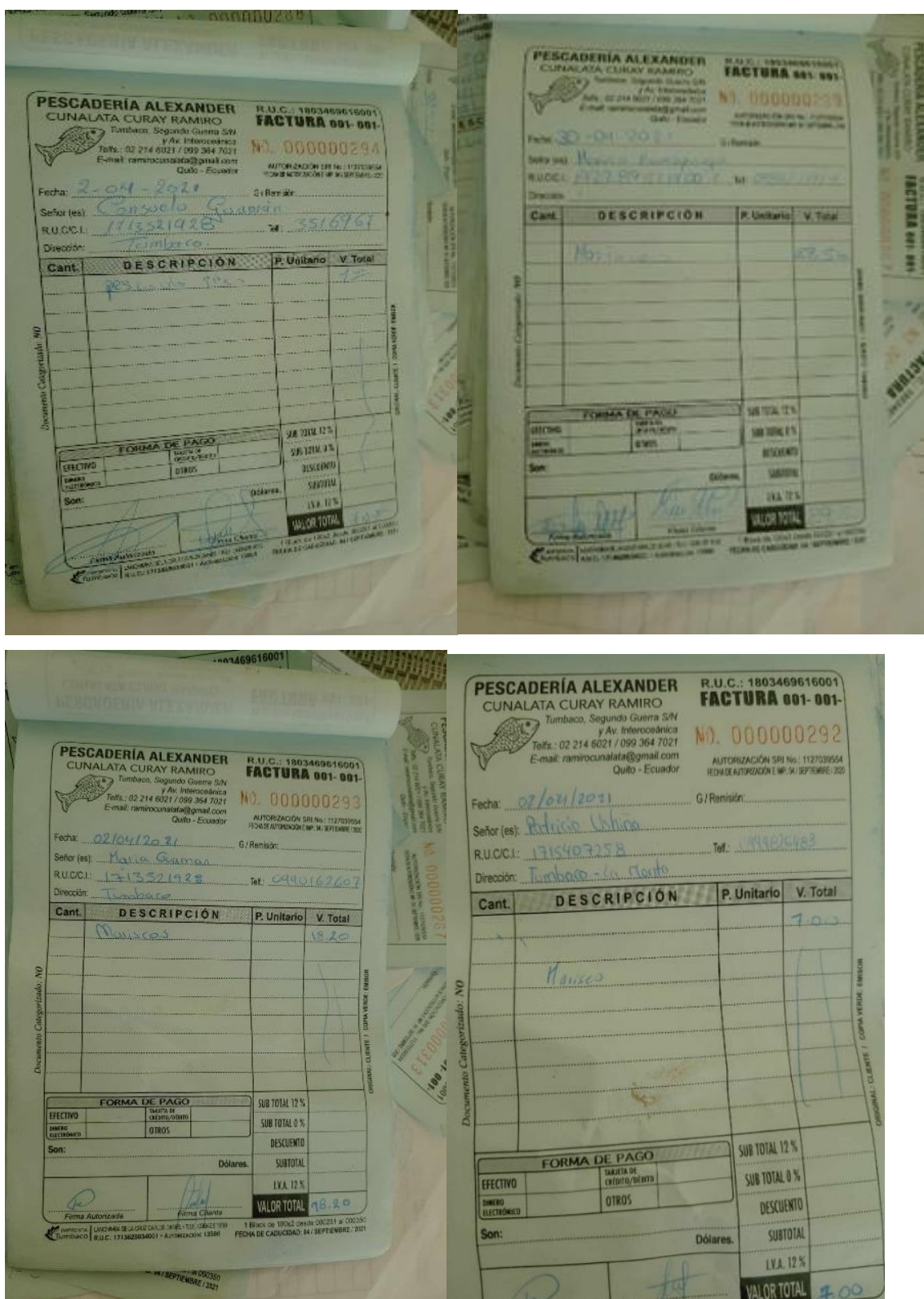

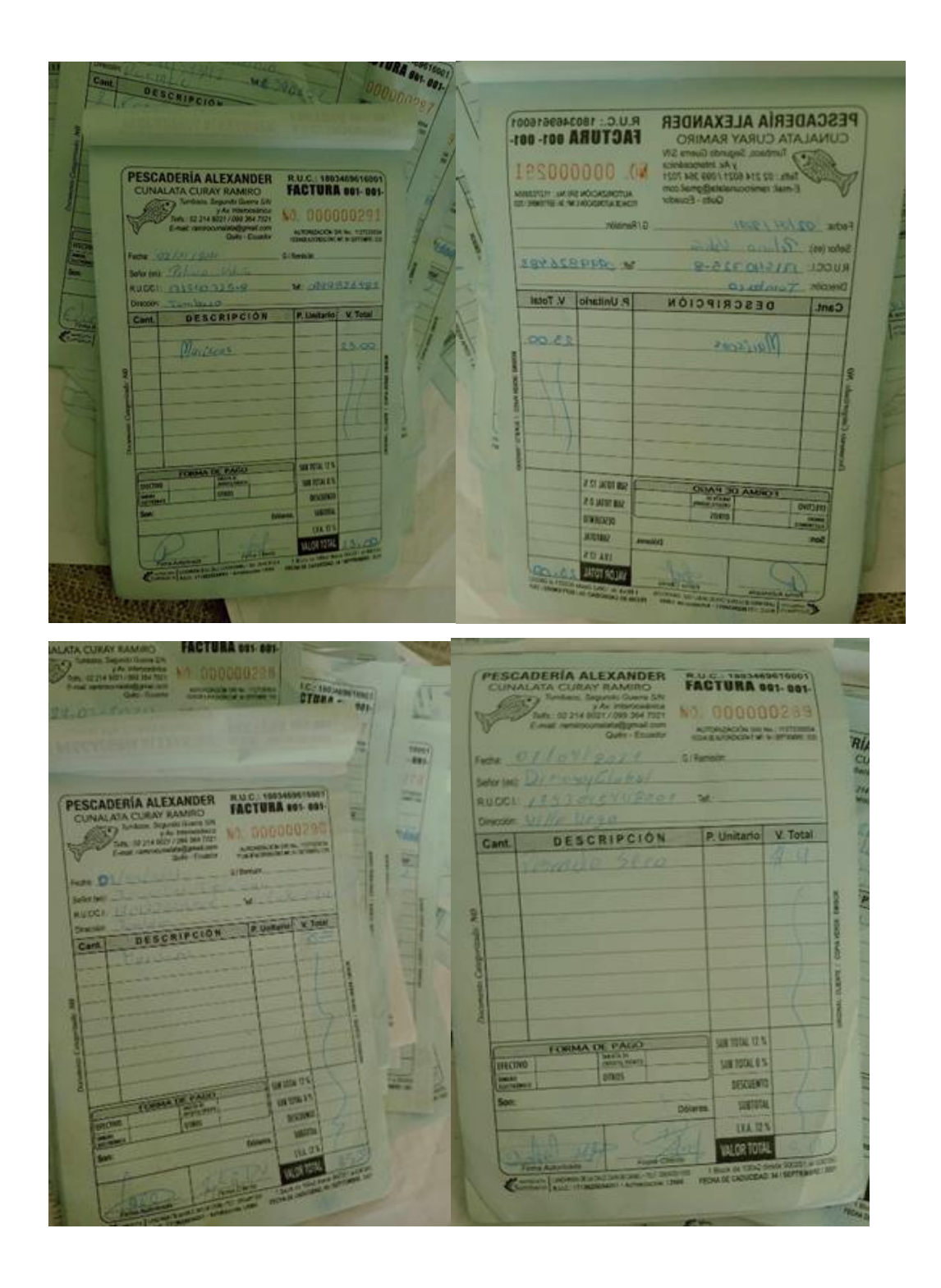

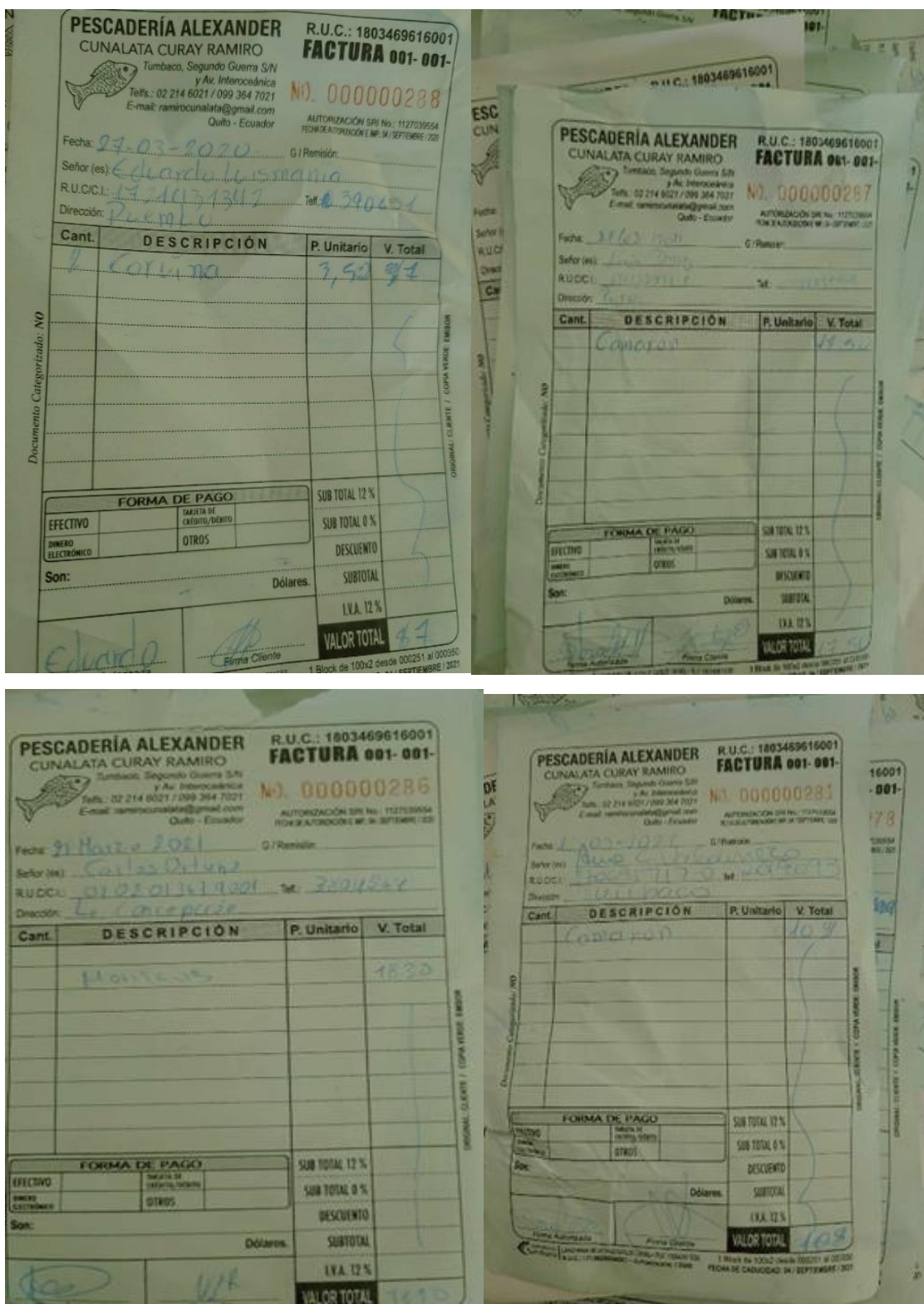

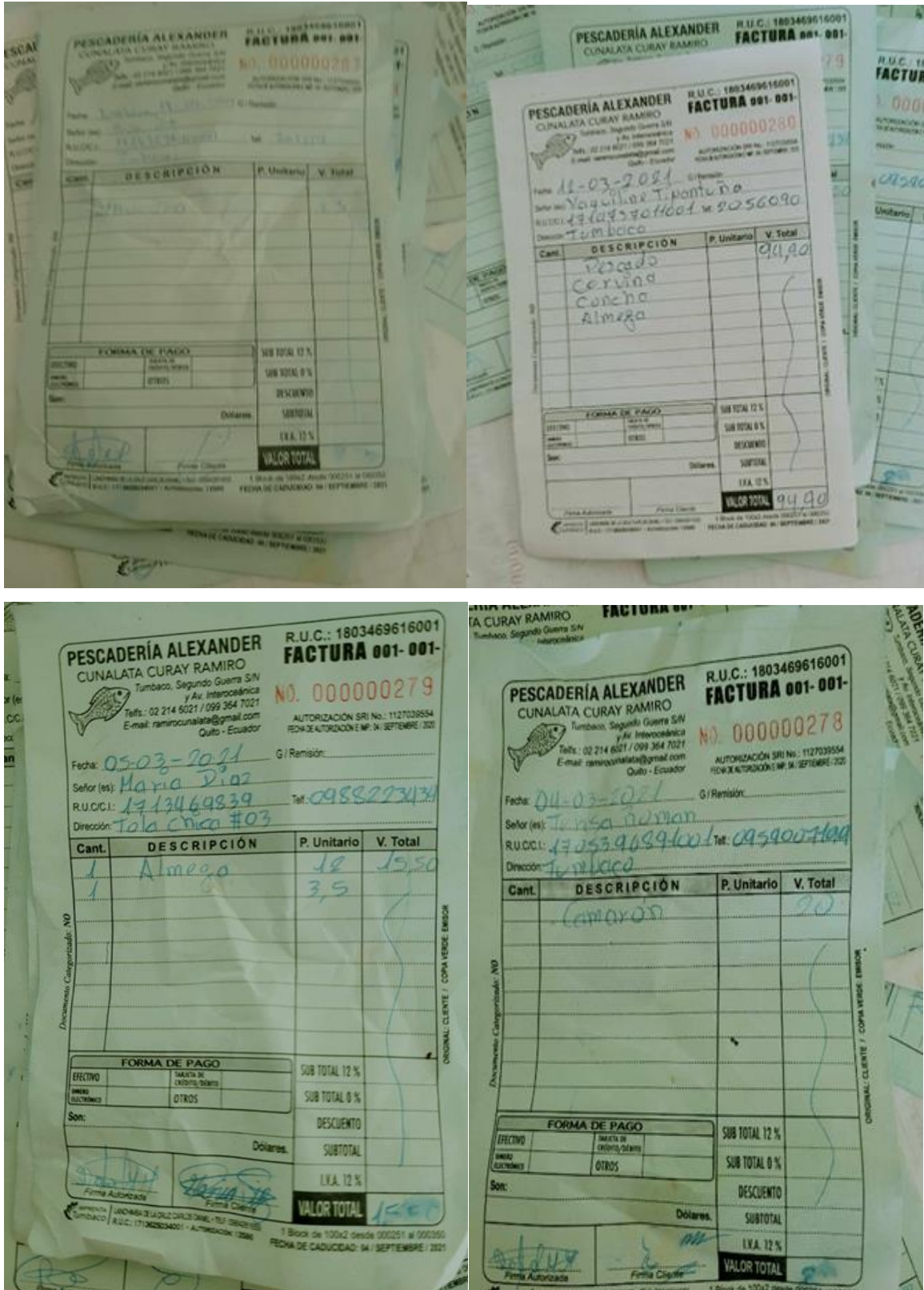
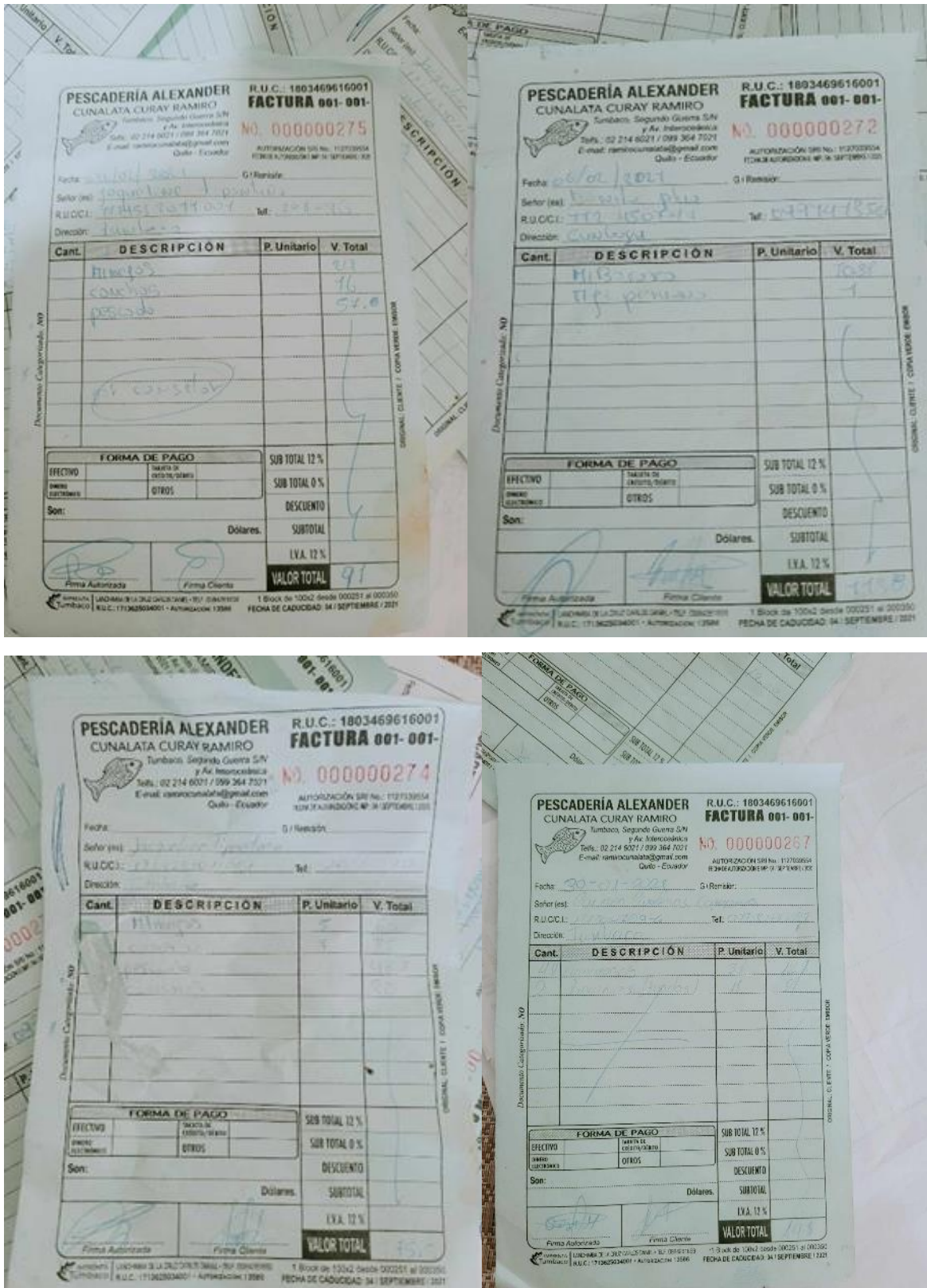

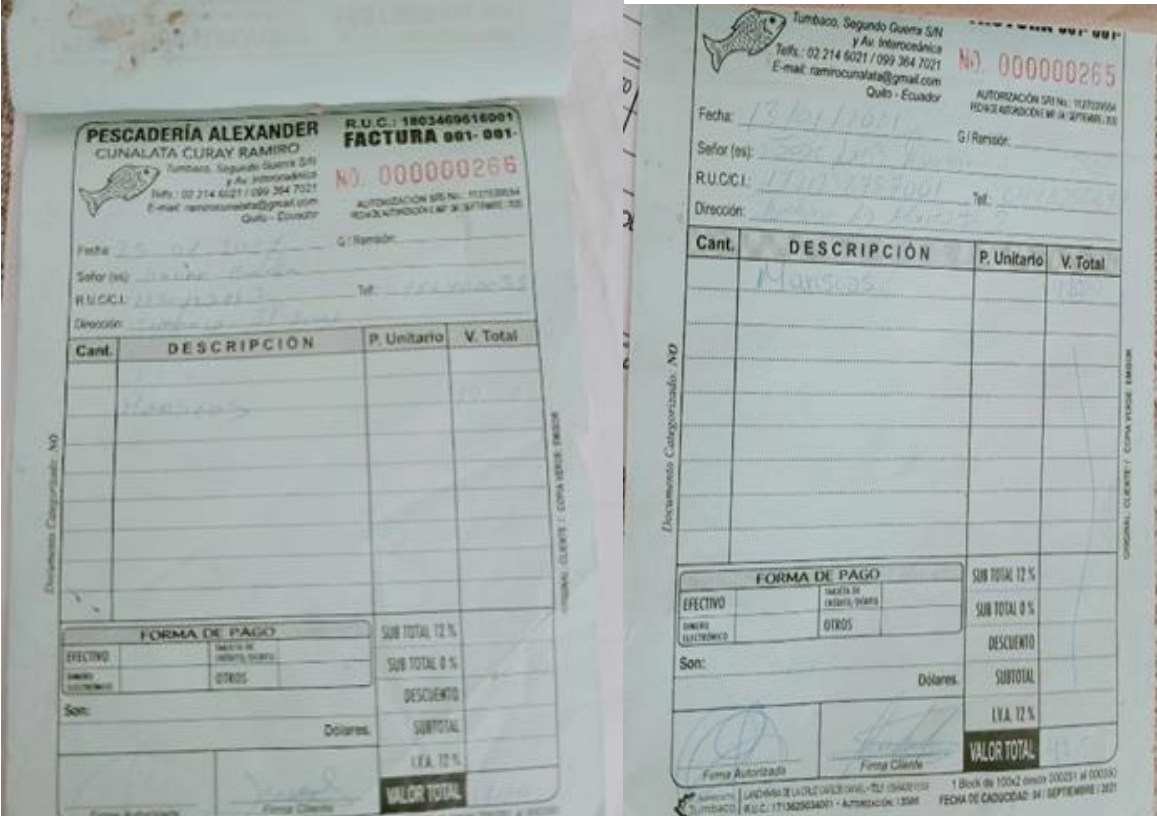

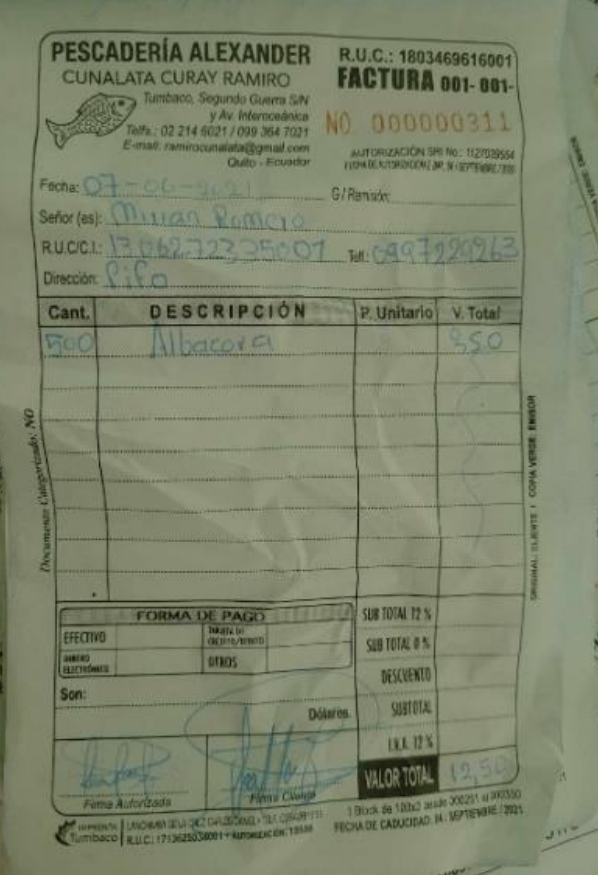

#### **Facturas de compras**

MARY MARY<br>SALTORADE MARISCOS AL PORMENOR<br>SALTORAMALUISA MARICELA LIZETH<br>PRUC. 1720607934001<br>DIMOGON LORI CONTRADE THE CONTROL<br>CONTRIBUTION OF SALTONIC CONTRACTOR<br>CONTRIBUTION CONTRACTORIES SERIE: 001-001-000 PESCADERÍA<br>"ABI FER"<br>wels Cabrera Carla Mexant<br>musicalis el Pe Merge de Mexant<br>Cornavià Esquita PB Y 54 Ant  $\circ$ 02116 **RU.C. 1721515656001**<br>**FACTURA** MANE 601-001 AUT. SRI. 1127788992 000006822  $20 \log |202|$ Aut.SRI.: 1127506823 Comp Conalida **ADO A LLEVAR CON** REACTES 4803469676007 THE 0993644021  $\overline{\mathcal{C}}$ Hante ROMINO Cupinloto No. 0993649021 Fecha: 24/03/2027 RUCOCI 7803469611 Tumberco turilise-**Oula de Renta** DESCRIPCION V. UNIT. VALOR TOTAL CANT. CANT DESCRIPCIÓN V. UNITARIO WALCH TOTAL Haviscon Pescados y Hanson 1250 948 Fecha de Aus de - Dicutatant - 2029 / CADUCA D<br>FORMA DE PAGO<br>Freihol | Chingar | | Caduculatan | | Grantin : 09 - DICUTABANE - 2020 / CAGUICA 09 COCURANGE 2021 WILKIAM **SUBTOTAL** SUSTOTAL O'N ESCUENT  $m$ []an [] **BTOTAL 12% IVA 01 VALA. . Abys Trans (** DESCUENTO **NA125 ALL** SUSTOTAL **VALOR TOTAL** NA125 LE VOMBLANDEN<br>OM 2 197 M 2 279<br>OE FEBRUARD 12022 4636.692 **E AUTORIZADA** VALOR TOUL ~ن~  $\begin{array}{|c|c|c|c|c|}\n\hline\n\text{MAR} & \text{MAR} & \text{MAR} & \text{HAG} & \text{HAG} & \text{H$ **BISTRIBUTION AND MARY MARK ON MINOR CONTROLL OF A CALCULATE AND SENIE OF A CALCULATE AND SENIE OF A CALCULATE AND SENIE OF A CALCULATE AND SENIE OF A CALCULATE AND SENIE OF A CALCULATE AND SENIE OF A CALCULATE AND SENIE O CONTRACTOR** No 002231  $29 \text{ Haqo}$   $12021$ 反对 **USES 16 3942 "Quito - Equad<br>TENTE RÉGIMEN MICROEMPR<br>CUNENTO CATEGORIZADO: NO** Fecha: AUT. SRI 1128142790 Fecha Contains of Manuel Peace Press (rection of Manuel Press) 17000 cliente: Paintin Condita Cliente: 4411710 Conceleta Og  $790$ Dirección Lumbracio Buente: Earnin Cunatala.  $\sim$ **CANT.** Dirección Jumbaco DESCRIBCION V. UNIT. VALOR TOTAL Crep Fie mesde ANT GUAL TOO DESCRIPCION CANT. <u>Gare</u>  $200<sup>o</sup>$ V. UNIT. WILDR FOTAL  $\frac{1}{2}$ Visits. VVII **III** IGIR'S **SAFETONS** SUBTOTAL DESCUENTO **REA** mm ONERGIA/CROWD BRATILOF ORDER  $\overline{\mathcal{L}}$ erecme **NA 12% othon** SUBTOTAL VALOR JOTAL CLOSE DESCUENTO READA A<br>
A RECEDIOONFORME VALOR TOTAL<br>
And SAL 1944 - 1 Recent West Hot (1945 Blocks)<br>
And SAL 1944 - 1 Recent Contract A District District Contract Contract Contract Contract Contract Contract Contract<br>
And John Park Sul Park C  $\overline{R}$ Ponde 000 123 1116 IVA 05 bee  $\theta$ **NA 12%** 教授 ROAM RECIBLEDNFOR VALOR TOTAL  $40<sup>o</sup>$ Amaguaria Teorioma Segundo Micelás RUC 176885456200<br>Aus. BRK, 1947 - I Block (19632) Del 2.201 el 2.000<br>VALIOO PARA SU ENDSION HASTA 29 DE JULIO / 2021  $P_{\text{Grafte}}^{\text{final}}$  60% 652  $\triangle$ 

# **INSTITUTO SUPERIOR TECNOLÓGICO**

**"SAN GABRIEL"**

![](_page_147_Picture_3.jpeg)

**ÁREA: CONTABILIDAD**

## **TÍTULO DEL PROYECTO**

**IMPLEMENTACIÓN DEL PROCESO CONTABLE PARA VALUAR EL RENDIMIENTO DE SUS RECURSOS EN LA MICROEMPRESA "PESCADERÍA ALEXANDER" DE LA CIUDAD DE QUITO, PROVINCIA DE PICHINCHA DURANTE EL PRIMER SEMESTRE DEL PERIODO 2021.**

**PREVIO A LA OBTENCIÓN DEL TÍTULO DE:**

**"TECNÓLOGA SUPERIOR EN CONTABILIDAD"**

**AUTOR:**

SILVIA MAGDALENA AGUAGALLO MOROCHO

**JUNIO-2021**

## **RIOBAMBA-ECUADOR**

## **ASPECTOS GENERALES**

## **PROPONENTE**

Aguagallo Morocho Silvia Magdalena

## **ASESOR DOCENTE**

## **LUGAR DE REALIZACIÓN**

"Pescadería Alexander" de la ciudad de Quito, Provincia de Pichincha

## **TIEMPO DE DURACIÓN**

Seis meses

## **FECHA ESTIMADA DE INICIACIÓN**

Junio 2021

## **FORMULACIÓN GENERAL DEL PROYECTO CAPÍTULO I 1. MARCO REFERENCIAL**

#### **1.1. ANTECEDENTES GENERALES DEL PROBLEMA**

 La contabilidad es considerada como sangre de la empresa, porque permite el control de cada uno de los recursos que disponen (humanos, materiales, financieros y tecnológicos), cuantifica el rendimiento de cada uno de ellos, además señala fechas y responsables de cada transacción, que las empresas realicen durante un periodo económico, al final del mismo nos entrega resultados que sirvan para la toma de decisiones sea correcta.

La empresas y microempresas en el Ecuador son pilar fundamental en el desarrollo del país. Crean fuentes de trabajo, diversifican el mercado, la administración tributaria emite varias disposiciones legales a cumplir, así como también el IESS el MRL entre otros. La contabilidad permite el cumplimiento exacto de estas exigencias legales internas del Ecuador. Así también permite el control de todas las transacciones que realiza para ir entregando los resultados en cualquier momento y saber si estamos teniendo utilidad o perdida.

La microempresa "PESCADERÍA ALEXANDER" lleva un sistema de la contabilidad destinado solo al cumplimiento de las declaraciones semestrales al SERVICIO DE RENTAS INTERNAS. (SRI). Por lo tanto no tiene un control de los stocks de mercadería, no dispone de un libro auxiliar de caja general, no lleva un control de bancos, no tiene un control de clientes cuentas por cobrar, no lleva un control de cuentas por pagar, no procesa sus transacciones por lo tanto no dispone del Libro Diario, Libro mayor, Balance de Comprobación, no dispone de los estados financieros, por lo tanto la microempresa Pescadería Alexander se han comprometido a entregarme toda la información necesaria para el desarrollo de la investigación, además consideran que es beneficio para la empresa.

## **1.2. FORMULACIÓN DEL PROBLEMA**

 ¿Cómo la implementación del proceso contable influirá en la medición de los resultados económicos en la microempresa "¿Pescadería Alexander" de la ciudad de Quito, Provincia de Pichincha durante el primer semestre 2021?

## **1.3. JUSTIFICACIÓN**

 La microempresa "Pescadería Alexander" dedicada a la compra y venta por mayor y menor de mariscos y crustáceos, presentando variedades de productos como: pescados, corvinas, calamares, conchas, almejas, camarones, cangrejos, pulpos entre otros. La microempresa "Pescadería Alexander" a pesar de manejar comprobantes de venta (facturas), no están siendo registrados mediante el proceso contable, de esta manera no tienen control adecuado de todos los productos que ofrecen dentro de la microempresa, así mismo, carecen de los auxiliares de contabilidad para el manejo de los inventarios; las existencias del dinero en caja, bancos, cuentas por pagar, cuentas por cobrar. La microempresa carece del personal capacitado para llevar un control adecuado, podemos mencionar uno de ellos; los recursos humanos no realizan roles de pago al final de cada mes, no presenta un balance donde indique sus ingresos o gastos que se han obtenido o realizado.

 La microempresa "Pescadería Alexander" tiende a una necesidad a la implementación y desarrollo del proceso contable para realizar el registro de forma ordenada y adecuada de cada transacción que se realice mediante las normas de contabilidad y así establecer sus pérdidas o ganancias de cada mes de la microempresa.

 La presente investigación es de gran importancia para el buen funcionamiento de la microempresa, incorporando los conocimientos previos, así mismo, aplicando en la implementación del proceso contable que irá desde: Registros diarios de transacciones, comprobantes de ventas, balance de situación inicial, la jornalización, asiento contable, el libro diario, libro mayor, mayorización, el balance de comprobación, ajustes contables, estados financieros, estados de resultados, estados de cambio de patrimonio, estados de flujo de efectivo. Y finalmente agregando las notas expuestos a los estados financieros, hasta llegar así a la implementación del proceso contable.

## **1.4. OBJETIVOS**

## **1.4.1. Objetivo general**

Implementar el proceso contable para la medición de los resultados económicos en la microempresa "Pescadería Alexander" de la ciudad de Quito, Provincia de Pichincha durante el primer semestre 2021.

### **1.4.2. Objetivos específicos**

- Diagnosticar la situación actual de la microempresa "Pescadería Alexander" para conocer su evolución organizacional y económica.
- Elaborar el marco teórico que sustente el desarrollo de la investigación, así como el sistema contable.
- Determinar los métodos y técnicas de investigación que utilizaremos para la recopilación de información que permita la implementación del sistema contable.
- Realizar el proceso contable para conocer los resultados económicos de la microempresa "Pescadería Alexander" del primer semestre del periodo 2021.

#### **1.5. GENERALIDADES DE LA EMPRESA INVESTIGADA**

#### **1.5.1. Reseña histórica de la empresa**

 La microempresa Pescadería Alexander perteneciente en la ciudad de Quito, Provincia de Pichincha, Parroquia Tumbaco-Arenal, que ofrece todo tipo de especies marinas en pescados distintos colores y sabores la cual fue fundada el 18 de abril del año 2013, con fines de lucro familiar. El objetivo de esta microempresa esta exclusivamente a la compra y venta de mariscos al por mayor y menor, el fundador y dueño de esta microempresa está a cargo del Sr. Ramiro Cunalata desde entonces esta microempresa ha tenido un notable cambio en cual se inició con un pequeño local hoy en día él cuenta con un local moderado y lleno en productos de buena calidad y buena atención al cliente. Que permite expandir su oferta a distintos barrios cercanos el cual siempre ha recibido el agradecimiento a todos sus clientes de la calidad y garantía en productos. Esta ventaja competitiva es lo que ha permitido que la microempresa resalte una demanda elativamente estable durante todos sus años de existencia, a pesar de que no se ha realizado publicidad.

#### **1.5.2. Filosofía institucional de la empresa**

Como aporte a la presente investigación la autora de este trabajo propone a los dueños la misión y visión con la finalidad de que ayude en su presentación micro empresarial de su negocio.

## **MISIÓN**

Proveer los mejores productos al cliente garantizando un buen servicio, dentro de la competencia con el fin de crear un valor por hacer la diferencia, apostando el producto y su marca propia. "Pescadería Alexander", microempresa consolidada y posicionada en el sector pesquero, que cuenta con un crecimiento constante en la provincia de Pichincha al nororiente de Quito.

## **VISIÓN**

Ser una empresa líder y responsable a nivel nacional garantizando productos de calidad, así permanecer como una marca autentica en el transcurso del tiempo.

**1.5.3. Dirección de la empresa Figura 1:** Ubicación Geográfica

![](_page_152_Picture_5.jpeg)

**Fuente:** google maps

## **1.5.3. Instalaciones de la empresa**

**Figura 2:** Instalaciones de la empresa

![](_page_152_Picture_9.jpeg)

**Fuente:** Microempresa "Pescadería Alexander" **Autor/a:** Silvia Magdalena Aguagallo Morocho

## **CAPÍTULO II 2. MARCO TEÓRICO**

## **2.1. LA EMPRESA**

 Una empresa es una organización de personas y recursos que buscan la consecución de un beneficio económico con el desarrollo de una actividad en particular. Esta unidad productiva puede contar con una sola persona y debe buscar el lucro y alcanzar una serie de objetivos marcados en su formación, el emprendedor o el grupo de emprendedores reúne los recursos económicos y logísticos necesarios para poder afrontar dicho reto empresarial y cumplir los objetivos que se marquen y haciendo uso de los llamados factores productivos: trabajo, tierra y capital. (Romero, L. 1997, p.9).

La empresa está conformada por una o un grupo de personas que tienen una aspiración al futuro, se dedican a la prestación de servicios de esa entidad.

## **2.1.1. Clasificación de las empresas**

## **a) Según su tamaño**

Tradicionalmente, las empresas se clasifican según su tamaño en pequeñas, medianas y grandes. Como ya sabemos, al conjunto de las dos primeras se le denomina de forma abreviada pymes (pequeñas y medianas empresas). Además, últimamente se les ha sumado a estos tres grupos un cuarto: las microempresas, que también se incluyen en las pymes. (Josar, C. 2011)

![](_page_153_Picture_128.jpeg)

![](_page_153_Picture_129.jpeg)

**Fuente:** Blog de BBVA

#### **b) Según el sector económico**

#### **Empresas del sector primario (Agrícolas, mineras, pesqueras, entre otras)**

 Son todas aquellas organizaciones que se dedican a la extracción, recolección, pesca, siembra o cultivo de productos naturales lo que significa que son empresas que extraen sus productos directamente de la naturaleza casi sin ningún cambio o modificación, este tipo de organizaciones pueden ser las empresas agrícolas dedicadas a la siembra, mantenimiento y cosecha de sus productos. (Bermúdez, L & Rodriguez, L. 2013)

 El sector primario se refiere a la cosecha directa del producto ya que no realizan cambios al extraer sus productos naturales.

#### **Empresas del sector secundario (Industriales)**

 Todas las empresas que se clasifican en éste sector se caracterizan por que transforma en algunos casos la totalidad de la materia primaria que les compran a las empresas del sector primario lo que significa que dichas empresas necesitan un personal muy especializado, maquinaria específica y tecnología que le sirva en su proceso de transformación. (Bermúdez, L. & Rodríguez, L. 2013)

#### **Empresas del sector terciario(Comerciales)**

También llamados empresas comerciales, están dedicadas en su gran mayoría a la comercialización de los productos elaborados por las empresas industriales su función principal es el acercar a la sociedad (clientes), los artículos que necesitan para que no tengan dificultad en comprarlos, estas empresas obtienen su ganancia de la intermediación pueden ser como una pequeña tienda especializada en un único producto o en grandes almacenes que venden todos los artículos. (Bermudéz, L. & RodrIguez, L. 2013)

#### **Empresas del sector cuaternario. (Servicios)**

 Conocidas como empresas del sector de servicios, este tipo de empresas no venden productos o artículos tangibles sino venden intangibles llamados servicios en ella pueden estar las agencias de viaje, lubricadoras, hoteles, unidades educativas (colegios), parques de diversiones, música, películas, teatro, entre otros. (Bermudéz, L.& RodrÍguez, L. 2013)

 Las empresas de este sector se concentran en crearle a sus clientes satisfacciones y emociones que les perdure en su recuerdo, por esta razón su centro de decisión es la atención a su cliente, un trato cordial y oportuno.

## **c) Según la propiedad de su capital**

- **Empresa pública:** es aquella en la que la aportación de capital y la gestión corre a cargo de los organismos públicos o del Estado. Ejemplos: RENFE, RTVE, hospitales públicos, colegios públicos, etc. (Rodríguez, L. 2002)
- **Empresa privada:** es aquella en la que el control del capital está en manos de varios particulares o de otras empresas privadas. La función principal es dar beneficios.
- **Empresa mixta:** Llamamos empresa mixta a aquella cuyo capital proviene tanto de empresarios o empresa privada como del Estado.

**Tabla 2:** Propiedad de su capital

```
CAPITAL PÚBLICO + CAPITAL PRIVADO = CAPITAL MIXTO = EMPRESA 
MIXTA
```
**Fuente:** Blog de MBA **Elaborado por:** Silvia Magdalena Aguagallo Morocho

## **d) Según el ámbito de actuación**

- **Empresas locales:** son aquellas empresas que venden sus productos o servicios dentro de una localidad determinada.
- **Empresas nacionales:** son aquellas empresas que actúan dentro de un solo país.
- **Empresas multinacionales o empresas internacionales:** son aquellas que actúan en varios países.
- **Empresas Transnacionales:** las empresas transnacionales son las que no solo están establecidas en su país de origen, sino que también se constituyen en otros países, para realizar sus actividades mercantiles no solo de venta y compra, sino de producción en los países donde se han establecido. (Calderas, J. 2010)
- **e) Según su forma jurídica.**
- **El empresario individual (autónomo),** es una persona física que inicia una actividad en nombre propio.
- **Las sociedades mercantiles,** en las que varias personas se unen con un contrato para formar una nueva empresa que tiene personalidad jurídica. El contrato debe hacerse con escritura pública ante notario e inscribirse en el registro mercantil. (Martínez, J. 2014)

## **2.1.2. Contabilidad**

"La contabilidad es el lenguaje que utilizan los empresarios para poder medir y presentar los resultados obtenidos en el ejercicio económico, la situación financiera de las empresas, los cambios en la posición financiera y/o en el flujo de efectivo". (Catocora, F. 1998)

 La contabilidad es la parte de la principal que estudia y analiza la situación económica y financiera de dicha entidad sea pública o privada, la cual se encarga de facilitar la toma de decisiones y el control externo de las empresas o microempresas.

#### **2.1.3. Principios de contabilidad generalmente aceptados**

Los PCGA constituyen parámetros para que la confección de los estados financieros sea sobre la base de métodos uniformes de técnica contable. Estos tienen como objetivo la uniformidad en la presentación de las informaciones en los estados financiero, sin importar la nacionalidad de quien los estuvieres leyendo e interpretando. (Chavez, H. 2006)

Este compuesto por 14 principios que detallaremos a continuación:

#### **Principio de Equidad**

El principio de equidad es sinónimo de imparcialidad y justicia, y tiene la condición de

postulado básico. Es una guía de orientación con el sentido de lo ético y justo, para la evaluación contable de los hechos que constituyen el objeto de la contabilidad, y se refiere a que la información contable debe prepararse con equidad respecto a terceros y a la propia empresa, a efecto de que los estados financieros reflejen equitativamente los intereses de las partes y que la información que brindan sea lo más justa posible para los usuarios interesados, sin favorecer o desfavorecer a nadie en particular.

#### **Principio de Ente**

 El principio de ente o principio de entidad establece el supuesto de que el patrimonio de la empresa se independiza del patrimonio personal del propietario, considerado como un tercero. Se efectúa una separación entre la propiedad (accionistas o socios o propietario) y la administración (gerencia) como procedimiento indispensable de rendir cuenta por estos últimos. El ente tiene una vida propia y es sujeto de derechos y obligaciones, distinto de las personas que lo formaron.

#### **Principio de Bienes Económicos.**

 Los estados financieros se refieren siempre a bienes económicos, es decir bienes materiales e inmateriales que posean valor económico y por ende susceptibles de ser valuados en términos monetarios.

 Cualquier activo, como caja, mercaderías, activos fijos en poder y/o uso de la entidad y sobre el cual se ejerce derecho, sin estar acreditado necesariamente la propiedad de la misma, mientras no entre en conflicto con tercetos que también reclaman la propiedad, están sujetos a ser registrados en libros en vía de regulación, a través de un asiento de ajuste, tratamiento que se hace extensivo a las diferencias en los costos de adquisición o registro en fecha anterior.

#### **Principio de Moneda de Cuenta**

 Los estados financieros reflejan el patrimonio mediante un recurso que se emplea para reducir todos sus componentes heterogéneos a una expresión que permita agruparlos y compararlos fácilmente. Este recurso consiste en elegir una moneda de cuenta y valorizar los elementos patrimoniales aplicando un precio a cada unidad. Generalmente se utiliza como moneda de cuenta el dinero que tiene curso legal en el país dentro del cual funciona el "ente" y en este caso el "precio" está dado en unidades de dinero de curso legal.

 En aquellos casos donde la moneda utilizada no constituya un patrón estable de valor, en razón de las fluctuaciones que experimente, no se altera la validez del principio que se sustenta, por cuanto es factible la corrección mediante la aplicación de mecanismos apropiados de ajuste.

#### **Principio de Empresa en marcha**

 Se refiere a todo organismo económico cuya existencia personal tiene plena vigencia y proyección futura. Este principio también conocido continuidad de la empresa se basa en la presunción de que la empresa continuará sus operaciones por un tiempo indefinido y no será liquidado en un futuro previsible, salvo que existan situaciones como: significativas y continuas pérdidas, insolvencia, etc.

## **Principio de Valuación al Costo**

 El valor de costo (adquisición o producción) constituye el criterio principal y básico de la valuación, que condiciona la formulación de los estados financieros llamados "de situación", en correspondencia también con el concepto de "empresa en marcha", razón por la cual esta norma adquiere el carácter de principio.

 Este principio implica que no debe adoptarse como criterio de valuación el "valor de mercado", entendiéndose como tal el "costo de reposición o de fabricación". Sin embargo, el criterio de "valuación de costo" ligado al de "empresa en marcha", cuando esta última condición se interrumpe o desaparece, por esta empresa en liquidación, incluso fusión, el criterio aplicable será el de "valor de mercado" o "valor de probable realización", según corresponda.

#### **Principio de Ejercicio**

 El principio de ejercicio (periodo) significa dividir la marcha de la empresa en periodos uniformes de tiempo, a efectos de medir los resultados de la gestión y establecer la situación financiera del ente y cumplir con las disposiciones legales y fiscales establecidas, particularmente para determinar el impuesto a la renta y la distribución del resultado. En esta información periódica también están interesados terceras personas, como es el caso de las entidades bancarios y potenciales inversionistas.

#### **Principio de Devengado**

Devengar significa reconocer y registrar en cuentas a determinada fecha eventos o transacciones contabilizarles. En la aplicación del principio de devengado se registran los ingresos y gastos en el periodo contable al que se refiere, a pesar de que el documento de soporte tuviera fecha del siguiente ejercicio o que el desembolso pueda ser hecho todo o en parte en el ejercicio siguiente. Este principio elimina la posibilidad de aplicar el criterio de lo percibido para la atribución de resultados. Este último método se halla al margen de los PCGA.

#### **Principio de Objetividad**

 Los cambios en los activos, pasivos y en la expresión contable del patrimonio neto, deben reconocerse formalmente en los registros contables, tan pronto como sea posible medirlos objetivamente y expresar esa medida en moneda de cuenta. La objetividad en términos contables es una evidencia que respalda el registro de la variación patrimonial.

#### **Principio de Realización**

 Los resultados económicos solo deben computarse cuando sean realizados, o sea cuando la operación que los origina queda perfeccionada desde el punto de vista de la legislación o prácticas comerciales aplicables y se hayan ponderado fundamental todos los riesgos inherentes a tal operación. Debe establecerse con carácter general que el concepto realizado participa en el concepto devengado.

#### **Principio de Prudencia**

Significa que cuando se deba elegir entre dos valores por un elemento de activo, normalmente se debe optar por el más bajo, o bien que una operación se contabilice de tal modo que la cuota del propietario sea menor. Este principio general se puede expresar también diciendo: "contabilizar todas las pérdidas cuando se conocen y las ganancias solamente cuando se hayan realzado".

#### **Principio de Uniformidad**

Este principio de contabilidad establece que una vez elaborado unos criterios para la aplicación de los principios contables, estos deberán mantenerse siempre que no se modifiquen las circunstancias que propiciaron dicha elección.

#### **Principio de Materialidad (Significación o Importancia Relativa)**

 Al considerar la correcta aplicación de los principios generales y de las normas particulares debe necesariamente actuarse en sentido práctico. EL principio de significación, también denominado materialidad, está dirigido por dos aspectos fundamentales de la contabilidad: Cuantificación o Medición del patrimonio y Exposición de partidas de los estados financieros.

#### **Principio de Exposición**

EL principio de exposición, también denominado revelación suficiente, implica formular los estados financieros en forma comprensible para los usuarios. Tiene relación directa con la presentación adecuada de los rubros contables que agrupan los saldos de las cuentas, para una correcta interpretación de los hechos registrados**.**

Los principios de contabilidad generalmente aceptados son un conjunto de normas establecidas por la información financiera que sirven para formular criterios referidos al patrimonio y a la información de los elementos patrimoniales.

#### **2.1.4. Las normas internacionales de información financiera (NIIF)**

Las NIIF están diseñadas para ser aplicadas en los estados financieros con propósito de información general, así como en otra información financiera, de todas las entidades con ánimo de lucro. Los estados financieros con propósito de información general se dirigen a la satisfacción de las necesidades comunes de información de un amplio espectro de usuarios, por ejemplo, accionistas, acreedores, empleados y público en general. El objetivo de los estados financieros es suministrar información sobre la situación financiera, el rendimiento y los flujos de efectivo de una entidad, que sea útil para esos usuarios al tomar decisiones económicas. Los estados financieros con propósito de información general son los que pretenden atender las necesidades generales de información financiera de un amplio espectro de usuarios que no están en condiciones de exigir informes a la medida de sus necesidades específicas de información. (Gonsáles, J. 2020)

 Las NIIF son estados financieros ya que proporciona información sobre el rendimiento y cambios en la situación financiera de la entidad la cual es útil para que los acreedores puedan tomar decisiones.

#### **2.1.5. Las normas internacionales de contabilidad (NIC)**

 La Norma Internacional de Contabilidad 1 Presentación de Estados Financieros (NIC 1) está contenida en los párrafos 1 a 128 y en el Apéndice. Todos los párrafos tienen igual valor normativo, si bien la Norma conserva el formato IASC que tenía cuando fue adoptada por el IASB. La NIC 1 debe ser entendida en el contexto de su objetivo y de los Fundamentos de las Conclusiones, del Prólogo a las Normas Internacionales de Información Financiera y del Marco Conceptual para la Preparación y Presentación de los Estados Financieros. La NIC 8, Políticas Contables, Cambios en las Estimaciones Contables y Errores suministra las bases para seleccionar y aplicar las políticas contables en ausencia de guías específicas.

 Suministrar un marco para que una entidad evalúe cómo presentar razonablemente los efectos de las transacciones y otros eventos, y valore si el resultado del cumplimiento de los requerimientos de una Norma o de una Interpretación pudieran interpretarse de tal forma que no se llegara a ofrecer una presentación razonable. (Rodrígues, L. 2017)

La NIC son un conjunto de normas establecidos de carácter técnico que regulan y brindan la información económica la cual esta presentada en los estados financieros con el fin de reflejar la situación empresarial.

#### **2.1.6. Las normas ecuatorianas de contabilidad (NEC)**

El objetivo de esta norma es prescribir las bases de presentación de los estados financieros propósito general, para asegurar la comparabilidad con los estados financieros de períodos anteriores, ya sea de la misma empresa o con estados de otras empresas. Para lograr este objetivo se debe establecer consideraciones generales para la presentación de estados financieros, orientación para su estructura y requerimiento mínimo para el contenido de los estados financieros.

 Esta norma aplica a todos los tipos de empresa incluyendo Bancos y Cías. de seguros, es fundamental para el desarrollo empresarial del país modernizar los Principios de Contabilidad Aplicados en el Ecuador, para que éstos armonicen con normas, procedimientos y principios contables universales para el correcto registro de operaciones, preparación y presentación de estados financieros de las compañías sujetas a su control y vigilancia. (Cajas, L. 2005)

 La NEC conjunto de normas aplicables en el ámbito empresarial la cual permite mostrar los estados financieros de acuerdo al procedimiento que se establece en el procedimiento de operaciones.

#### **2.1.7. La Cuenta Contable**

 Las cuentas contables son instrumentos de operación donde se asientan los activos (cuentas por cobrar), los pasivos (cuentas por pagar) y el capital de una empresa (flujo de caja). De manera que estas reflejan los aumentos y la disminución que tiene una institución. (Catacora, F. 1998)

#### **2.1.8. Clasificación de las Cuentas**

 La contabilidad se compone de seis grandes grupos, dentro de los cuales se ubican las cuentas de acuerdo al tipo de operaciones que registran.

#### **1. Cuentas reales o de balance**

 En este grupo se incluyen las cuentas que registran los bienes, derechos y obligaciones de la empresa, es decir su activo, pasivo y capital.

#### **2. Cuentas nominales o de resultados**

 Son las cuentas que representan los ingresos y los egresos, producto de la actividad económica de la empresa en un período determinado, y que conforman el Estado de Resultados o Estado de Pérdidas y Ganancias. (Herrera, Y. 2020)

## **3. Cuentas mixtas**

 Son las cuentas cuyo saldo en una fecha determinada está conformado por una parte real y otra parte nominal. No obstante, al cierre del ejercicio todo su saldo debe ser de naturaleza real. Un ejemplo de ello son los montos prepagados o diferidos. (Herrera, Y. 2020)

### **4. Cuentas de orden**

 Estas cuentas controlan aquellas operaciones o transacciones que no afectan al activo, pasivo, patrimonio ni a las operaciones de las empresas, pero generan una responsabilidad las transacciones que las originaron, o a futuro representa una obligación para el negocio. (Herrera, Y. 2020)

#### **2.1.9. Plan General de Cuentas**

![](_page_163_Picture_146.jpeg)

**Figura 3:** Plan general de Cuentas

![](_page_164_Picture_160.jpeg)

**Autor:** Ing. Wilson Antonio Velastegui Ojeda

### **2.2. PROCESO CONTABLE**

 Los procedimientos contables son una operación diaria de un sistema particular de cuentas, es decir, es un registro de operaciones realizadas en un sistema de contabilidad, los cuales están referidos a cuentas, cargos, créditos a las mismas, activos, pasivos y capital, resumen del funcionamiento de los débitos, créditos, registro de las operaciones, cuentas por cobrar y pagar, el diario, el mayor con sus pases, determinación de las cuentas, balanza de comprobación. (Espiñeira, M. 2010)

 El proceso contable, es el comienzo de una estructura de la microempresa mediante los registros diarios que se realiza en los libros de contabilidad, son los pasos a seguir las instrucciones o guías utilizados para el manejo y análisis de las cuentas de los estados financieros.

## **2.2.1. Documento fuentes**

Documento fuente es el documento original debidamente autorizado por el Servicio de Rentas Internas para captar, justificar, controlar y comprobar con evidencia clara que una transacción o transformación interna fue realmente efectuada, aportando los datos necesarios para su registro en el sistema de información financiera. (Achundia, G. 2018)

 Los comprobantes fuente contienen la información necesaria para el registro contable de una operación, ya que tiene la función de comprobar explícitamente la realidad de dicha operación.

#### *2.2.1.1. Internos*

Son aquellas facturas, kárdex, cheques, roles de pago, cotizaciones, recibos de caja, comprobantes de egreso, comprobantes de ingreso, entre otros, que la empresa emite a terceros para mantener sus relaciones comerciales.

### *2.2.1.2. Externos*

Son aquellas facturas, notas de pedido, planillas de agua y/o luz, cheques, que la compañía recibe de otras empresas con las que realiza transacciones.

#### **1. Comprobantes de venta.**

 Son comprobantes de venta los siguientes documentos que acreditan la transferencia de bienes o la prestación de servicios o la realización de otras transacciones gravadas con tributos:

a) Facturas

- b) Notas de venta RISE
- c) Liquidaciones de compra de bienes y prestación de servicios
- d) Tiquetes emitidos por máquinas registradoras
- e) Boletos o entradas a espectáculos públicos
- f) Otros documentos autorizados en el presente reglamento. (SRI, s.f.)

#### **2. Documentos complementarios.**

Son documentos complementarios y los comprobantes de venta, los siguientes:

- a) Notas de crédito
- b) Notas de débito
- c) Guías de remisión. (SRI, s.f.)

#### **3. Comprobantes de retención.**

 Son documentos que acreditan las retenciones de impuestos realizadas por los agentes de retención en cumplimiento de lo dispuesto en la Ley de Régimen Tributario Interno, este reglamento y las resoluciones que para el efecto emita el director general del Servicio de Rentas Internas. (SRI, s.f.)

 Estos son los comprobantes que acreditan las retenciones de los impuestos, esto lo realiza toda persona o empresa que actúan como agentes de retención.

#### **2.2.2. Estado de situación inicial**

Esquema que explica las partes de un balance contable. El estado de situación inicial, también llamado balance general o balance de situación, es un informe financiero o estado contable que refleja la situación del patrimonio de una empresa en un momento determinado. El estado de situación financiera se estructura a través de tres conceptos patrimoniales, el activo, el pasivo y el patrimonio neto, desarrollados cada uno de ellos en grupos de cuentas que representan los diferentes elementos patrimoniales. El activo incluye todas aquellas cuentas que reflejan los valores de los que dispone la entidad.

 Todos los elementos del activo son susceptibles de traer dinero a la empresa en el futuro, bien sea mediante su uso, su venta o su cambio. Por el contrario, el pasivo muestra todas las obligaciones ciertas del ente y las contingencias que deben registrarse. Estas obligaciones son, naturalmente, económicas: préstamos, compras con pago diferido, entre otros.

 El patrimonio neto es el activo menos el pasivo y representa los aportes de los propietarios o accionistas más los resultados no distribuidos. El patrimonio neto o capital contable muestra también la capacidad que tiene la empresa de autofinanciarse. (Bravo, M. 2015)

 La ecuación básica de la contabilidad relaciona estos tres conceptos: Patrimonio neto = Activo – Pasivo que dicho de manera sencilla es:

 $\bullet$  Lo que se posee = Lo que se tiene - Lo que se debe

**Figura 4:** Estado de Situación Inicial

![](_page_167_Picture_92.jpeg)

**Fuente:** EcuRed

### **2.2.3. Jornalización**

Consiste en registrar cada una de las operaciones en el LIBRO DIARIO utilizando la forma de "asiento contable", registro que se lo realiza en forma cronológica y ordenada. (Figueroa, R. 2019)

 La jornalización lleva a cabo el registro diario general a base del respaldo documental o digital en el cual se lleva detalladamente las operaciones financieras al igual que el comerciante se puede llevar a cabo el perdido del proceso contable de dicha empresa.

#### **2.2.4. Asiento Contable**

Es un mecanismo matemático utilizado para representar contablemente cada una de las transacciones mercantiles que ha realizado una empresa. (Acarria, J. 2012)

 Los asientos contables son elementos esenciales al memento de realizar un registro contable con la finalidad de registrar un hecho económico de dicha empresa.

### **2.2.5. El libro diario**

Libro Diario en la esfera jurídica y económica, aplicable también en el derecho internacional: Registro cronológico de las operaciones contables que muestra los nombres de las cuentas, los cargos y abonos que en ellas se realizan, así como cualquier información complementaria que se considere útil para apoyar la correcta aplicación contable de las operaciones realizadas. (Salvador, O. 2020)

 Es el registro contable de todas las operaciones realizadas durante el semestre que se ha realizado de acuerdo a los asientos contables, según se vaya registrando.

#### **2.2.6. El libro mayor**

El libro mayor es donde un comerciante registra, por debe y haber y de acuerdo a un orden de fechas, todas las cuentas corrientes con personas u objetos bajo cuyos nombres se encuentran abiertas. (Péres, M. 2011)

 El libro mayor es aquel que nos informa todos los movimientos operaciones contables de cada cuenta.

#### **2.2.7. Mayorización**

 Consiste en trasladar los valores de cada una de las cuentas que participaron en el LIBRO DIARIO a otro denominado LIBRO MAYOR. Para facilitar el aprendizaje, en el desarrollo de las prácticas a este nivel, se utiliza el formato de cuenta en "T". (Alcarria, J. 2012).

 La motorización de las cuentas es uno de los procesos que se realizan al final de cada periodo contable.

#### **2.2.8. Balance de Comprobación**

Es en un libro donde se registran los valores de la suma del debe, del haber y el saldo de cada una de las cuentas que intervienen en el proceso contable, con el fin de constatar que se ha cumplido con la partida doble. (Alcarria, J. 2012)

 Es en donde se recoge todos los saldos del libro mayor en el tiempo establecido y se confirma que el saldo total deudor sea igual que el acreedor.

#### **2.2.9. Ajustes Contables**

 Se trata de una corrección que se hace en contabilidad para imputar los correspondientes ingresos, gastos, pasivos y activos a sus respectivos ejercicios. Para que el resultado contable

del ejercicio refleje la realidad de la empresa, conviene, pues, realizar los correspondientes ajustes por el lado de los ingresos y los gastos y por el lado de los activos y pasivos. (Borsh, J. 1992)

 El ajuste contable se trata de una regulación que verifican las empresas cuando van a cerrar un ejercicio normalmente lo realizan el 31 de diciembre.

#### **2.2.10. Estados Financieros o estados contables**

El análisis e interpretación de la información para una posterior toma de decisiones que beneficie a la compañía o entidad empresarial permite conocer la rentabilidad y solvencia que tiene la empresa y la información recopilada se muestra de manera estructurada y por los siguientes estados financieros. (Bosch, J. 1992)

 Son informes que se realizan con la finalidad de obtener una imagen de la situación financiera.

#### **Clases de Estados Financieros**

- **1.** Balance General
- **2.** Estado de Resultados
- **3.** Estados de Cambios en el Patrimonio
- **4.** Estados de Flujos de Efectivo
- **5.** Notas a los Estados Financieros

#### **2.2.11. Balance General**

 Se denomina Balance General, también llamado Balance de Situación, al registro que señala el estado financiero acerca de la situación de una empresa dentro de un período de tiempo determinado, ayudando así a visualizar con claridad en qué situación económica se maneja la misma. (Boscho, J. 1992)

 El balance general es el registro de las actividades empresariales en el cual puedan determinar la situación financiera de dicha entidad.

**Figura 5:** Estado de Situación Financiera

| <b>ACTIVO</b>                    | PASIVO Y PATRIMONIO              |
|----------------------------------|----------------------------------|
|                                  | <b>PASIVO</b>                    |
| <b>Activo Corriente</b>          | <b>Pasivo Corriente</b>          |
| Caja y Bancos                    | Proveedores                      |
| Clientes                         | Bancos                           |
| Otras Cuentas por Cobrar         | Empleados                        |
| Inventarios                      | Estado                           |
| Gastos Pagados por Anticipado    | <b>Total Pasivo Corriente</b>    |
| <b>Total Activo Corriente</b>    | <b>Pasivo No Corriente</b>       |
|                                  | Deudas a Largo Plazo             |
| <b>Activo No Corriente</b>       | <b>Total Pasivo No Corriente</b> |
| Activo Fijo                      | <b>Total Pasivo</b>              |
| Depreciación                     | Patrimonio                       |
| Acitvo Fijo Neto                 | Capital                          |
| <b>Total Activo No Corriente</b> | Utilidades Acumuladas            |
|                                  | <b>Total Patrimonio</b>          |
| <b>TOTAL ACTIVO</b>              | <b>TOTAL PASIVO + PATRIMONIO</b> |

**Fuente:** Blog de estados financieros cpel-usil

## **2.2.12. Estado de Resultados**

El estado de resultados es aquel que tiene como fin determinar el monto por el cual los ingresos contables superan a los gastos contables, llamando al resultado en caso de ser positivo utilidad, y en caso contrario se le denomina pérdida. (Castro, J. 2015)

El estado de resultado es medir os ingresos alcanzados y los egresos realizados por la entidad durante el periodo que se presente, el cual podrán evaluar la solvencia, liquidez y su rentabilidad de dicha empresa.

**Figura 6:** Estructura del Estado de Resultados

| <b>Estructura del Estado de Resultados</b> |  |
|--------------------------------------------|--|
| Ventas                                     |  |
| (-) Costo de Ventas                        |  |
| <b>Utilidad Bruta</b>                      |  |
| (-) Gastos                                 |  |
| Utilidad de Operación                      |  |
| (-) Gastos Financieros                     |  |
| Utilidad antes de impuestos                |  |
| (-) Impuestos                              |  |
| <b>Utilidad Neta</b>                       |  |
| (-) Pago de Dividendos                     |  |
| Utilidades Retenidas                       |  |

**Fuente:** Blog de contabilidad y proceso contable

#### **2.2.13. Estado de Cambios en el Patrimonio**

El estado de cambio en el patrimonio neto es, según se desprende de su denominación un documento contable que pone de manifiesto las variaciones experimentadas por el patrimonio neto de la empresa, la información recogida en el estado de cambio en el patrimonio neto debe servir para comprender en qué medida los recursos propios o neto patrimonial de la empresa se ha incrementado o disminuido a los largo del periodo por hechos contables distintos de los incorporados en el cálculo de la cuenta de resultados. (Guajardo, C. 2005)

 El estado de cambios del patrimonio este resultado del periodo contable refleja los movimientos en las partidas que forman parte del patrimonio de tal manera demostrando en sí la posibilidad de información financiera.

![](_page_171_Picture_84.jpeg)

![](_page_171_Picture_85.jpeg)

![](_page_171_Picture_86.jpeg)

**Fuente:** Blog de Economipedia

#### **2.2.14. Estados de Flujos de Efectivo**

Actividades de operación son las actividades que constituyen la principal fuente de ingresos ordinarios de la entidad, así como otras actividades que no puedan ser calificadas como de inversión o financiación. Actividades de inversión son las de adquisición y desapropiación de activos a largo plazo, así como de otras inversiones no incluidas en el efectivo y los equivalentes al efectivo. Actividades de financiación son las actividades que producen cambios en el tamaño y composición de los capitales propios y de los préstamos tomados por parte de entidad. (Alcarria, J. 2012)

 Es la variación de entrada y salida de una entidad en un periodo determinado el cual nos sirve como indicador de la liquidez de una entidad o empresa.

![](_page_172_Picture_73.jpeg)

Estructura general del Estado de Fluios de Efectivo

**Figura 8:** Estados de Flujos de Efectivo

#### **Fuente:** Blog de Counquecredito

### **2.2.15. Notas a los Estados Financieros**

 Las notas a los estados financieros, representan aclaraciones explicaciones de hechos o situaciones cuantificables o no que se presentan en el movimiento de las cuentas, las mismas que deben leerse conjuntamente a los estados financieros para una correcta interpretación. Así mismo, representan información importante para los inversores que deseen comprar acciones de una compañía a través del mercado bursátil, ya que, por lo general, muestran información relevante a considerar que determinan el comportamiento del valor de las acciones. (Catacora, F. 2012)

 Las notas a los estados financieros hacen referencia a las explicaciones que tiene los datos o cifras con la finalidad de precisar, aclarar o explicar a los estados financieros.

### **2.3. RAZONES FINANCIERAS**

Las razones financieras son índices utilizados en el mundo de las finanzas para medir o cuantificar la realidad económica y financiera de una empresa o unidad evaluada. Teniendo como base los estados financieros que presenta cada organización, permiten comparar diferentes períodos contables o económicos para conocer su comportamiento y hacer proyecciones a corto, mediano y largo plazo. Se clasifican en cuatro grandes grupos: razones de liquidez, razones de endeudamiento, razones de rentabilidad y razones de cobertura. (Otto, Q. 2013)

 Las razones financieras son indicadores muy valiosos para la toma de las decisiones en las empresas.

#### **2.3.1. Razones de Liquidez**

 Razones de Liquidez: identifican el grado o índice de liquidez con que cuenta la empresa, algunas de estas razones son:

• **Capital Neto de Trabajo:** sirve para medir el capital con el que se cuenta para afrontar las obligaciones a corto plazo.

#### Fórmula:

**Figura 9:** Fórmula de Capital Neto de Trabajo

```
Activo Corriente - Inventarios
       Pasivo Corriente
```
**Fuente:** Blog de análisis del COLCAP

• **Razón Corriente:** sirve para determinar la solvencia. Entre más alto sea el resultado (mayor a 1), más solvente es la empresa. También se conoce como índice de solvencia.

Fórmula:

**Figura 10:** Fórmula de razón Corriente

```
Activo Corriente
Pasivo Corriente
```
**Fuente:** Blog de análisis del COLCAP

• **Prueba Acida:** la capacidad que tiene la empresa de cancelar sus obligaciones corrientes, sin tener en cuenta la venta de sus existencias, lo cual sería solo con los saldos de efectivo, el producido de las cuentas por cobrar, las inversiones temporales y otros activos de fácil

liquidación, que sea diferente a los inventarios. Es un índice de liquidez mucho más exigente. (Ayala, S. 2015)

Fórmula:

**Figura 11:** Fórmula de prueba acida

Activo Corriente - Inventarios Pasivo Corriente

**Fuente:** Blog de análisis del COLCAP

#### **2.3.2. Razones de Endeudamiento**

• **Razón de Endeudamiento**: sirve para medir la proporción de los activos que están financiados por terceros.

## Fórmula:

**Figura 12:** Fórmula razón de endeudamiento

Pasivo total con terceros **Activo Total** 

**Fuente:** Blog de análisis del COLCAP

• **Razón Pasivo a Capital:** sirve para medir la proporción que hay entre activos financiados por los socios y los financiados por terceros. (Ayala, S. 2015)

Formula:

**Figura 13:** Fórmula razón de razón pasivo a capital

Razón pasivo-capital =Pasivo a largo plazo

Capital

**Fuente:** Blog de análisis del COLCAP

### **2.3.3. Razones de Rentabilidad**

Miden la eficacia con la que la empresa genera utilidades en base a sus ventas y son: el margen de utilidad bruta, la razón de margen de utilidad neta, la razón de rendimiento sobre la inversión de activos y la razón de rendimiento sobre el capital contable. (Guardo, F. 2018)

 Las Razones de rentabilidad se utiliza para medir el nivel de ganancias que puede obtener una entidad con respecto al capital que han aportado.

• **Margen de utilidad bruta:** los ingresos por ventas netas y el costo de los bienes vendidos.

Fórmula:

![](_page_175_Figure_3.jpeg)

![](_page_175_Figure_4.jpeg)

**Fuente:** Blog Corponet

• **Margen de utilidad operativa:** se calcula dividiendo el ingreso operativo (utilidad bruta menos gastos operativos).

Fórmula:

**Figura 15:** Fórmula de margen de utilidad operativa

Utilidad operativa Ventas totales

**Fuente:** Blog Corponet

• **Margen de utilidad neta:** se compara los ingresos netos de una empresa con sus ventas totales.

Fórmula:

**Figura 16:** Fórmula margen de utilidad bruta

![](_page_175_Picture_14.jpeg)

**Fuente:** Blog Corponet

## **2.3.4. Sistema**

Un sistema contable es el conjunto de principios y reglas que facilitan el conocimiento y la presentación adecuada de le empresa y los hechos económicos que afectan a la misma. (Catacora, F. 1997)

#### **2.3.5. Sistema Contable**

 Un conjunto de elementos, entidades o componentes que se caracterizan por ciertos atributos identificables que tienen relación entre sí, y que funcionan para lograr un objetivo común. (Catacora, F. 1997)

#### **2.3.6. Sistema de Información Contable**

Sitúa al sistema de información contable "como una clase de sistema para la dirección empresarial que, a través de la realización del proceso contable, suministra información económica relevante para la gestión. Su utilización, por consiguiente, puede contribuir notablemente a facilitar y mejorar las decisiones empresariales" (Elizondo, A. 1996)

 El sistema a utilizar en este trabajo de investigación es el programa contable Mónica 8.5.

![](_page_176_Figure_5.jpeg)

#### **Figura 14:** Mónica 8.5

**Fuente:** Blog de Belén Pazmiño

#### **2.3.7. Recursos económicos financieros**

 Permite evaluar la situación y el desempeño económico y financiero real de una empresa, detectar dificultades y aplicar correctivos adecuados para solventarlas, se basa en el cálculo de indicadores financieros que expresan la liquidez, solvencia, eficiencia operativa, endeudamiento, rendimiento y rentabilidad de una empresa. (Nava, R. 2009)

#### **Bibliografía**

Achundia, G. (2018). *Zonacontable*. Recuperado el 20 de 05 de 2021, de Documentos Fuentes: https://www.zonacontable.net/uploads/documento/31.%20documentacion%20FUENTE.pd f

Alcarria, J. (2012). *Normas Internacionales de Contabilidad*. Recuperado el 23 de 05 de 2021, de Estado de flujo de efectivo: https://www.mef.gob.pe/contenidos/conta\_publ/con\_nor\_co/NIC07\_04.pdf

- Alcarria, J. (2012). *Sage*. Recuperado el 21 de 05 de 2021, de Balance de comprobación: https://www.sage.com/es-es/blog/diccionario-empresarial/balance-de-comprobacion/
- Ayala, S. (2015). *Colcap*. Recuperado el 23 de 05 de 2021, de Razones de Endeudamiento: https://www.rankia.co/blog/analisis-colcap/3598483-razones-financieras-liquidezactividad-endeudamiento
- Ballestrini, M. (2001). *Issuu*. Recuperado el 25 de 05 de 2021, de Investigacion de Campo: https://issuu.com/sonia\_duarte/docs/como-se-elabora-el-proyecto-de-inve
- Barchini, G. (2006). *Utmach*. Recuperado el 26 de 05 de 2021, de Método Deductivo: http://repositorio.utmachala.edu.ec/bitstream/48000/12258/1/ECUACS%20DE00008.pdf
- Bavaresco, A. (2002). *Virtual uber*. Recuperado el 25 de 05 de 2021, de Investigacion Descriptiva: http://virtual.urbe.edu/tesispub/0092769/cap03.pdf
- Borsh, J. (1992). *Debitoor*. Recuperado el 20 de 05 de 2021, de Ajuste Contable: https://debitoor.es/glosario/ajuste-contable
- Bosch, J. (1992). *Debitoor*. Recuperado el 22 de 05 de 2021, de Estado Financieros: https://debitoor.es/glosario/ajuste-contable
- Cajas, L. (2005). *Auditoria y Control de Gestión*. Recuperado el 20 de 05 de 2021, de NEC: https://www.dspace.espol.edu.ec/bitstream/123456789/4019/1/6547.pdf
- Castro, J. (2015). *Corponet*. Recuperado el 23 de 05 de 2021, de Estado de Resultados: https://blog.corponet.com.mx/que-es-el-estado-de-resultados-y-cuales-son-sus-objetivos
- Catacora, F. (1997). *Gestiopolis*. Recuperado el 23 de 05 de 2021, de Sistema contable: https://www.gestiopolis.com/la-contabilidad-y-el-sistema-contable/
- Chavez, H. (2006). *Contabilidad.com.do*. Recuperado el 19 de 05 de 2021, de Principios de contabilidad: https://contabilidad.com.do/principios-de-contabilidad-generalmenteaceptados-pcga/
- Elizondo A. (1996). *Facultad de Ciencias Administrativas*. Recuperado el 24 de 05 de 2021, de Sistema de de informacio contable: https://www.academia.edu/7048603/sistemas\_de\_informacion\_contables
- Farias, M. (2014). *Manual de contabilidad.* México. Obtenido de http://rachel.golearn.us/modules/es-

guatemala/ciclo\_basico/manual\_de\_contabilidad\_basica.pdf

- Gonzales, G. (2003). *Contabilidad General.* Caracas: Grupo desarollo multimedia. Obtenido de https://www.upg.mx/wp-content/uploads/2015/10/LIBRO-37-Contabilidad-General.pdf
- Guajardo, C. (2005). *Universidad de Alcalá*. Recuperado el 22 de 05 de 2021, de Estados cambios en el património: http://pdfs.wke.es/5/2/3/5/pd0000015235.pdf
- Guardo, F. (2018). *Blog Corponet*. Recuperado el 23 de 05 de 2021, de Formulas de las razoznes financieras: https://blog.corponet.com.mx/estas-son-formulas-financieras-para-analizar-tunegocio-y-saber-si-va-en-la-direccion-correcta-parte-ii
- Huanaco, I. (27 de Enero de 2010). *Análisis Financiero.* Recuperado el 13 de Mayo de 2017, de http://www.bbv.com.bo/archivos/gesfin3.pdf
- Hurtado, J. (2008). *Scielo*. Recuperado el 24 de 05 de 2021, de La investigacion documental: http://www.scielo.org.bo/scielo.php?script=sci\_arttext&pid=S0040-29151993000100008
- Josar, C. (2011). *Bbva*. Recuperado el 17 de 05 de 2021, de Clasificacion de empresas segun e tamaño: https://www.bbva.es/finanzas-vistazo/ef/empresas/clasificacion-de-empresas-portamano.html
- Lara, E. (2013). *Editorial utmach*. Recuperado el 28 de 05 de 2021, de Método Inductivo:

http://repositorio.utmachala.edu.ec/bitstream/48000/12498/1/Procesos-y-FundamentosDeLainvestiagcionCientifica.pdf

- Martínez, J. (2014). *Econosublime*. Recuperado el 19 de 05 de 2021, de Segun su forma jurídica: http://www.econosublime.com/2017/11/empresas-segun-forma-juridica.html
- Maya, E. (2014). *Métodos y técnicas de investigación.* Recuperado el 3 de Febrero de 2017, de http://arquitectura.unam.mx/uploads/8/1/1/0/8110907/metodos\_y\_tecnicas.pdf
- Monje, C. (2011). *Metodología de la investigacipon cuantitativa y cualitativa Guía didáctica.* Obtenido de https://www.uv.mx/rmipe/files/2017/02/Guia-didactica-metodologia-de-lainvestigacion.pdf
- Nava, R. (2009). *Circulantis*. Recuperado el 24 de 05 de 2021, de Gestión económica: https://circulantis.com/blog/gestion-economica/
- Otto, Q. (2013). *Rankia*. Recuperado el 23 de 05 de 2021, de Razones Financieras: https://www.rankia.co/blog/analisis-colcap/3598483-razones-financieras-liquidezactividad-endeudamiento
- Péres, M. (2011). *Universidad central del ecuador*. Recuperado el 20 de 05 de 2021, de Libro mayor: http://fca.uce.edu.ec/guias/contabgeneral2ca-ud.pdf
- Prieto, C. (2010). *ANALISIS FINANCIERO.* Bogota Colombia: San Mateo. Obtenido de http://www.sanmateo.edu.co/documentos/publicacion-analisis-financiero.pdf
- Romero, L. (1997). *Debitoor*. Recuperado el 17 de 05 de 2021, de La empresa: https://debitoor.es/glosario/definicion-empresa
- Sarmiento, R. (2004). *Contabilidad General.* Voluntad.
- *SRI*. (s.f.). Obtenido de Servicio de Rentas Internas: https://www.sri.gob.ec/facturacion-fisica
- SRI. (30 de Septiembre de 2014). *Impuesto al valor agregado.* Obtenido de http://www.pudeleco.com/files/a16057k.pdf
- SRI. (s.f.). *SRI*. Recuperado el 20 de 05 de 2021, de Comprovantes de venta: https://www.sri.gob.ec/facturacion-fisica
- Tamayo, M. (2012). *Unknown*. Recuperado el 26 de 05 de 2021, de Inducción en la Investigación: http://florfanysantacruz.blogspot.com/2015/10/el-metodo-cientifico.html
- Ureña, O. (2010). *Contabilidad basica.* Bogota: Edisiones Fus. Obtenido de http://www.sanmateo.edu.co/documentos/publicacion-contabilidad-basica.pdf

## **CAPÍTULO III 3. MARCO METODOLÓGICO 3.1. TIPO DE INVESTIGACIÓN**

#### **3.1.1. Investigación Documental**

Es una técnica en la cual se recurre a la información escrita, ya sea bajo la forma de datos que pueden haber sido productos de mediciones hechas por otros, o como textos que en sí mismos constituyen los eventos de estudio. (Hurtado, J. 2008)

 En esta investigación documental utilizaremos la recopilación de los documentos para el Estado de Situación Inicial, para realización del marco teórico el diagnóstico del problema y la propuesta técnica.

#### **3.1.2. Investigación de Campo**

 Se entiende como investigación de campo "como una relativa y circunscrita área de estudio, a través de la cual, los datos se recogen de manera directa de la realidad en su ambiente natural, con la aplicación de determinados instrumentos de recolección de información, considerándose de esta forma que los datos son primarios; por cuento se recogen en su realidad cotidiana, natural, observando, entrevistando, o interrogando a las personas vinculadas con el problema investigado". (Ballestrini, M. 2001)

La investigación de campo utilizaremos desarrollo del proceso contable se realizará de la microempresa "Pescadería Alexander" de la ciudad de Quito, Provincia de Pichincha durante el primer semestre del periodo 2021.

## **3.2. DISEÑO DE INVESTIGACIÓN**

#### **3.2.1. No Experimental**

La investigación no experimental es la búsqueda empírica y sistemática en la que el científico no posee control directo de las variables independientes, debido a que sus manifestaciones ya han ocurrido o a que son inherentemente no manipulables. Se hacen inferencias sobre las relaciones entre las variables, sin intervención directa, de la variación concomitante de las variables independiente y dependiente (Kerlinger, F. 2002)
Este trabajo es una investigación no experimental debido a que se utilizaran documentos de la empresa, se utilizaran para obtener datos para el proceso contable los documentos no sufrirán cabios.

#### **3.2.2. Descriptiva**

La investigación descriptiva, "consiste en describir y analizar sistemáticamente características homogéneas de los fenómenos estudiados según la realidad, esto va más a la búsqueda de aquellos aspectos que desean conocer y de los que se pretenden obtener respuestas". (Bavaresco, A. 2002)

 Con esta investigación descriptiva analizaremos el registro diario de las transacciones realizadas en la microempresa.

### **3.2.3. Cuantitativa**

 La Investigación Cuantitativa, se centra fundamentalmente en los aspectos observables y susceptibles de cuantificación de los fenómenos educativos, utiliza la metodología empíricoanalítica y se sirve de pruebas estadísticas para el análisis de datos. (Cáceres p, 1996)

 Esta investigación será cuantitativa todo el proceso contable que se desarrolló en valores económicos frutos de las transacciones realizadas.

# **3.3. MÉTODOS DE INVESTIGACIÓN**

### **3.3.1. Método Científico**

 "El método científico es un conjunto de procedimientos por los cuales se plantean los problemas científicos y se ponen a prueba las hipótesis y los instrumentos de trabajo investigativo". (Tamayo, M. 2012)

 En esta investigación se utilizará el método científico para recopilar los conceptos verídicos tomadas en nuestro marco teórico.

### **3.3.2. Método Deductivo**

Menciona que el método deductivo consiste en extraer razonamientos lógicos de aquellos enunciados ya dados, en síntesis, este método va de la causa al efecto, de lo general a lo particular, es prospectivo y teórico; comprueba su validez basándose en datos numéricos precisos. (Barchini, G. 2006)

 Este método se utilizará en el proyecto, donde se empezará enfocando a la contabilidad para el desarrollo del proceso contable.

### **3.3.3. Método Inductivo**

 Indica que el método inductivo se inicia con un estudio individual de los hechos y se formulan conclusiones universales que se postulan como leyes, principios o fundamentos de una teoría. En este sentido por medio del razonamiento se obtienen conclusiones de carácter general, los mismo que parten de casos o eventos particulares admitidos como válidos. (Lara, E. 2013)

 Se utilizar este método de investigación, para el desarrollo de los libros auxiliares de nuestra microempresa se desarrollará paso a paso nuestra investigación.

# **3.4. TÉCNICAS E INSTRUMENTOS DE INVESTIGACIÓN**

### **3.4.1 Entrevista**

"Una entrevista es una conversación con propósito. Es un proceso interactivo que involucra muchos aspectos de la comunicación que el simple hablar o escuchar, como ademanes, posturas, expresiones faciales y otros comportamientos comunicativos". (Morgan,H. 1975)

 En esta investigación se utilizará la técnica de entrevista para obtener la información de la empresa lleva la contabilidad sistemática mediante el desarrollo del proceso contable.

#### **3.4.2. Observación Directa**

 La observación directa es el proceso mediante el cual se perciben deliberadamente ciertos rasgos existentes en la realidad por medio de un esquema conceptual previo y con base en ciertos propósitos definidos generalmente por una conjetura que se quiere investigar. (Méndez, C. 2009)

 Mediante esta investigación de observación directa se recopilará los datos sobre el proceso de compras y ventas de dicha entidad.

# **3.5. HIPÓTESIS**

El proceso contable mide los resultados de valuar el rendimiento de sus recursos en la microempresa "Pescadería Alexander" de la ciudad de Quito, Provincia de Pichincha durante el primer semestre del periodo 2021.

**3.6. VARIABLES**

**3.6.1. Independiente** Proceso Contable

**3.6.2. Dependiente** Valuar el rendimiento de sus recursos en la microempresa

# **3.7. OPERACIONALIZACIÓN DE VARIABLES**

**Tabla 3:** operacionalización de variable

# **Elaborado por:** Silvia Magdalena Aguagallo Morocho

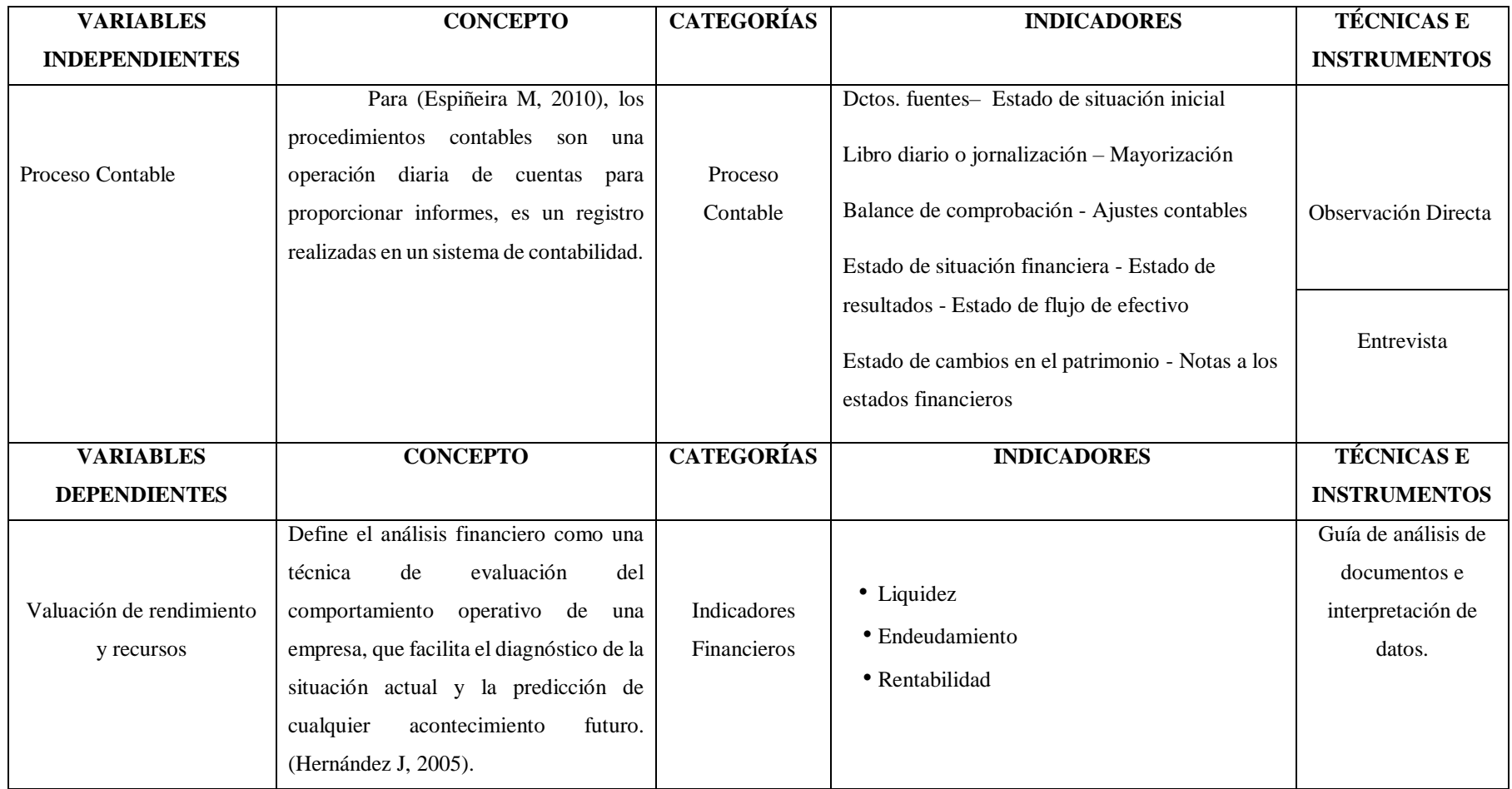

# **CAPÍTULO IV 4. MARCO ADMINISTRATIVO**

# **4.1. RECURSOS HUMANOS**

**Tabla 4:** Recursos humanos

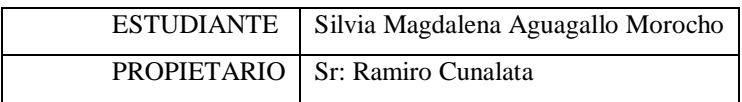

**Elaborado por:** Silvia Magdalena Aguagallo Morocho

## **4.2. RECURSOS MATERIALES**

**Tabla 5:** Recursos materiales

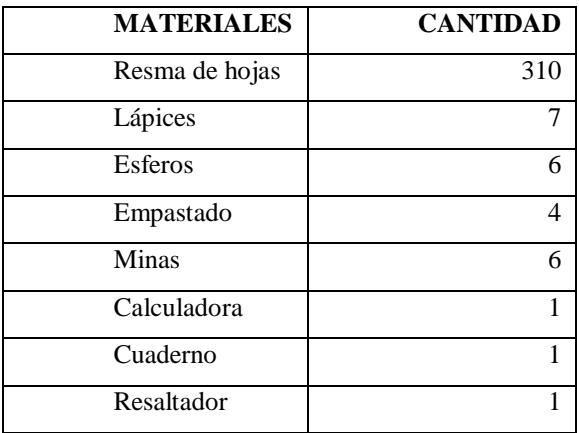

**Elaborado por:** Silvia Magdalena Aguagallo Morocho

# **4.3. RECURSOS TECNOLÓGICOS**

**Tabla 6:** Recursos tecnológicos

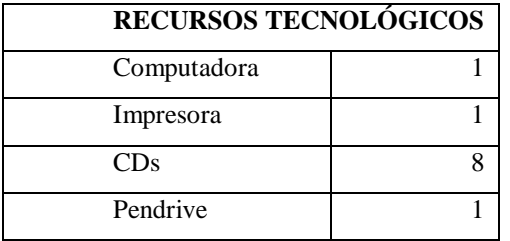

**Elaborado por:** Silvia Magdalena Aguagallo Morocho

# **4.4. CRONOGRAMA**

**Tabla 7:** Cronograma

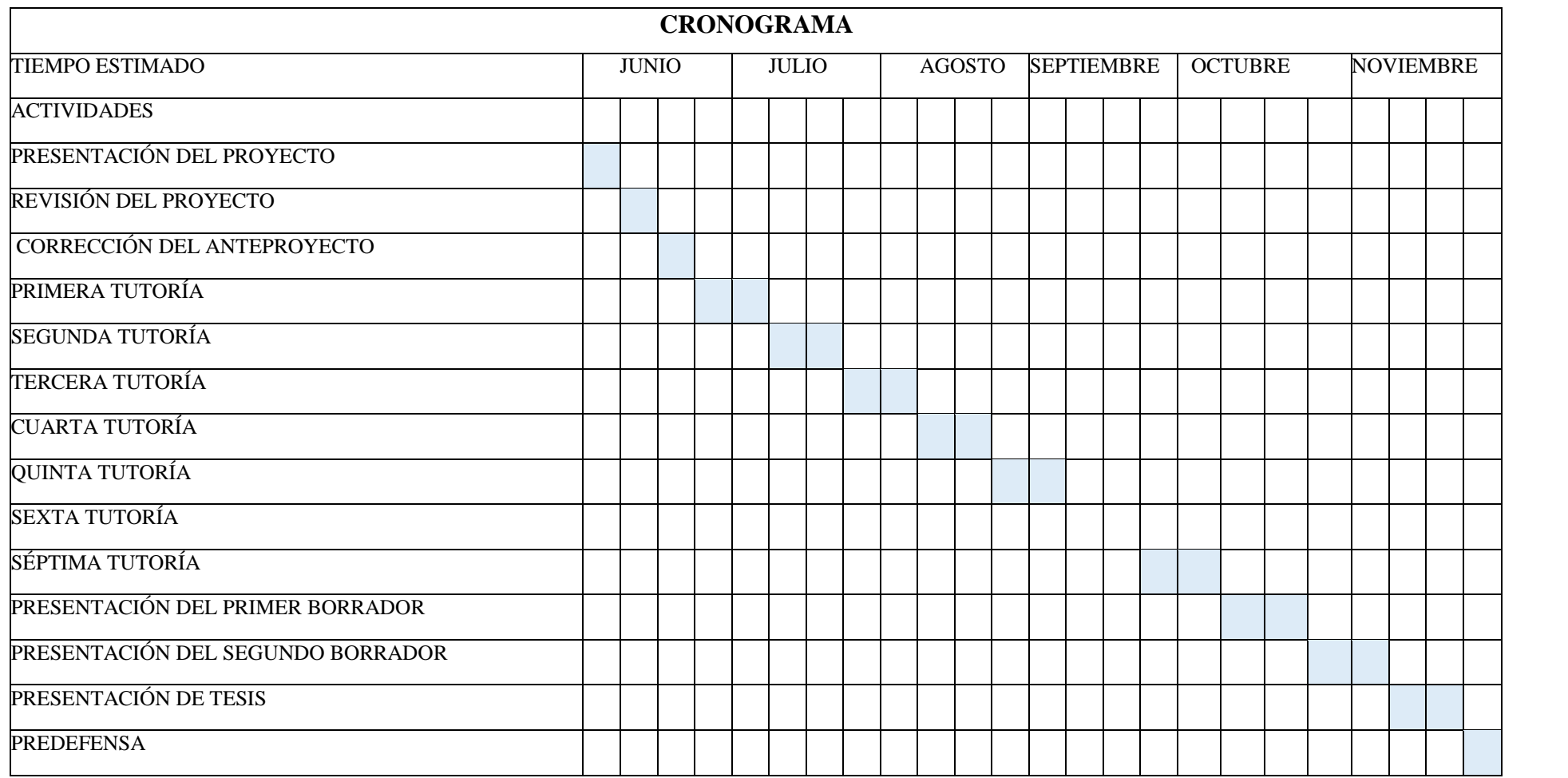

**Elaborado por:** Silvia Magdalena Aguagallo Morocho

# **4.5. PRESUPUESTO**

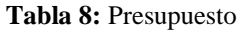

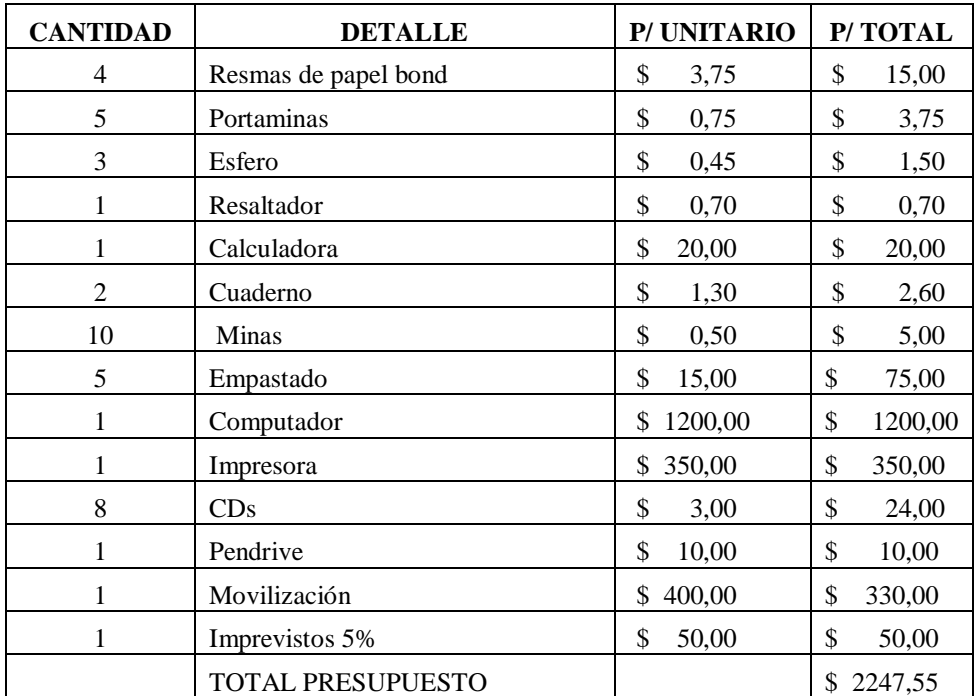

**Fuente:** Elaboración propia

### **4.6. FUENTE DE FINANCIAMIENTO**

 Fuente de financiamiento de esta investigación es propia del investigador al 100%, por Silvia Magdalena Aguagallo Morocho

**CAPÍTULO V**

**5. DESARROLLO DE LA INVESTIGACIÓN**

**5.1. ELABORACIÓN DEL PROCESO CONTABLE PARA CONOCER LOS RESULTADOS ECONÓMICOS DE LA MICROEMPRESA PESCADERÍA ALEXANDER DURANTE EL PRIMER SEMESTRE 2021.**

**5.1.1. JUSTIFICACIÓN**

**5.1.2. OBJETIVO GENERAL**

**5.1.3. OBJETIVO ESPECÍFICOS**

**5.1.4.1 EL PROCESO CONTABLE**

*5.1.4.1. Instalación de Mónica 8.5*

*5.1.4.2. Creación de la empresa en Mónica 8.5*

*5.1.4.3. Fecha de inicio de la contabilidad en Mónica 8.5*

*5.1.4.4. Creación de proveedores y clientes en Mónica 8.5*

*5.1.4.5. Creación de ítem o mercadería en Mónica 8.5*

*5.1.4.6. Creación de cuentas bancarias en Mónica 8.5*

*5.1.4.7. Plan de cuentas en Mónica 8.5*

*5.1.4.8. Inventario de mercaderías*

*5.1.4.9. Estado de situación inicial*

*5.1.4.10. Registro del estado de situación inicial en Mónica 8.5*

*5.1.4.11. Revisión de las facturas de compras*

*5.1.4.12. Revisión de las facturas de venta*

*5.1.4.13. Revisión de las declaraciones de impuesto al SRI* 

*5.1.4.14. Revisión de los roles de pago*

*5.1.4.15. Jornalización del libro diario*

*5.1.4.16. Memorización en el libro diario*

*5.1.4.17. Mayorización* 

*5.1.4.18. Libro de caja en Mónica 8.5*

*5.1.4.19. Libro de bancos en Mónica 8.5*

*5.1.4.20. Kárdex en Mónica 8.5*

*5.1.4.21. Depreciaciones*

*5.1.4.22. Balance de comprobación en Mónica 8.5*

*5.1.4.23. Ajustes Contables*

*5.1.4.24. Estado de resultados en Mónica 8.5*

*5.1.4.25. Estado de situación financiera en Mónica 8.5*

*5.1.4.26. Estado de cambio en el patrimonio*

*5.1.4.27. Estado del flujo del efectivo*

*5.1.4.28. Notas a los estados financieros*

**5.2. RESULTADOS ECONÓMICOS**

**5.2.1 Razones de liquidez**

**5.2.2. Razones de rentabilidad**

**5.2.3. Razones de endeudamiento**

Teléfono:<br>Cel. 0984352071 Instituto Tecnológico Superior **SO Bit** 0999868985 **GABRIEL**" 032 943100 **SAN GABRIEL** REGISTRO INSTITUCIONAL No. 214 SENESCYT<br>INSTITUTO ACREDITADO CON RESOLUCIÓN No. 447 CEAACES-SE-12-2016<br>RUC PERSONERÍA JURÍDICA: 0691731650001 (Onligados a flever Contabilidad) Riobamba, 21 de Abril de 2021 Propietario Ramiro Cunalata Ciudad.-De mi consideración. Por medio de la presente, reciba un cordial y atento saludo, por parte del Instituto Tecnológico Superior San Gabriel, me dirijo a usted para indicarle que el Rectorado del Instituto brindará las facilidades e información necesarias a la Señorita SILVIA MAGDALENA AGUAGALLO MOROCHO portador de al CI. No.0604983734 alumna de Cuarto Semestre de nuestro instituto para que realice el Trabajo de Invetigacion final con el tema: "IMPLEMENTACIÓN DEL PROCESO CONTABLE PARA VALUAR EL RENDIMIENTO DE SUS RECURSOS EN LA MICROEMPRESA "PESCADERÍA ALEXANDER" DE LA CIUDAD DE QUITO, PROVINCIA DE PICHINCHA DURANTE EL PRIMER SEMESTRE DEL PERIODO 2021.", como requisito previo para que pueda optar por el titulo de Tecnóloga Superior en Contabilidad Por la atención que de a este pedido desde ya anticipo mi sincero agradecimiento. Atentamente,  $10000$ Ing. Olga Villagran SECRETARIA GENERAL **UVING** Recibido.<br>21 Phil 2021. Dirección: Loja entre Villarroel y Olmedo Página web: www.sangabrickiobamba.edu.co Correo electrónico: sangabriclriobamba@hotmail.com

### **Anexo 3:** Oficio del instituto a la microempresa "Pescadería Alexander"

### **Anexo 4:** Oficio de aceptación de la microempresa "Pescadería Alexander" al instituto

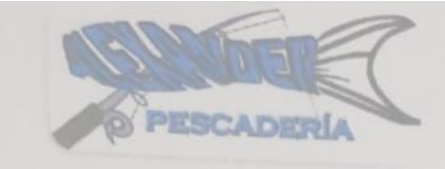

Quito - Tumbaco, 22 de abril 2021

Yo Sñr. Ramiro Cunalata Propietario de la microempresa "Pescadería Alexander" Presente. -

#### **ACEPTACIÓN**

Yo Ramiro Cunalata tengo el agrado de dirigirme a usted, con la finalidad de hacer de su conocimiento que la Srta. Silvia Magdalena Aguagallo Morocho portadora de la cedula No. 0604983734 estudiante del cuarto semestre de la Carrera de Tecnóloga Superior en Contabilidad del Instituto Superior Tecnológico "San Gabriel" ha sido admitida para realizar su trabajo de investigación final en nuestra microempresa con el tema: "IMPLEMENTACIÓN DEL PROCESO CONTABLE PARA VALUAR EL RENDIMIENTO DE SUS RECURSOS EN LA MICROEMPRESA "PESCADERÍA ALEXANDER" DE LA CIUDAD DE QUITO, PROVINCIA DE PICHINCHA DURANTE EL PRIMER SEMESTRE DEL PERIODO 2021." En el área de contabilidad.

Aprovecho la oportunidad para expresarle mi consideración y estima personal. Atentamente.

muller Bd Ramiro Cunalata

Propietario-PESCADERÍA ALEXANDER

# **Anexo 5:** Declaraciones de la microempresa "Pescadería Alexander"

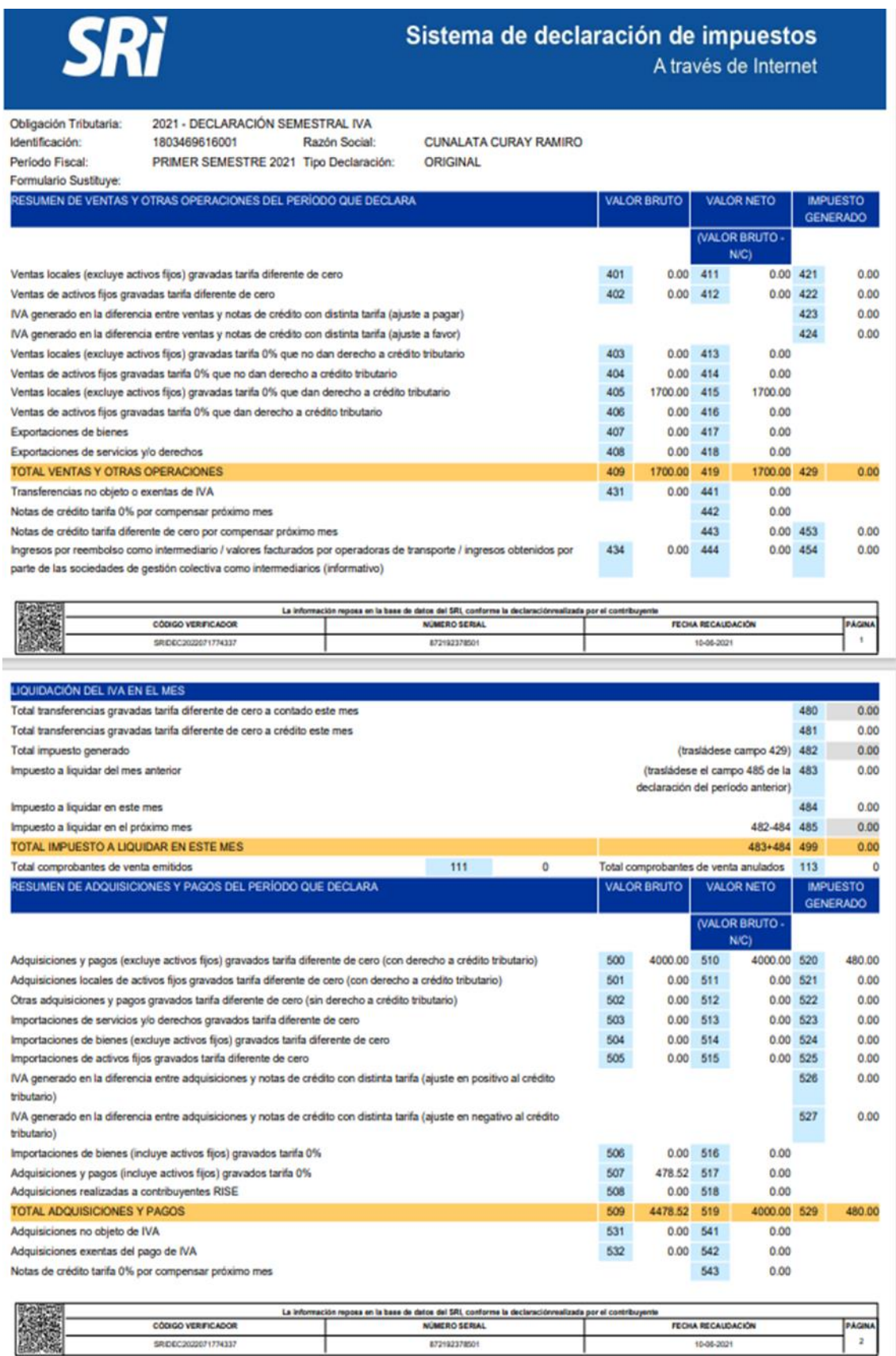

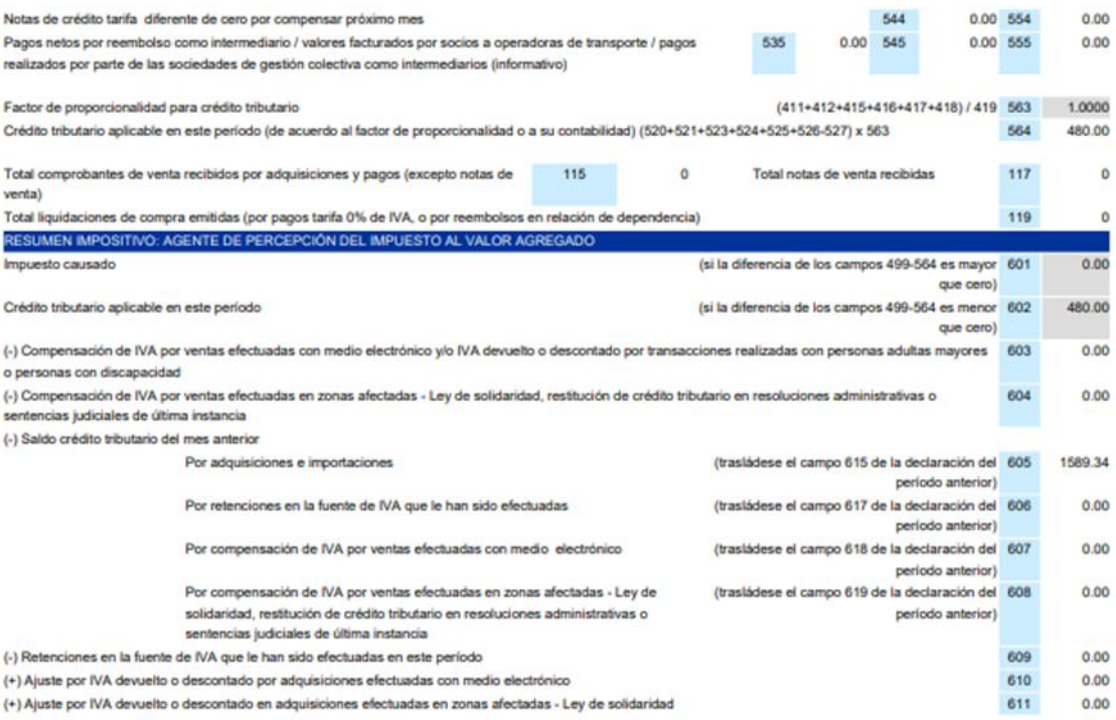

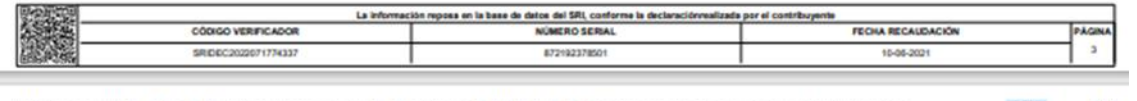

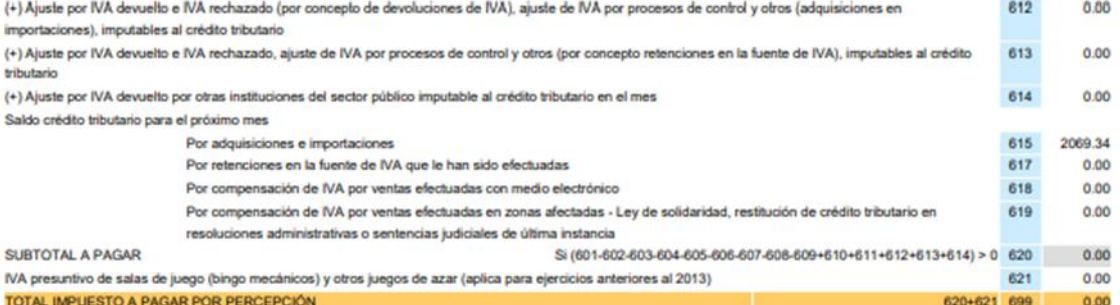

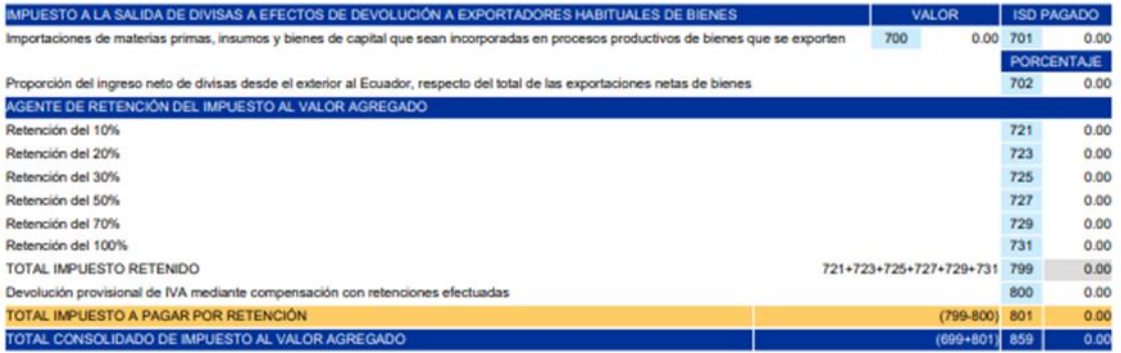

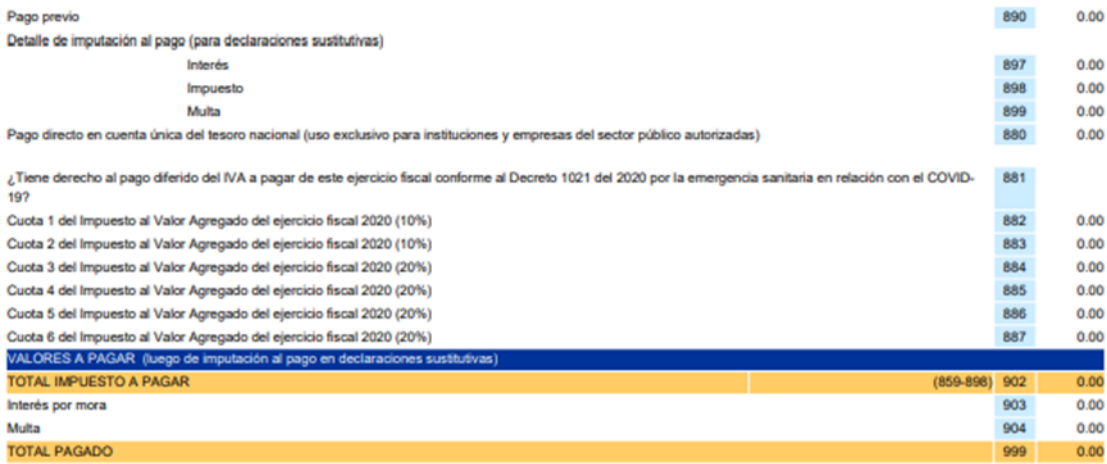

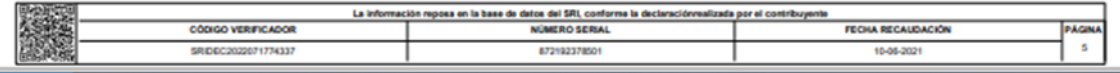